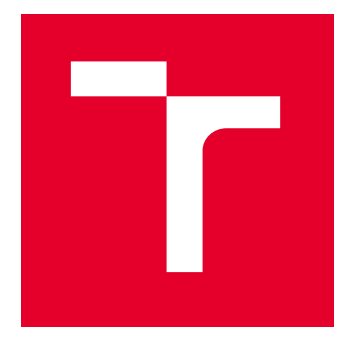

# VYSOKÉ UČENÍ TECHNICKÉ V BRNĚ

BRNO UNIVERSITY OF TECHNOLOGY

## FAKULTA STROJNÍHO INŽENÝRSTVÍ

FACULTY OF MECHANICAL ENGINEERING

## ÚSTAV MECHANIKY TĚLES, MECHATRONIKY A **BIOMECHANIKY**

INSTITUTE OF SOLID MECHANICS, MECHATRONICS AND BIOMECHANICS

## NUMERICKÁ ANALÝZA PROCESU TVÁŘENÍ SVORKY **STABILIZÁTORU**

NUMERICAL ANALYSIS OF STABILIZER CLAMP FORMING PROCESS

DIPLOMOVÁ PRÁCE MASTER'S THESIS

AUTOR PRÁCE **AUTHOR** 

Bc. David Zbořil

VEDOUCÍ PRÁCE **SUPERVISOR** 

Ing. Petr Kubík, Ph.D.

BRNO 2023

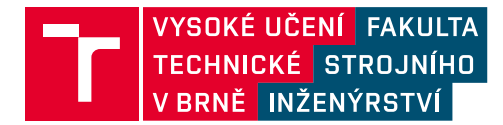

## **Zadání diplomové práce**

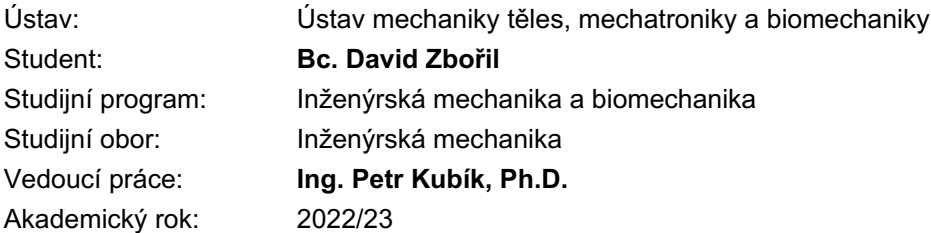

Ředitel ústavu Vám v souladu se zákonem č.111/1998 o vysokých školách a se Studijním a zkušebním řádem VUT v Brně určuje následující téma diplomové práce:

#### **Numerická analýza procesu tváření svorky stabilizátoru**

#### **Stručná charakteristika problematiky úkolu:**

Během jízdy automobilu se cyklické namáhání stabilizátorové tyče přenáší přes svorku a pryžové pouzdro na podvozek vozidla. Návrh geometrie svorky stabilizátoru vychází z požadavků zákazníka na toto zmíněné únavové zatížení, přičemž je zároveň snaha o maximální redukci hmotnosti této komponenty. K nalezení optimálních procesních parametrů se využívá opakovaných numerických výpočtů a výsledný design je ověřen experimentálním měřením. Práce bude řešena ve spolupráci s průmyslovým partnerem Mubea Stabilizer Bar Systems s.r.o.

#### **Cíle diplomové práce:**

- Studie zabývající se technologií výroby svorek stabilizátorů
- Návrh numerické simulace postupného tváření svorky pomocí metody konečných prvků
- Porovnání a vyhodnocení odchylky mezi vzniklým tvarem svorky z numerické simulace
- a požadovanou geometrií
- Formulace závěrů

#### **Seznam doporučené literatury:**

MARCINIAK, Z. Teorie tváření plechů. SNTL Praha, 1975.

PETRUŠKA J. MKP v inženýrských výpočtech. Brno. Dostupné na webové stránce: http://www.umt.fme.vutbr.cz/cs/studium/studijni-materialy.html.

HOSFORD, W.F., CADDELL, R.M. Metal forming. Third Edition, CAMBRIDGE UNIVERSITY PRESS, 2007. 312 s. ISBN-10 0-521-88121-8

FOREJT M., PÍŠKA M. Teorie obrábění, tváření a nástroje. 1. vyd. Brno: Akademické vydavatelství CERM, s. r. o., 2006. 217 s. ISBN 80-214-2374-9.

JANÍČEK, P.; ONDRÁČEK, E.; VRBKA, J.; BURŠA, J. Mechanika těles: pružnost a pevnost I. Brno: Cerm, 2004. ISBN 80-214-2592-X.

Termín odevzdání diplomové práce je stanoven časovým plánem akademického roku 2022/23

V Brně, dne

L. S.

prof. Ing. Jindřich Petruška, CSc. ředitel ústavu

doc. Ing. Jiří Hlinka, Ph.D. děkan fakulty

#### **ABSTRAKT**

Tato diplomová práce se zaměřuje na simulaci procesu tváření svorky s cílem lépe odhadnout rozměry rozvinu a jeho vliv na výslednou geometrii svorky. V první části práce je provedena rešerše, která se zabývá inkrementální teorií plasticity, která je důležitá pro pochopení chování materiálu při tváření. Další část je věnována problematice tváření za studena a faktorům ovlivňujícím proces tváření. Následuje seznámení s principy metody konečných prvků (MKP) a vytvoření simulace tváření svorky. Práce dále analyzuje dílčí problémy, které se vyskytly při simulaci a na závěr jsou porovnány dosažené výsledky simulace s požadovanou a simulovanou svorkou. Tato práce přispívá k lepšímu porozumění procesu tváření svorky a umožňuje přesnější odhady rozměrů rozvinu a výsledné geometrie svorky.

#### **KLÍČOVÁ SLOVA**

Tváření svorky, rozvin, inkrementální teorie plasticity, tváření za studena, simulace, Metoda konečných prvků (MKP), geometrie svorky.

#### **ABSTRACT**

This thesis focuses on the simulation of the clamp forming process in order to better estimate the dimensions of the development and its effect on the resulting clamp geometry. In the first part of the thesis, a research is carried out that discusses the incremental theory of plasticity, which is important for understanding the material behaviour during forming. The next part is devoted to the cold forming problem and the factors affecting the forming process. This is followed by an introduction to the principles of the Finite Element Method (FEM) and the creation of a clamp forming simulation. The paper further analyses the partial problems encountered during the simulation and finally the simulation results obtained with an ideal and a real clamp are compared. This work contributes to a better understanding of the clamp forming process and allows more accurate estimates of the dimensions of the unwinding and the resulting clamp geometry.

#### **KEYWORDS**

Clamp forming, unwinding, incremental plasticity theory, cold forming, simulation, Finite Element Method (FEM), clamp geometry

## **BIBLIOGRAFICKÁ CITACE**

ZBOŘIL, David. *Numerická analýza procesu tváření svorky stabilizátoru.* Brno, 2023. Dostupné také z: [https://www.vut.cz/studenti/zav-prace/detail/149895.](https://www.vut.cz/studenti/zav-prace/detail/149895) Diplomová práce. Vysoké učení technické v Brně, Fakulta strojního inženýrství, Ústav mechaniky těles, mechatroniky a biomechaniky, 103 s. Vedoucí práce Petr Kubík.

## **ČESTNÉ PROHLÁŠENÍ**

Tímto prohlašuji, že jsem diplomovou práci vypracoval samostatně pod vedením Ing. Petr Kubík, Ph.D. a uvedl jsem všechny použité zdroje.

V Brně dne: 26.5.2023 .........................

David Zbořil

### **PODĚKOVÁNÍ**

Tímto bych rád poděkoval svému vedoucímu diplomové práce panu Ing. Petru Kubíkovi, Ph.D. a firemnímu konzultantovi panu Ing. Luboši Pečenkovi, Ph.D. za poskytnuté rady, ochotu a trpělivost při vedení této diplomové práce. Dále bych rád poděkoval své rodině a přátelům, kteří mě podporovali během mého studia.

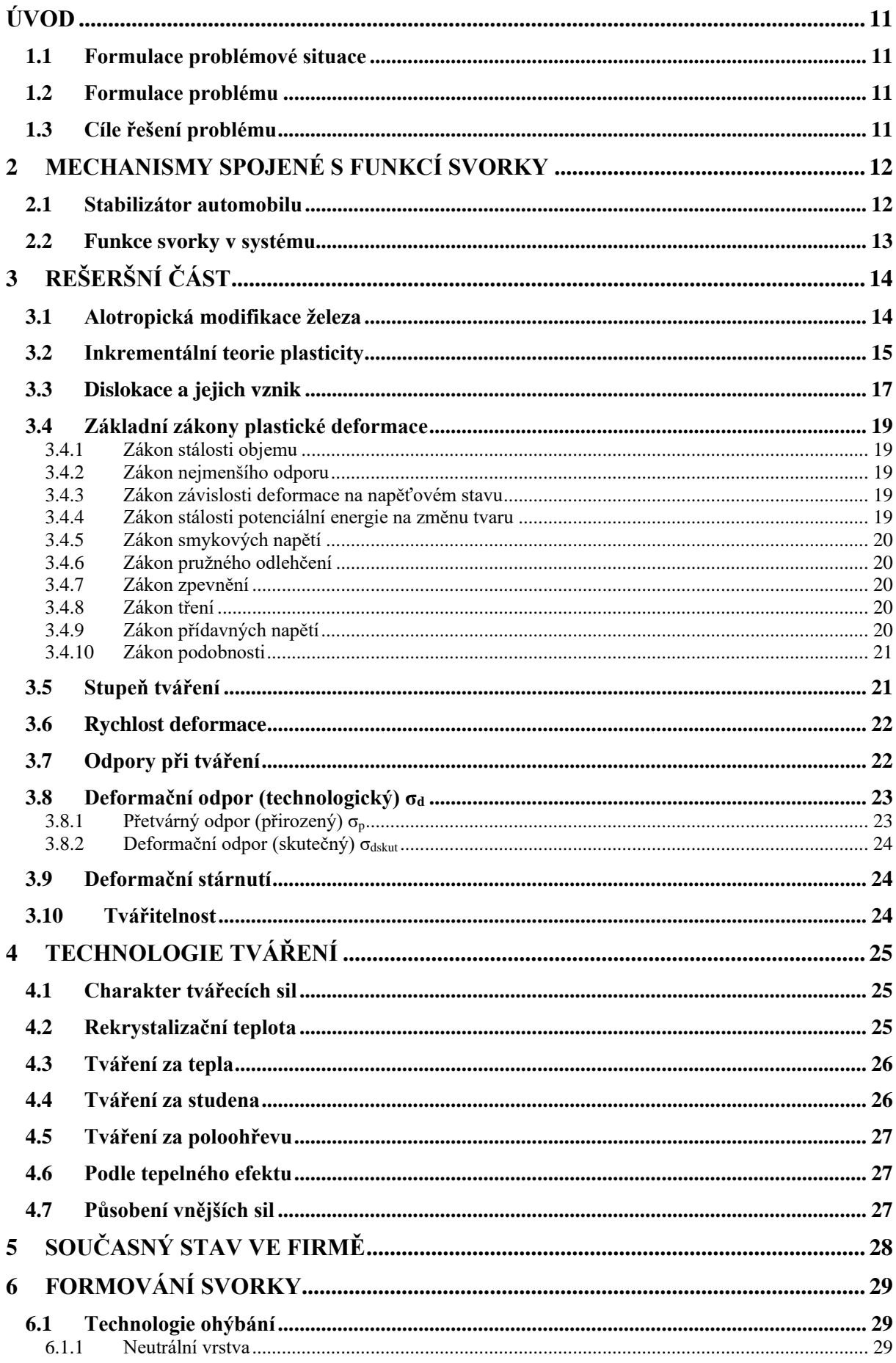

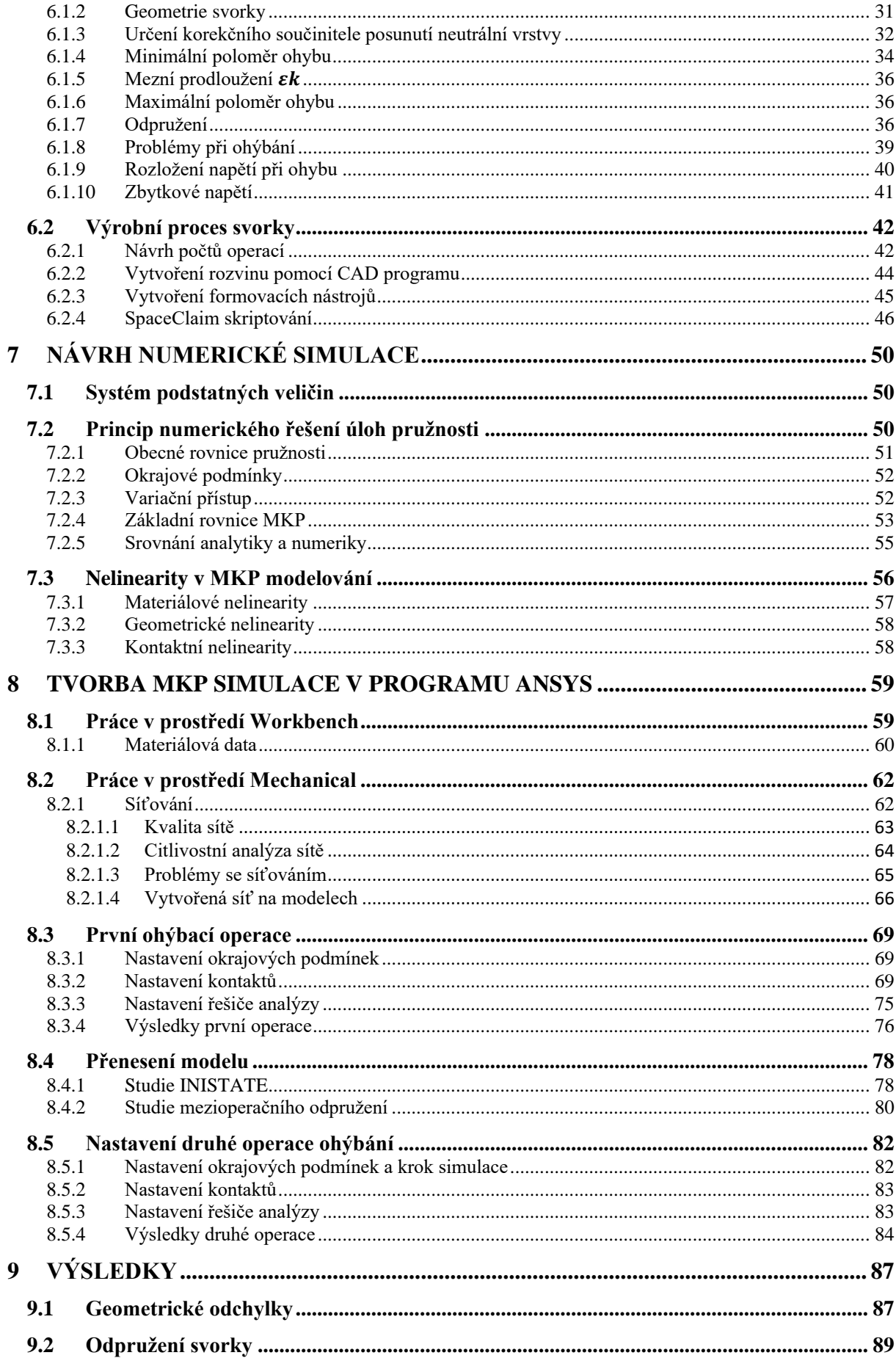

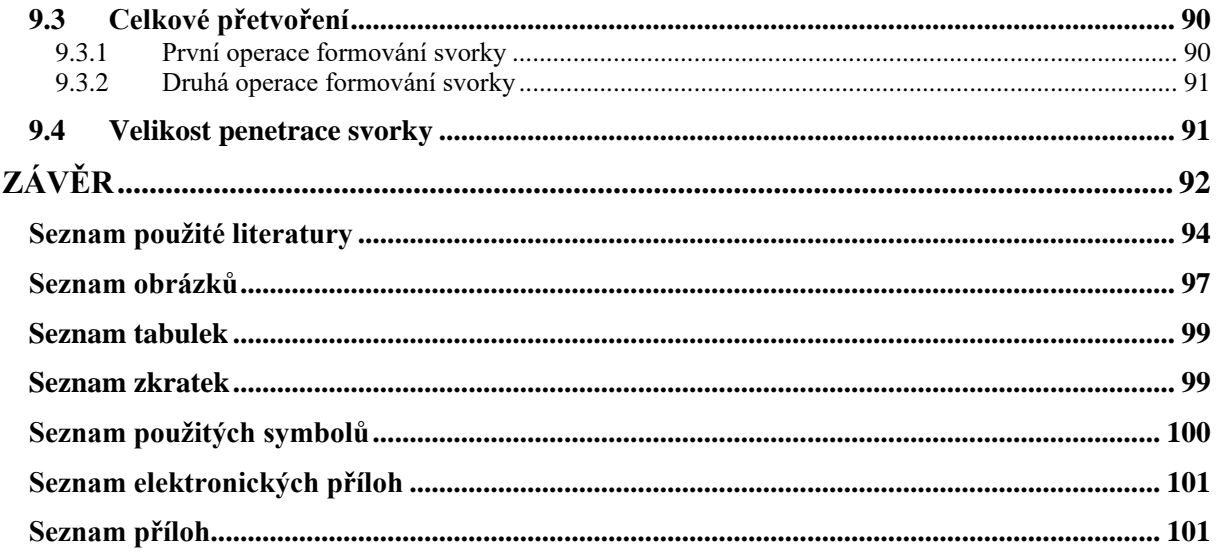

## <span id="page-10-0"></span>**ÚVOD**

## <span id="page-10-1"></span>**1.1 Formulace problémové situace**

Při vývoji nového typu svorek pro uchycení stabilizátoru automobilu k jeho rámu, se objevuje značná finanční a časová náročnost procesu určení rozměrů rozvinu svorek. Proces vyžaduje mnoho opakovaných iteračních kroků, než je nalezen optimální tvar svorky, který bude splňovat požadované technické parametry. Každý krok rozvinu svorek zahrnuje nejen výrobu prototypů, ale také testování a ověřování jejich funkčnosti. Tyto kroky jsou značně nákladné a zaberou velké množství času, což negativně ovlivňuje celkové náklady na vývoj a časový plán projektu. Navíc, při každé iteraci může být potřeba provést úpravy návrhu a znovu vyrábět a testovat další prototypy, což dále zvyšuje náklady a časovou náročnost.

Aby se překonaly tyto problémy, byla navržena metoda MKP simulace (Metoda konečných prvků), která umožňuje simulovat výrobní proces svorky. Tato simulace využívá matematických modelů a numerických výpočtů k predikci tvaru svorky. Díky MKP simulaci lze eliminovat potřebu opakovaných prototypů a testování v reálném prostředí. Simulace umožňuje inženýrům rychleji a efektivněji zkoumat různé varianty tvarů svorek. Tím se snižuje finanční zátěž a časová náročnost procesu rozvinu svorek.

Nicméně, je důležité mít na paměti, že výsledky MKP simulace musí být ověřeny experimentálním měřením a testováním. Simulace poskytuje pouze predikce a aproximace, a proto je nutné provést validaci a ověření správnosti výsledků. Přechod na metodu MKP simulace pro rozvin svorek představuje významný krok ke zrychlení vývoje a optimalizaci návrhu. Avšak, je nezbytné zajistit, aby simulace byla přesná a spolehlivá, a aby byly výsledky potvrzeny a ověřeny skutečnými testy. Pouze tak lze dosáhnout výhod této nové metody a snížit náklady a časovou náročnost procesu rozvinu svorek při vývoji stabilizátorů automobilů.

## <span id="page-10-2"></span>**1.2 Formulace problému**

Proces rozvinu svorek při vývoji stabilizátorů automobilů je finančně a časově náročný, avšak vytvoření MKP simulace by mohlo eliminovat tuto náročnost a umožnit predikci optimálního tvaru rozvinu.

## <span id="page-10-3"></span>**1.3 Cíle řešení problému**

- Studie zabývající se technologií výroby svorek stabilizátorů
- Návrh numerické simulace postupného tváření svorky pomocí metody konečných prvků
- Porovnání a vyhodnocení odchylky mezi vzniklým tvarem svorky z numerické simulace a požadovanou geometrií
- Formulace závěrů

## <span id="page-11-0"></span>**2 MECHANISMY SPOJENÉ S FUNKCÍ SVORKY**

## <span id="page-11-1"></span>**2.1 Stabilizátor automobilu**

Stabilizátor je zařízení, které se podílí na celkové tuhosti odpružení vozidla. Spolu s pružinami a tlumiči umožňuje stálý styk kol s vozovkou, dobrou ovladatelnost vozidla a také komfortní jízdu. Důvodem použití stabilizátoru v nápravě automobilu je vyrovnání nerovnoměrných posuvů kol v jejich uložení, tedy vyrovnání klopení karoserie při průjezdu zatáčkou či nerovnostmi. Bez stabilizátoru, by při průjezdu zatáčkou docházelo vlivem odstředivých sil, ke zvýšenému namáhání uložení kol na vnější straně vozidla, a naopak nadměrnému nadlehčení kol na opačné straně. Tyto nerovnoměrné výchylky v uložení kol, mohou vést ke ztrátě stability vozidla a způsobit smyk či převrácení. Snahou je tedy dosáhnout rovnoměrných výchylek párů kol v jejich uložení a vyrovnat náklon karoserie vozidla tak, aby byla umožněna bezpečná jízda.

Stabilizátor, který je upevněn na rám podvozku vozidla a zároveň k levé a pravé nápravě kola plní funkci torzní pružiny, proto je často nazýván torzní tyčí. Tvar stabilizátoru je nejčastěji ve tvaru písmena "U" a je tvořen kruhovou či mezi kruhovou tyčí z oceli. Stabilizátor je upevněn k rámu podvozku pomocí ocelových svorek s pryžovými ložisky, ve kterých je uložen. Může se nacházet na přední, zadní či obou nápravách. Stabilizátory mohou být vypínatelné či s nastavitelnou tuhostí. Nastavitelné tuhosti využívají sportovní automobily, ke zlepšení jízdních vlastností vozidla k daným traťovým podmínkám. Vypínatelné stabilizátory se využívají u terénních vozidel, u kterých je žádoucí co největší rozsah odpružení [1].

Demonstrace funkce stabilizátoru při průjezdu levotočivou zatáčkou. Vnější strana je karoserií vozidla stlačována směrem dolů, naopak vnitřní strana směrem nahoru. Výchylky v uložení kol, jsou závislé na naklopení karoserie a tuhostí pružin. Směr výchylek způsobené při průjezdu zatáčkou jsou opačného smyslu. Dochází ke zkrucování stabilizátoru, který je horizontálně spojen s oběma koly a působí proti pohybu naklopení svým pružným odporem. Vyvažuje tedy síly, kterými působí kola na vozovku tak, aby nebyla příliš zatížena, ale zároveň aby neztratila svoji přilnavost.

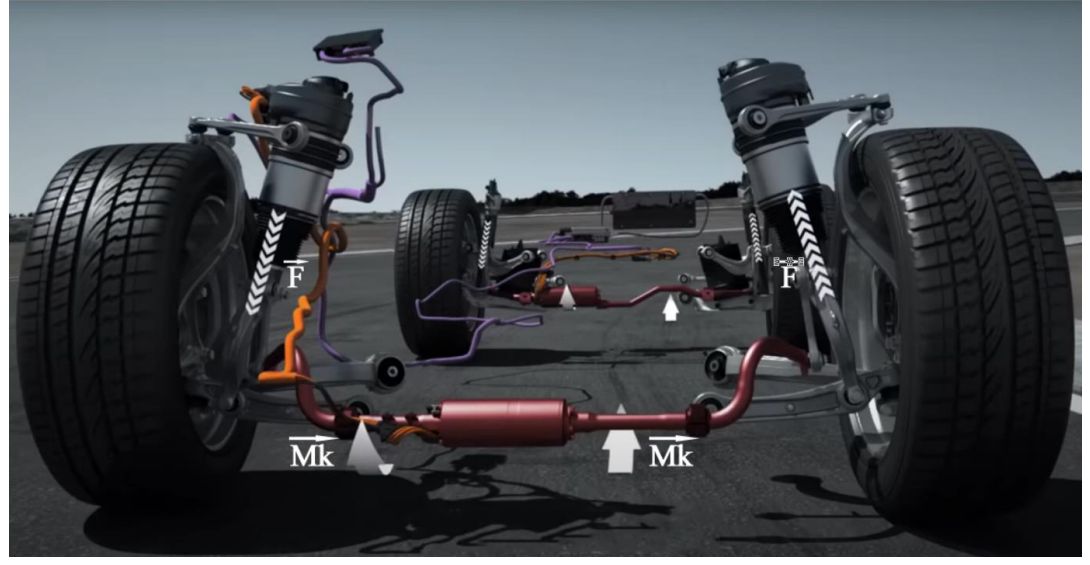

Obr. 1 Funkce stabilizátoru při průjezdu zatáčkou [2].

Při stejném vychýlení páru kol, například přejezd přes zpomalovací práh, nedochází k žádné funkci stabilizátoru, protože nedochází k jeho zkrutu. Komfortní jízdu zde zajišťují pouze pružiny s tlumičem.

## <span id="page-12-0"></span>**2.2 Funkce svorky v systému**

Stabilizátor vozidla je umístěn mezi dvěma pryžovými ložisky, která jsou připevněna k podvozku pomocí svorek. Aby nedocházelo k poškození gumových pouzder třením při zkrucování stabilizátoru, je důležité vybrat vhodný materiál pro jejich výrobu. Tyto pouzdra tlumí vibrace během provozu a minimalizují jejich přenos na stabilizátor. Svorky jsou vystaveny silám působícím ze strany stabilizátoru a vibracím přenášeným přes podvozek vozidla. Při provozu může dojít k iniciaci trhliny ve svorce, která je vystavena únavovému namáhání. Při návrhu svorky je důležité tento faktor zohlednit a po vyrobení ji řádně otestovat, aby nedošlo k nehodě.

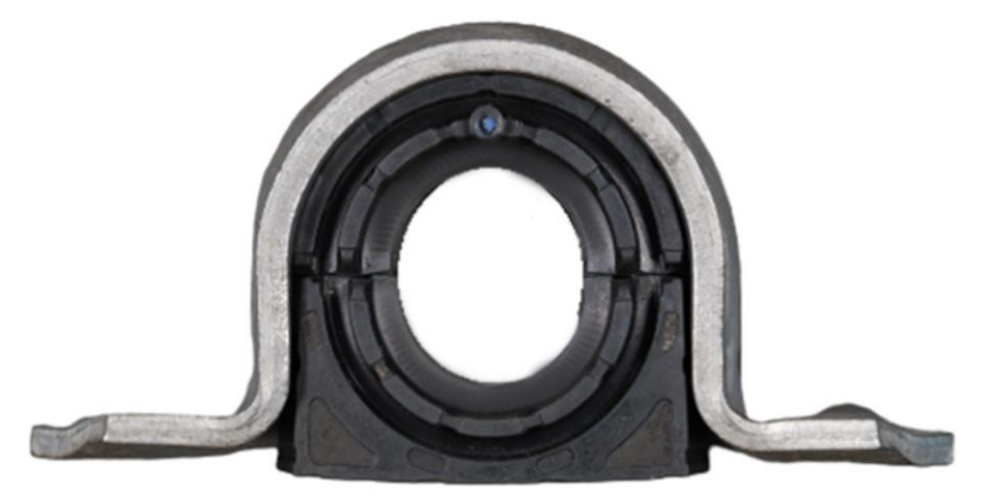

Obr. 2: Svorka s gumovým ložiskem.

Správná volba materiálu a pečlivé provedení výrobního procesu jsou klíčové pro zajištění kvality a spolehlivosti svorky. Materiál svorky musí mít požadované mechanické vlastnosti, aby odolával namáhání a vibracím, kterým je vystavena při provozu vozidla. Kvalitní a spolehlivé svorky jsou nezbytné pro správnou funkci stabilizátoru a bezpečnost pasažérů ve vozidlu.

Svorky se vyrábějí z plechu, který je dále tvarován. Výrobní proces je rozdělen do několika kroků, ve kterých se svorka postupně formuje do své finální podoby. Z plechového pásu se vystřihne výstřižek, který má tvar rozvinuté svorky. Tento výstřižek je poté postupně upravován, dokud nedosáhne svého konečného tvaru. Počet kroků potřebných k formování svorky závisí na složitosti daného tvaru.

Výsledkem výrobního procesu je svorka s přesně definovaným tvarem a funkcionalitou. Po dokončení formování svorky se může provést dodatečné zpracování, jako je obrábění hran, odstranění ostrých okrajů nebo povrchová úprava, která upravuje vzhled a ochranu svorky.

## <span id="page-13-0"></span>**3 REŠERŠNÍ ČÁST**

### <span id="page-13-1"></span>**3.1 Alotropická modifikace železa**

Ocel je slitina železa, uhlíku a dalších legujících prvků. Uhlík, který má po železe v ocelích největší zastoupení (≤ 2,14 %), zásadně ovlivňuje vlastnosti oceli. Uhlík je výrazně alotropní, což způsobuje, že se ocel může vyskytovat ve více strukturních formách, které mají často výrazně odlišné vlastnosti [3]. Strukturní formy neboli modifikace, mají za následek změnu krystalové struktury, ta ovlivňuje fyzikální i mechanické vlastnosti oceli.

Existuje 5 modifikací železa, jsou to: Fe-ε, Fe-δ, Fe-γ, Fe-β, Fe-α. Modifikace Fe-ε vzniká transformací z Fe-α, při působení vysokého tlaku nad 10 GPa a je tvořena krystalickou mřížkou typu HCP (hexagonální těsně uspořádaná). Fe-γ má krystalickou mřížku typu FCC (kubická plošně centrovaná) a Fe-δ má společně s Fe-β a Fe-α krystalickou mřížku typu BCC (kubická prostorově centrovaná), která má zpevňující charakter. Rozdíly mezi těmito modifikacemi jsou v teplotách, rozpustnosti uhlíku a jejich magnetických vlastnostech, které se mění při teplotě 769 °C (Curieova teplota) z feromagnetických na paramagnetické [3].

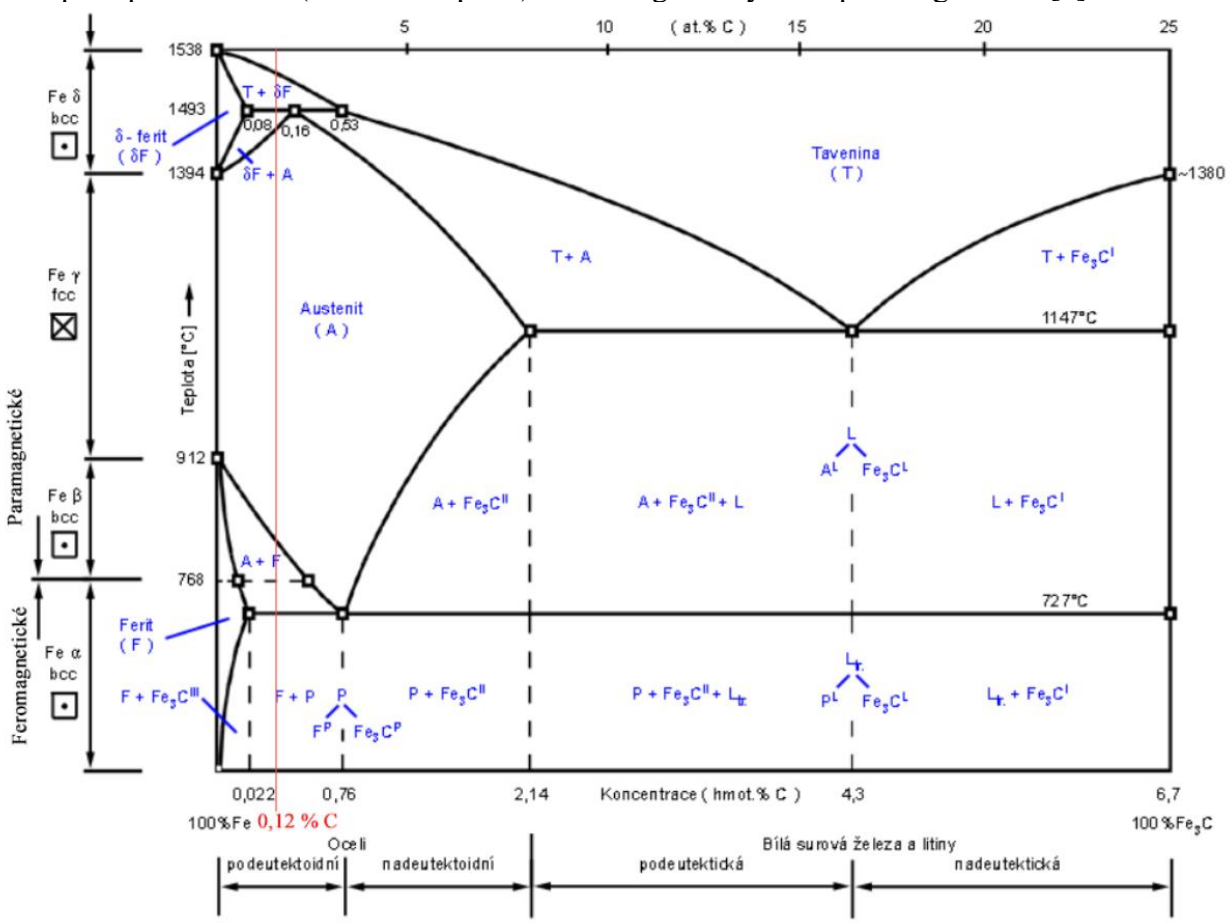

Obr. 3: Binární diagram Fe-Fe3C s výrazněným použitým materiálem pro svorku [4].

### <span id="page-14-0"></span>**3.2 Inkrementální teorie plasticity**

Tato teorie se zabývá chováním materiálu v průběhu trvalých deformací. Vychází z představy, že trvalá deformace materiálu je způsobena postupným hromaděním inkrementálních (malých) deformací, které vedou k trvalým změnám tvaru a struktury materiálu. Vnějším působením sil na těleso, dochází k přesunu částic objemu tělesa bez porušení jeho celistvosti. Těleso přejde do plastického stavu a dojde tak k jeho trvalé změně.

Plasticita je základní vlastnost kovů a je podmíněna jejich atomovou stavbou. Kovy jsou krystalické látky, ve kterých jsou atomy v prostoru geometricky uspořádány do tzv.: krystalové mřížky. U kovů je to nejčastěji mřížka HCP, BCC a FCC tyto krystalové mřížky mají nejtěsnější uspořádání atomů a jsou tedy nejvíce náchylné na pohyb dislokací [5].

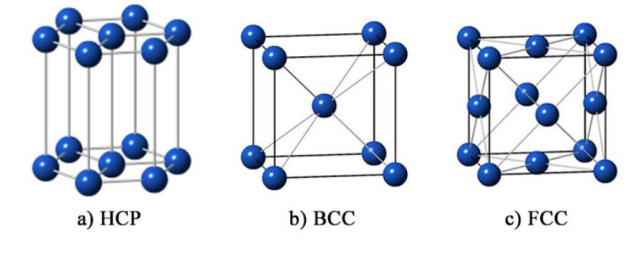

Obr. 4: Krystalové mřížky kovů [5].

Deformace vzniká, pokud atomy v mřížce mění svou vzájemnou polohu. Pokud je na těleso působeno vnějšími silami a atomy se v krystalové mřížce nevzdálí více než o parametr mřížky *a*, jedná se o pružnou (elastickou) deformaci. Při této deformaci je materiál plně schopen navrátit se do svého původního stavu, po vymizení vnějších zatížení. Pokud vzroste napětí na mez kluzu (Re), atomy změní svou vzájemnou polohu o parametr mřížky *a* [\(Obr. 5\)](#page-14-1), nastane trvalá (plastická) deformace. Atomy na sebe vzájemně působí vazebnými silami, které je nutné překonat, aby došlo k trvalé změně. Podle Ptáčka je maximální napětí ve vzdálenosti 1,25 · a, kde působí maximální vazebné síly. Při této deformaci jsou překonány vazebné síly a dochází k separaci atomů. Hodnotu tohoto napětí značíme jako ideální pevnost a jde o nejvyšší možné napětí, které je schopen materiál vydržet [6].

$$
\sigma_{id} = \frac{E}{8} \left[ MPa \right] \tag{3.1}
$$

*Kde:* E – Modul pružnosti v tahu [MPa]

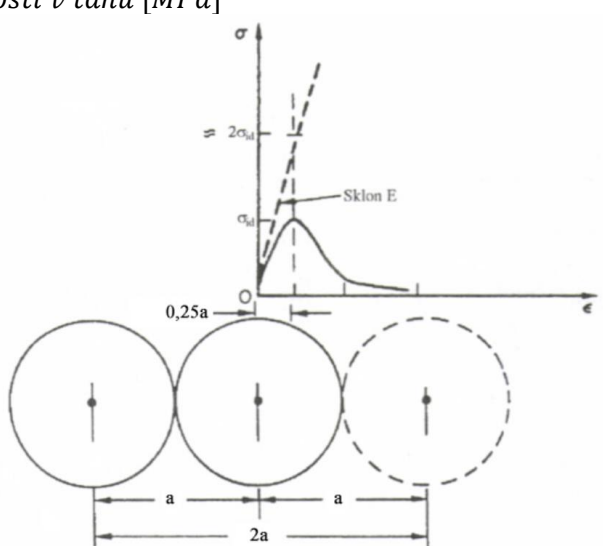

<span id="page-14-1"></span>Obr. 5: Ideální pevnost [6].

Ideální pevnost různých materiálů nalezneme v [Obr. 6.](#page-15-0) Kde poměr  $\sigma_y / E$  spolu s ideální hodnotou tohoto poměru vyznačují hranici ideální pevnosti  $(\sigma_{\nu},)$  je experimentálně zjištěná pevnost [MPa]).

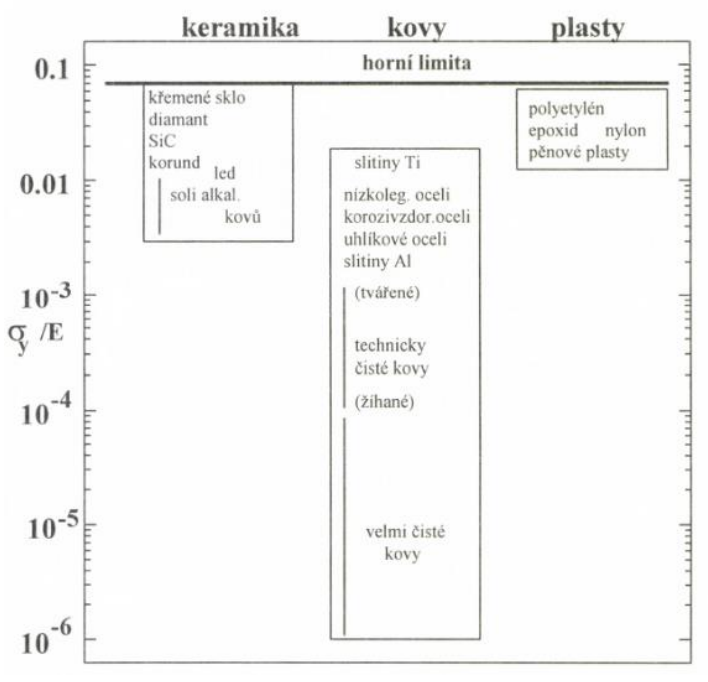

Obr. 6: Pevnost různých materiálů [6].

<span id="page-15-0"></span>Experimentálně bylo ukázáno, že u kovových materiálů při překročení meze kluzu, dochází ke smyku ve skluzných rovinách krystalové mřížky. Tyto roviny se charakterizují nejtěsnějším uspořádáním atomů v mřížce. Přeskupování vrstev atomů je nejsnazší v okolí dislokací, kde je i malá hodnota kritického skluzového napětí. Pro pohyb dislokací je rozhodující smykové napětí, působící ve směru skluzu. Hodnota kritického smykového napětí závisí na rychlosti deformace, teplotě a stavu materiálu před deformací. Vztah mezi tahovým a smykovým napětím je odvozen dle vzorce:

$$
\tau = \sigma \cdot \cos(\phi) \cdot \cos(\lambda) \, [MPa] \tag{3.2}
$$

*Kde:* σ – Normálové napětí [MPa]

- $\phi$  Úhel mezi normálou skluzové roviny a působištěm napětím  $[°]$
- $\lambda$  Úhel mezi směrem skluzu a působištěm napětím  $[°]$

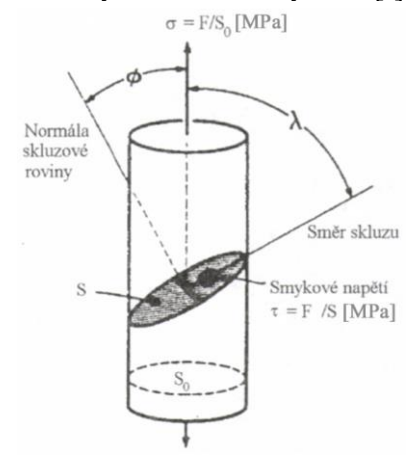

Obr. 7: Určení smykového napětí [6].

Z rovnice vyplívá, že nejvhodnější orientace skluzného systému je, pokud *Φ* a *λ* svírají úhel 45 stupňů. Orientace skluzného systému má významný vliv na plastickou deformaci. Neplatí však, že čím má materiál více skluzných systémů, tím je více tvárný, i když by se tak na první pohled mohlo zdát. Příkladem je toho BCC mřížka, která má 48 skluzných systémů, a přesto je méně tvárná než mřížka FCC, která disponuje pouze 12 skluznými systémy. U BCC mřížky působí velký počet skluzových systémů kontraproduktivně a způsobuje, že se pohybující dislokace vzájemně brzdí. Dochází tak k odporu proti plastické deformaci a materiál má zpevňující charakter [6].

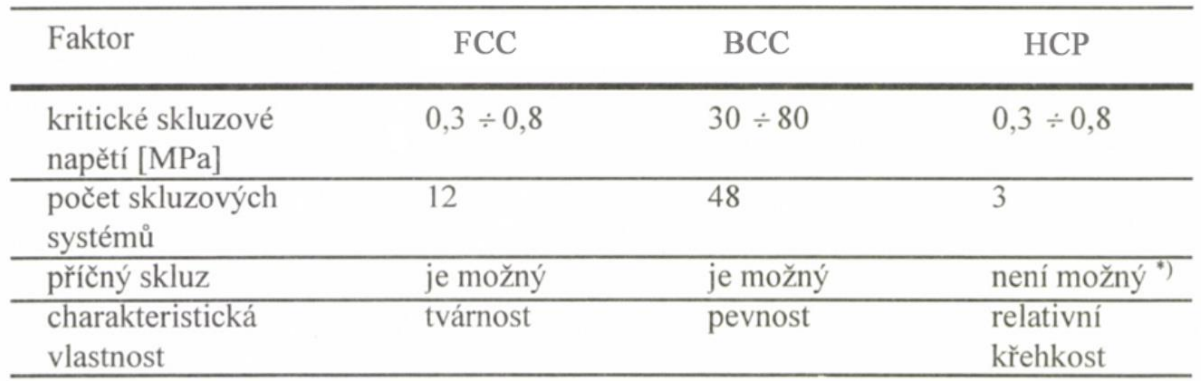

<span id="page-16-1"></span>\*) Legováním či deformací za vyšších teplot může nastat příčný skluz

Obr. 8: Tabulka faktorů ovlivňujících skluz [6].

## <span id="page-16-0"></span>**3.3 Dislokace a jejich vznik**

Krystaly skutečného kovu nemají krystalovou mřížku dokonale uspořádanou a vyskytují se v ní různé poruchy, které vznikají při deformaci, či tuhnutí taveniny. Tyto poruchy jsou důvodem, proč materiál nedosahuje své ideální pevnosti, která odpovídá vazebným silám atomů. Rozlišujeme čtyři základní druhy mřížkových poruch:

#### **a) Bodové**

- Vakance (chybí atom v uzlovém bodu mřížky)
- Substituce (cizí atom v uzlovém bodu mřížky)
- Interstice (atom se nachází v mezi mřížkové poloze)

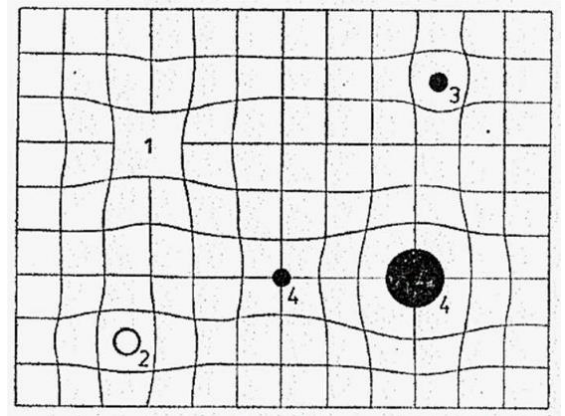

Obr. 9: Bodové vady 1) Vakance, 2-3) Interstice, 4) Substituce [7].

#### **b) Čárové – Dislokace**

- Hranové (posun vrstev částic podél roviny)
- Šroubové (posun vrstev částic kolem šroubové osy)
- Smíšené

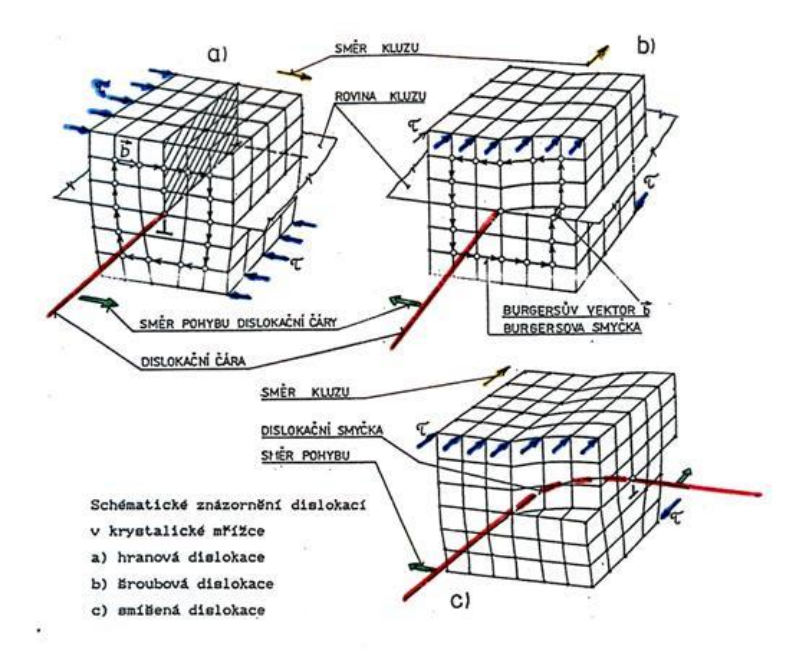

Obr. 10: Druhy dislokací [8].

#### **c) Plošné**

- Vrstvené chyby
- Dvojčatění

#### **d) Prostorové**

Hranice zrn

Vznik dislokací je přirozeným procesem, který má významné dopady na vlastnosti materiálu jako je pevnost, tvrdost či plasticita. Jak již bylo zmíněno, dislokační poruchy jsou významné při plastické deformaci a nejsou nic jiného než přímkové vakance v mřížkových polohách. Na pohybu dislokací se kromě vnějších sil podílí také difuzní mechanismy atomů, jde tedy o složitý proces. Dislokace se posunují po skluzových rovinách, dokud se nezastaví o jiné poruchy nebo o hranici zrna, kde dochází ke změně orientace krystalové mřížky. V těchto místech dochází k jejich nakupení a snížení jejich pohyblivosti. Pro další posun je nutno zvýšit napětí či teplotu, která má význam v difuzních mechanismech, kdy dochází k přesunu (difuzi) atomů z jednoho místa v krystalové mřížce do druhého.

Difuzní mechanismus je významný pro šíření dislokací přes hranice zrn. Šroubové dislokace mají oproti hranovým schopnost se posouvat do jiného vhodně orientovaného systému, kde mohou pokračovat v pohybu. Tento jev se nazývá příčný skluz dislokací, který není umožněn kovům s HCP mřížkou, viz. [\(Obr. 8\)](#page-16-1). Při vyšších rychlostech deformace, narůstá kritické skluzové napětí a dochází k výrazným omezením příčného skluzu. Při těchto podmínkách a nízkých teplot jsou omezeny skluzové systémy a dochází k doplňujícímu deformačnímu mechanismu dvojčatění.

Dvojčatění je proces, při kterém dochází k vytvoření roviny v krystalové mřížce, na které vznikají tzv: dvojčata. Dvojčaté krystaly mají odlišnou orientaci i mechanické vlastnosti než původní krystaly. Z pravidla jde o natočení mřížky z roviny pro skluz nevýhodné do roviny výhodné, kde může dojít k dalšímu pohybu dislokací. Hodnota kritického napětí při dvojčatění je vyšší než při deformaci skluzem, proto nastává pouze za určitých podmínek. Dvojčatění umožňuje pouze malé deformace, které jsou doprovázeny relativně velkým zpevněním [6].

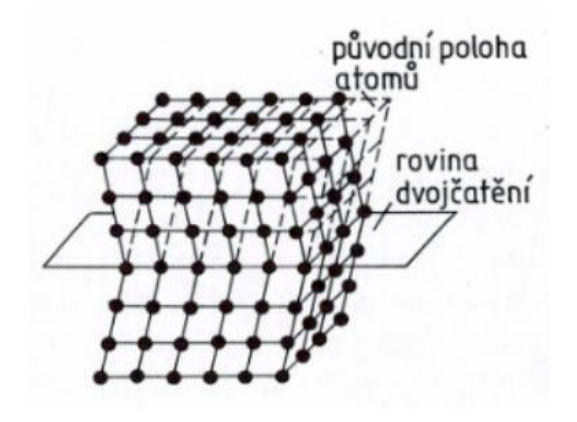

Obr. 11: Mechanismus dvojčatění [7].

## <span id="page-18-0"></span>**3.4 Základní zákony plastické deformace**

## <span id="page-18-1"></span>**3.4.1 Zákon stálosti objemu**

Vychází z předpokladu o nestlačitelnosti kovů. Objem tělesa před deformací je stejný jako po deformaci, mění se pouze tvar tělesa [9].

## <span id="page-18-2"></span>**3.4.2 Zákon nejmenšího odporu**

Při deformaci tělesa, se elementy tohoto tělesa budou pohybovat vždy ve směru nejmenšího odporu. Této skutečnosti se využívá při návrhu tvářecích nástrojů [9].

### <span id="page-18-3"></span>**3.4.3 Zákon závislosti deformace na napěťovém stavu**

Průběh plastické deformace je závislý na napěťovém stavu. Napěťové stavy ovlivňují tvářitelnost kovu. Na obrázku jsou zobrazeny různé kombinace těchto stavů. Znaménko mínus přitom odpovídá tlakovému charakteru napětí, kladné znaménko je chápáno jako napětí tahové [9].

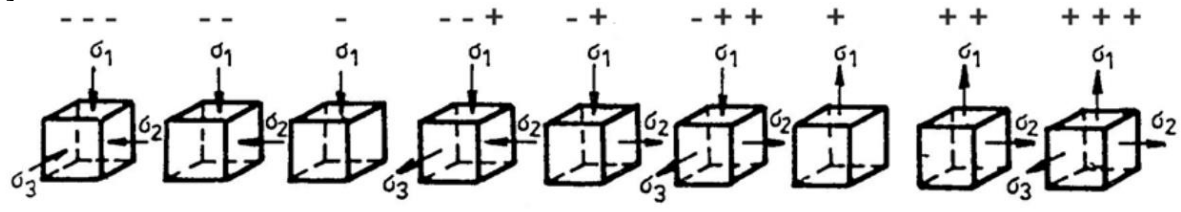

Obr. 12: Napěťové stavy (Tvářitelnost klesá směrem zleva doprava) [9].

### <span id="page-18-4"></span>**3.4.4 Zákon stálosti potenciální energie na změnu tvaru**

Měrná potenciální energie pro změnu tvaru, která je uschována v deformovaném tělese během plastické deformace, závisí na faktorech plastické deformace (teplota, rychlost a stupeň deformace) a na materiálu, avšak nezávisí na napěťovém stavu. Z toho vyplívá, že měrná potenciální energie pružné deformace je nezávislá na napěťovém stavu a je konstantní pro dané podmínky tváření [9].

### <span id="page-19-0"></span>**3.4.5 Zákon smykových napětí**

Plastická deformace v tvářeném tělese nastane, když smykové napětí vytvořené působením vnějších sil dosáhne určité hodnoty, tzv. kritického smykového napětí, které závisí na materiálu a podmínkách plastické deformace, jako jsou teplota, stupeň a rychlost deformace. Kritické smykové napětí nejvíce působí v rovinách, které jsou nakloněny pod úhlem 45 stupňů vzhledem ke směru maximálního a minimálního hlavního napětí [9].

#### <span id="page-19-1"></span>**3.4.6 Zákon pružného odlehčení**

Pokud je plastická deformace přerušena odlehčením a následně znovu zatížena při zachování charakteru a způsobu zatížení, deformační diagram si zachovává svůj tvar. Odlehčení a opětovné zatížení se řídí Hookovým zákonem, pokud mezitím nedojde ke stárnutí nebo zotavení. Po ukončení plastické deformace a odlehčení se v důsledku pružné deformace změní rozměry deformovaného tělesa (výlisky neodpovídají rozměrům tvářecích nástrojů). Diagram níže udává procentuální hodnoty napětí a deformace pro lepší vizualizaci tohoto jevu [9].

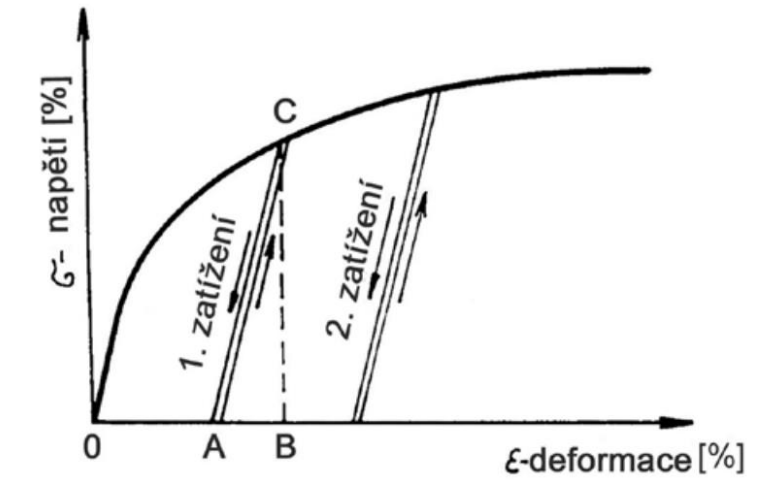

Obr. 13: Diagram napětí na deformaci při opětovném zatěžování [9]

#### <span id="page-19-2"></span>**3.4.7 Zákon zpevnění**

Princip, který popisuje zvyšování odolnosti materiálu vůči plastické deformaci v průběhu procesu deformace. Tento jev se týká zvýšení meze kluzu a pevnosti materiálu při pokračujícím zatížení, což vede k většímu odporu proti dalšímu deformování. Zpevnění závisí na materiálu, teplotě, rychlosti a stupni deformace, a může být způsobeno různými mechanismy, jako jsou dislokace, zrnitost nebo precipitace. Během deformačních procesů prováděných pod rekrystalizační teplotou dominuje mechanismus deformace skluzem se zpevněním [9].

### <span id="page-19-3"></span>**3.4.8 Zákon tření**

Během procesu plastické deformace dochází na kontaktních plochách mezi nástrojem a tvářeným materiálem k aktivnímu nebo pasívnímu tření, což je popsáno Coulombovým zákonem [9].

### <span id="page-19-4"></span>**3.4.9 Zákon přídavných napětí**

Doplňková napětí vznikají v důsledku nerovnoměrné deformace během tváření. Jednotlivé vrstvy tvářeného materiálu nemohou měnit rozměry a tvar bez vlivu na ostatní vrstvy. V důsledku toho vznikají v tělese vzájemně se vyrovnávající napětí, která nelze zahrnout do okrajových podmínek nebo rovnic rovnováhy. Podle objemů, ve kterých se doplňková napětí vyrovnávají, se rozlišují [9]:

- **a) Vyrovnávající se mezi jednotlivými vrstvami tělesa**
- **b) Vyrovnávající se mezi jednotlivými krystaly**
- **c) Vyrovnávající se mezi jednotlivými elementy uvnitř krystalu**

Vliv doplňkových napětí zahrnuje zvýšení odporu kovu proti deformaci, změnu schémat hlavních napětí, možnost narušení integrity materiálu vytvořením mikrotrhlin nebo makrotrhlin a po ukončení deformace mohou v tělese zůstat ve formě zbytkových napětí, což způsobuje snížení tvárnosti, chemické odolnosti a deformace hotových výrobků [9].

#### <span id="page-20-0"></span>**3.4.10Zákon podobnosti**

Během plastické deformace dvou těles, která splňují podmínky geometrické, mechanické a fyzikální podobnosti, platí, že poměr deformačních prací je roven třetí mocnině poměru lineárních rozměrů, poměr deformačních sil je roven druhé mocnině poměru lineárních rozměrů a měrný deformační odpor neboli měrný tlak, je shodný [9].

$$
\frac{A_1}{A_2} = a^3 \left[ - \right] \tag{3.3}
$$
\n
$$
\frac{F_1}{F_2} = a^2 \left[ - \right] \tag{3.4}
$$

Kde: A – Deformační práce tělesa [*]* 

- $F Deforma$ ční síla tělesa  $[N]$
- a Poměr lineárního rozměru tělesa [−]
- **a) Geometrická podobnost** znamená, že poměr objemů je roven třetí mocnině a poměr ploch je roven druhé mocnině poměrů lineárních rozměrů.

$$
\frac{V_1}{V_2} = a^3 \left[ - \right] \tag{3.5}
$$
\n
$$
\frac{S_1}{S_2} = a^2 \left[ - \right] \tag{3.6}
$$

Kde: V – Objem tělesa [mm<sup>3</sup>]  $S - \emph{Plocha tělesa [mm^2]}$ 

- **b) Mechanická podobnost** zahrnuje stálost poměru odpovídajících sil ke čtverci rozměrů, rovnost odpovídajících měrných tlaků, stejnou velikost koeficientu tření na dotykových plochách a stejnou velikost a směry hlavních os napětí v odpovídajících bodech srovnávaných těles.
- **c) Fyzikální podobnost** zahrnuje stejné chemické složení, strukturu a fázový stav srovnávaných těles, stejnou deformační rychlost, stejnou teplotu při deformaci tělesa a podobně rozložená napětí ve srovnávaných tělesech.

### <span id="page-20-1"></span>**3.5 Stupeň tváření**

Udává velikost deformace daného materiálu. Setkáváme se, se smluvní poměrnou deformací (prodloužení) [6]:

$$
\varepsilon = \frac{l - l_0}{l_0} = \frac{\Delta l}{l_0} \left[ - \right] \tag{3.7}
$$

Kde: l – Délka tělesa po deformaci [mm]

 $l_0$  – Původní délka tělesa  $[mm]$ 

Nebo skutečnou logaritmickou deformací, kdy je prodloužení vztaženo na nekonečně malou délku dl [6]:

$$
\varphi = \int_{l_0}^{l} \frac{dl}{l} = \ln\left(\frac{l}{l_0}\right) \left[-\right] \tag{3.8}
$$

Vztah mezi skutečnou a smluvní deformací pro prodloužení je:

$$
\varphi = \ln(1 + \varepsilon) \, [-] \tag{3.9}
$$

Rychlý přehled o plastických vlastnostech kovů, lze získat z nomogramů. Ty udávají vztahy mezi přirozeným odporem, stupněm deformace a rychlosti deformace [6].

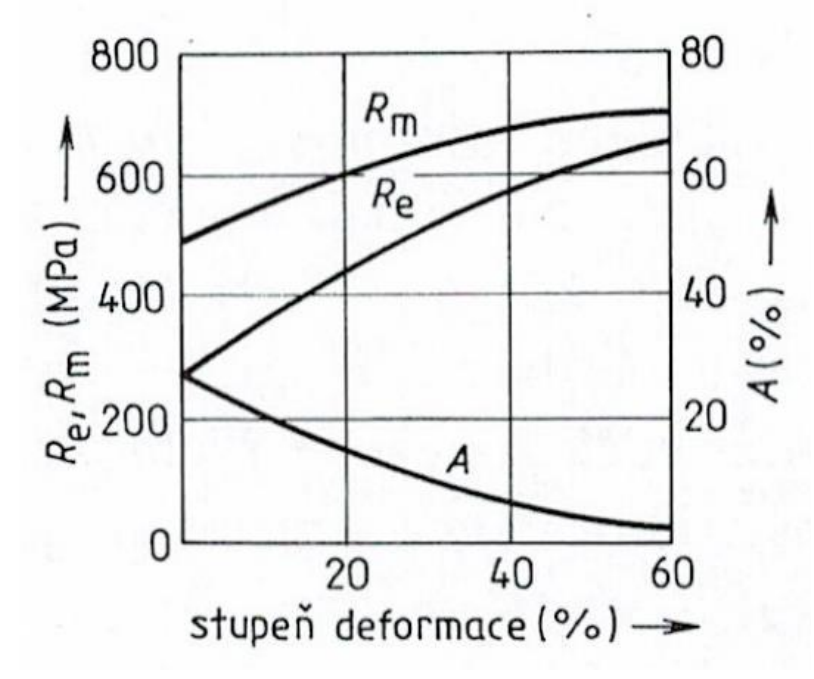

Obr. 14: Změna mechanických vlastností ocelí tvářených za studena [10].

### <span id="page-21-0"></span>**3.6 Rychlost deformace**

Udává se také jako poměrná rychlost tváření a je to rychlost s jakou se přibližují dva průřezy stlačovaného materiálu, které jsou od sebe vzdáleny o jednotku délky. Tato rychlost je závislá na výšce tvářeného materiálu (h) a rychlosti nástroje (v). Rychlost deformace není totožná s rychlostí nástroje [6].

$$
v_d = \frac{v}{h} \left[ s^{-1} \right] \tag{3.10}
$$

*Kde:*  $v - Rychlost nástroje [mm \cdot s^{-1}]$ h – Výška materiálu [mm]

### <span id="page-21-1"></span>**3.7 Odpory při tváření**

Při procesu tváření (za studena) se materiál deformačně zpevňuje, dochází ke kupení dislokací, které se o sebe navzájem brzdí. Tato skutečnost značně ovlivňuje mechanické vlastnosti materiálu během tváření. Ono zpevnění je v mnoha případech nežádoucí, obzvlášť pokud se jedná o víceoperační tvářecí proces. Naopak pokud se vyrábí hotový výrobek, je toto zpevnění žádoucí, např.: dráty, tyče, trubky, plechy. Pro dosažení požadovaného tvaru, musí materiál překonat jisté odpory proti plastické deformaci. Tyto odpory se dělí podle toho, jaké složky v sobě zahrnují [6].

### <span id="page-22-0"></span>**3.8 Deformační odpor (technologický) σ<sup>d</sup>**

Tento odpor je součtem složek odporů přirozených a pasivních. Do pasivních odporů se řadí např.: tření, geometrie tvářecího nástroje, rychlost deformace, nerovnoměrné rozložení napjatosti, nehomogenní teplotní pole, druh napjatosti, druh přetvoření a další.

#### <span id="page-22-1"></span>**3.8.1 Přetvárný odpor (přirozený) σ<sup>p</sup>**

Napětí, kterým se dosáhne plastického tečení bez pasivních odporů. Je základní jednotkou pro určení sil potřebných pro tváření kovu. Charakterizuje vlastnosti kovu (Re, Rm), závisí na složení kovu, na stupni deformace  $(\epsilon, \varphi)$ , na rychlosti deformace  $(v_d)$  a na teplotě. Zjišťuje se experimentálně, pomocí tlakové zkoušky (pěchováním) na válcových zkušebních tělesech, které mají délku/průměr=1,5~2. Při zkoušce je nutné, aby bylo tření mezi plochou nástroje a plochou vzorku co nejmenší. Podmínky pro vznik plastické deformace [6]:

**a) Jednoosá napjatost:**

$$
\sigma = \frac{F}{S} \left[ MPa \right] \tag{3.11}
$$

**b) Dvojosá napjatost:**

$$
\sigma = \sigma_1 - \sigma_3 \, [MPa] \tag{3.12}
$$

**c) Trojosá napjatost:**

$$
\sigma = \sqrt{\frac{1}{2} [(\sigma_1 - \sigma_2)^2 + (\sigma_2 - \sigma_3)^2 + (\sigma_3 - \sigma_1)^2] [MPa]}
$$
(3.13)

#### *Kde:*  $\sigma$ <sub>1,2,3</sub> − *Hlavní směry napětí* [MPa]

Přirozený přetvárný odpor je vždy nutné udávat v závislosti na třech veličinách: stupeň deformace, rychlost deformace a teplotě. Tyto veličiny nejsou během procesu tváření konstantní. K přibližnému analytickému výpočtu tohoto odporu se používá vztah podle Ekelunde, tento vztah se používá hlavně při válcování [11]:

$$
\sigma = 10(14 - 0.01t) \cdot (1.4 + % C + % Mn) [MPa] \tag{3.14}
$$

*Kde:*  $t - T \neq \text{plota} \left[ {}^{\circ}C \right]$ 

 $\%C$  – Procentuální obsah uhlíku  $[\%]$ %Mn − Procentuální obsah manganu [%]

Galeji zase udává vztah ve tvaru [11]:

$$
\sigma = 0.15(1400 - t) \left[ MPa \right]
$$

Zpevnění se projevuje, pokud je překročena mez kluzu. Protože deformace probíhá skluzovými mechanismy, lze pro izotropní materiál napsat rovnici [12].

$$
f[(\sigma_1 - \sigma_2); (\sigma_2 - \sigma_3); (\sigma_3 - \sigma_1)] = Re
$$
 (3.15)

*Kde:*  $\sigma$ <sub>1,2,3</sub> − *Hlavní směry napětí* [MPa]  $Re - Mez$  kluzu [MPa]

Hodnota Re se získá z tahové zkoušky, kde platí jednoosá napjatost, až do tvorby krčku. Pro posuzování pevnosti při víceosé napjatosti je nutné zavést kritérium, které srovná víceosí stav napjatosti s jednoosým. K tomuto účelu se používají dva matematické modely Trescovo a von Misesovo kritérium, které popisují chování kovů. Tyto modely neuvažují vnitřní tření materiálu. Z experimentů bylo zjištěno, že přetvárný odpor (zpevnění) je v mocninném tvaru [13]:

$$
\sigma_p = C \cdot \varphi^n \tag{3.16}
$$

*Kde:*  $C - Materialová konstanta [MPa]$ 

 $n$  – Exponent materiálového zpevnění  $[-]$ 

Pro výpočet exponentu zpevnění je žádoucí vztah převést do logaritmického tvaru:

$$
\log \sigma_p = \log C + n \cdot \log \varphi \tag{3.17}
$$

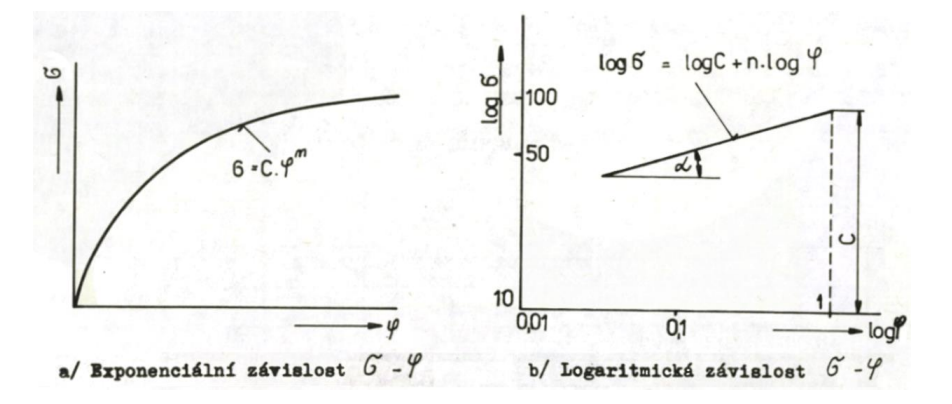

Obr. 15: Křivky zpevnění v různých měřítkách [13].

#### <span id="page-23-0"></span>**3.8.2 Deformační odpor (skutečný) σdskut**

Představuje napětí, které je třeba překonat při konkrétních podmínkách procesu tváření s určitým materiálem.

### <span id="page-23-1"></span>**3.9 Deformační stárnutí**

Způsobuje pokles tažnosti a vzniká ostrá horní mez kluzu (Re). Tato mez se zvyšuje rychleji, než mez pevnosti (Rm), to má za důsledek menší tvárnost za studena. Proces stárnutí je zapříčiněn reakcí sloučeniny dusíku s kovy na hranicích zrn. Tento proces je závislí na čase i teplotě. Při 20 °C je podíl vlivu dusíku na stárnutí asi dvacetinásobně větší než uhlíku [14].

#### <span id="page-23-2"></span>**3.10 Tvářitelnost**

Je schopnost kovu přemisťovat své částice bez porušení jeho celistvosti. Zkouškou tvářitelnosti je prověřena vhodnost kovu k určitému druhu zpracování, tedy k určitému procesu tváření. Zkoušky tvářitelnosti se mohou rozdělit na základní a speciální, při kterých se ověřuje vhodnost k danému procesu tváření. Zkoušky tvářitelnosti se dělí podle [6]:

- **a) Základní zkoušky** zkouška tahem, krutem, pěchováním a ohybem.
- **b) Speciální zkoušky**  zkouška hloubením dle Erichsena, kalíškovací zkouška, tahová klínová zkouška, zkouška lemování, lámavosti či střídavým ohybem.
- **c) Zkoušky za tepla** zkouška děrováním, rozštěpením a rozkováním tyče, či děrováním plechu.

## <span id="page-24-0"></span>**4 TECHNOLOGIE TVÁŘENÍ**

Tváření spadá do beztřískové technologie, kdy za pomocí vnějšího působení sil je polotovar tvarován do požadovaného tvaru bez porušení materiálu. Po tváření je polotovar buď dále zpracován (další tváření, obrábění…), nebo je dosaženo jeho požadovaného tvaru a stává se z něj hotový výrobek. Snahou tváření je vyrobit výrobek s co největší přesností, tak aby vyžadoval jen minimum dalších operací. Podle Dvořáka [14] se na začátku 21. století zhotovovalo více než 90 % výrobků, právě technologií tváření. Velké zastoupení má hlavně v sériové a hromadné výrobě. Charakterizuje se vysokou využitelností materiálu, minimálním zbytkovým odpadem (5~10 %), nízkými výrobními náklady a vysokou výkonností, kdy výrobek může být zhotoven na jeden posuv. Je tedy ekonomicky výhodný a oproti ostatním technologiím snižuje procesní časy a peníze. Na druhou stranu technologie není univerzální, což se projeví vysokými počátečními náklady, při spuštění nového výrobního procesu, především při malosériové výrobě. Technologii tváření lze rozdělit na několik částí a to podle  $[8]$ :

## <span id="page-24-1"></span>**4.1 Charakter tvářecích sil**

- Působení statickými silami
- Působení rázy
- Působení vnitřním tlakem

## <span id="page-24-2"></span>**4.2 Rekrystalizační teplota**

Rekrystalizační teplota je teplota, při které není vytvořena nová fáze (nemění se typ strukturní mřížky), ale dochází ke změně (regeneraci) deformované struktury kovu. Rekrystalizační teplota není konstantní a je vyjádřena vztahem [10]:

$$
T_r = (0.35 \sim 0.45) T_t [^{\circ}C]
$$
 (4.1)

*Kde:* – Teplota tání daného kovu [°C]

Změna teploty je doprovázena změnou deformačního odporu materiálu proti tváření. Se zvyšující se teplotou se zlepšují plastické vlastnosti kovů a slitin.

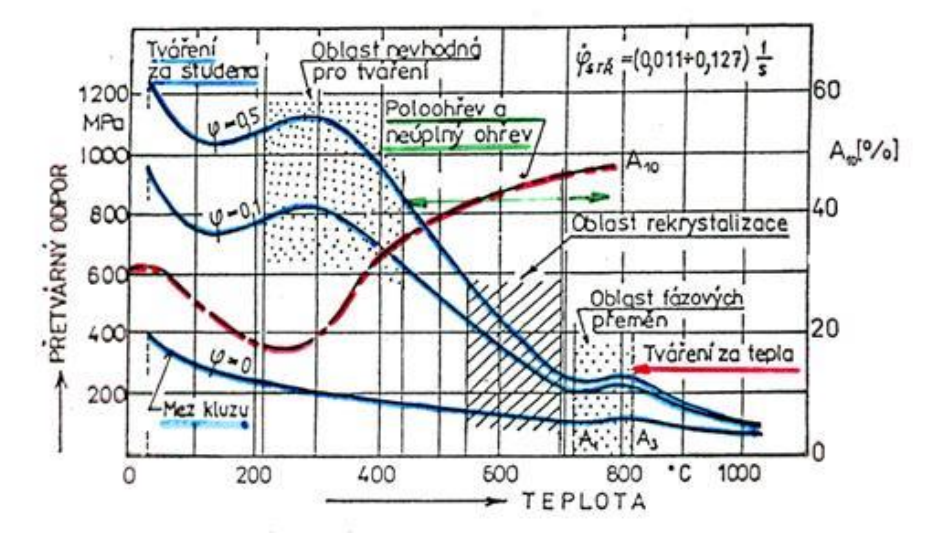

Obr. 16: Graf závislosti přetvárného odporu na teplotě [8].

Rekrystalizací získává kov své původní vlastnosti, v některých případech i vlastnosti lepší, vzhledem k původním hodnotám. To může být způsobeno lepší (rovnoměrnější) strukturou kovu po rekrystalizaci. Při rekrystalizaci jsou vytvářeny zárodky nových zrn (nukleace) na hranicích zrn původních. Tato nová zrna disponují menším množstvím mřížkových poruch, menší volnou energii a jsou nedeformovaná ve směru tváření. Průběh rekrystalizace je zobrazen níže [10].

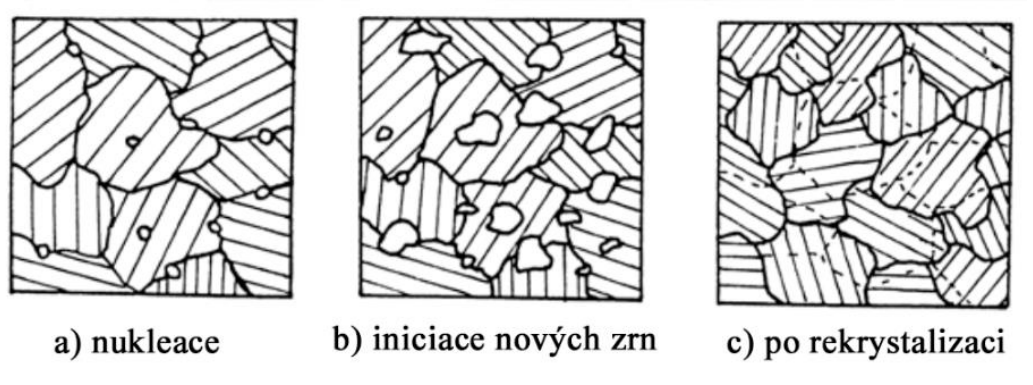

Obr. 17: Průběh rekrystalizace [9].

## <span id="page-25-0"></span>**4.3 Tváření za tepla**

Probíhá nad rekrystalizační teplotou, nastává tedy úplná rekrystalizace a tvářený kov nevykazuje po skončení tváření žádné známky zpevnění. Ovšem může nastat případ, kdy rekrystalizační teplota není dosažena v celém objemu kovu. V tomto případě v kovu vzniknou dvě struktury, rekrystalizovaná (s rovnoměrnými zrny) a bez rekrystalizace (se zrny prodlouženými ve směru tváření). Vzniká tak v kovu nehomogenní napjatost. Výhodou je vláknitá struktura, která kopíruje tvar výkovku. Dostává tak anizotropní mechanické vlastnosti, které mohou být žádoucí [8].

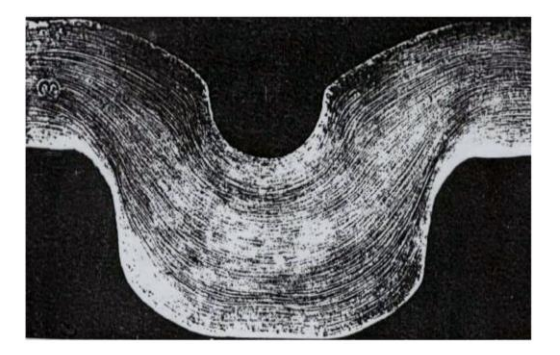

Obr. 18: Vláknitost vzniklá při kování [8].

## <span id="page-25-1"></span>**4.4 Tváření za studena**

Na rozdíl od tváření za tepla dochází ke zpevnění materiálu, které v materiálu nadále přetrvává, dokud nedojde k vyčerpání plastičnosti. Zrna materiálu se deformují ve směru tváření a vzniká textura [\(Obr. 19\)](#page-26-3). Dochází k anizotropii mechanických vlastností, zvyšuje se pevnost (Re, Rm) a klesá tažnost "A" ve směru textury. Naopak kolmým směrem se mechanické vlastnosti snižují. Probíhá při teplotách pod rekrystalizační teplotou, okuje nejsou vytvořeny a vzniká tak kvalitní povrch. Tato technologie umožňuje dosahovat velmi přesných rozměrů a má velmi příznivé podmínky pro automatizaci [10].

Charakterizuje se velkou výkonností, nízkými výrobními náklady a malými ztráty materiálu odpadem. Nevýhodou je nutnost velkých tvářecích sil, nerovnoměrné zpevnění a omezená tvárnost. Tvárnost materiálu lze však obnovit, pokud jej zahřejeme nad rekrystalizační teplotu, při které dojde k obnovení textury [8].

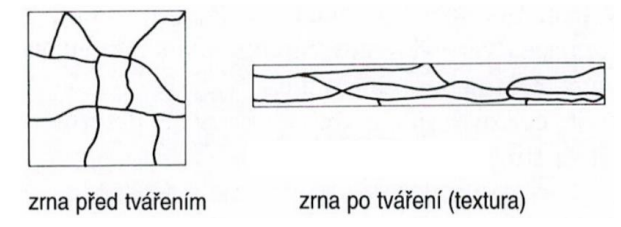

Obr. 19: Struktura vzniklá plošným tvářením za studena [10].

## <span id="page-26-3"></span><span id="page-26-0"></span>**4.5 Tváření za poloohřevu**

<span id="page-26-1"></span>Představuje kompromis mezi tvářením za tepla a za studena.

## **4.6 Podle tepelného efektu**

Při tváření se část energie mění na teplo, množství energie přeměněného na teplo závisí na rychlosti deformace a odporu materiálu proti deformaci. Podle toho, kam se teplo odvádí dále rozdělujeme procesy na [8]:

- **a) Izotermické** Veškeré teplo je odvedeno do okolí a teplota tvářeného kovu se nemění, deformace je dostatečně pomalá.
- **b) Adiabatické** Veškeré teplo zůstává v materiálu a dojde ke zvýšení teploty tvářeného kovu, deformace je velmi rychlá.
- **c) Polytropické**  Část tepla je odvedeno do okolí a část tepla zůstává v tvářeném kovu, nejčastější případ.

## <span id="page-26-2"></span>**4.7 Působení vnějších sil**

#### **a) Objemové tváření**

Deformace nastává ve směru všech tří os souřadného systému. Požadovaný tvar je dosažen změnou průřezu materiálu, dochází k výrazné změně tvaru. Přitom musí platit zákon zachování objemu. Proces probíhá převážně za tepla, řadíme zde tyto operace: kování, válcování, protlačování a tažení [15].

#### **b) Plošné tváření**

Při plošném tváření nedochází k podstatné změně průřezu (tloušťky) výchozího materiálu. Převažují deformace ve dvou směrech, třetí směr je zanedbatelný. Proces probíhá převážně za studena a zahrnuje operace: stříhání, ohýbání, tažení a tlačení [15].

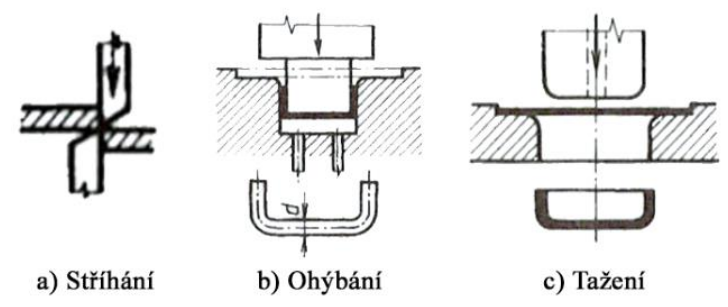

Obr. 20 Základní operace plošného tváření [10].

## <span id="page-27-0"></span>**5 SOUČASNÝ STAV VE FIRMĚ**

Společnost, u které zpracovávám závěrečnou práci a je jedničkou na českém trhu vyrábí komponenty pro všechny významné světové výrobce automobilů. V závodě firmy, se zaměřuje na výrobu a zpracování zejména stabilizátorů a nápravových pružin, se kterými je spojena i výroba precizních ocelových trubek.

Aktuální stav ve firmě se týká prototypové výroby formování svorek stabilizátoru, se kterou je spojena i výroba ohýbacích nástrojů a návrh rozvinu svorky. Jednou z hlavních problémových situací, kterou se v práci zabývám, je nedostatečná schopnost nalézt optimální rozměr rozvinu (polotovaru), již v prvním pokusu návrhu. Současný postup zahrnuje návrh rozměru rozvinu, výrobu svorky a následné ověření geometrie s požadavky. Pokud geometrie nesplňuje požadavky, je nutné navrhnout nový rozměr rozvinu a opakovat celý proces. Tento opakovaný cyklus způsobuje ztrátu času, zvyšuje náklady a snižuje efektivitu výroby. Abychom řešili tuto problémovou situaci a dosáhli optimálního rozměru rozvinu již v prvním pokusu, zaměříme se na využití simulace tváření svorky metodou konečných prvků (MKP). Tato simulace nám umožní předvídat a analyzovat chování materiálu a geometrii svorek před samotnou výrobou.

Díky tomu budeme schopni optimalizovat rozměr rozvinu, ještě před začátkem výrobního procesu. Simulace nám poskytne přesnější informace o očekávaných výsledcích. Tímto způsobem budeme schopni odhadnout nejvhodnější rozměr rozvinu, bez nutnosti fyzického testování a iterativního návrhu. Implementace simulace formování svorky, nám umožní dosáhnout výrazného zvýšení efektivity a snížení nákladů. Eliminací postupu opakovaných návrhů rozvinu dosáhneme rychlejšího, spolehlivějšího a účinnějšího procesu výroby. Díky simulaci budeme schopni dosáhnout správného rozměru rozvinu již na první pokus, což zredukuje neefektivní využití materiálu a minimalizuje odpad. Tím se minimalizuje ztráta času a materiálu spojená s neefektivními iteracemi návrhu, což povede ke snížení nákladů a zvýšení celkové konkurenceschopnosti podniku.

Kromě využití simulace formování svorek, také navrhneme a implementujeme do této simulace skripty pro tvorbu ohýbacích nástrojů. Tyto skripty umožní konstruktérům snadněji navrhovat nástroje pro výrobu svorek, čímž bude odlehčen celý proces výroby a zredukuje časovou náročnost na výrobu nových nástrojů.

## <span id="page-28-0"></span>**6 FORMOVÁNÍ SVORKY**

Práce se zabývá postupným tvářením (ohýbáním) svorky za studena. Z rešeršní části víme, že tváření za studena se řadí mezi plošné tváření. V následujícím textu bude probrána technologie výroby svorky ohýbáním, návrh charakteristických rozměrů a rozebrány dílčí problémy se kterými se lze při ohýbání setkat.

## <span id="page-28-1"></span>**6.1 Technologie ohýbání**

Je proces plošného tváření, který vede k trvalé deformaci materiálu. Při deformování do požadovaného tvaru, je v materiálu iniciováno napětí, které překračuje mez kluzu Re a dochází tak k pružně-plastickému stavu. [11] Charakter napětí se po průřezu mění a v krajních vláknech materiálu jsou napětí opačného smyslu (tah/tlak). V místě ohybu dochází také ke ztenčení tloušťky materiálu [13] [14].

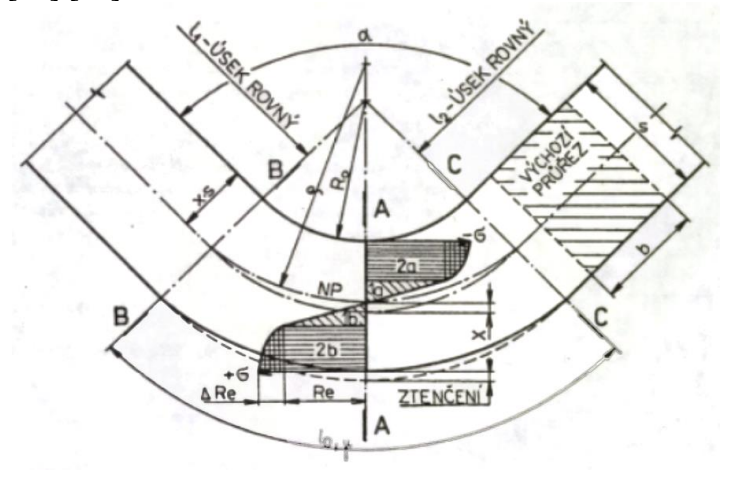

Obr. 21: Charakter napětí po průřezu při ohýbání [11].

#### <span id="page-28-2"></span>**6.1.1 Neutrální vrstva**

V okolí elastických deformací se nachází neutrální vrstva, která se charakterizuje nulovým napětím a deformacemi. Neutrální vrstva se při ohybu posouvá k vnitřní straně, není tedy totožná s osou těžiště ohýbaného materiálu [11]. U tenkých polotovarů, není tento rozdíl nijak patrný. Tlusté polotovary mají neutrální vrstvu značně posunutou o korekční součinitel *x*, který závisí na poměru poloměru ohybu ku tloušťce materiálu. Tento součinitel je zahrnut v analytických výpočtech pro stanovení délky neutrální vrstvy, poloměr neutrální vrstvy lze vypočítat dle vzorce [16]:

<span id="page-28-3"></span>
$$
\rho = R + x \cdot s \, [mm] \tag{6.1}
$$

Kde:  $x - K$ orekční součinitel posunutí neutrální vrstvy  $[-]$ 

s – Tloušťka materiálu [mm]

 $R -$ Poloměr ohybu  $[mm]$ 

Protože neutrální osa nepodléhá žádným deformacím, využívá se ke stanovení rozvinuté délky polotovaru. U polotovarů s velkými poloměry zaoblení  $\frac{R}{s} \ge 12$  platí, že neutrální vrstva při ohýbání zůstává neměnná a nachází se uprostřed tloušťky polotovaru [11].

<span id="page-29-1"></span>
$$
\rho = R + \frac{s}{2} \; [mm] \tag{6.2}
$$

Pro výpočet rozvinutého tvaru polotovaru, je nutné znát délku neutrální vrstvy v jednotlivých úsecích, součtem jejich délek se odvodí jeden z charakteristických rozměrů polotovaru. Celková délka neutrální vrstvy je dána vztahem:

$$
L = \sum L_i + \sum L_{oj} [mm]
$$
 (6.3)

*Kde:* L<sub>i</sub> – Délka neutrální vrstvy rovného úseku [mm]

 $L_{oi}$  – Délka neutrální vrstvy uhnutého úseku [mm]

Z výše uvedené rovince vyplývá, že celková délka polotovaru je dána součtem jednotlivých délek neutrální vrstvy v rovinných a ohnutých úsecích. Neutrální vrstva se však při ohybu mění. Proto pro stanovení délek této vrstvy v ohnutých úsecích vycházíme ze vzorce, který je dán vztahem:

<span id="page-29-0"></span>
$$
L_o = \frac{\pi \alpha \rho}{180^\circ} \, [mm] \tag{6.4}
$$

*Kde:*  $\alpha - \text{Uhel}$  ohybu  $\lceil \degree \rceil$ 

 $\rho -$  Poloměr neutrální vrstvy  $[mm]$ 

Součinitel posunutí neutrální vrstvy (také nazývaný "k faktor") se určuje experimentálně nebo teoreticky na základě vlastností materiálu. Experimentální určení zahrnuje ohýbání vzorků materiálu a následné měření deformace v neutrální vrstvě. Teoretické určení vychází z charakteristik materiálu, jako jsou modul pružnosti a zpevnění materiálu.

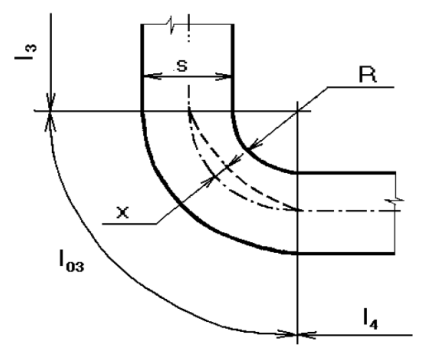

Obr. 22: Posunutí neutrální vrstvy [16].

Využitím rovnic [\(6.1\)](#page-28-3) a [\(\(6.4\)](#page-29-0) lze zapsat vztah pro délku neutrální vrstvy v ohnutém úseku ve tvaru [11]:

$$
L_o = \frac{\pi \alpha}{180^\circ} (R + x \cdot s) \, [mm] \tag{6.5}
$$

#### <span id="page-30-0"></span>**6.1.2 Geometrie svorky**

Geometrie svorky s jejími charakteristickými rozměry je zobrazena níže. Geometrie je používána, ke kontrole výsledného tvaru svorky.

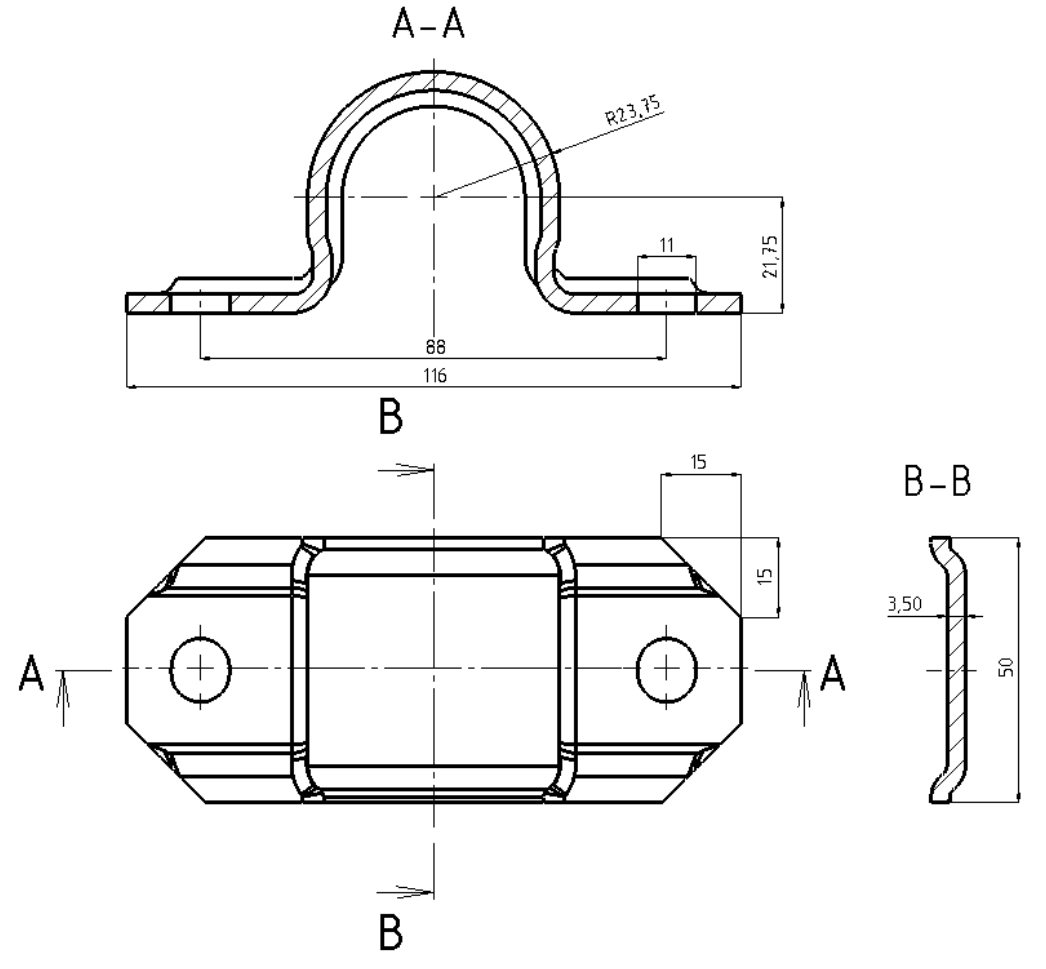

Obr. 23: Charakteristické rozměry vyšetřované svorky [mm].

Pro stanovení rozvinutého tvaru analytickým výpočtem, budou na svorku zakresleny potřebné úseky. Protože je svorka symetrická ve dvou rovinách, lze při sestavování rovnic pro výpočet délky rozvinutého tvaru vycházet pouze z jedné její čtvrtiny.

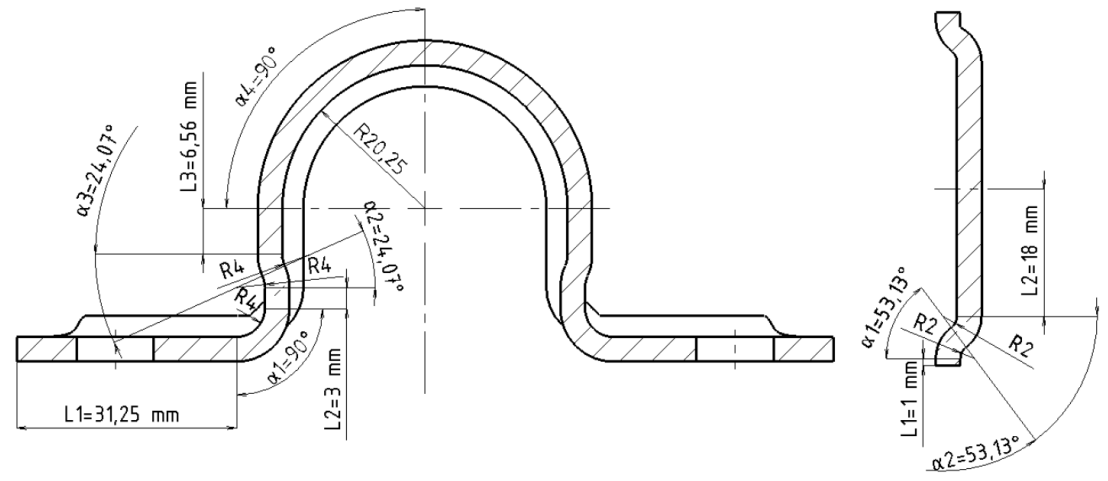

Obr. 24: Zakótované úseky potřebné k výpočtu délky rozvinutého tvaru.

| $\left[\begin{array}{c c} Vzorek & L_1 & L_2 & L_3 \ \hline \zeta & [mm] \end{array}\right] \left[\begin{array}{c c} L_1 & L_3 & R_1 \end{array}\right] \left[\begin{array}{c c} R_1 & R_2 & R_3 \end{array}\right] \left[\begin{array}{c c} R_2 & Q_1 \end{array}\right] \left[\begin{array}{c c} \alpha_1 & 0 \end{array}\right] \left[\begin{array}{c c} \alpha_2 & 0 \end{array}\right] \left[\begin{array}{c c} \alpha_3 & 0 \end{array}\right] \left[\begin{array}{c c} \alpha_4 & $ |  |  |  |  |                           |  |
|----------------------------------------------------------------------------------------------------|--|--|--|--|---------------------------|--|
| [Délka]   31,25   3,00   6,60   4,00   4,00   4,00   20,25   90,00   24,07   24,07   20,25                                                                                                    |  |  |  |  |                           |  |
| [Šířka]   1,00   18,00           2,00   2,00                                                                                                    |  |  |  |  | $-$   $-$   53,10   53,10 |  |

Úseky potřebné ke stanovení rozvinu byly zaznamenány do tabulky.

Tab. 1: Charakteristické rozměry pro stanovení délky neutrální vrstvy.

#### <span id="page-31-0"></span>**6.1.3 Určení korekčního součinitele posunutí neutrální vrstvy**

Součinitel posunutí "x" lze nalézt v literatuře, formou tabulek či grafů. Při pracování s tabulkami se lze setkat se situací, kdy požadovaná kombinace, kterou poptáváme není uvedena. V takovém případě se provede interpolace dat z tabulky nebo se využije graf.

|  |  | $R/s$ 0.10 0.20 0.30 0.40 0.50 0.60 0.70 0.80 1.00 1.20 1.50 2.00 3.00 4.00 $\begin{bmatrix} \text{Nad} \\ 5,00 \end{bmatrix}$                                                      |  |  |  |  |  |  |
|--|--|----------------------------------------------------------------------------------------------------|--|--|--|--|--|--|
|  |  | $\mid$ 0,23 $\mid$ 0,29 $\mid$ 0,32 $\mid$ 0,35 $\mid$ 0,37 $\mid$ 0,38 $\mid$ 0,39 $\mid$ 0,40 $\mid$ 0,41 $\mid$ 0,42 $\mid$ 0,44 $\mid$ 0,45 $\mid$ 0,46 $\mid$ 0,47 $\mid$ 0,50 |  |  |  |  |  |  |

Tab. 2: Určení součinitele posunutí "x" [10].

Využití grafu je vhodnější, protože postihuje více možných kombinací a lze rychle získat požadovanou hodnotu součinitele "x". Autor grafu [17] uvádí dvě možné situace, pro materiály s mezí pevnosti nad 400 MPa a pod ní.

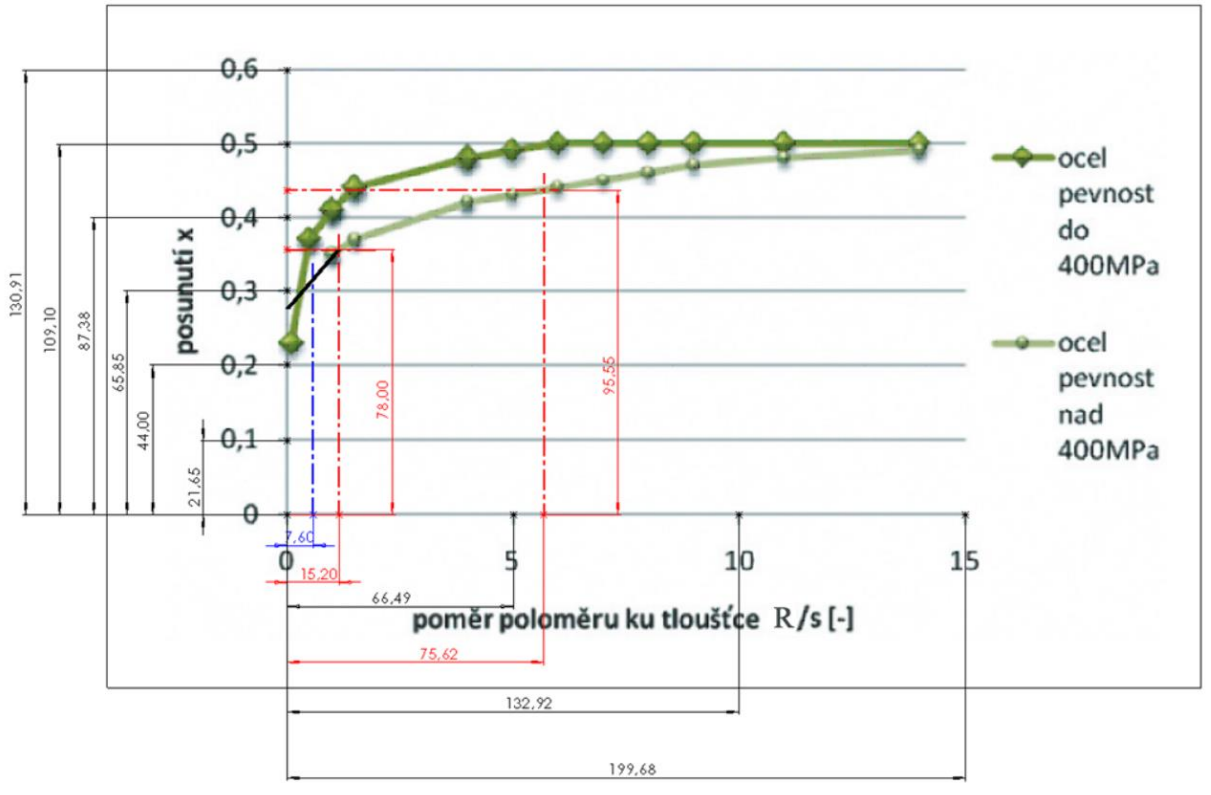

Obr. 25: Graf pro určení součinitele posunutí "x" [17].

Z grafu je potřebné správně určit hodnoty korekčních součinitelů. Bylo využito nahrání obrázku do CAD programu Solid Works 2019, kde byly následně změřeny délky referenčního měřítka. Pro co možná nejpřesnější odečtení byly zapsány všechny referenční hodnoty (černé kóty). Tyto hodnoty byly následně zprůměrovány, aby se minimalizovala chyba při odečítání dat. Hodnoty byly následně podělily tak, abychom zjistili jednotkovou délku, která představuje měřítko grafu pro jednotlivé osy. Problémový je úsek, kde křivka pro ocel s pevností nad 400 MPa chybí a křivka zde byla domyšlena. Daný poměr R/s, kde křivka chybí se vyskytuje pouze při určování šířky rozvinu, pro který platí, že je dán šířkou svorky. Hodnoty potřebné pro vytvoření měřítka jsou v tabulce níže.

| Referenční             |                    |        | Referenční             |                |           |
|------------------------|--------------------|--------|------------------------|----------------|-----------|
| body osy               |                    |        | body osy               |                |           |
| K''                    |                    | $X=1$  | $_{\prime\prime}$ R/s" |                | $r/s = 1$ |
| $\left[ \cdot \right]$ | $\lceil mm \rceil$ | [mm]   | $[\cdot]$              | [mm]           | [mm]      |
| 0,6                    | 130,91             | 218,18 | 15                     | 199,68         | 13,31     |
| 0,5                    | 109,10             | 218,20 | 10                     | 132,92         | 13,29     |
| 0,4                    | 87,38              | 218,45 | 5                      | 66,49          | 13,30     |
| 0,3                    | 65,85              | 219,50 |                        | Průměr<br>[mm] | 13,30     |
|                        | Průměr             | 218,47 |                        |                |           |
|                        | [mm]               |        |                        |                |           |

Tab. 3: Vytvoření měřítka pro následné zpracování dat.

Byla stanovena hodnota přepočtu mezi měřítkem grafu a měřítkem v daném CAD programu. Následujícím krokem je získání hodnot korekčních součinitelů pro různé kombinace ohýbání. V tabulce níže jsou zvýrazněny hodnoty korekčních součinitelů posunutí neutrální vrstvy.

|                |                   |       | Délka              |                   | Šířka             |                    |                    |                   |
|----------------|-------------------|-------|--------------------|-------------------|-------------------|--------------------|--------------------|-------------------|
|                | R/s               |       | Lx                 | x                 | R/s               |                    | $L_{\rm X}$        | x                 |
|                | $\lceil - \rceil$ | [mm]  | $\lceil mm \rceil$ | $\lceil - \rceil$ | $\lceil - \rceil$ | $\lceil mm \rceil$ | $\lceil mm \rceil$ | $\lceil - \rceil$ |
| R1             | 1,14              | 15,20 | 78,00              | 0,36              | 0,57              | 7,60               | 69,00              | 0,32              |
| R <sub>2</sub> | 1,14              | 15,20 | 78,00              | 0,36              | 0,57              | 7,60               | 69,00              | 0,32              |
| R <sub>3</sub> | 1,14              | 15,20 | 78,00              | 0,36              |                   |                    |                    |                   |
| R4             | 5,79              | 76,95 | 96,00              | 0,44              |                   |                    |                    |                   |

Tab. 4: Odečtené korekční součinitele z grafu.

S využitím rovnice [\(6.3\)](#page-29-1), byly zjištěny délky neutrální vrstvy v jednotlivých úsecích a zapsány do tabulky níže. Následně byly tyto hodnoty sečteny.

|         | L <sub>1</sub> | L <sub>2</sub> | L3                   | L <sub>O1</sub> | L <sub>O2</sub> | L <sub>O3</sub>          | $L_{O4}$ |       |
|---------|----------------|----------------|----------------------|-----------------|-----------------|--------------------------|----------|-------|
|         | mm             | mm             | $\lfloor mm \rfloor$ | mm              | mm              | mml                      | mml      |       |
| [Délka] | 31,25          | 3,00           | 6,60                 | 8,26            | 2,21            | 2,21                     | 34,23    | 87,76 |
| [Šířka] | 1,00           | 18,00          | -                    | 2,89            | 2,89            | $\overline{\phantom{0}}$ |          | 24,78 |

Tab. 5: Délka neutrální osy v úsecích.

Délka rozvinutého tvaru (polotovaru), se získá vynásobením součtu délek dvěma, kvůli předchozímu rozdělení geometrie svorky podle rovin symetrie. Rozvinutá délka polotovaru je tedy určena následující rovnicí.

$$
L = 2 \cdot \sum L \, [mm] \tag{6.6}
$$

Polotovar podle analytického výpočtu bude mít následující rozměry. Protože šířka polotovaru je vždy stejná jako šířka svorky, bude tato hodnota upravena na 50 mm.

| Délka              |        |
|--------------------|--------|
| $\lceil mm \rceil$ | 175,52 |
| Šířka              |        |
| [mm]               | 50,00  |
| Tloušťka           |        |
| [mm]               | 3,50   |

Tab. 6 Charakteristické rozměry rozvinu.

#### <span id="page-33-0"></span>**6.1.4 Minimální poloměr ohybu**

Při ohýbání mají na výslednou kvalitu ohybu dopad především tahová napětí. Při lisování se materiál ohýbá s malým poloměrem ohybu a jeho průřez je značně zdeformován. Napětí ve vláknech, však nesmí překročit mez pevnosti materiálu. Stanovuje se tedy minimální velikost poloměru ohybu, který je materiál schopen vydržet. Pokud by se překročila tato hodnota, napětí by bylo na tolik vysoké, že by se v materiálu iniciovaly trhliny do takové míry, až by došlo k prasknutí [\(Obr. 26\)](#page-33-1). Minimální poloměr ohybu se určuje buď analyticky, tabulkami nebo empiricky. Hodnoty pro různé materiály lze také nalézt v ČSN 22 7440 [11].

Je závislý na použitém materiálu a jeho plastičnosti (tažnosti), způsobu ohýbání a kvalitě povrchu, tyto skutečnosti vyjadřuje koeficient ohýbání *c*, který se s tloušťkou plechu *s* podílí na velikosti minimálního poloměru ohybu [15].

<span id="page-33-2"></span>
$$
R_{min} = \frac{s}{2} \left( \frac{1}{\varepsilon_k} - 1 \right) = c \cdot s \, [mm] \tag{6.7}
$$

*Kde:* s – Tloušťka materiálu [mm] c – Koeficient ohýbání [–]

 $\varepsilon_k$  – Mezní prodloužení vláken  $[-]$ 

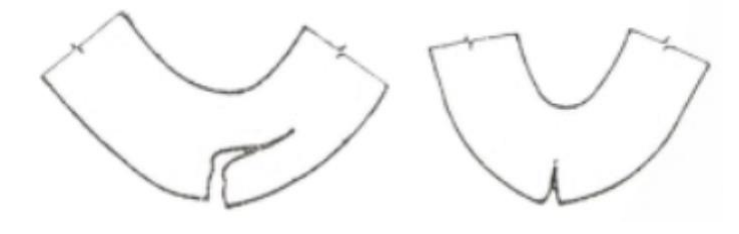

Obr. 26: Porušení materiálu při ohýbání [14].

<span id="page-33-1"></span>

| Materiál<br>Peynost<br>Druh<br>$Rm$ (MPa) | Stav materiálu |                               |       |        |       |  |  |
|-------------------------------------------|----------------|-------------------------------|-------|--------|-------|--|--|
|                                           |                | měkký                         |       | tvrdý  |       |  |  |
|                                           |                | Vlákna materiálu jsou ohýbána |       |        |       |  |  |
|                                           |                | napříč                        | podél | napříč | podél |  |  |
| Ocel                                      | 280 až 400     | 0.5                           | 1.0   | 1.0    | 2,0   |  |  |
|                                           | 370 až 450     | 0.5                           | 1,0   | 1.0    | 2,0   |  |  |
|                                           | 420 až 500     | 0.8                           | 1.5   | 1.5    | 3,0   |  |  |
|                                           | 500 až 600     | 1.0                           | 2,0   | 2,0    | 4,0   |  |  |
|                                           | 550 až 700     | 1.5                           | 3,0   | 3.0    | 6,0   |  |  |
| Měď                                       | 210            | 0.25                          | 0.4   | 0.4    | 1,0   |  |  |
| Mosaz                                     | 350 až 400     | 0.3                           | 0.5   | 0.5    | 1,2   |  |  |
| Hliník                                    | 600            | 0.3                           | 0.45  | 1,0    | 1,5   |  |  |
| Dural                                     | 220 až 400     | 1.0                           | 1.5   | 3.0    | 4,0   |  |  |

Obr. 27: Tabulka pro určení koeficientu "c" [10].

Hodnoty koeficientu *c* se stanovují na základě experimentů. Jsou závislé na zpevnění materiálu, stavu materiálu (žíhaný, za studena) a na průběhu vláken při ohýbání. Pokud jsou vlákna materiálu podél osy ohybu, zvětšuje se koeficient dvakrát. Ideálně by měla být osa ohybu kolmá na směr vláken materiálu (větší odpružení) nebo minimálně pod úhlem 30 stupňů. Pokud jde o dvojitý ohyb, měla by být osa ohybu ve směru vláken materiálu pod úhlem kolem 45 stupňů. Pokud je polotovar předtím stříhán, je třeba jej také správně naorientovat. Orientace by měla být taková, aby otřep s příčnými trhlinami byl na straně stlačení, nebo je nutné jej odstranit broušením [10].

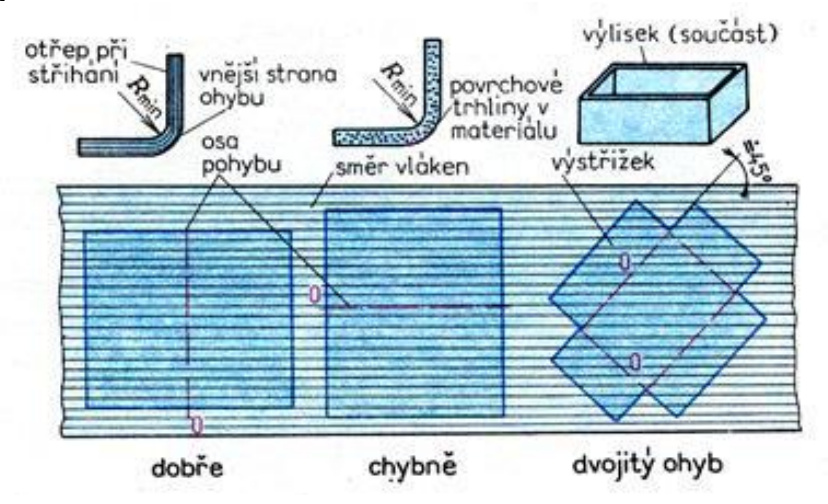

Obr. 28: Doporučené natočení polotovaru pro ohýbání [18]

Jelikož autor ve článku [15], z kterého byla převzata výše uvedená rovnice [\(6.7\)](#page-33-2) neuvádí koeficient *c* pro tvrdou ocel, bude se vycházet z tabulky materiálového listu viz. přílohy. Tabulka uvádí koeficient  $c = 1$ , jako doporučený koeficient, který platí pro úhly ohybu do 90 stupňů.

<span id="page-34-0"></span>
$$
R_{min} = 1 \cdot 3.5 = 3.5 \, [mm] \tag{6.8}
$$

Předchozí výpočty lze ověřit pomocí vztahu dle literatury [11], ve kterém vystupuje tažnost. Vztah je ve tvaru:

$$
R_{min} = \frac{s}{2} \left(\frac{1-A}{A}\right) \, [mm] \tag{6.9}
$$

$$
R_{min} = \left| \frac{3.5}{2} \left( \frac{1 - 19}{19} \right) \right| = 1.66 \, [mm] \tag{6.10}
$$

#### *Kde:* A – Tažnost materiálu [%]

Hodnoty minimálního poloměru ohybu jsou z obou vztahů různé. V praxi se doporučuje hodnotu minimálního poloměru ohybu vynásobit dvěma, aby se zabránilo vzniku trhlin, či prasknutí výrobku. Lze tedy předpokládat, že hodnoty součinitele *c*, který vystupuje v rovnici [\(6.8\)](#page-34-0) a byl přebrán z materiálového listu, již uplatňuje tuto skutečnost. Minimální poloměr ohybu, který se nachází na svorce je roven 2 mm. Svorka by měla být vyrobitelná bez vzniku trhlin, či prasknutí. Nicméně je tento poloměr menší než doporučený praxí. Pokud by zde vznikaly problémy, bylo by vhodné geometrii či materiál svorky konzultovat se zákazníkem, v případě vzniku velké zmetkovitosti, která by prodražila danou zakázku.

#### <span id="page-35-0"></span>**6.1.5 Mezní prodloužení**

Kritická hodnota přetvoření v ohybu, při které v materiálu dojde k porušení, kvůli překročení meze pevnosti materiálu, je v literatuře popsán vztahem: [16]

$$
\varepsilon_k = \frac{s}{2 \cdot R_{min} + s} \left[ - \right] \tag{6.11}
$$

$$
\varepsilon_k = \frac{3.5}{2 \cdot 1.66 + 3.5} = 0.513 \, [-]
$$
 (6.12)

#### <span id="page-35-1"></span>**6.1.6 Maximální poloměr ohybu**

Snahou tváření je, aby materiál zůstal zdeformovaný a po odlehčení měl požadovaný tvar. Tento stav nastane pouze tehdy, pokud v materiálu vzniknou plastické deformace. Plastické deformace jsou spojeny s deformací materiálu a jsou trvalé, na rozdíl od elastických deformací. Maximální poloměr ohybu tedy udává hodnotu, při které je v krajních vláknech materiálu dosaženo napěťového stavu, který vede k plastické deformaci.

$$
R_{max} = \frac{s}{2} \left( \frac{E}{Re} - 1 \right) \, [mm] \tag{6.13}
$$

$$
R_{max} = \frac{3.5}{2} \left( \frac{200000}{420} - 1 \right) = 831,58 \, [mm] \tag{6.14}
$$

*Kde:* E – Modul pružnosti v tahu [MPa]  $Re - Mez$  kluzu [MPa]

Pokud je ohýbán polotovar velkým poloměrem ohybu, deformace v jeho příčném průřezu mohou být zcela nebo úplně elastické. V takovém případě by po odlehčení došlo k výraznému odpružení a opětovnému narovnání do výchozího stavu. Takovéto součásti s malou křivostí se ohýbají s přídavným tahovým napětím. Toto napětí musí být dostatečně velké, aby došlo k překročení meze kluzu ve vláknech materiálu. Ty nyní budou zplastizovány a trvale deformovány, součást si tedy bude uchovávat svůj tvar i po ohybu. V praxi se používá prodloužení natažením o 3 % až 5 % jeho délky [11].

Pro volbu poloměru ohybu tedy platí, že by měl být z hlediska odpružení co nejmenší. Nesmí být však příliš malý, aby nedošlo k překročení meze pevnosti a materiál nepraskl. Vždy musíme volit poloměr ohybu s ohledem na jeho tloušťku a materiálové vlastnosti, především jeho tažnost.

#### <span id="page-35-2"></span>**6.1.7 Odpružení**

Pokud je materiál v elasto-plastickém stavu, má po odlehčení tendenci se vrátit do svého původního stavu o úhel odpružení *β*. Na odpružení se podílí elastické složky zdeformovaného materiálu. Finální tvar výlisku, kvůli odpružení nebude odpovídat tvaru lisovacího nástroje. Jde o nechtěný jev při ohýbání a musí se brát v úvahu při návrhu lisovacích nástrojů.

Pro dosažení ohnutí na požadovaný úhel je nutné součást ohnout o úhel odpružení, tedy navrhnout správný nástroj. Využívá se také tzv.: kalibrace, kdy je navýšena lisovací síla na konci lisovacího procesu [11].
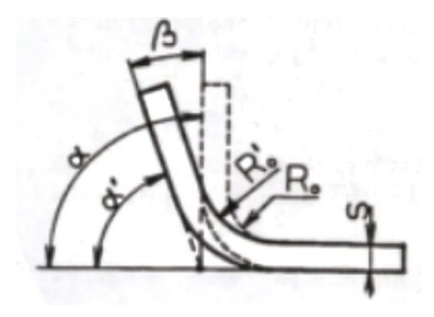

Obr. 29: Odpružení výlisku [11]

Navýšení lisovací síly způsobí v místě ohybu materiálu plastickou deformaci. Materiál začne plastizovat napříč svým průřezem a pokud je napětí v materiálu dostatečné, materiál ve svém průřezu zcela zplastizuje a odpružení vymizí. Dalším způsobem může být využití prolisů, které také omezují velikost odpružení. Odpružení se projevuje jako úhlová odchylka a její význam roste s délkou ohýbaných ramen. Jeho velikost bývá okolo 3 až 15 stupňů [18].

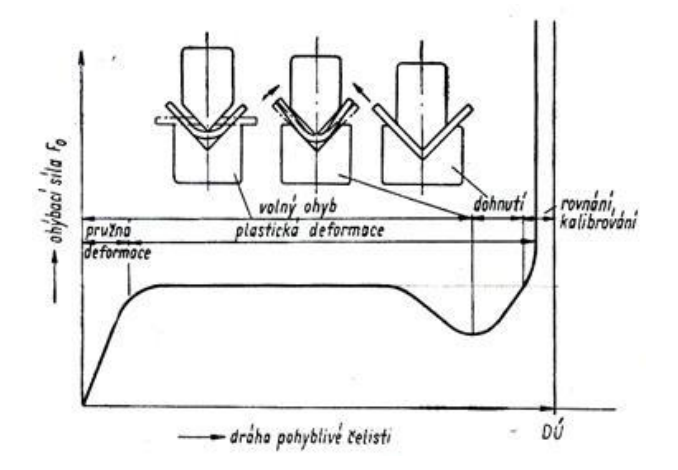

Obr. 30: Průběh tvářecího procesu při ohýbání s kalibrací [18].

**Ohýbání do V**

$$
tg(\beta) = 0.375 \cdot \frac{l_V}{k \cdot s} \cdot \frac{Re}{E} [\text{°}]
$$
 (6.15)

**Ohýbání do U**

<span id="page-36-0"></span>
$$
tg(\beta) = 0.75 \cdot \frac{l_U}{k \cdot s} \cdot \frac{Re}{E} [\text{°}]
$$
 (6.16)

*Kde: l<sub>V</sub> — Vzdálenost mezi op*ěrami ohybnice [mm]  $l_U$  – Vzdálenost, daná vzorcem:  $l_U = R_m + R_o + 1,2 \cdot s \ [mm]$  [\(Obr.](#page-37-0) 31) k – Součinitel určující polohu neutrální osy podle poměru $\frac{R_o}{a}$  $\frac{x_o}{s}$  a platí  $k = 1 - x [-]$ 

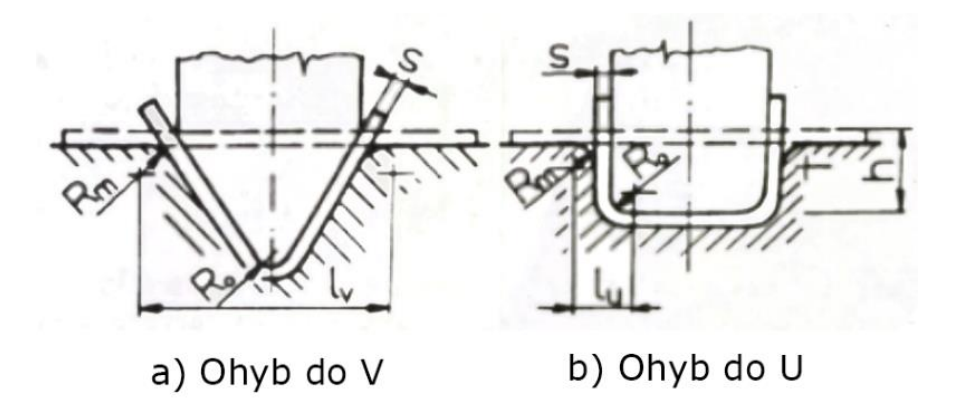

Obr. 31: Způsoby ohybu [11].

<span id="page-37-0"></span>Na výsledný tvar svorky, má významný vliv odpružení po finální operaci ohýbání. Ohýbání v této operaci je provedeno způsobem do tvaru "U". Bude se tedy vycházet z rovnice [\(6.16\).](#page-36-0) Hodnota  $l_U$ , zobrazena na [Obr. 32](#page-37-1) je vypočítána na základě vzorce z rovnice [\(6.16\).](#page-36-0)

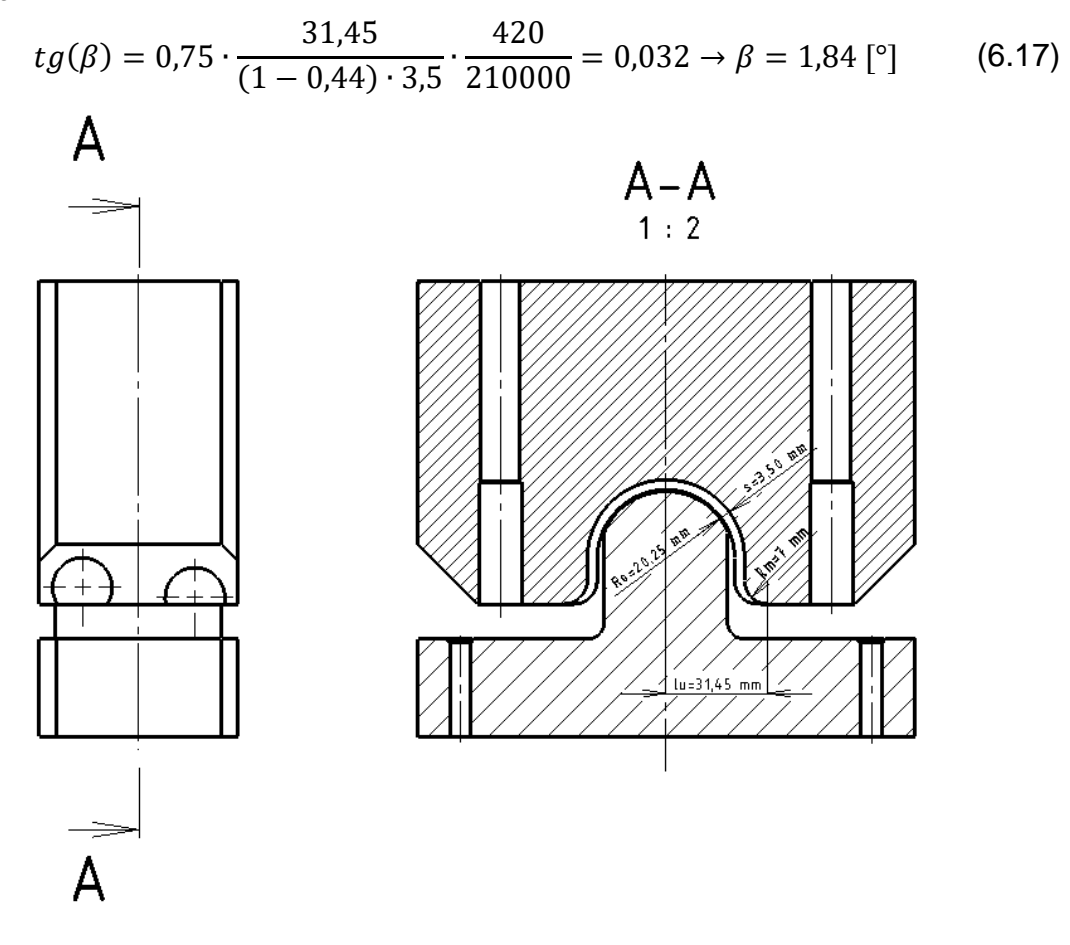

Obr. 32: Nástroje pro finální operaci ohýbání.

<span id="page-37-1"></span>

| Zkušební vzorek                    | Tloušťka<br><i>Imml</i> | Délka<br>[mm] | Šířka<br>[mm] | $R_{min}$<br>[mm] | $R_{max}$<br>[mm]                            | $\varepsilon_k$<br>[-] |
|------------------------------------|-------------------------|---------------|---------------|-------------------|----------------------------------------------|------------------------|
| Ocel. plech 1.0980<br>dle EN 10149 | 3,500                   |               |               |                   | $ 175,520 50,000 1,840 1,660 831,580 0,513 $ |                        |

Tab. 7: Charakteristiky polotovaru z analytického výpočtu.

#### **Velikost odpružení závisí na těchto faktorech** [11]:

- Pružné vlastnosti materiálu čím je polotovar tvrdší, tím větší je odpružení
- Tloušťka polotovaru a poloměr ohybu v praxi se používá poměr R/s, jako měřítko deformace, čím je poměr větší, tím je větší odpružení
- Úhel ohybu  $\alpha$  ovlivňuje velikost odpružení
- Tvar ohybu ohyb do " $V^{\prime\prime}$ či "U"
- Způsob provedení ohybu ohyb volný nebo ohyb s kalibrací
- Posunutí neutrální osy " $x'' \check{c}$ ím menší je " $x''$ , tím menší je odpružení

Hodnotu odpružení lze také najít v tabulkách, či diagramech [\(Obr. 33\)](#page-38-0) sestavených na základě ohýbacích zkoušek.

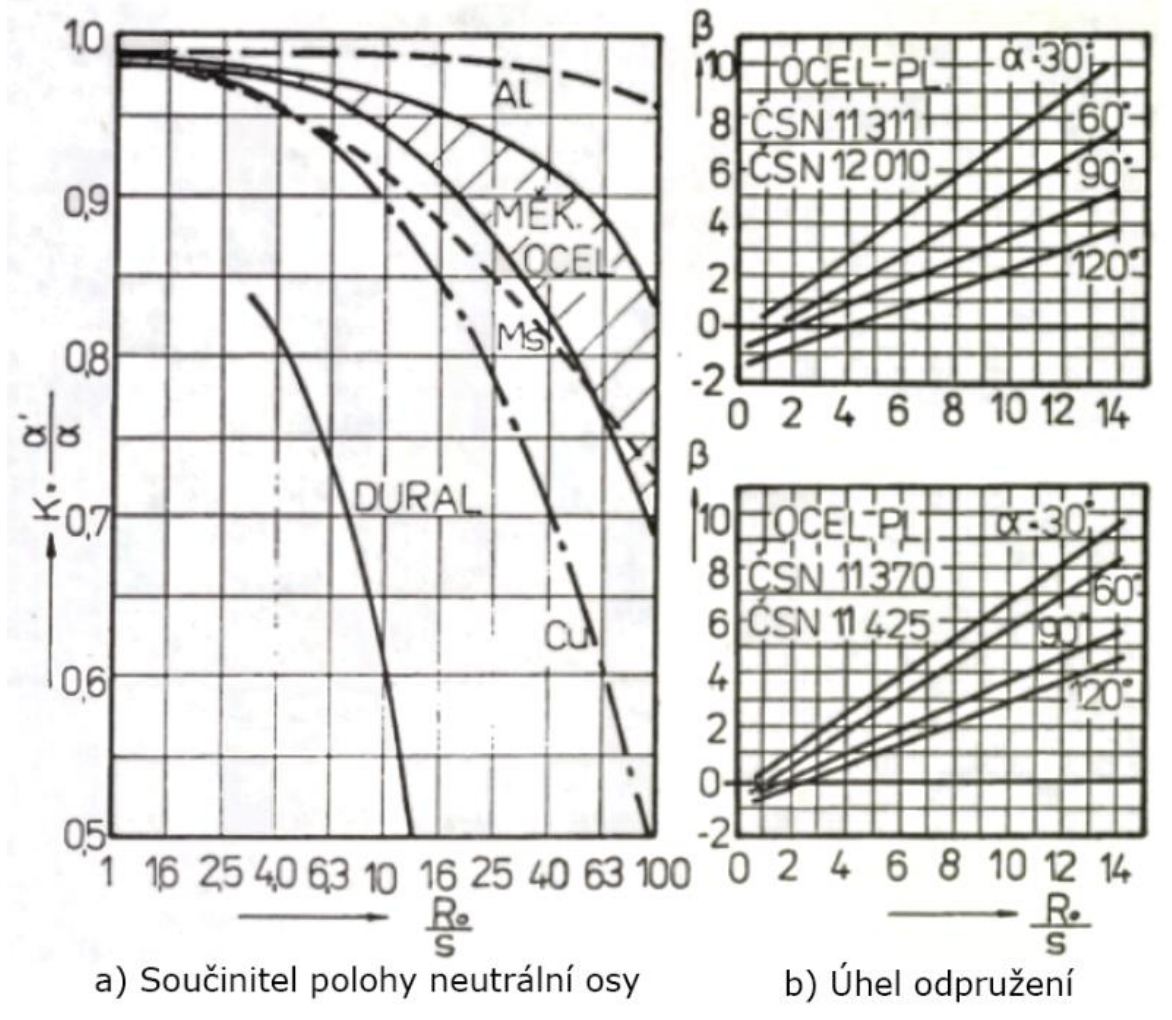

Obr. 33: Diagramy pro určení odpružení [11].

## <span id="page-38-0"></span>**6.1.8 Problémy při ohýbání**

Při ohýbání tenkostěnných profilů (U-profil) může materiál začít tvořit tzv. vlny. Dochází zde ke ztrátě stability tenké stojiny vlivem tlakových napětí a tím k vybočení a zvlnění okrajů. Zvlnění nastává pouze při tlakovém napětí, v opačném případě je ohyb limitován tažností materiálu [11].

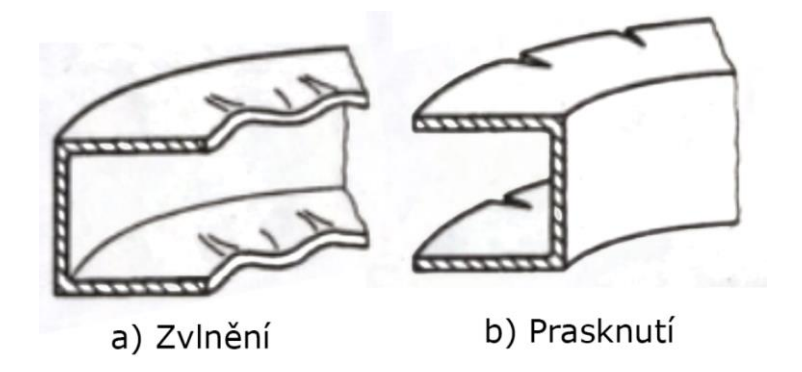

Obr. 34: Nepříznivé stavy při ohýbání [11].

### **6.1.9 Rozložení napětí při ohybu**

Jak již bylo zmíněno, při ohýbání se mění průběh napětí v příčném průřezu. V místě vnitřního ohybu jde o napětí tlaková, které přechází do tahových. Na grafu [\(Obr. 35\)](#page-39-0) lze vidět různé napěťové stavy, které vznikají v průběhu ohýbání. Prvotní napěťový stav zahrnuje pouze elastické deformace (1), které po odlehčení vymizí. Dalším zatěžováním uvedeme materiál do stavu pružně-plastického (2) v tomto stádiu se v materiálu vyskytují plastické deformace a po odlehčení materiál zůstává zdeformován. Zvyšováním ohybového momentu pružné jádro, které bylo v materiálu zcela vymizí a materiál je po průřezu zcela zplastizován (3). Při uvažování zpevnění materiálu je průběh napětí v příčném průřezu podle (4) [18].

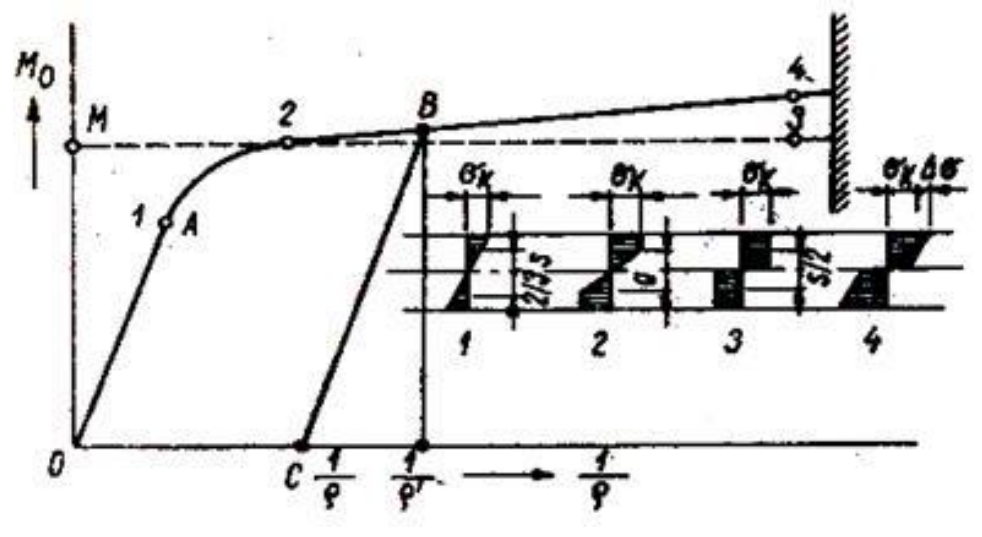

Obr. 35: Rozložení napětí v příčném průřezu při ohýbání [18].

<span id="page-39-0"></span>Ohýbaný materiál tedy vykazuje tři pásma: pružných deformací, trvalého prodloužení a trvalého napěchování [\(Obr. 36\)](#page-40-0). Vnější stěna je natahována v podélném směru a zužována ve směru příčném. Naopak je to u vnitřní stěny, která je při ohybu stlačována v podélném směru a roztahována ve směru příčném. Míru projevení těchto změn je možné korigovat šířkou polotovaru. Úzké polotovary ( $b < 3 \cdot s$ ) se více deformují [\(Obr. 36,](#page-40-0)a), než polotovary široké  $(b ≥ 3 · s)$ . Kde je deformace průřezu zanedbatelná [\(Obr. 36,](#page-40-0)b), vlivem nepoměru ( $b \gg s$ ), se změní charakter deformačně-napěťového stavu, kdy okolní materiál klade takový odpor proti deformaci v příčném směru, že nedochází k jeho deformaci. Úžení tloušťky polotovaru a snižování průřezových modulů v ohybu. Úzké polotovary disponují rovinnou napjatostí, široké zase napjatostí prostorovou [17].

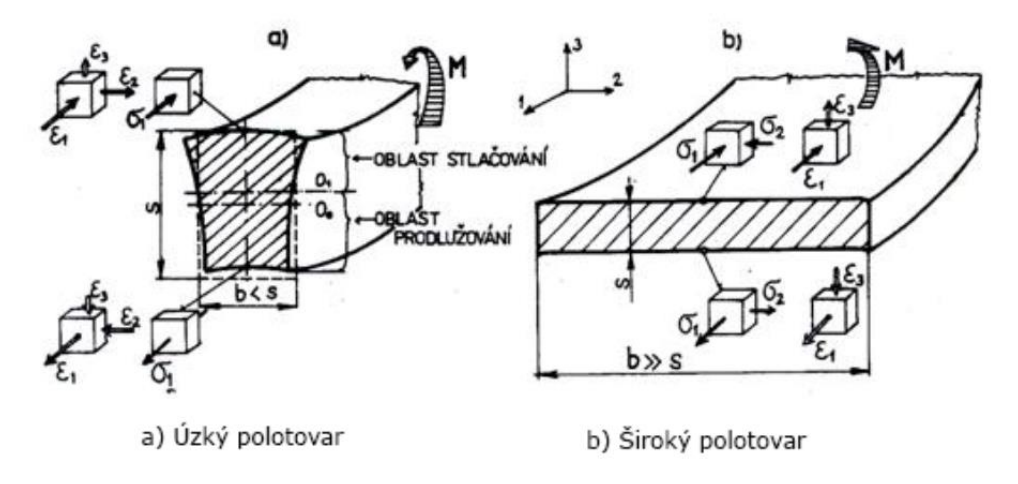

Obr. 36: Napjatost a deformace příčného průřezu [18].

#### <span id="page-40-0"></span>**6.1.10 Zbytkové napětí**

Po odpružení v materiálu zůstávají zbytková napětí. Zbytková napětí v materiálu vznikají kvůli plastickým deformacím, které brání vrstvám elasticky deformovaným vrátit se do původního stavu. V každém bodě materiálu je zbytkové napětí dáno algebraickým součtem, dle vztahu.

$$
\sigma_{zbytkov\acute{e}} = \sigma + \Delta \sigma \, [MPa] \tag{6.18}
$$

*Kde:* σ – Normálové napětí vzniklé procesem ohýbán [MPa]

 $\Delta \sigma$  – Napětí elastické [MPa]

Vnější vlákna materiálu jsou natahována a po odlehčení, zde začnou působit tlaková zbytková napětí. Naopak je tomu u vnitřních vláken materiálu, která jsou stlačována a zbytková napětí jsou tahová [\(Obr. 37\)](#page-40-1).

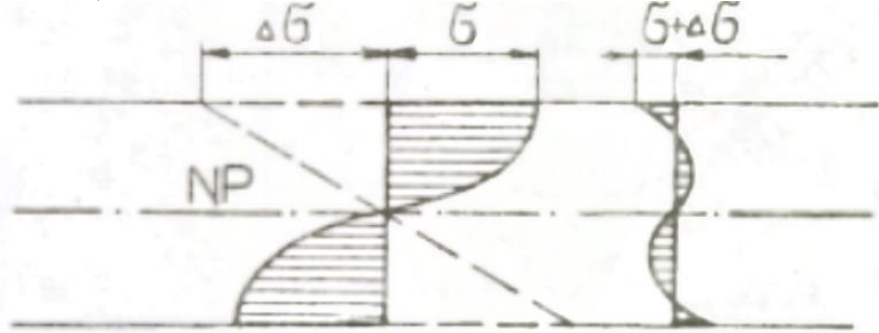

Obr. 37: Průběh vzniku zbytkových napětí [11].

<span id="page-40-1"></span>Pevnost součásti je značně ovlivněna zbytkovým napětím v závislosti na smyslu jejího namáhání a spolupůsobení Bauschingerova efektu. Bauschingerův efekt je jev spojený s materiálovým chováním kovových materiálů. Tento efekt se projevuje jako závislost pevnosti materiálu na předchozím namáhání v opačném směru. Materiál, který je vystavený tahovému zatížení a dosáhne určité meze pevnosti, zbytkové vnitřní napětí a deformace způsobí přeuspořádání dislokací v krystalické struktuře materiálu. Pokud je následně zatížení změněno a materiál je namáhán v opačném směru (stlačení), Bauschingerův efekt způsobuje, že mez kluzu v opačném směru je snížena ve srovnání s původní mezi kluzu před předchozím tahovým namáháním. Bauschingerův efekt má významný vliv na únavové vlastnosti a odolnost materiálu proti lomu. Pro jeho popis se využívá kinematického modelu zpevnění [19].

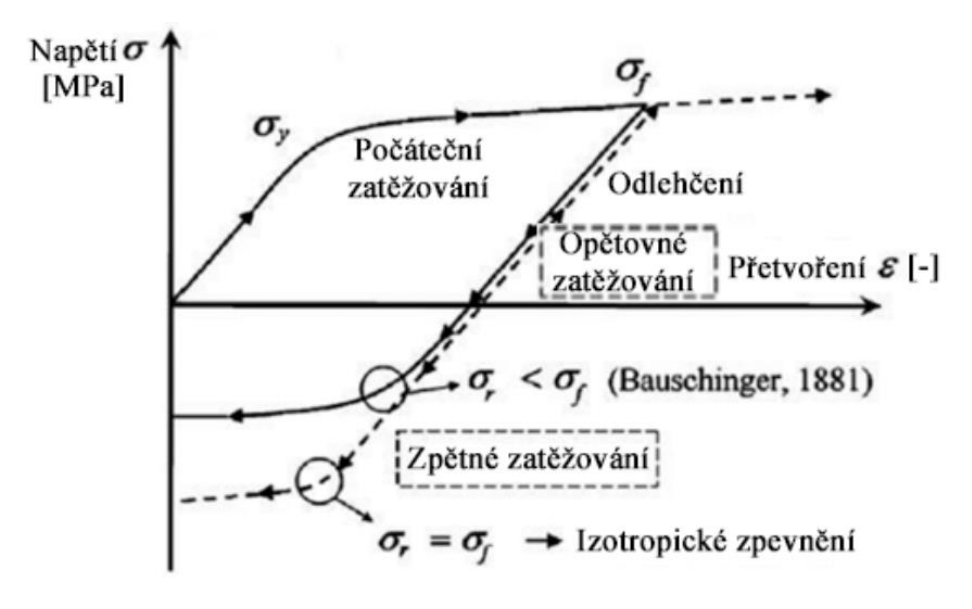

Obr. 38: Bauschingerův efekt [20].

## **6.2 Výrobní proces svorky**

Zákazník, poskytne požadovanou geometrii svorky, která má být vyrobena. Na základě těchto požadavků je geometrie svorky zpracována a převedena na 3D model (.stp), pokud již není dodána v tomto formátu od zákazníka. Následně je nutno tuto geometrii zpracovat, navrhnout správný formovací proces a vytvořit z geometrie požadované formovací nástroje. Návrhový proces formování svorky se skládá z:

- Návrhu počtů operací.
- Vytvoření rozvinu.
- Vytvoření formovacích nástrojů.

## **6.2.1 Návrh počtů operací**

Každá vyráběná či poptávaná svorka je odlišná nejen velikostí, ale i tvarem. Pro dosažení optimálního tvaru svorky je navržen speciální postup formování, který je přizpůsoben jednotlivým svorkám dle jejich specifikací. Při tomto postupu se vychází z rozsáhlé zkušenosti technologa, který musí zohlednit také specifikace použitého ohýbacího stroje.

Ohýbání svorky je provedeno na mechanickém lisu. Mechanické lisy jsou poháněny mechanickou silou, jsou velmi přesné a vhodné pro práci s materiály menších rozměrů, důležitá je kontrola dolní úvratě beranu, aby nedošlo k poškození lisu. Další stroje používané k ohýbání jsou [18]:

- **a) Hydraulické lisy** používají hydraulický tlak k vytváření sil a jsou schopny pracovat s většími a tvrdšími materiály než mechanické lisy.
- **b) Excentrické lisy** používají excentrický hřídel k pohybu lisovací hlavy a jsou vhodné pro práci s kovovými materiály, také disponují větší rychlostí.
- **c) Pneumatické lisy –** používají stlačený vzduch k vytváření tlaku a jsou vhodné pro práci s plastovými materiály.
- **d) Vřetenové lisy** jsou vhodné pro práci s tvrdými a odolnými materiály, jako jsou kovy a diamanty. Výstředníkové lisy používají výstředníky k pohybu lisovací hlavy a jsou vhodné pro práci s velkými kusy materiálu.

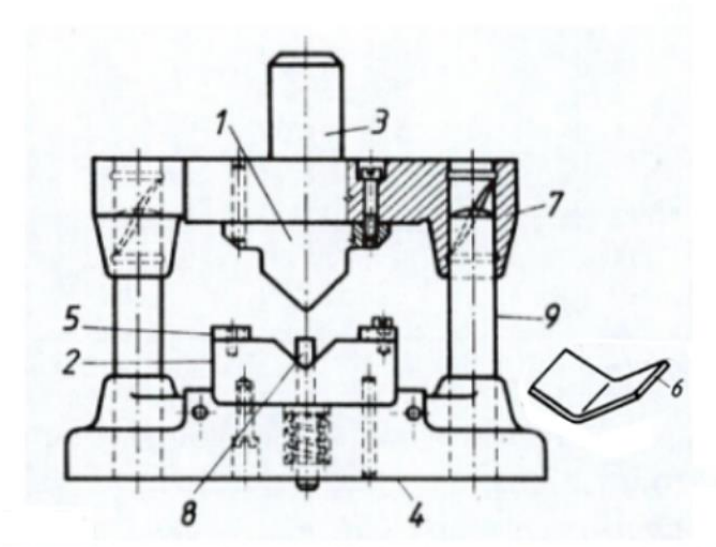

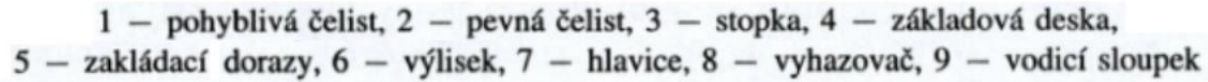

Obr. 39: Ohýbadlo s vodícími sloupky [10].

Nejvýznamnějšími parametry ohýbacího stroje: pracovní prostor, maximální síla a rychlost. Tyto parametry mají významný vliv na proces formování a kvalitu výsledného produktu. Pracovní prostor ovlivňuje velikost a tvar výrobku, maximální síla určuje, jakou silou je stroj schopen materiál zformovat a rychlost určuje dobu trvání celého procesu formování. Uvedeme si názorný případ postupu při návrhu jednotlivých svorek. Svorka stabilizátoru je buď jednodílná nebo dvoudílná. V případě dvoudílné svorky je spodní část (a) zhotovena na jednu operaci, protože její geometrie je jednoduchá. V případě jednodílné svorky (b) a (c) je navrženo více operací. Tyto svorky, jak je patrné mají složitější geometrii.

Pokud by se rozhodlo svorku zhotovit na jednu operaci, byl by problém s její vyrobitelností. Formování svorky by vedlo k vysokým požadavkům na provozní sílu stroje. Materiál svorky klade jistý odpor proti deformaci, při ohýbání dochází k vysokým třecím silám mezi nástroji a materiálem. Všechny tyto skutečnosti se projeví při návrhu operací pro danou svorku. Prostřední svorka (b) má prolis, který je buď zahrnut do společné operace s ohýbáním dosedacích ploch svorky s rámem automobilu ("pacek"), nebo musí být zhotoven samostatně (c). Pokud pracovní stroj disponuje potřebnou silou, vyrobí se prolis společně s ohýbáním "pacek". Neplatí to však pro svorky, které mají lem (c). Taková geometrie vyžaduje samostatnou operaci.

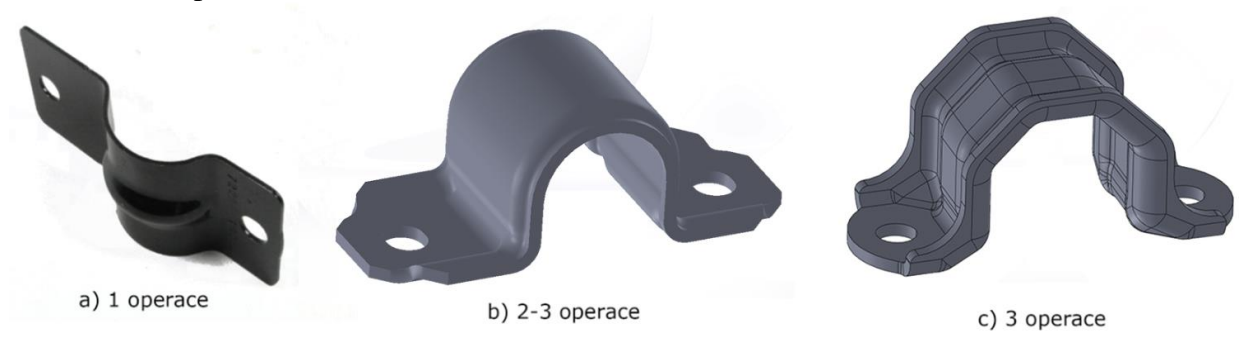

Obr. 40: Příklady různých typů geometrie svorek [21].

Technolog navrhne požadovaný počet operací, na základě geometrie svorky. Kritéria, na základě, kterých se rozhoduje jsou následující:

- **a) Dostupnost a charakteristiky lisovacího stroje**
- **b) Prolis**
- **c) Dosedací plochy svorky s rámem automobilu**
- **d) Dolisování**
- e) **Další** (kalibrace, lem atd…)

Některé svorky jsou nesymetrické nebo atypického tvaru, u takových svorek technolog navrhne další potřebné operace formování.

## **6.2.2 Vytvoření rozvinu pomocí CAD programu**

Svorka je formována na základě výstřižku (polotovar). Tento výstřižek vychází z geometrie svorky a je dán jejím rozvinem do roviny. Rozvin je proveden analytickým výpočtem nebo s využitím CAD programu. Příkladem je Solid Edge ST10, který je specializovaný pro práci s plechovými díly. Při rozvinu, je možné v programu nastavit jeho kvalitu v možnostech rozvinu, která určuje přesnost rozvinu. Stupnice kvality je od 1 do 10, přičemž hodnota 10 je nejpřesnější.

Zvolení kvality rozvinu je problémové, protože každý technolog má své vlastní postupy, jakou kvalitu zvolit a jak výsledný rozvin dále upravit. Tyto úpravy však nejsou vždy ideální a mnohdy je dosažena nevyhovující geometrie svorky z rozvinu. Aby se zabránilo dosavadnímu iteračnímu postupu a vyloučil se časově i finančně náročný proces iterace rozvinu svorky, je na místě vytvořit simulaci ohýbání svorky. Kromě eliminace časově a finančně náročného procesu iterace rozvinu umožňuje také optimalizovat proces ohýbání a minimalizovat riziko vzniku vad a deformací materiálu. Simulace také umožňuje navrhnout optimální nastavení ohýbacího stroje pro danou výrobu a minimalizovat spotřebu materiálu.

Pro vytvoření rozvinu byly použity dva softwary, Solid Edge ST10 a Inpire Form 2022.2. V programu Solid Edge byla práce se svorkou následující. Nahrál se model svorky a přiřadil se k němu použitý materiál. Následně byla vybrána kvalita pro vytvoření rozvinu. Byly vytvořeny dva rozviny s nejhrubší kvalitou a nejemnější. Prostředí Solid Edge lze vidět na obrázku níže. Jak lze vidět, vytvořený rozvin je zvlněný a musí se dále upravit. Program najde nejmenší opsaný obdélník, ze kterého jsou určeny charakteristické rozměry rozvinu.

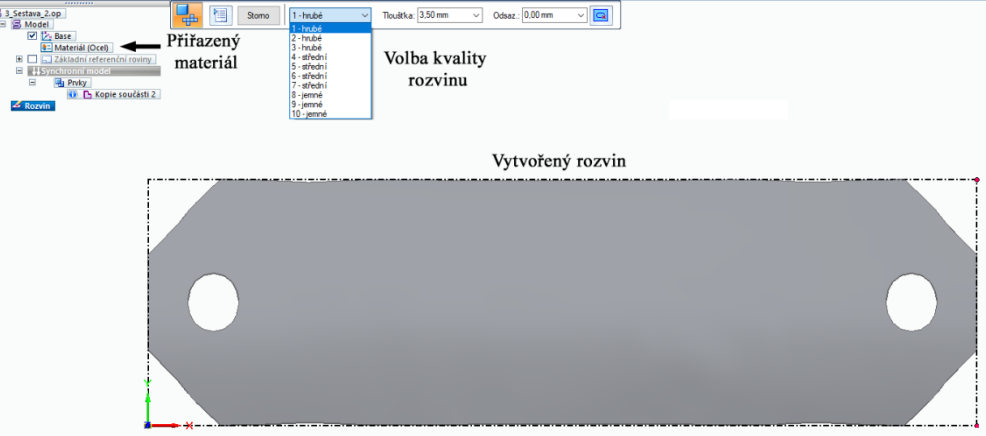

Obr. 41: Prostředí Solid Edge ST10.

Program Inspire Form 2022.2 nabízí rozsáhlejší zpracování výsledků než Solid Edge. Dokáže určit, jaké napětí bude přítomno ve svorce během procesu ohýbání, velikost potřebné ohýbací síly nebo například velikost odpružení. Analýza je velmi rychlá a nezabere oproti simulaci v ANSYS moc času. Také dokáže vytvořit nástřihový plán a určit jednotkovou cenu výstřižku. Vygenerovaná zpráva z programu Inspire Form je v příloze. Ukázka nástřihového plánu je na obrázku níže.

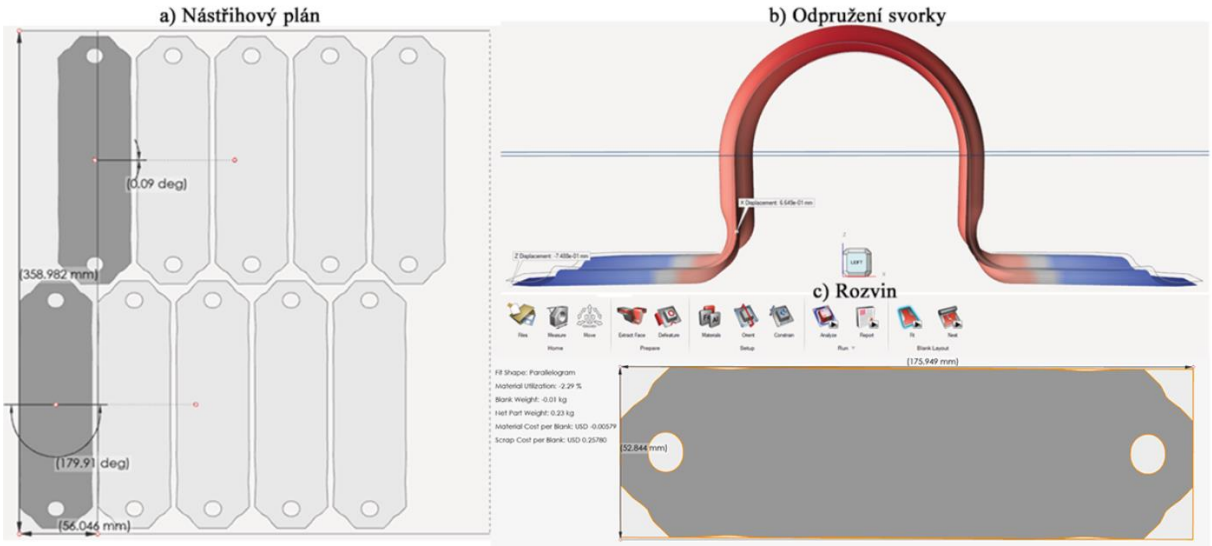

Obr. 42: Výsledky z programu Inspire Form 2022.2.

I v tomto programu byly vytvořeny dva rozviny, které měly rozdílná materiálová data. V prvním případě byla použita materiálová data z vestavěné knihovny, která obsahovala materiál S420MC, který je použit pro svorku. Dále byl vytvořen vlastní materiál, do kterého se zapsaly data pro multilineární izotropní model materiálu, obdobně jako je to u programu ANSYS. Všem vzniklým rozvinům byla upravena šířka, na hodnotu odpovídající svorce, pro výpočet byly uvažovány případy Platine\_1 a Inspire\_2.

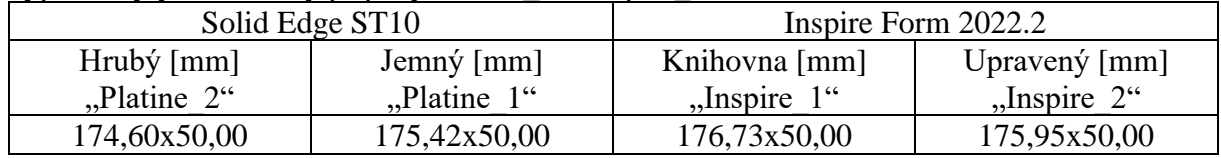

Tab. 8: Rozviny vytvořené programem.

## **6.2.3 Vytvoření formovacích nástrojů**

Při vytváření formovacích nástrojů se vychází z geometrie svorky. CAD softwary umožňují vytvářet reversní tvar svorky, tedy tvar nástrojů, pomocí základních operací. Při tvorbě těchto nástrojů se postupuje podle určitých postupů a zkušeností technologa. Každá operace vyžaduje jiný tvar nástroje. Všechny geometrie nástrojů, bez ohledu na operaci, vycházejí z původní geometrie svorky. Tato geometrie je vhodně upravena, tak aby byl vytvořen požadovaný nástroj. Výroba nástrojů je časově náročná. Tvorba nástrojů z geometrie svorky se dá matematicky popsat pomocí různých operací, jako je translace, vysunutí, oříznutí, natočení atd. Pro usnadnění návrhu potřebných nástrojů je možné vytvořit skript, který vychází pouze z geometrie svorky a automaticky generuje potřebné nástroje pomocí ověřených postupů dané praxí.

## **6.2.4 SpaceClaim skriptování**

Skript byl vytvořen v prostředí ANSYS Space Claim s využitím Iron Python API verze 19. Modul "scripting" využívá tzv.: "záznamu akcí", což je jednoduchý způsob skriptování, který nevyžaduje psaní kódu. Skript může být opakovaně spouštěn, upravován nebo vytvořen zapsáním příkazového řádku přímo v tomto modulu. Program zaznamenává jednotlivé operace, které uživatel provede, a zapisuje je jako kód v jazyce Iron Python. Díky dynamickému zobrazování kódu po provedení operace může uživatel ihned ověřit správnost kódu. Program umožňuje několik způsobů zapisování kódu, přičemž každý má své výhody a nevýhody. Na obrázku je zobrazeno prostředí tohoto modulu [\(Obr. 43\)](#page-45-0).

Funkce "Snippet" je skutečně zajímavá a užitečná. Obsahuje knihovnu s praktickými segmenty kódu, které jsou doprovázeny popisky a slouží jako ukázky pro konkrétní úkoly. Jako příklad byl načten kód z knihovny "Constructing Geometry", konkrétně segment kódu pro vytvoření jednoduchého ozubeného kola ("Simple Gear"). Po spuštění tohoto kódu je vytvořeno jednoduché ozubené kolo. Kód lze následně upravit podle konkrétních potřeb. Tato knihovna s praktickými příklady je velmi užitečná pro pochopení procesu tvorby kódu a může sloužit jako vzor pro vlastní úpravy a rozšíření.

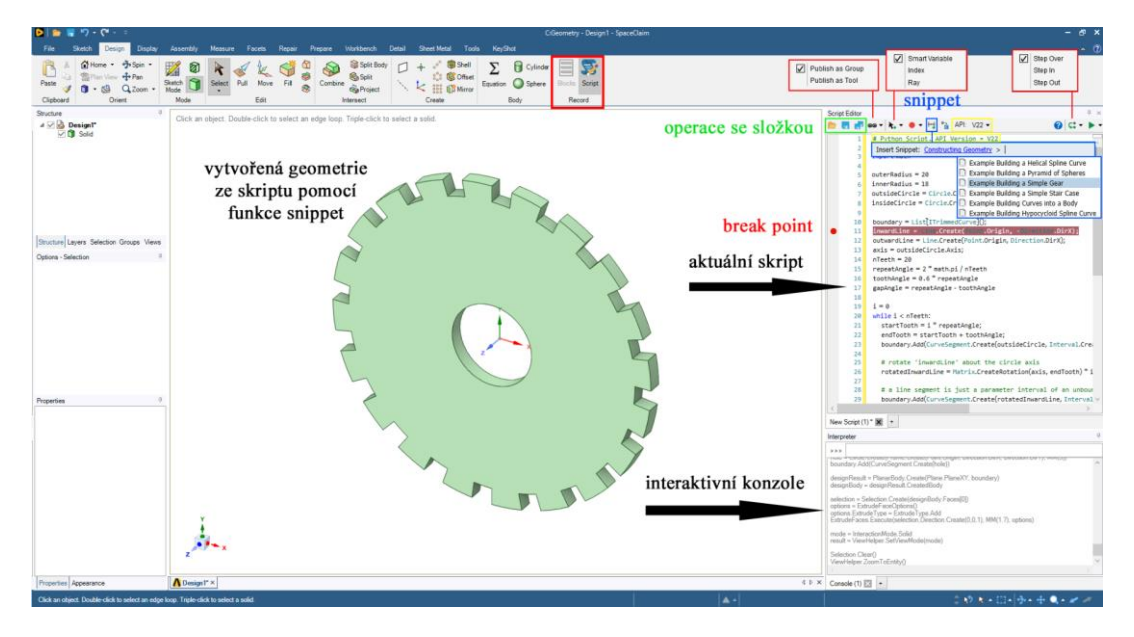

Obr. 43: Skriptování v SpaceClaim.

<span id="page-45-0"></span>V editoru je nejdůležitější správné nastavení způsobu, kterým má být kód zapisován. Různé možnosti zápisu najdeme v okénku s černou šipkou s plusem. Programu určujeme způsob, jak identifikovat výběry ve funkci. Tedy například pokud je vybrána plocha, která je vysunuta. Program identifikuje vybranou plochu na základě ze zvolených možností a vytvoří pro tuto operaci kód. Pokud je vybrána možnost zápisu "Ray", je vytvořen paprsek s definovaným počátečním bodem a směrovým vektorem. Počáteční bod může být například poloha kurzoru myši nebo určitý bod ve scéně. Směrový vektor určuje směr, kterým se paprsek šíří. Pro každý objekt se provádí kontrola, zda paprsek průsečíkem prochází. To se obvykle provádí pomocí matematických algoritmů.

Zápis pomocí "Index", umožňuje indexové zapisování objektů, které jsou ve výběru. Tato funkce umožňuje selektovat prvky podle jejich pořadového čísla v modelu. Nejprve se musí určit, jaké prvky v modelu budou indexovány. Poté se každému prvku vytvoří index, který je uložen v jeho metadatech. Pro identifikaci vybraných prvků se pak používá syntaxe "Index[n]", kde "n" je číslo indexu přiřazeného prvku. Tento zápis je oproti předchozí možnosti více robustní.

Zápis funkcí "Smart Variable" je pro uživatele nejpřívětivější, kvůli jeho kompaktnosti a dynamickému zobrazování vybraných částí, které vystupují v dané operaci. Spočívá v kombinaci předchozích dvou metod. Ukládá v sobě nejvíce informací a podle ANSYS manuálu by se mělo jednat o daleko robustnější způsob výběru prvků. S tímto tvrzením ale nesouhlasím, protože při vytváření nástrojů ze svorky pomocí tohoto zápisu, jsem se setkával právě s problémy se špatným výběrem prvků. Především při znovu nahrání geometrie, která obsahovala více komponent. Tento způsob přiřazuje vybraným prvkům: hranám, plochám a objemům názvy například "Face1", které mohou obsahovat i více než jednu plochu. Tento název je v kódu dynamický a je barevně zvýrazněn, po najetí myši na název jsou zobrazeny vybrané plochy, které spadají do této skupiny [22].

Pro reversní vytvoření nástrojů z geometrie svorky byla po vyzkoušení všech možností zvolena možnost výběru prvků pomocí indexů. Tato možnost byla nejvíce robustní a neselhávala po opětovném nahrání geometrie do prostředí SpaceClaim. Také byla doporučena firmou, pod kterou zpracovávám svoji práci. Nesetkával jsem se s problémy, kdy po vytvoření například vrchního nástroje docházelo ke špatné selekci prvků v nástroji spodním. Vytvořený skript je nezávislý na pořadí tvorby nástrojů a lze ho nalézt v přílohách.

Nástroje vytvořené z geometrie svorky (skript) jsou na funkčních plochách totožné a shodují se s použitými nástroji ve výrobě. Geometrické odchylky jsou přítomny v místech, které jsou z hlediska simulace formování svorky nezajímavé. Jedná se o místa technologických úprav, která zajišťují vyrobitelnost nástroje. Tyto úpravy nebyly v práci řešeny. Další úpravou těchto nástrojů, lze optimalizovat výsledný tvar svorky.

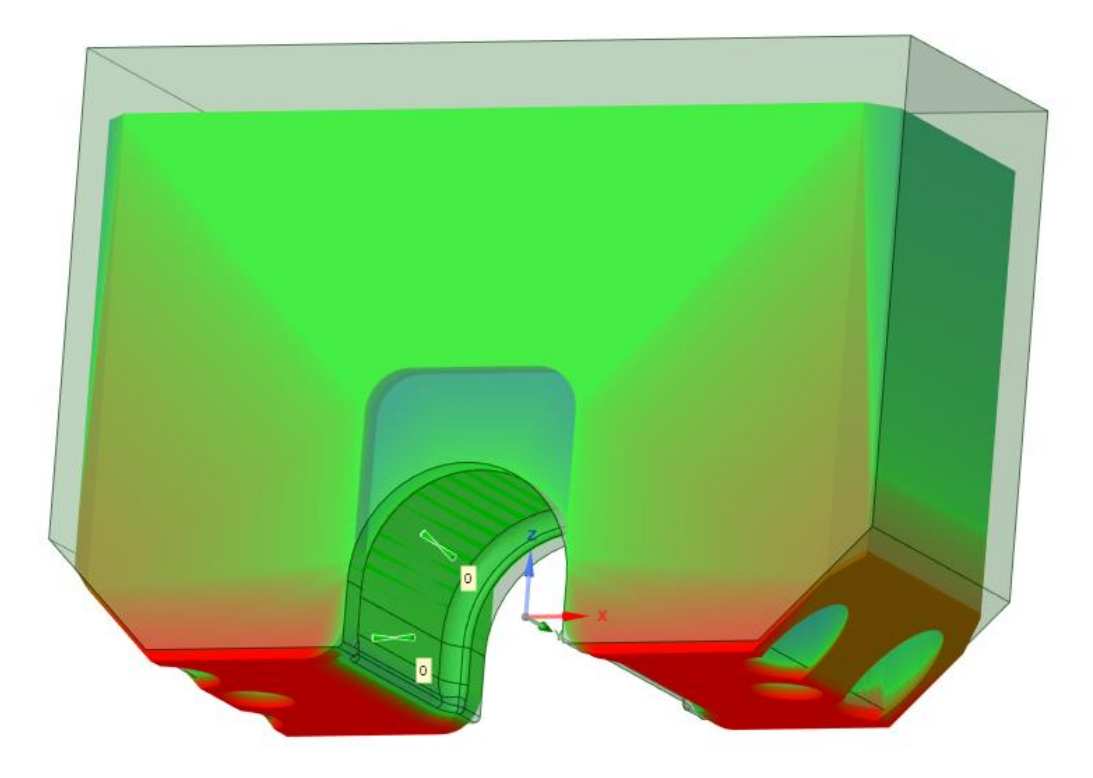

Obr. 44: Odchylky v ohybníku (druhá operace).

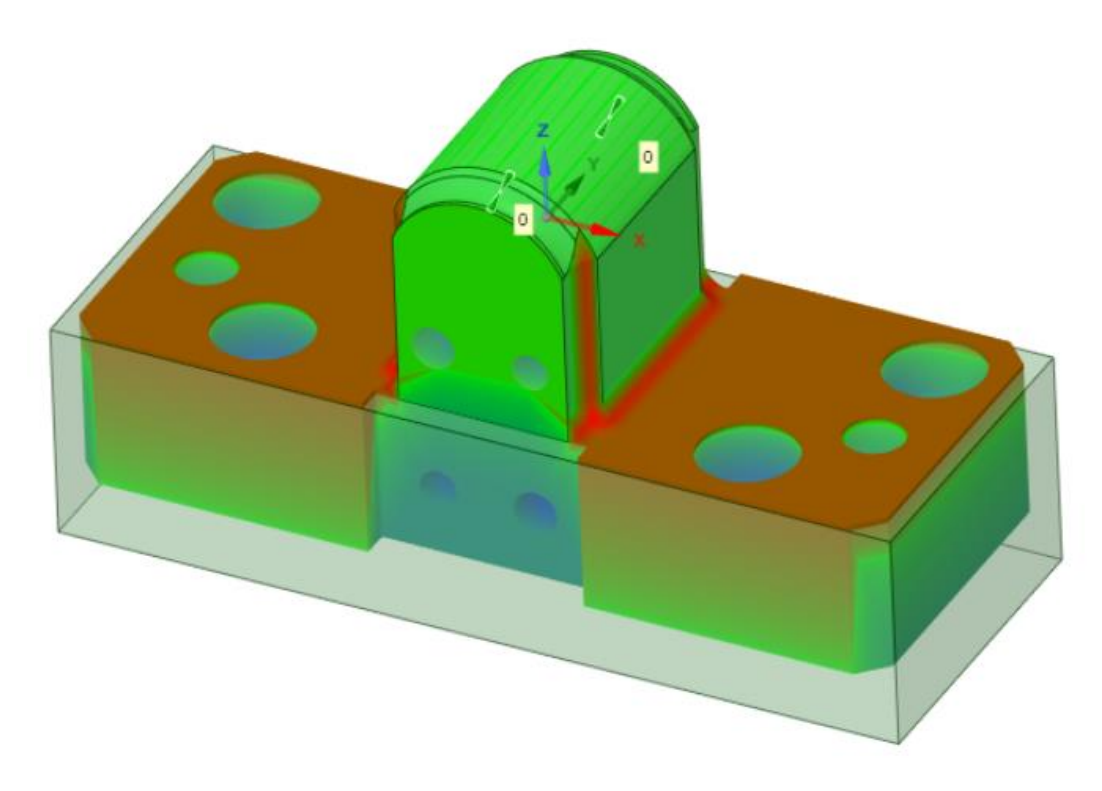

Obr. 45: Odchylky v ohybnici (druhá operace).

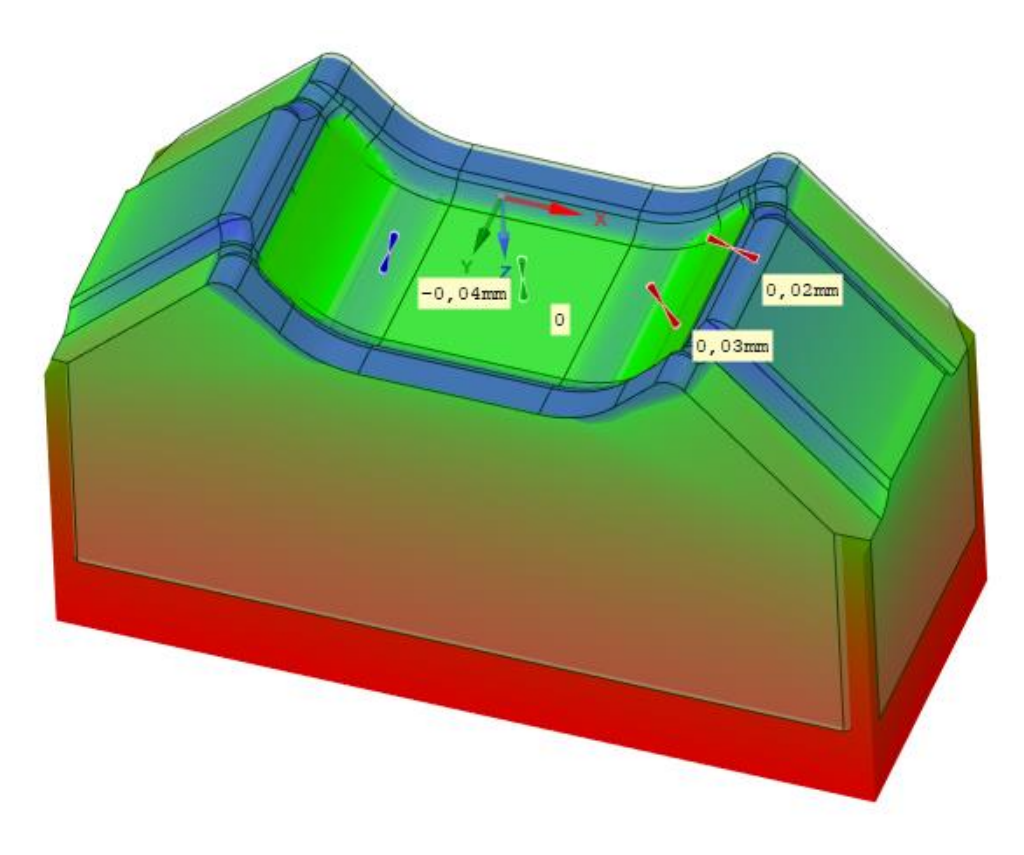

Obr. 46: Odchylky v ohybníku (první operace).

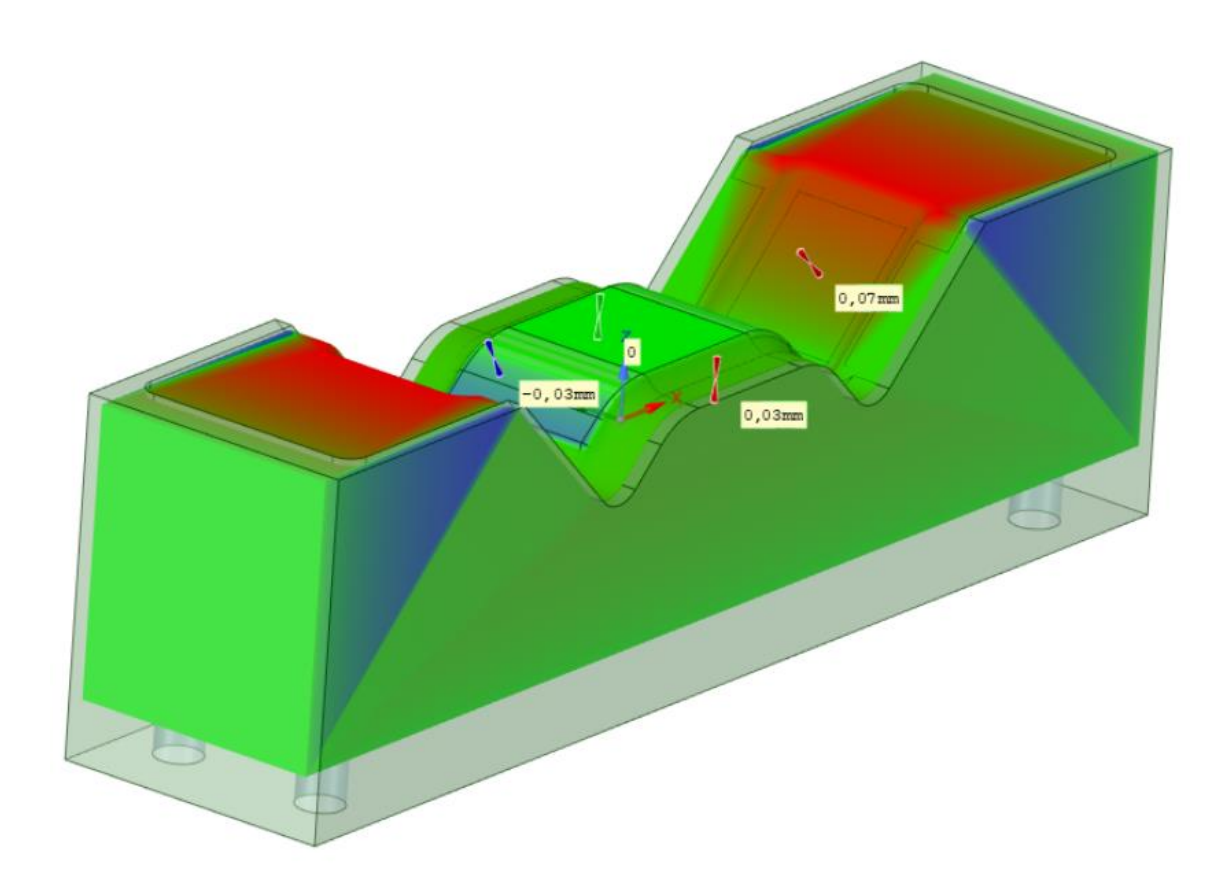

Obr. 47: Odchylky v ohybnici (první operace).

# **7 NÁVRH NUMERICKÉ SIMULACE**

## **7.1 Systém podstatných veličin**

Systém podstatných veličin řešeného problému je řešeno na základě [23]. Literatura dělí systém podstatných veličin do těchto podmnožin:

- **1) S0 – Okolí objektu** Na svorku nepůsobí žádné okolní vlivy, jako například: teplota, změna tlaku… **2) S1 – Geometrie a topologie objektu**
	- Vyšetřovaným tělesem je svorka, která má charakteristické rozměry dle [Obr. 23.](#page-30-0)
- **3) S2 – Vazby objektu na okolí** Svorka bude umístěna mezi ohýbací nástroje a bude v dotyku se spodním nástrojem. **4) S3 – Aktivace objektu**
- Svorka bude deformačně zatížena vrchním nástrojem ohýbacího nástroje.
- **5) S4 – Ovlivnění objektu** Ovlivnění svorky se nekoná, těleso je ve uvažováno ve statické rovnováze.
- **6) S5 – Oborové vlastnosti objektu** Ocel. plech 1.0980 dle EN 10149, nebo také označení S420MC.
- **7) S6 – Procesy a stavy na objektu** Svorka je postupně ohýbána a podléhá deformačním posuvům.
- **8) S7 – Projevy objektu na okolí** Ve svorce dochází ke kombinovaném napětí a vzniká víceosá napjatost. Smykové napětí je lineární po průřezu a nejmenší hodnotu má v místě neutrální vrstvy. Na vnitřní straně při ohybu pak vzniká tlakové napětí, na vnější straně tahové.
- **9) S8 – Důsledky projevů na okolí**  Důsledkem je zvýšení napjatosti ve svorce, které může vést ke vzniku trhlin, nebo jiným nepříznivým stavům, jako je například zvlnění.

## **7.2 Princip numerického řešení úloh pružnosti**

První počítače vytvořily inženýrům nástroj pro řešení složitějších úloh, které nelze popsat spojitými funkcemi kvůli jejich složitosti. Numerické metody přistupují k řešení těchto úloh hledáním konečného počtu neznámých parametrů, které aproximují hledané funkce pomocí bázových funkcí. Tato diskretizace spojitého problému nám umožňuje řešit úlohy s komplexní geometrií. Vzhledem k tomu, že složitější geometrie musí být popsána více prvky, může být řešení velmi časově náročné a v některých případech dokonce nedosažitelné. Cílem je dosáhnout kompromisu mezi délkou výpočtu a přesností výsledků zatížení a deformací modelu. Na rozdíl od analytického řešení, kde existuje obecná funkční závislost mezi vstupními a výstupními veličinami, není snadné posoudit citlivost výstupních parametrů na změny vstupů. V následující kapitole se seznámíme s metodami a postupy používanými při numerických výpočtech. Budeme vycházet z přímé úlohy pružnosti, která je definována následovně: "Pro těleso se známou geometrií, materiálem, zatížením a vazbami k okolí určete jeho deformaci a napjatost." [24].

Při řešení úloh pružnosti je důležité zahrnout geometrii, materiál, zatížení a okrajové podmínky dané úlohy. Všechny tyto faktory jsou zahrnuty v obecných rovnicích pružnosti a jsou doplněny odpovídajícími okrajovými podmínkami. Při řešení úloh pružnosti vycházíme z těchto obecných rovnic, které navzájem propojují neznámé funkce. Počet neznámých funkcí závisí na dimenzi řešené úlohy [25].

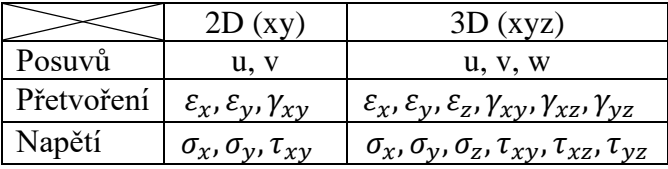

<span id="page-50-0"></span>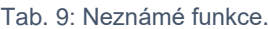

#### **7.2.1 Obecné rovnice pružnosti**

#### **a) Rovnice rovnováhy** (vazba s napětím)

Představují vazbu mezi vnitřními a vnějšími složkami napětí v elementárním prvku, které musí být v rovnováze. Jejich podoba je následující [25]:

$$
\frac{\partial \sigma_x}{\partial x} + \frac{\partial \tau_{xy}}{\partial y} + \frac{\partial \tau_{xz}}{\partial z} + o_x = 0 \tag{7.1}
$$

$$
\frac{\partial \tau_{xy}}{\partial x} + \frac{\partial \sigma_y}{\partial y} + \frac{\partial \tau_{yz}}{\partial z} + o_y = 0 \tag{7.2}
$$

$$
\frac{\partial \tau_{xz}}{\partial x} + \frac{\partial \tau_{yz}}{\partial y} + \frac{\partial \sigma_z}{\partial z} + o_z = 0 \tag{7.3}
$$

- Kde:  $\tau$  *Složka smykového napětí* [MPa]
	- $\sigma$  Složka normálového napětí [MPa]
	- o Složka vnější objemové síly  $[N \cdot m^{-3}]$
- **b) Rovnice geometrické** (vazba s deformací)

Představují vazbu mezi složkami posuvů a přetvoření. Pro uvažování malých posuvů mají následující tvar [25]:

$$
\varepsilon_{x} = \frac{\partial u}{\partial x} \qquad (7.4) \qquad \gamma_{xy} = \frac{\partial u}{\partial y} + \frac{\partial v}{\partial x} \qquad (7.5)
$$

$$
\varepsilon_{y} = \frac{\partial v}{\partial y} \qquad (7.6) \qquad \gamma_{yz} = \frac{\partial v}{\partial z} + \frac{\partial w}{\partial y} \qquad (7.7)
$$

$$
\frac{\partial w}{\partial x} \qquad \frac{\partial w}{\partial x} \qquad (7.8)
$$

$$
\varepsilon_{z} = \frac{\partial W}{\partial z} \qquad (7.8) \qquad \gamma_{zx} = \frac{\partial W}{\partial x} + \frac{\partial U}{\partial z} \qquad (7.9)
$$

*Kde:*  $\varepsilon$  – *Složka přetvoření*  $[-]$  $\gamma$  – Smyková složka přetvoření  $[-]$ 

#### **c) Konstitutivní vztahy**

Představují fyzikální zákony, kterými se model řídí. Tedy jakým způsobem materiál reaguje na vnější podnět. [26] Jedná se o vztahy mezi deformačními a napěťovými složkami. Pro izotropní Hookovský materiál jsou to rovnice [25]:

$$
\varepsilon_x = \frac{1}{E} \left[ \sigma_x - \mu (\sigma_y + \sigma_z) \right] \qquad (7.10) \qquad \gamma_{xy} = \frac{1}{G} \tau_{xy} \qquad (7.11)
$$

$$
\varepsilon_{y} = \frac{1}{E} \left[ \sigma_{y} - \mu (\sigma_{x} + \sigma_{z}) \right] \qquad (7.12) \qquad \gamma_{yz} = \frac{1}{G} \tau_{yz} \qquad (7.13)
$$

$$
\varepsilon_z = \frac{1}{E} \left[ \sigma_z - \mu (\sigma_x + \sigma_y) \right] \qquad (7.14) \qquad \gamma_{zx} = \frac{1}{G} \tau_{zx} \qquad (7.15)
$$

*Kde:* E – Modul pružnosti v tahu [MPa]  $G - Modul pružnosti ve smyku [MPa]$  $\mu$  – Poissonovo číslo  $[-]$ 

Modul pružnosti ve smyku lze určit ze vztahu [25]:

<span id="page-51-1"></span><span id="page-51-0"></span>
$$
G = \frac{E}{2(1+\mu)}\tag{7.16}
$$

#### **7.2.2 Okrajové podmínky**

Okrajové podmínky jsou důležité pro úplné specifikování tělesa s okolím. Tyto podmínky se určují na hranici řešené oblasti tak, aby zajistily jednoznačné vázání tělesa v prostoru. Okrajové podmínky jsou geometrické a silové, z nichž lze na určité oblasti použít pouze jednu. Geometrické podmínky vyjadřují vztah posunu tělesa k okolí, zatímco silové podmínky vztah mezi vnitřními a vnějšími (okolními) silami tělesa, které musí být v rovnováze. Okrajové podmínky jsou pevně dané a jsou součástí formulace řešené úlohy. Je důležité promyslet skutečný charakter uložení, zatížení a vlivu okolního prostředí na těleso při jeho provozu [25]. **Silové okrajové podmínky:**

$$
\Gamma_p: \quad p_x = \sigma_x \cdot \alpha_x + \tau_{xy} \cdot \alpha_y + \tau_{xz} \cdot \alpha_z \tag{7.17}
$$

$$
p_y = \tau_{xy} \cdot \alpha_x + \sigma_y \cdot \alpha_y + \tau_{yz} \cdot \alpha_z \tag{7.18}
$$

$$
p_z = \tau_{xz} \cdot \alpha_x + \tau_{yz} \cdot \alpha_y + \sigma_z \cdot \alpha_z \tag{7.19}
$$

*Kde: p – Složky vnějšího plošného zatížení* [MPa]  $\alpha$  – Složky jednotkového vektoru normály k povrchu  $[-]$ 

**Geometrické okrajové podmínky:**

 $\Gamma_{ii}$ : :  $u = \bar{u}$  (7.20)  $v = \bar{v}$  (7.21)  $w = \bar{w}$  (7.22)

 $Kde:$   $u, v, w -$  *Složky posuvu* [*mm*]

Častý je případ homogenních geometrických podmínek, kde  $\bar{u} = \bar{v} = \bar{w} = 0$ 

<span id="page-51-2"></span>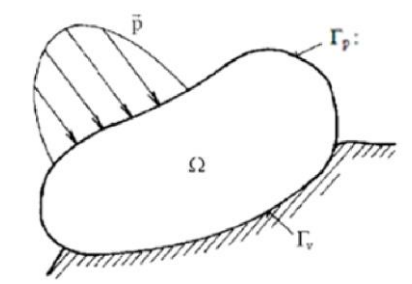

Obr. 48: Předepsání okrajových podmínek na model [25].

#### <span id="page-51-3"></span>**7.2.3 Variační přístup**

Postupným dosazováním do jednotlivých obecných funkcí pružnosti [\(7.1\)~](#page-50-0)[\(7.15\)](#page-51-0) doplněné o okrajové podmínky [\(7.17\)~](#page-51-1)[\(7.22\),](#page-51-2) je docíleno sestavení jediné rovnice pružnosti, ve které je pouze jeden typ neznámých funkcí (napětí, posuvy). Podle Kirchhoffova důkazu o jednoznačnosti řešení obecného problému pružnosti, je toto řešení jediné. Numerické řešiče často pracují s deformační formulací nezávislých funkcí pružnosti, přes 90 % případů [27].

Deformační formulace vede na řešení obecné funkce pružnosti, ve které se objevují pouze neznámé funkce posuvů. K vyřešení rovnice pružnosti se využívá diferenciálního nebo variačního principu. Často využívaný je právě variační princip při řešení úloh pomocí MKP. Variační přístup, vyjadřuje změny potenciálních energií za, pomocí kterých popisujeme deformační chování tělesa. Spolu s deformační formulací vedou rovnice na Lagrangeův variační princip. Ten je formulován následovně: "Mezi všemi funkcemi posuvů, které zachovávají spojitost tělesa a splňují geometrické okrajové podmínky, se realizují ty, které udílejí celkové potenciální energii ∏ stacionární hodnotu." [25].

$$
\frac{\partial \Pi}{\partial U} = 0 \tag{7.23}
$$

 $Kde: \Pi - Celková potenciální energie [I]$ 

U – Matice složek posuvů [mm]

Hledá se extrémní hodnota této funkce neboli stacionární hodnota. Stacionární hodnota vždy existuje, je jednoznačná a představuje minimum celkové potenciální energie ∏.

$$
\Pi = W - P \tag{7.24}
$$

Kde: W – Energie napjatosti tělesa (vnitřní) [J] P – Potenciál zatížení (vnější) [J]

#### **7.2.4 Základní rovnice MKP**

V následujícím textu bude odvozena základní rovnice pro statické úlohy na základě fyzikální diskretizace. Sestavení rovnice bude demonstrováno na jednorozměrné úloze. Tato představa slouží k lepšímu pochopení modelování a řešení úloh za pomoci metody konečných prvků (MKP).

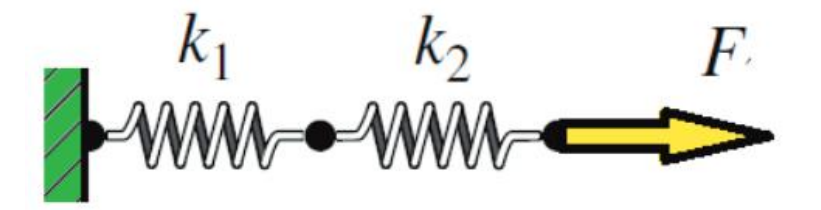

Obr. 49: Soustava sériově řazených pružin [28].

Na obrázku je systém dvou sériově spojených lineárních pružin. Zatíženy a zavazbeny jsou dle obrázku. Protože MKP pracuje s diskrétním modelem, je systém rozdělen na subsystémy (elementy), které tento systém jednoznačně a spojitě popisují. Diskretizací systému se tvoří síť MKP, která popisuje tvar tělesa. Protože jde o lineární pružiny, jejich odezva na zatížení je popsána rovnicí: [28]

<span id="page-52-0"></span>
$$
F = k \cdot u \ [N] \tag{7.25}
$$

 $Kde: \quad k - \text{Tuhost} \, \text{pružiny} \, \text{(prvku)} \, \text{[}N \cdot \text{mm}^{-1} \text{]}$ 

 $u - Posuv$  (uzlu) [mm]

Obrázek níže popisuje rozložení složek posuvů a zatížení do jednotlivých uzlů, které jsou očíslovány. Složky posuvů a zatížení jsou dodatečně označeny závorkou v horním indexu, toto číslo označuje, k jakému elementu tato složka náleží. Elementem je chápána pružina.

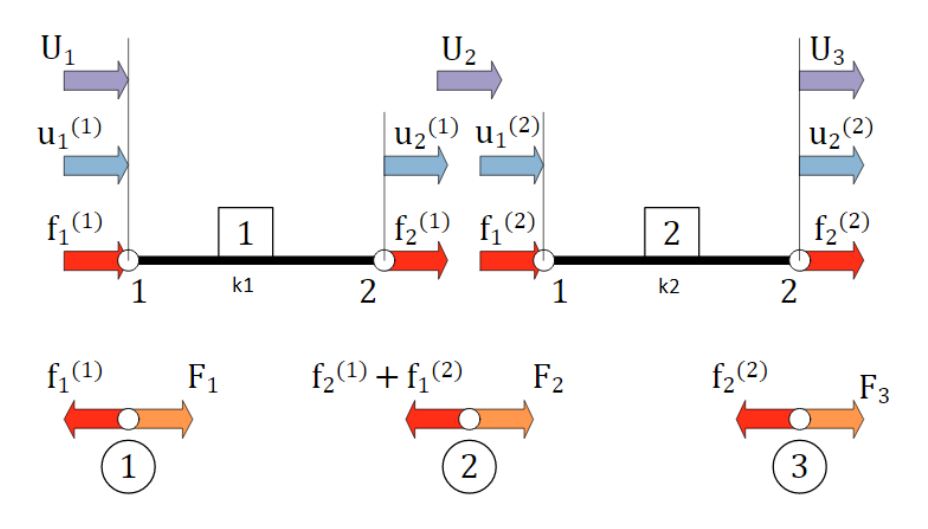

Obr. 50: Rozložení sil a posuvů v uzlech [28]

Pro popsání jednotlivých elementů se využije podmínky rovnováhy. Pro první element můžeme předepsat podmínku rovnováhy ve tvaru [28]:

$$
f_1^{(1)} + f_2^{(1)} = 0 \tag{7.26}
$$

$$
f_2^{(1)} = -f_1^{(1)}\tag{7.27}
$$

#### *Kde:* f – Zátěžný vektor elementu [N]

Podmínka rovnováhy se dále upraví dosazením rovnice [\(7.25\),](#page-52-0) poté bude ve tvaru:

$$
k_1(u_1^{(1)} - u_2^{(1)}) = f_1^{(1)}
$$
\n(7.28)

$$
k_1(-u_1^{(1)} + u_2^{(1)}) = f_2^{(1)}
$$
 (7.29)

V maticovém zápisu bude mít tvar:

$$
\begin{bmatrix} k_1 & -k_1 \ -k_1 & k_1 \end{bmatrix} \begin{bmatrix} u_1^{(1)} \ u_2^{(1)} \end{bmatrix} = \begin{bmatrix} f_1^{(1)} \ f_2^{(1)} \end{bmatrix}
$$
(7.30)

Stejný postup se aplikuje na druhý element a získáme rovnice ve tvaru:

$$
\begin{bmatrix} k_2 & -k_2 \ -k_2 & k_2 \end{bmatrix} \begin{bmatrix} u_1^{(2)} \ u_2^{(2)} \end{bmatrix} = \begin{bmatrix} f_1^{(2)} \ f_2^{(2)} \end{bmatrix}
$$
 (7.31)

Touto rovnicí jsou popsány jednotlivé subsystémy, které by byly od sebe izolované. Snahou je ale nalézt řešení spojité, proto musí být jednotlivé subsystémy spolu provázány. Pro spojení jednotlivých elementů musí platit tyto podmínky [28]:

**a) Musí být zachována spojitost posuvů v jednotlivých uzlech, které spojují elementy** 

#### **b) Musí být zachována rovnováha všech sil vstupujících do daného uzlu**

Z první podmínky kompatibility, se získají dle obrázku tyto vztahy:

$$
u_1^{(1)} = U_1 \tag{7.32}
$$

$$
u_2^{(1)} + u_1^{(2)} = U_2 \tag{7.33}
$$

$$
u_2^{(2)} = U_3 \tag{7.34}
$$

Z druhé podmínky rovnováhy se získají vztahy:

$$
f_1^{(1)} = F_1 \tag{7.35}
$$

$$
f_2^{(1)} + f_1^{(2)} = F_2 \tag{7.36}
$$

$$
f_2^{(2)} = F_3 \tag{7.37}
$$

Ze vztahů je vidět že složky posuvů a napětí jsou v jednom uzlu sdílené. Z podmínek spojitosti víme jak jednotlivé složky posuvů a napětí spojit. Součtem matic prvního a druhého elementu, s využitím vztahů pro zachování spojitosti se získá rovnice [28]:

$$
\begin{bmatrix} k_1 & -k_1 & 0 \ -k_1 & k_1 + k_2 & -k_2 \ 0 & -k_2 & k_2 \ \end{bmatrix} \begin{bmatrix} U_1 \ U_2 \ U_3 \end{bmatrix} = \begin{bmatrix} F_1 \ F_2 \ F_3 \end{bmatrix}
$$
 (7.38)

Tuto rovnici lze zapsat v následujícím tvaru a je označována jako "základní rovnice MKP"

$$
[K][U] = [F] \tag{7.39}
$$

*Kde:* [] *– Globální matice tuhosti* [] *– Globální matice posuvů* [] *– Globální matice zatížení*

Stejnou rovnici lze získat i pomocí variačního principu, pro demonstraci a lepšího pochopení problému však nebyl použit. Řešení rovnice však zatím není možné, protože matice tuhosti je singulární, dochází tedy k posuvu tělesa jako tuhého celku. Využije se okrajových podmínek, které odstraní tuto singularitu. Řešením pak bude vyčíslení posuvů ve všech uzlových bodech, z kterých je pak možno určit i jednotlivé složky napětí a přetvoření. Posuvy jsou aproximovány bázovými funkcemi, které jsou po elementu lineární, derivací se získá napětí, které je po elementu konstantní.

#### **7.2.5 Srovnání analytiky a numeriky**

Na grafech níže [\(Obr. 51\)](#page-55-0) je zobrazeno srovnání analytického řešení oproti MKP. Na grafech je zřejmé, že numerické řešení pomocí MKP se přibližuje analytickému řešení, které je spojité. Analytické řešení je získáno pomocí matematických rovnic a poskytuje přesné hodnoty v každém bodě. Zatímco numerické řešení MKP je získáno aproximací pomocí diskretizace prostoru na konečný počet prvků. Při použití MKP jsou hodnoty řešení získány pouze v uzlových bodech jednotlivých prvků a mezi těmito body jsou hodnoty interpolovány. Čím je hustší síť prvků, tím přesnější aproximace je dosaženo a MKP řešení se přibližuje analytickému řešení. MKP přináší výhody pro řešení složitých problémů, které nemají analytické řešení nebo

jsou matematicky obtížné analyzovat. I přes jistou diskretizační chybu přináší numerické metody, užitečné a praktické výsledky pro mnoho reálných problémů.

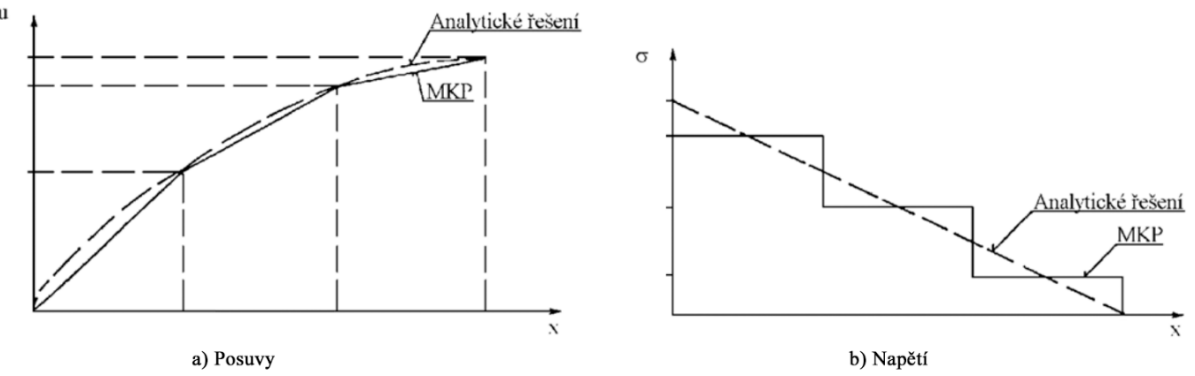

Obr. 51: Srovnání analytického a numerického řešení [25].

## <span id="page-55-0"></span>**7.3 Nelinearity v MKP modelování**

Velké množství úloh pružnosti lze spočítat jako lineární úlohu i když svět ve kterém žijeme je obecně nelineární. Ve většině případů se používá zjednodušení modelu na lineární systém, který je snáze řešitelný a zredukuje spoustu výpočetního výkonu. Aby se systém dal považovat za lineární musí splňovat určité předpoklady [25].

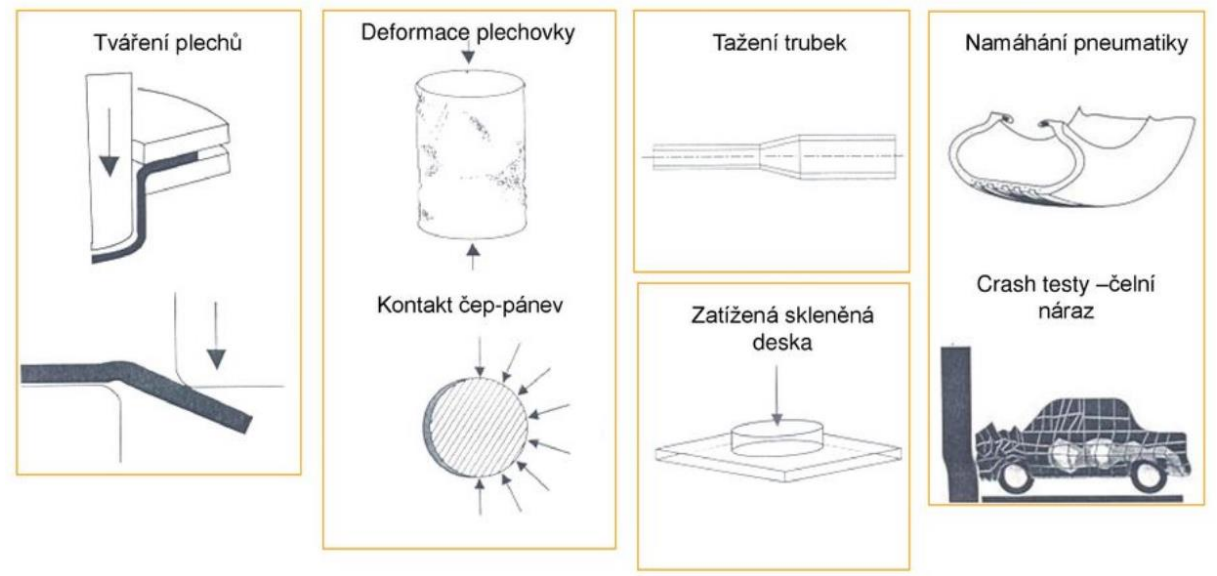

Obr. 52: Příklady nelineárních problémů [29].

Pokud je splňuje, nelineární složky skutečného tělesa nemají velký význam na výsledek analýzy a mohou být zanedbány. Pravdou je, že nelineární systém může být těžko rozpoznatelný, a proto je úkolem každého, kdo se zabývá deformačně-napěťovou analýzou tyto nelinearity v modelu rozpoznat. Nicméně platí, že pokud si nejsme jistí měli bychom problém řešit nelineárním řešičem. Ten je obecnějšího charakteru a zahrnuje v sobě i lineární část řešení. Tedy pokud úloha vede na lineární řešení, ale je uvažována úloha nelineární, výsledky to neovlivní, toto pravidlo opačně neplatí. Znamenalo by to, že výsledek bude mít větší napěťové stavy v modelu, které neodpovídají skutečnosti, většinou vyšší než skutečné.

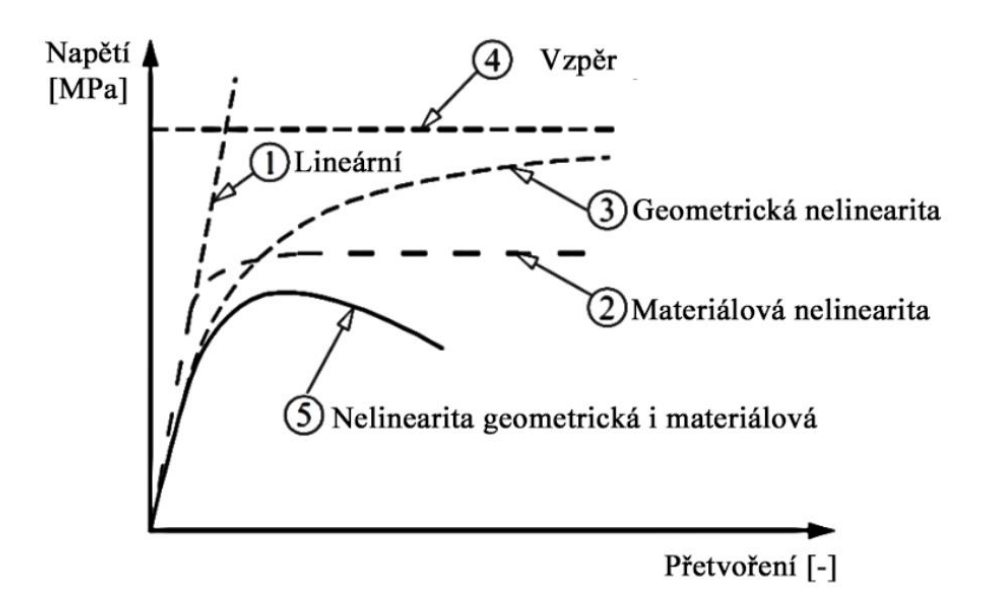

Obr. 53: Deformační křivka v lineárním a nelineárním systému [30].

Nelinearity v modelu mohou být různého charakteru, obecně platí že nelineární problémy vedou na změnu tuhosti v průběhu zatížení. Nejčastější typem jsou kontaktní nelinearity. Ty jsou mnohdy snáze rozpoznatelné, ale jejich řešení není triviální. Rozeznáváme tyto nelinearity [29]:

### **7.3.1 Materiálové nelinearity**

Jsou dány materiálovým modelem, který podléhá elasto-plastickému či visko-elastickému chování. Při uvažování takového modelu dochází k deformačnímu zpevňování či změkčování materiálu a průběh napětí a deformace tělesa není po překročení meze kluzu lineární. Model tedy nesplňuje platnost Hookeova zákona a je nelineární. Protože se matice tuhosti v základní rovnici MKP mění v závislosti na deformaci, lze napsat vztah [29].

$$
K(u) \cdot U = F \tag{7.40}
$$

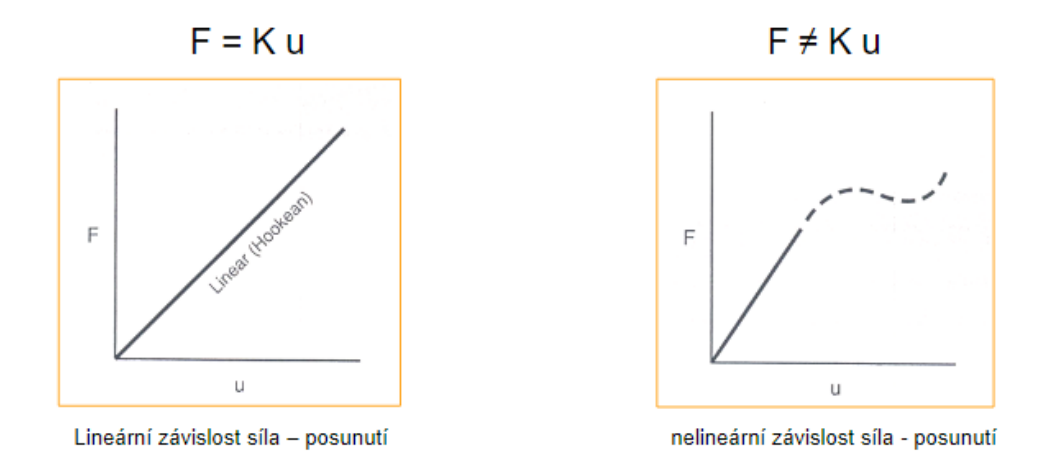

Obr. 54 Srovnání lineárního a nelineárního chování materiálu [29].

## **7.3.2 Geometrické nelinearity**

Je mnohdy těžké rozpoznat. Obecně platí, že pokud jsou deformace větší než přípustná hranice, problém se stává nelineární. Tato hranice není jasně stanovena, u tenkostěnných konstrukcí to může být podmínka, že průhyb nesmí být větší než tloušťka stěny. Dalším z pravidel může být, že složky inženýrského tenzoru přetvoření jsou do 1 %, řádově: 10<sup>-2</sup> [32]. Podle velikosti přetvoření se rozlišují tyto nelinearity:

**a) Velké posuvy** (malé přetvoření)

Příkladem takovéto typu nelinearit jsou obvykle dlouhá štíhlá tělesa, u kterých nedochází k velkému přetvoření, ale jejich posuvy jsou více než značné. Takovým případem může být rybářský prut nebo úloha na ztrátu stability.

**b) Velké přetvoření** ( i posuvy/rotace)

Tento jev lze pozorovat například při tváření, kování, či deformací těles z pryže nebo plastu. Složky přetvoření zde dosahují i více než stovek procent.

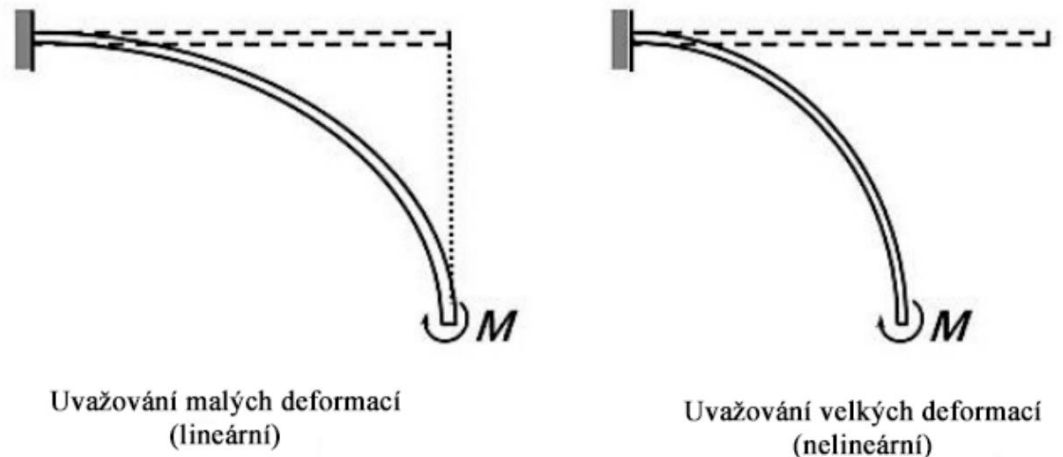

Obr. 55 Ukázka geometrické nelinearity [31].

## **7.3.3 Kontaktní nelinearity**

Nebo také nelinearita kontaktní. Lze zde zařadit všechny úlohy, ve kterých dochází v průběhu zatěžování k výrazným změnám ve vazbách. Změna kontaktní plochy v důsledku zatěžování. Tyto změny vyztužují analyzovanou součást, tedy matice tuhosti je závislá na deformacích. Příkladem jsou úlohy šíření trhliny, tváření nebo úlohy s vůlí, která je následně vymezena.

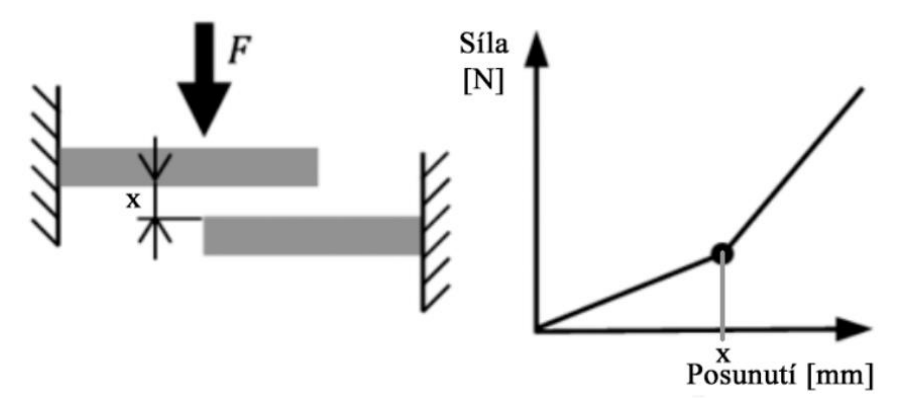

Obr. 56: Ukázka kontaktní nelinearity [33].

## **8 TVORBA MKP SIMULACE V PROGRAMU ANSYS**

Při tvorbě MKP simulace je na výběr hned z několik modulů analýz. Simulaci formování svorky lze provést moduly: "Explicit Dynamics", "LS-Dyna" nebo "Static Structural". "Explicit Dynamics" je specializovaný na simulace s velkými deformacemi, rychlými pohyby a výraznými změnami tvaru. Tento modul je často využíván pro simulace dynamických a nelineárních procesů, jako je formování, při kterém dochází k výrazným změnám tvaru a deformacím materiálu. "LS-DYNA" je samostatný komerční software pro explicitní dynamiku vyvíjený "Livermore Software Technology Corporation (LSTC)", který je integrován do programu ANSYS. Modul "Explicit Dynamics" je součástí softwarového balíčku ANSYS, který je komerčně dostupný a jeho licence je získána přímo od "ANSYS Inc". "LS-DYNA" je samostatný software vyvíjený společností "LSTC" a je licencován samostatně od ANSYS. Při použití "LS-DYNA" v rámci ANSYS je nutné mít licenci jak pro ANSYS, tak i pro "LS-DYNA". Modul "Static Structure" je vhodný pro analýzu statického chování struktur, které jsou pod zatížením. Ovšem tento modul lze použít i při simulaci formování, protože umožňuje modelovat a analyzovat deformace a napětí v materiálu během procesu formování. Umožňuje definovat okrajové podmínky, materiálové vlastnosti a provést statickou analýzu pro stanovení deformací a napětí ve formujícím se objektu. Simulace formování svorky proběhne v programu "ANSYS Workbench" a bude využito modulu "Static Structure", dle požadavků firmy, pod kterou je zpracována tato závěrečná práce. Jde o krajní úlohu pro analýzu ve "Static Structure", kdy bude otestována schopnost tohoto modulu i při tak složité úloze, jako je proces formování. Protože se jedná o krajní úlohu, pro kterou analýza "Static Struture" není přímo stavěna, bude velmi záležet na správném nastavení analýzy, tak aby úloha zkonvergovala [34].

## **8.1 Práce v prostředí Workbench**

Prostředí Workbench je grafické uživatelské rozhraní (GUI). Poskytuje uživatelům jednoduchý a intuitivní způsob správy, organizace a provádění simulací. Do prostředí lze vkládat různé moduly, které jsou následně mezi sebou propojeny a společně vytvářejí tzv.: "Workflow". Propojováním různých modulů lze provádět velmi komplexní analýzy. Komplexní analýzy jsou pro uživatele stále přehledné, díky své organizaci v prostředí "Workbench". Provádění změn jednotlivých modulů je jednoduché. Každé změny vyžadují kompletní aktualizaci projektu, aby byly změny zaznamenány ve všech propojených analýzách.

Další důležitou vlastností prostředí "Workbench" je možnost provádět parametrické studie. Uživatelé mohou definovat různé parametry svého modelu a nastavit rozsah hodnot, které mají být testovány. "Workbench" poté automaticky provede simulace pro všechny kombinace těchto parametrů a vygeneruje výsledky pro každou variantu. To umožňuje zkoumat vliv různých parametrů na chování modelu a optimalizovat ho pro požadované výsledky.

Moduly jsou do projektu vloženy jednoduchým přetažením do prostředí "Workbench". Následně je vytvořeno okno s požadovaným modulem. Okno lze následně dále upravovat (přesouvat, přejmenovat, propojovat). Do oken jsou nahrána potřebná data k simualci. Data o materiálu, geometrii nástrojů a svorky byly dodány firmou. Workflow, tedy příprava modulů a jejich nastavení pro analýzu formování (nahrání materiálu, geometrie, přejmenování, propojení…) je zpracováno do skriptu. Skript je přiložen v elektronických přílohách.

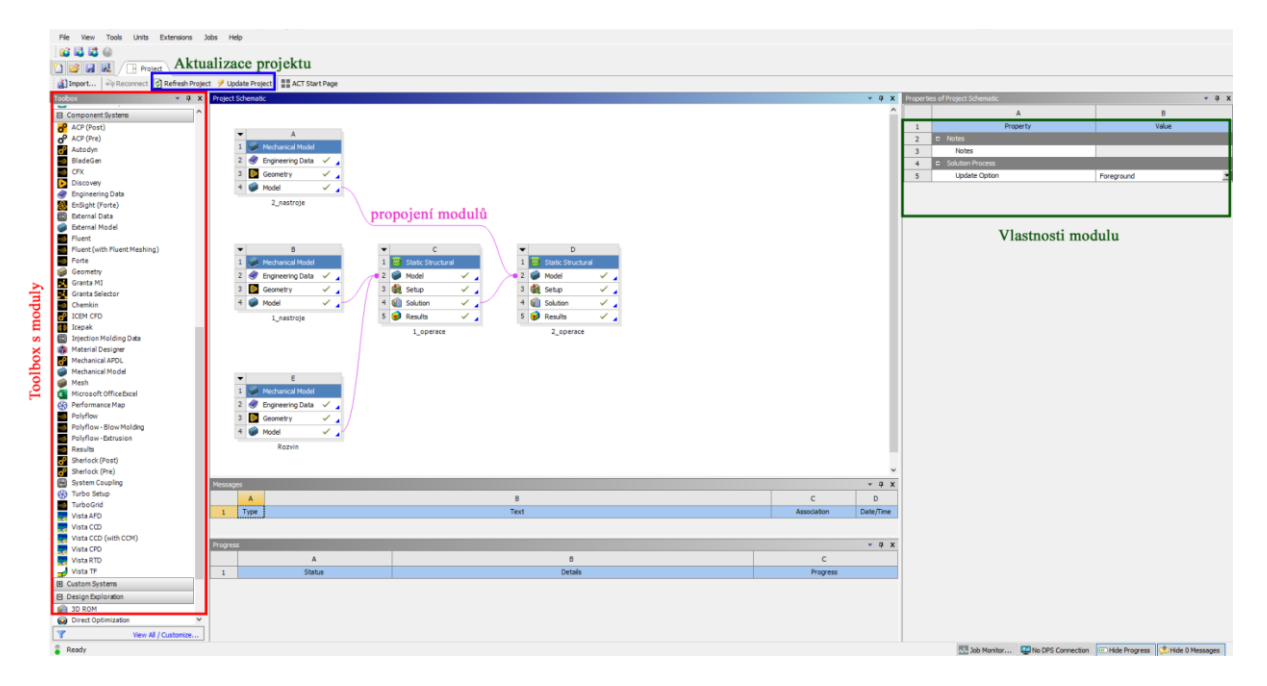

Obr. 57: Prostředí ANSYS Workbench.

<span id="page-59-1"></span>Moduly se od sebe navzájem odlišují svými funkcemi a schopnostmi. Každý modul je navržen pro konkrétní typ analýzy nebo simulace a poskytuje uživatelům nástroje a postupy pro provádění konkrétních úloh. Uživatelské rozhraní je pro každý modul jiný, nejčastější rozhraní je však: "Engineering Data", "Geometry", "Model", "Setup", "Solution" a "Results". Některé možnosti buď v modulech chybí nebo jsou doplněny o další.

## **8.1.1 Materiálová data**

"Engineering Data" nabízí možnosti nahrání materiálu do projektu. Lze přitom využít knihovnu materiálů, kterou nabízí ANSYS, nebo nahrát či vytvořit materiál vlastní. Rozhraní umožňuje přidání materiálového modelu a jeho rozsáhlou úpravu vlastností. Některé z vlastností lze přitom i vizualizovat, pro lepší přehlednost a práci s daty.

| 2336<br><b>P1 B</b> H K T Project 4 A2:Engineering Data X |                         |                                                                             |                              |                                |             |                  |                                     |            |                                                           |     |             |                                      |                                                                       |             |                                |             |
|-----------------------------------------------------------|-------------------------|-----------------------------------------------------------------------------|------------------------------|--------------------------------|-------------|------------------|-------------------------------------|------------|-----------------------------------------------------------|-----|-------------|--------------------------------------|-----------------------------------------------------------------------|-------------|--------------------------------|-------------|
|                                                           |                         | T Filter Engineering Data   Engineering Data Sources   materiálová knihovna |                              |                                |             |                  |                                     |            |                                                           |     |             |                                      | vlastnosti požitého modelu materiálu                                  |             |                                |             |
| $  x$                                                     |                         | Outline of Schematic A2: Engineering Data                                   |                              |                                |             |                  | $-0.8$                              |            | Table of Properties Row 12: Multimear Isotropic Ha        |     |             |                                      |                                                                       |             |                                | $-9)$       |
| Fil Additional Tabular Data<br>l e                        |                         |                                                                             |                              |                                | $B$ $C$     | D.               | F.                                  |            |                                                           |     |             |                                      | R                                                                     |             | $\mathbf{c}$                   |             |
| Multilinear Isotropic Hardening Static R                  | $\mathbf{1}$            |                                                                             | Contents of Engineering Data |                                | <b>HOIO</b> | Source           | Description                         |            |                                                           |     |             |                                      |                                                                       |             |                                |             |
| <b>El Physical Propertes</b>                              | $\overline{2}$          | <b>C</b> Material                                                           |                              |                                |             |                  |                                     |            | Temperature (C)                                           |     |             | $\mathbf{1}$                         | Plastic Strain (mm mm^-1) > Stress (MPa) >                            |             |                                |             |
| 诏                                                         |                         |                                                                             |                              |                                |             |                  | Fatioue Data at                     |            |                                                           |     |             | $\overline{z}$                       | $\circ$                                                               | 420         |                                |             |
| 诏<br>sotropic Secant Coefficient of Thermal               |                         |                                                                             |                              |                                |             |                  | zero mean stress                    |            |                                                           |     |             | $\overline{3}$                       | 0.01                                                                  |             | 424,9                          |             |
| Orthotropic Secant Coefficient of Therm                   |                         | SH20MC_NONLINEAR_USED                                                       |                              |                                |             | E Byorka Water   | comes from 1998<br>ASME EPV Code,   |            |                                                           |     |             | $\blacktriangleleft$<br>$\mathsf{S}$ | 0.02<br>0.03                                                          |             | 428.8<br>443,8                 |             |
| [2] Isotropic Instantaneous Coefficient of                |                         |                                                                             |                              |                                |             |                  | Section 8, Div 2,                   |            |                                                           |     |             |                                      | 0.04                                                                  | 463         |                                |             |
| [2] Orthotropic Instantaneous Coefficient                 |                         |                                                                             |                              |                                |             |                  | Table 5-110.1                       |            |                                                           |     |             | 6                                    | 0.05                                                                  |             | 477.8                          |             |
| Melting Temperature                                       |                         |                                                                             |                              |                                |             |                  | <b>Fatigue Data at</b>              |            |                                                           |     |             | $\overline{7}$                       | 0.06                                                                  | 490         |                                |             |
| [2] Material Dependent Damping                            |                         | <sup>6</sup> Structural Steel                                               |                              |                                | ⊡           |                  | zero mean stress<br>comes from 1998 |            |                                                           |     |             | 8<br>$\mathbf Q$                     | 0,07                                                                  |             | 500,3                          |             |
| Damping Factor (o)                                        |                         |                                                                             |                              |                                |             | General Material | <b>ASME EPV Code,</b>               |            |                                                           |     |             |                                      | 0.08                                                                  |             | 509.2                          |             |
| Damping Factor (B)                                        |                         |                                                                             |                              |                                |             |                  | Section 8, Div 2,<br>Table 5-110.1  |            |                                                           |     |             | 10 <sub>10</sub>                     |                                                                       | 517         |                                |             |
| Speed of Sound<br>Viscosty                                |                         | Click here to add a new maters                                              |                              |                                |             |                  |                                     |            |                                                           |     |             | 11                                   | 0,09                                                                  |             |                                |             |
| <b>DEI Bulk Viscosity</b>                                 |                         |                                                                             |                              |                                |             |                  |                                     |            |                                                           |     |             | 12<br>13                             | 0.1<br>0,11                                                           | 524         | 530,1                          |             |
| modely<br>El Linear Elastic                               |                         |                                                                             |                              | použité materiály              |             |                  |                                     |            |                                                           |     |             | 14                                   | 0, 12                                                                 |             | 535,3                          |             |
| a<br>Ŷ                                                    |                         |                                                                             |                              |                                |             |                  |                                     |            |                                                           |     |             | 15                                   | 0,2                                                                   |             | 596.9                          |             |
| ī<br>Orthotropic Elasticky                                |                         |                                                                             |                              |                                |             |                  |                                     |            |                                                           |     |             | 16                                   | 0.3                                                                   | 619         |                                |             |
| Anisotropic Elasticky                                     |                         |                                                                             |                              |                                |             |                  |                                     |            |                                                           |     |             | 17 <sup>°</sup>                      | 0.4                                                                   | 642.8       |                                |             |
| <b>PE Viscoelastic</b>                                    |                         |                                                                             |                              | vlastnosti použitého materiálu |             |                  |                                     |            |                                                           |     |             | 18 <sup>1</sup>                      | 0,5                                                                   |             | 662,8                          |             |
| Anisotropic Temperature Dependent Eli                     |                         |                                                                             |                              |                                |             |                  |                                     |            |                                                           |     |             |                                      |                                                                       |             |                                |             |
| vlastnost<br>Anisotropic Temperature Dependent Eli        |                         | perties of Cutline Row 3: S420MC NONLINEAR USED                             |                              |                                |             |                  | $-0 x$                              |            | hart of Properties Row 12: Multilnear Isotropic Hardening |     |             |                                      |                                                                       |             |                                | $-9$        |
| E Hyperelastic Experimental Data                          |                         | A                                                                           | B                            |                                | c           |                  | $D$ $E$                             |            |                                                           |     |             |                                      |                                                                       |             |                                |             |
| <b>DE Uniquial Test Data</b>                              | $\mathbf{1}$            | Property                                                                    | Value                        |                                | <b>Unit</b> |                  | 日中                                  |            |                                                           |     |             |                                      |                                                                       |             | Temperature : 7,08060-31 [C] - |             |
| <b>CALIBIANIAI Test Data</b>                              | $\overline{2}$          | Material Field Variables                                                    | <b>Table</b>                 |                                |             |                  |                                     |            |                                                           |     |             |                                      |                                                                       |             |                                |             |
| Shear Test Data<br>Volumetric Test Data                   |                         | <b>Part Density</b>                                                         | 7.85E-09                     | tonne mm^-3                    |             |                  | $-1$                                | <b>650</b> |                                                           |     |             |                                      |                                                                       |             |                                |             |
| Simple Shear Test Data                                    |                         | Isotropic Secant Coefficient of                                             |                              |                                |             |                  |                                     |            |                                                           |     |             |                                      |                                                                       |             |                                |             |
| Uniaxial Tension Test Data                                |                         | 日<br>Thermal Expansion                                                      |                              |                                |             |                  | E                                   |            |                                                           |     |             |                                      |                                                                       |             |                                |             |
| materiálové<br>Uniaxial Compression Test Data             | $\overline{\mathbf{s}}$ | Coefficient of Thermal Expansion                                            | $1,25 - 05$                  | $C^{A-1}$                      |             |                  | 회                                   | 600        |                                                           |     |             |                                      |                                                                       |             |                                |             |
| další<br>El Hyperelastic                                  | 6                       | Isotropic Elasticity<br>E                                                   |                              |                                |             |                  | œ                                   |            |                                                           |     |             |                                      |                                                                       |             |                                |             |
| [2] Neo-Hockem                                            |                         | Derive from                                                                 | Young's Modulus and Poisso   |                                |             |                  |                                     |            |                                                           |     |             |                                      |                                                                       |             |                                |             |
| 12 Amuda-Boyce                                            | 8                       | Young's Modulus                                                             | $2E + 0S$                    | MP <sub>a</sub>                |             |                  | $\blacktriangledown$                | Ê          |                                                           |     |             |                                      |                                                                       |             |                                |             |
| 2 Gent                                                    | $\bullet$               | Poisson's Ratio                                                             | 0.3                          |                                |             |                  |                                     | 550        |                                                           |     |             |                                      |                                                                       |             |                                |             |
| Blatz-Ko                                                  | 10                      | <b>Bulk Modulus</b>                                                         | 1,6667E+05                   | MPa                            |             |                  |                                     | В          |                                                           |     |             |                                      |                                                                       |             |                                |             |
| Mooney-Rivlin 2 Parameter<br>Mooney-Rivlin 3 Parameter    | 11                      | Shear Modulus                                                               | 76923                        | MPa                            |             |                  |                                     |            |                                                           |     |             |                                      |                                                                       |             |                                |             |
| Mooney-Rivlin 5 Parameter                                 | $\overline{1}$          | Multimear Isotropic Hardening<br>l or                                       | <b>Tabular</b>               |                                |             |                  | Ħ                                   | 500        |                                                           |     |             |                                      |                                                                       |             |                                |             |
| Mooney-Rivlin 9 Parameter                                 | 13                      | Scale                                                                       | $\mathbf{1}$                 |                                |             |                  |                                     |            |                                                           |     |             |                                      |                                                                       |             |                                |             |
| Polynomial 1st Order                                      | 14                      | Offset                                                                      | $\circ$                      | MPa                            |             |                  |                                     |            |                                                           |     |             |                                      |                                                                       |             |                                |             |
| Polynomial 2nd Order                                      | 15                      | Isotropic Thermal Conductivity                                              | 0.0605                       | Winn^-1C^-1                    |             |                  | 医厂                                  |            |                                                           |     |             |                                      |                                                                       |             |                                |             |
| [2] Polynomial 3rd Order                                  | 16                      | Specific Heat Constant Pressure, C <sub>2</sub>                             | $4,34E+08$                   | m3 tonne^-1 C^-1               |             |                  | ∽                                   | 450        |                                                           |     |             |                                      |                                                                       |             |                                |             |
| 12 Yeoh 1st Order                                         | 17                      | Isotropic Relative Permeability                                             | 10000                        |                                |             |                  | m                                   |            |                                                           |     |             |                                      |                                                                       |             |                                |             |
| Yeoh 2nd Order                                            |                         | <b>SZI Tentronic Resistruity</b>                                            | 0.00017                      | ohm mm                         |             |                  | <b>SETT</b>                         |            |                                                           |     |             |                                      |                                                                       |             |                                |             |
| Yeoh 3rd Order                                            |                         |                                                                             |                              |                                |             |                  |                                     |            | 0.05                                                      | 0.1 | 0.15<br>0.2 | 0.25                                 | 0.3<br>0,35                                                           | 0.4<br>0.45 | 0.5                            | 0.55<br>0.6 |
| <b>CZI</b> Onder 1st Order<br>View All / Customize.       |                         |                                                                             |                              |                                |             |                  |                                     |            |                                                           |     |             |                                      | Plastic Strain [mm mm^-1]                                             |             |                                |             |
| Ready                                                     |                         |                                                                             |                              |                                |             |                  |                                     |            |                                                           |     |             |                                      | 20 Job Monitor 47 No DPS Connection - Show Progress 3 Show 0 Messages |             |                                |             |
|                                                           |                         |                                                                             |                              |                                |             |                  |                                     |            |                                                           |     |             |                                      |                                                                       |             |                                |             |

<span id="page-59-0"></span>Obr. 58: Uživatelské rozhraní "Engineering Data".

Firma, pod kterou zpracovávám práci, dodala potřebná data materiálů. Křivky materiálového zpevnění a další vlastnosti materiálu jsou získány zkouškou tahem a tlakem. Výsledné hodnoty pak byly zprůměrovány. Firmou byly dodány dva sety dat, konkrétně "S420MC\_NONLINEAR\_PRAXE.xml" a "S420MC\_NONLINEAR\_USED.xml".

Na základě materiálového listu (viz. přílohy), byl zvolen data set "USED", protože jeho mez kluzu více odpovídala materiálu S420MC. Zvolený materiál a jeho deformační křivka lze vidět na obrázku výše [\(Obr. 58\)](#page-59-0). Mez kluzu materiálu S420MC je Re= 420 MPa. Data set "PRAXE" a jeho křivka zpevnění, lze vidět na obrázku níže [\(Obr. 59\)](#page-60-0). Mez kluzu těchto dat je 490 MPa, což neodpovídá použitému materiálu. Tyto data byla vyřazena.

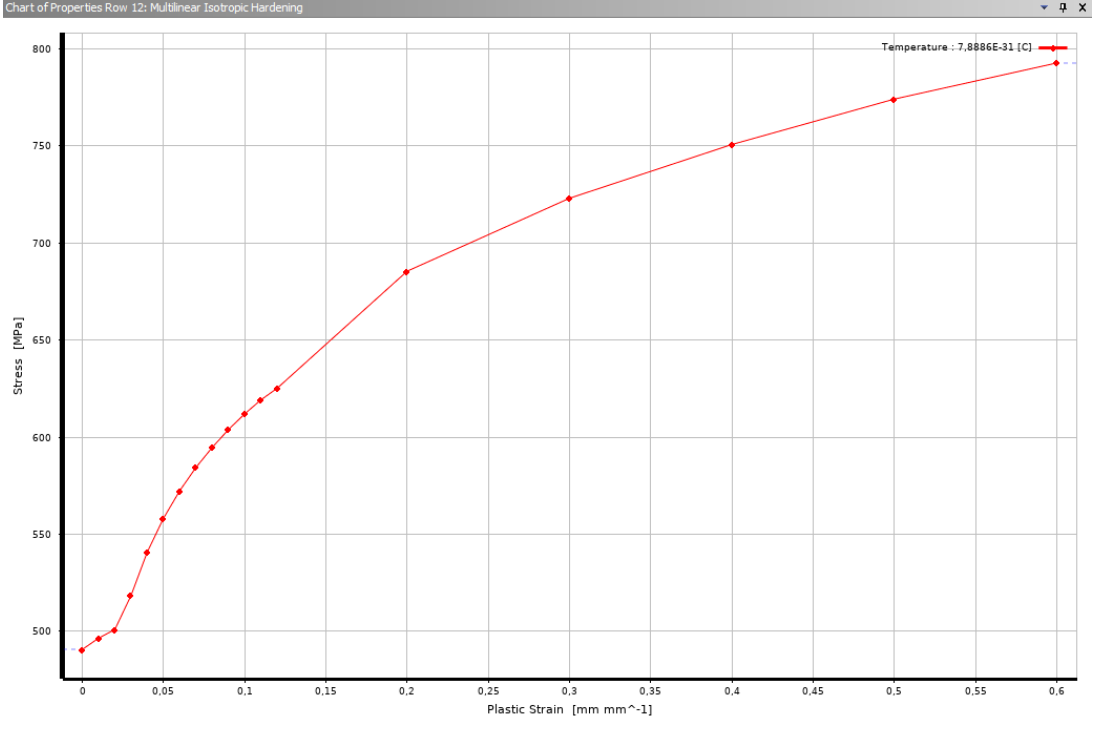

Obr. 59: Křivka zpevnění "USED".

<span id="page-60-0"></span>Použitý data set "PRAXE" pracuje s izotropním multilineárním modelem zpevnění materiálu [\(Obr. 58\)](#page-59-0). Tento model předpokládá, že vlastnosti materiálu jsou nezávislé na směru zatížení, tedy že má materiál ve všech směrech stejné vlastnosti. Jedná se o zjednodušení anizotropního chování materiálu, které lze popsat například kinematickým modelem. Izotropní model je využíván, pokud nejsou známy konkrétní anizotropní vlastnosti materiálu nebo pokud je chování materiálu velmi podobné ve všech směrech. Tyto homogenní vlastnosti modelu usnadňují analýzu simulace a je snížen výpočetní výkon i čas.

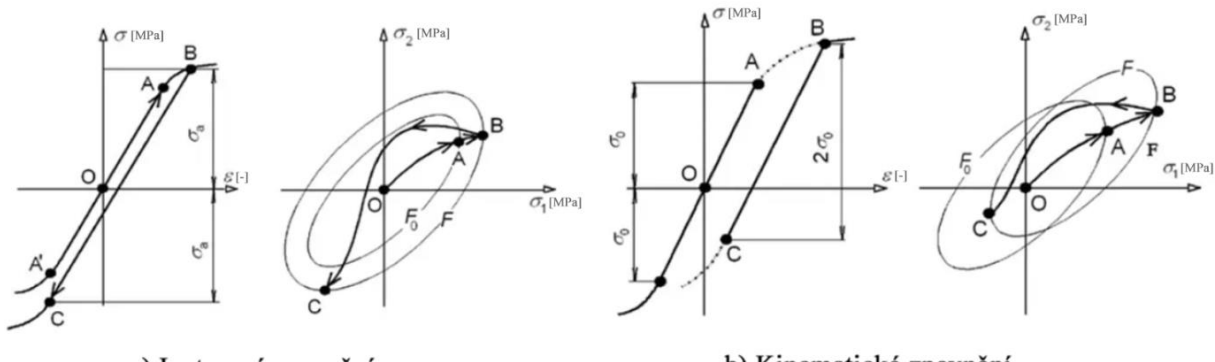

a) Izotropní zpevnění

b) Kinematické zpevnění

Obr. 60: Materiálové zpevnění [35].

Kinematický model zpevnění se používá v případech, kdy dochází ke změně směru zatížení [\(Obr. 61\)](#page-61-0). Oba modely vykazují stejné chování, pokud jde o případ prostého zatížení a odlehčení.

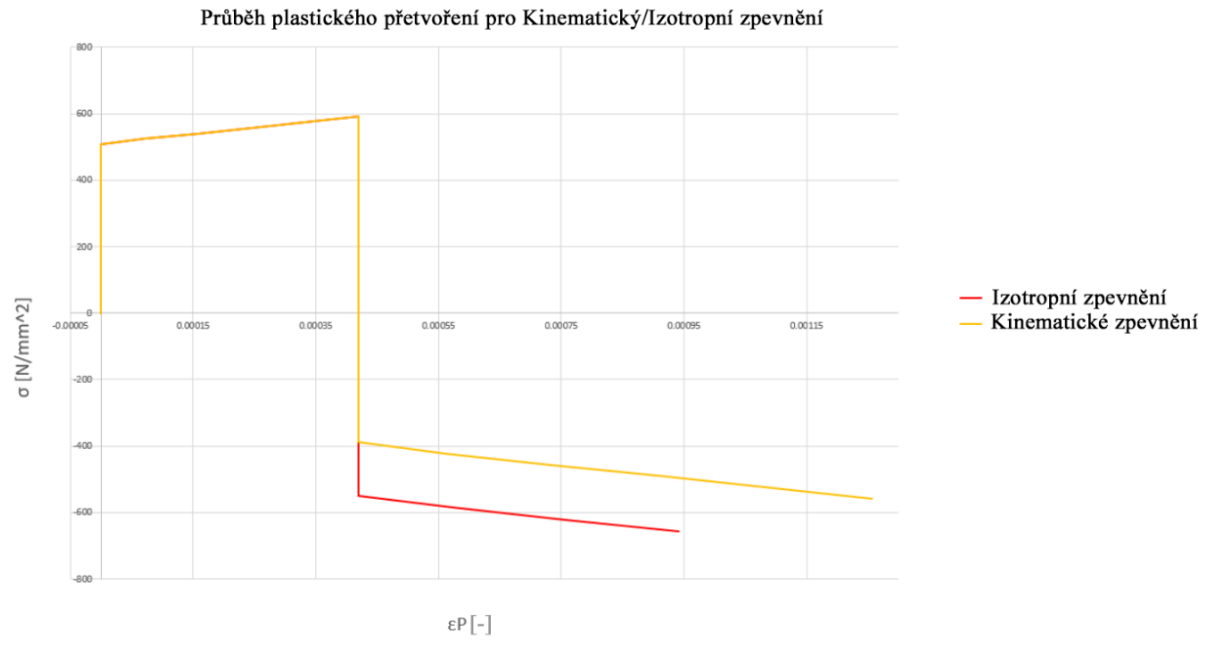

Obr. 61: Chování kinematického a izotropního modelu zpevnění [35].

## <span id="page-61-0"></span>**8.2 Práce v prostředí Mechanical**

Prostředí poskytuje uživatelům nástroje pro nastavení simulace, vyhodnocování výsledků a vizualizaci mechanického chování modelu. Nabízí širokou řadu funkcí a možností pro přesné nastavení simulace a výpočtů. Umožňuje nastavení síťování, okrajových podmínek, kontaktů, přiřazení materiálu či podrobné nastavení řešiče. Po spuštění analýzy, "Mechanical" generuje výsledky, které mohou obsahovat napětí, deformace, modální frekvence, tepelné pole a další informace o chování modelu. Tyto výsledky lze vizualizovat v podobě tabulek, grafů, diagramů, animací nebo barevných map. Vizualizace výsledků pomáhá k lepšímu porozumění dané problematiky. Prostředí umožňuje provádět komplexní simulace a testování různých scénářů a parametrů při navrhování výrobního procesu bez nutnosti fyzického prototypování. To vede k úspoře času, nákladů a zlepšení celkového návrhu mechanických systémů.

## **8.2.1 Síťování**

Byla nahrána dodaná geometrie nástrojů a vytvořený polotovar, na kterých je vytvořena síť. Síť je použita k diskretizaci modelu na prvky, které reprezentují jeho geometrii a umožňují numerické výpočty. Síťování se provádí pomocí speciálních algoritmů, které geometrii rozdělují na konečný počet uzlů a elementů. Přitom uzly reprezentují body v prostoru, které jsou spojeny elementy. Správné síťování je důležité pro dosažení přesných výsledků simulace i snížení výpočetní náročnosti analýzy. Při vytváření sítě lze nastavit různé parametry, jako je hustota sítě, typy elementů, přesnost aproximace a další. Síťování lze provést buď v modulu "Mechanical Model" nebo až po spojení více geometrií v modulu "Static Structural" [\(Obr. 57\)](#page-59-1).

#### **8.2.1.1 Kvalita sítě**

Čím kvalitnější je síť, tím přesnější jsou výsledky simulace. Pro zajištění kvalitní sítě je nutné správně nastavit parametry síťování a zvolit vhodný typ prvku, který odpovídá geometrii a charakteru jeho deformace. Kvalita prvku je důležitá pro správné rozložení napětí a deformací v materiálu, ovlivňuje také stabilitu výpočtu. Příliš hrubé, nebo degenerované prvky způsobují větší zkreslení rozložení napětí a deformací v prvcích. Hrubé prvky nesprávně zachytávají gradienty napětí, čímž je zkreslen výsledek simulace. Na druhou stranu i příliš malé prvky mohou způsobovat problémy. Pokud je prvek příliš malý, dochází k akumulaci zaokrouhlovací chyby při aproximaci napětí. Zachycené gradienty mohou být příliš vysoké a nemusí být fyzikálně reálné. To může způsobit nesprávné vyhodnocení výsledků a numerickou nestabilitu. Zvyšují výpočetní náročnost analýzy, kvůli větší diskretizaci modelu, čímž je navýšen i počet výpočetních operací. Snahou je vytvořit kompromis, mezi výpočetní náročností a kvalitou výsledků. Využívá se citlivostní analýzy sítě, při které je sledován vliv rozložení napětí v modelu při změně velikosti prvků. Pokud nedochází již k výrazné změně napětí či deformací při změně velikosti prvku, je síť stabilní. Citlivostí analýza bude probrána v následujících kapitolách [\(8.2.1.2\)](#page-63-0).

Čím je prvek kvalitnější, tím více s přibližuje hodnotě 1,00. Takový prvek je nejkvalitnější, tedy není nijak zdegenerovaný. Na obrázku [\(Obr. 62\)](#page-62-0) lze nalézt použité prvky při síťování těles. Prvky "Hex8", "Tet4" a "Wed6" spadají do skupiny prvků "SOLID185", které se používají při modelování trojrozměrných těles. Jde o prvky prostorového šestistěnu, který má lineární základ bázové funkce a průběhy napětí a posuvů jsou po prvku lineárně aproximovány. Prvky "Tri3" a "Quad4" spadají do skupiny prvků "PLANE182". Jedná se o lineární rovinné prvky, lineární trojúhelník ("Tri3") je přitom zdegenerovanou formou lineárního čtyřúhelníku ("Quad4") [25].

Vypouštěním uzlů a hran, lze obdržet zdegenerované podoby prvků ("Tri3", "Tet4" a "Wed6"). Ty mají upraveny i základní bázové funkce, kterými se aproximuje napětí v prvku do jeho uzlů. Nejvíce zdeformované prvky jsou přitom v oblastech ohybových rádiů, které mají složitou geometrii.

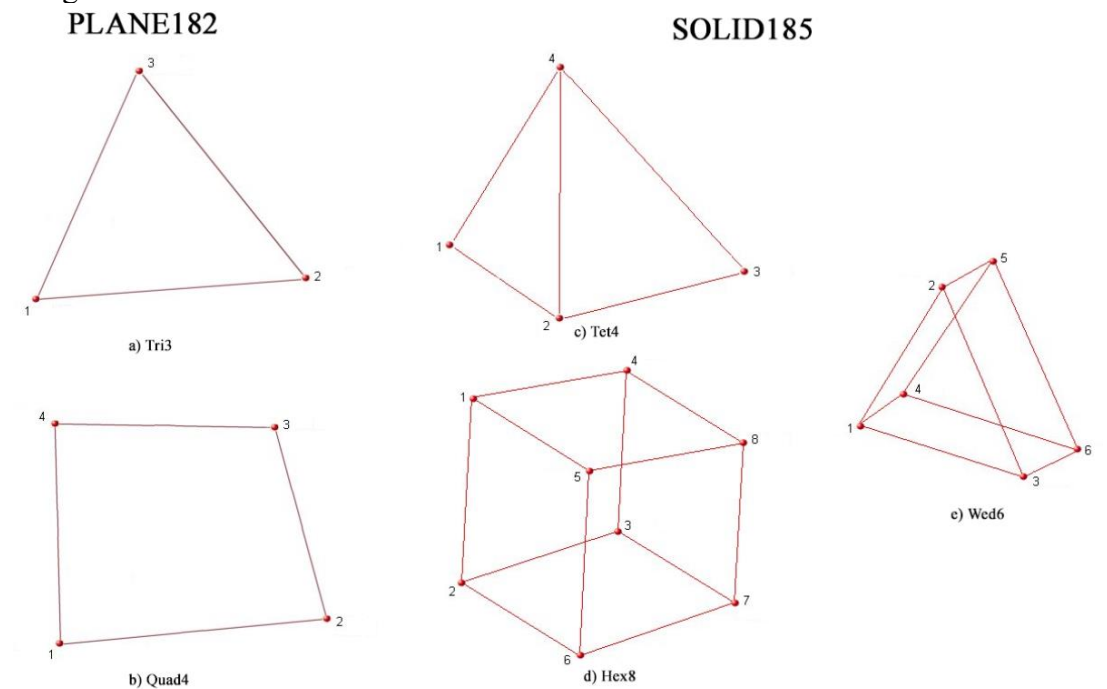

<span id="page-62-0"></span>Obr. 62: Použité prvky v síti [36].

### <span id="page-63-0"></span>**8.2.1.2 Citlivostní analýza sítě**

Dále byla provedena citlivostní analýza sítě, která spočívá v posouzení vlivu změn průběhů napětí a deformací při změně konfigurace sítě. Optimalizací sítě je možné urychlit dobu simulace. Při této analýze je sledována změna průběhu napětí a celková doba simulace. Hledá se přitom kompromis mezi rychlostí simulace a přesností analýzy, tak aby odpovídala skutečnosti. Zvolí se síť, která bude mít jemnější prvky než síť referenční. Spustí se simulace a následně se porovnají změny ve velikosti napětí pro tuto síť. Pokud budou hodnoty napětí téměř nezměněny (do 5 %), může se použít hrubší síť. Vždy je přitom nutné sledovat celkovou dosaženou kvalitu prvků, která ovlivňuje rychlost simulace. Porovnáním výsledků bylo zjištěno, že velikost napětí bylo změněno v nejhorším případě o 0,118 %. Lze tedy použít síť hrubší, která disponuje i kvalitnějšími prvky než síť střední. Časová úspora je přitom téměř 3 hod. V tabulce níže jsou porovnány výsledky první operace ohýbání.

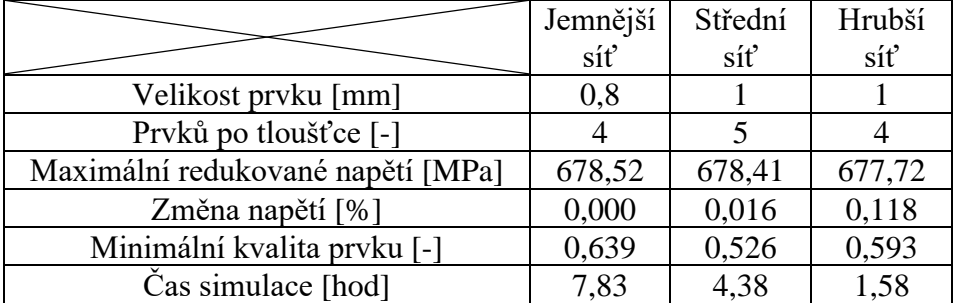

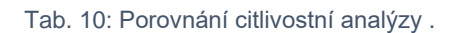

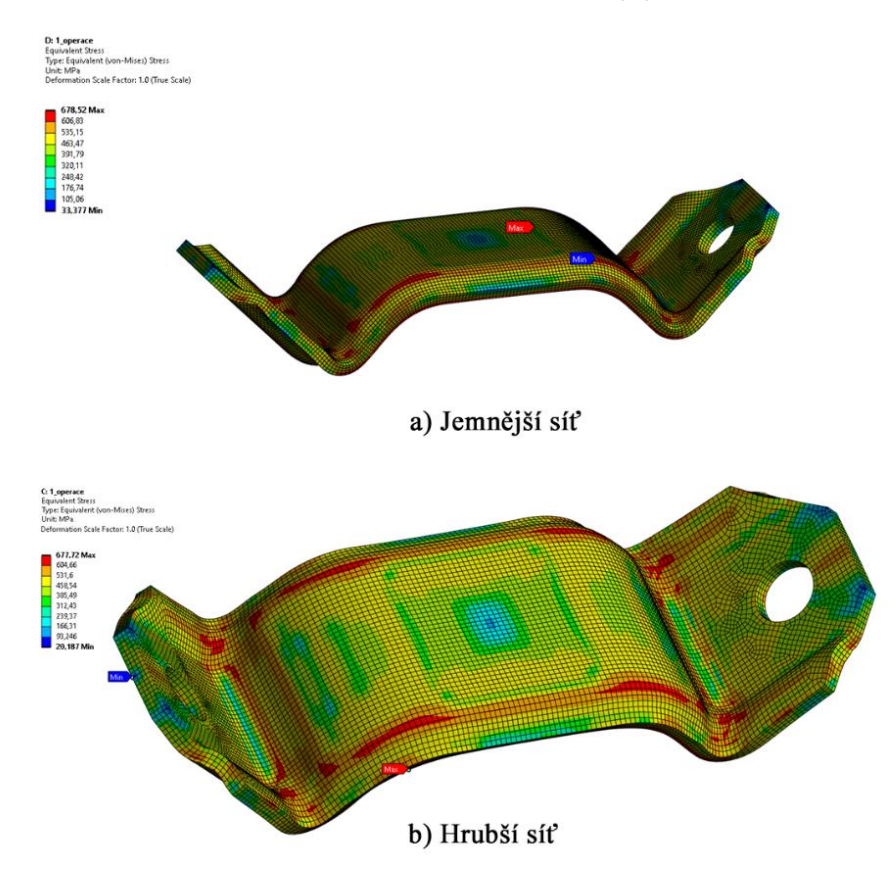

Obr. 63: Výsledky von Misesova napětí při použití jemnější sítě.

#### **8.2.1.3 Problémy se síťováním**

Cílem bylo snížit výpočetní náročnost a uvažovat ohýbací nástroje pro všechny operace jako "Rigid body". Modely by se tak nemusely diskretizovat v celém objemu, ale pouze na kontaktních plochách. Vytvořená síť by se zredukovala o tyto objemové prvky, což by snížilo výpočetní čas a složitost modelu. Rozvin svorky je uvažován jako těleso typu "Flexible body", jedná se o vyšetřované těleso, které podléhá deformacím.

Při tvorbě sítě v analýze druhé operace nastal problém v síťování, který se nepodařilo vyřešit. Při slučování více modulů např.: "Mechanical Model" do analýzy "Static Structure", řešič analýzy uvažuje napojené modely jako sestavu a vychází ze sítě z napojených pod modulů. Výchozí nastavení pro tvorbu sítě je "Read Only=YES" a nelze změnit. Pokud se pracuje s tělesy typu "Rigid body", pro které se model diskretizuje až po nastavení kontaktů, nelze v tomto režimu síť vytvořit. Při první operaci, kdy se slučovaly geometrie dvou modulů "Mechanical Model" problém nenastával. Síť byla zezačátku uvažována jako pouze ke čtení, ale po přidání kontaktních ploch mezi "Rigid" a "Flexible" tělesy již řešič umožňoval vysíťování.

Do analýzy druhé operace ohýbání se spojují moduly (A) a (C), dle [\(Obr. 64\)](#page-64-0). Byla myšlenka že by problém mohl vznikat, protože se spojují odlišné moduly, které neumožňují práci s "Rigid" tělesy.

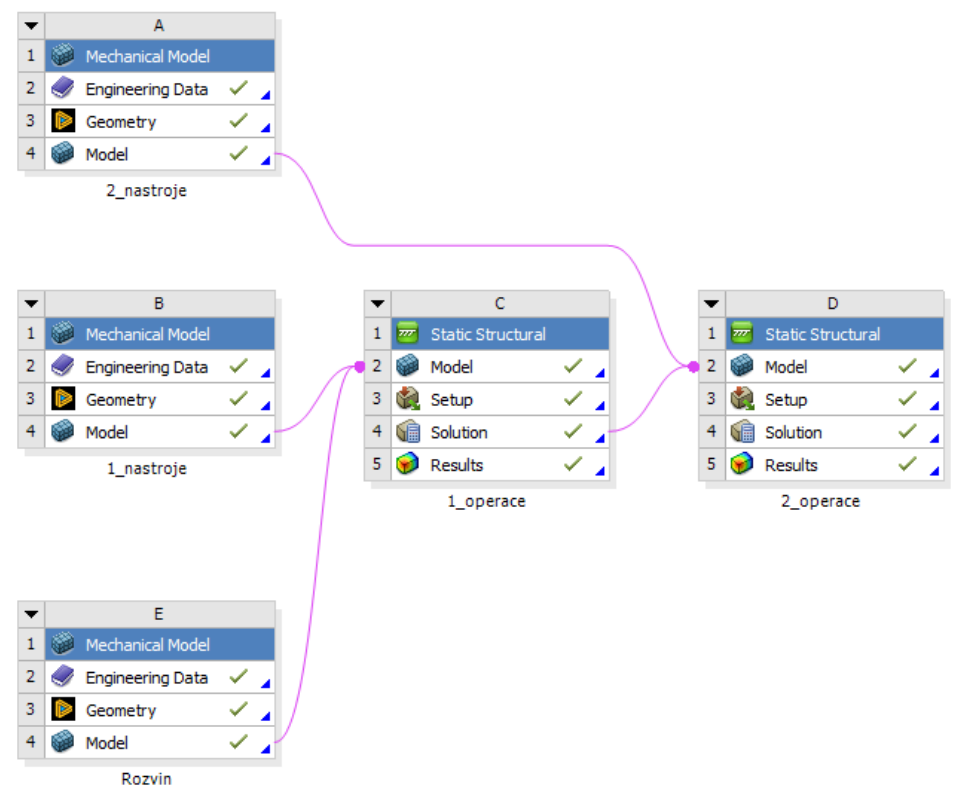

Obr. 64: Schéma napojení modulů a analýz.

<span id="page-64-0"></span>Byl tedy prostudován manuál pro ANSYS 2022R2, přesněji "Mechanical User's Guide" strana 1036 [37]. Konkrétní úryvek je v pod kapitole zabývající se chováním "Rigid body" v sestavách. Je psáno, že při síťování těchto těles je automaticky vypnuta možnost pouze ke čtení, po určení kontaktních ploch. Platí to však pouze při práci s moduly analýz jako například "Static Structure" a moduly "Mechanical Model", což je uvažovaný případ v této práci. Při práci s moduly "External Model" a "ACP", se přepnutí možnosti pouze ke čtení nekoná.

Po definování kontaktních ploch řešič hlásí chybu "Meshing resumed, can't be remeshed". Tento problém byl diskutován s firmou, pod kterou zpracovávám práci. Ve firmě se s tímto problémem nesetkávali a řešič přepnul možnost pouze ke čtení, tak jak je napsáno v manuálu. Domnívám se tedy, že problém vzniká v použití rozdílných licencích ANSYS.

Bylo přistoupeno na variantu modelování nástrojů pro druhou operaci ohýbání jako "Flexible body", pro které byl zvýšen modul pružnosti o šest řádů.

#### **8.2.1.4 Vytvořená síť na modelech**

Model rozvinu svorky je diskretizován metodou "Sweep", byly nastaveny 4 prvky po tloušťce a velikost prvku 1 mm. Na obrázcích níže je zobrazena kvalita a typ použitých prvků v diskretizaci.

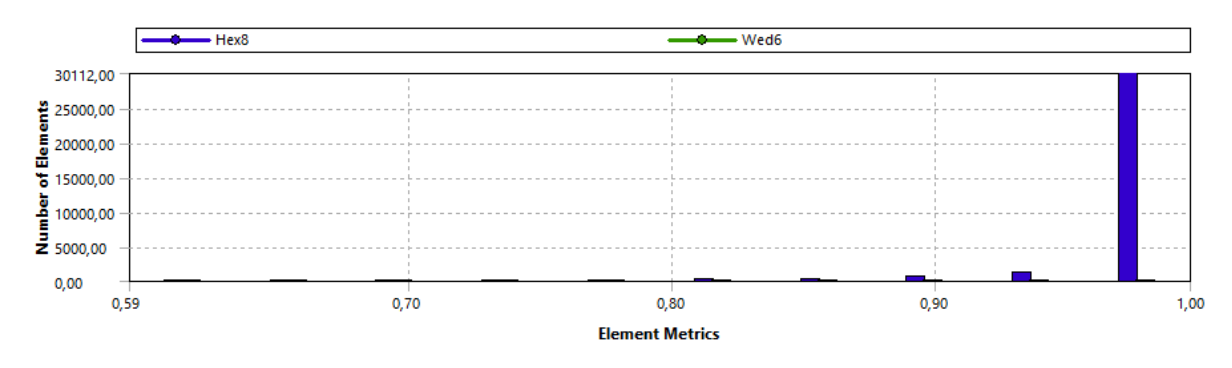

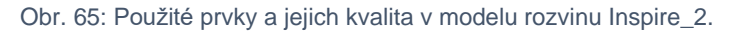

Většina prvků dosahuje téměř ideální kvality, jak je vidět na grafu výše. Minimální hodnota je přitom 0,594, což jak se ukázalo je dostačující pro dobrou konvergenci řešení.

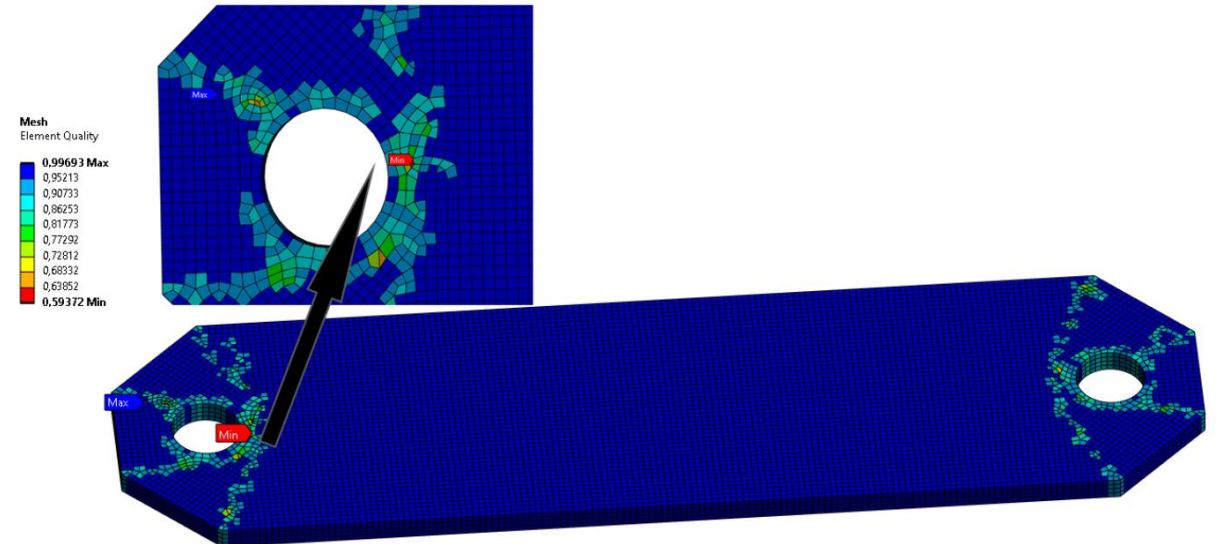

Obr. 66: Kvalita sítě na rozvinu pro Inspire\_2.

Síť na nástrojích pro první operaci ohýbání je vytvořena pouze na kontaktních plochách. Tento druh diskretizace umožňují pouze tělesa "Rigid body", která síťují pouze části modelu, které jsou v kontaktu. V těchto oblastech je potřebné diskretizovat model pro správnou simulaci kontaktního chování. "Rigid body" jsou dokonale tuhá tělesa a nevykazují žádné vnitřní deformace. S výhodou jsou využita na formovací nástroje, které jsou oproti polotovaru vždy řádově tužší. "Rigid body" výrazně snižuje výpočetní výkon a čas, protože se síťuje těleso pouze v oblastech kontaktu.

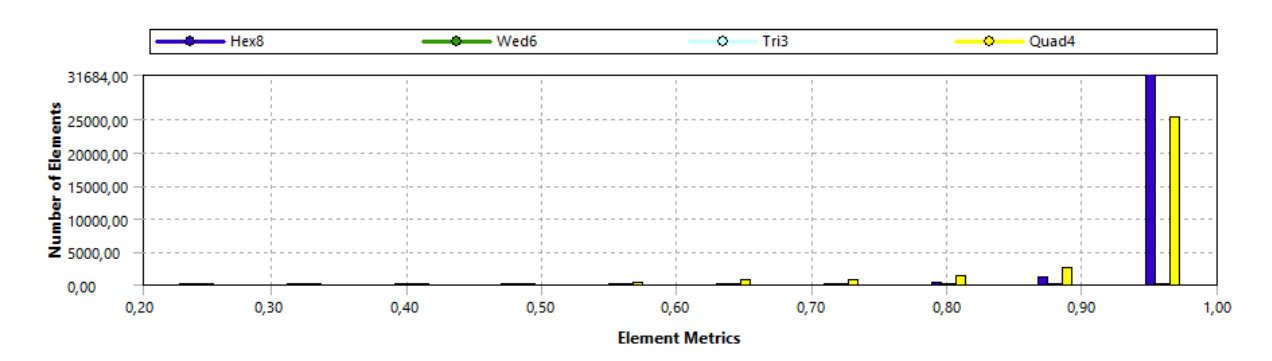

Mesh<br>Element Quality  $\bigcirc$  $\circ$  $\circ$  $\circ$  $\circ$ S  $\circ$  $\circ$ C  $\subset$  $\frac{100,00}{1}$  $\subset$ 

Obr. 67: Použité prvky a jejich kvalita v modelech nástrojů první operace.

Obr. 68: Kvalita sítě na nástrojích první operace.

Kvalita sítě je oproti rozvinu výrazně horší, jedním z důvodů je komplexnější geometrie nástrojů. Nejvíce degenerované prvky sítě se vyskytují v oblastech s malými rádiusy a výraznými změnami tvaru, jako je například prolis, který zpevňuje svorku.

Jak bylo výše zmíněno nástroje pro druhou operaci byly uvažovány jako "Flexible", model je diskretizován v celém svém objemu, což zvýšilo náročnost celé operace.

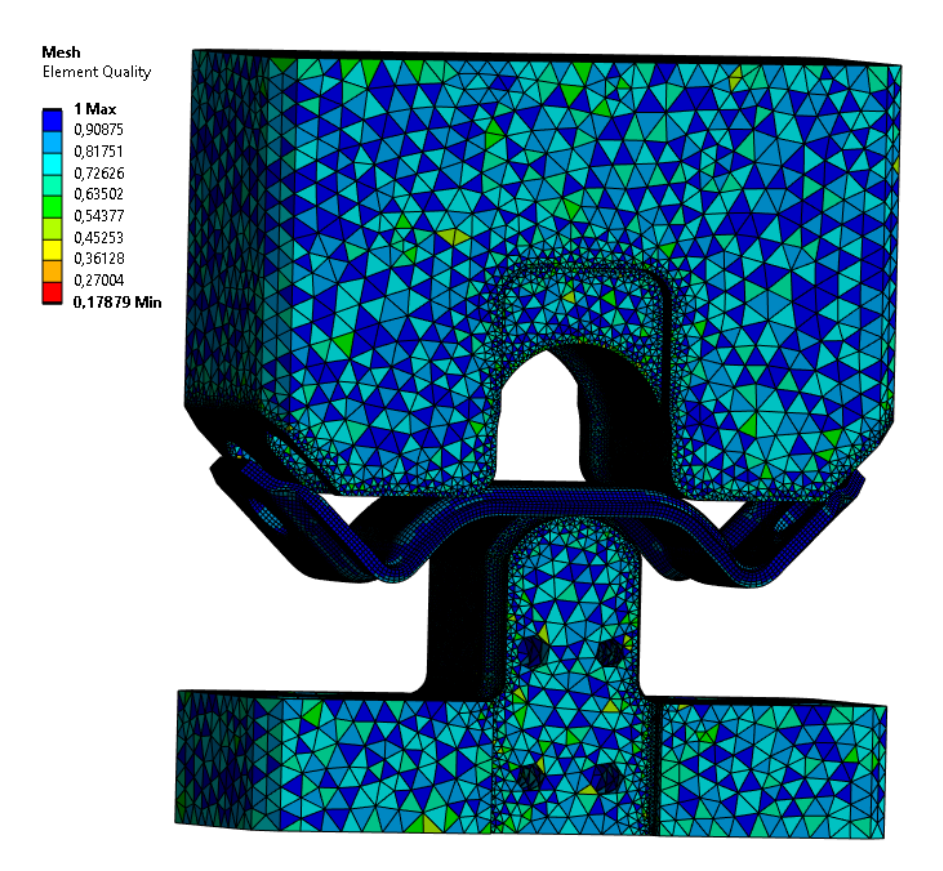

Obr. 69: Kvalita sítě na nástrojích druhé operace.

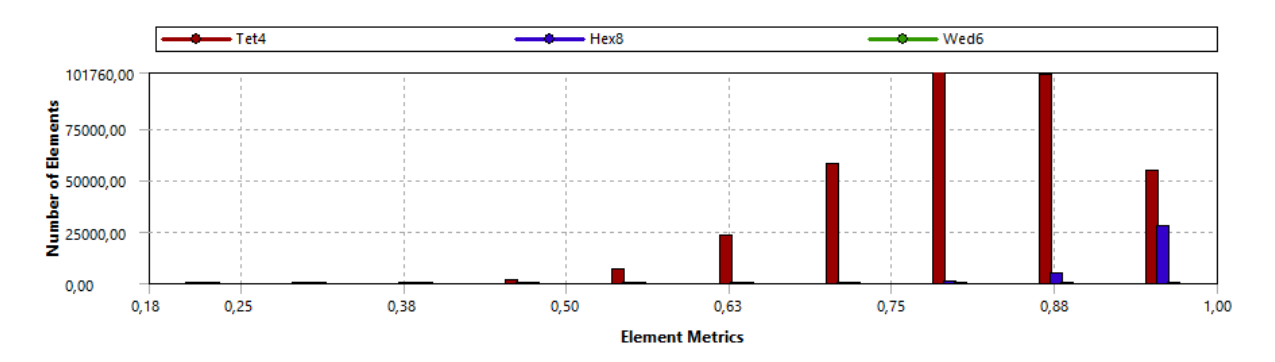

Obr. 70: Použité prvky a jejich kvalita v modelech nástrojů druhé operace.

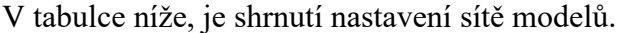

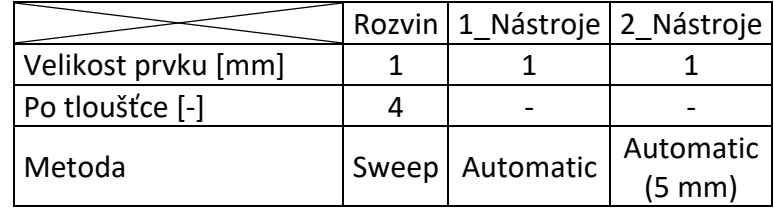

Tab. 11: Shrnutí nastavení sítě.

## **8.3 První ohýbací operace**

Nástroje a rozvin byl nahrán do modulu analýzy "Static Structure". Simulace ohýbání probíhá v jednom kroku, který odpovídá zdvihu horního nástroje (ohybníku) z horní úvratě do spodní úvratě. Poté je simulace ukončena a model zdeformovaného polotovaru je převeden do další analýzy.

## **8.3.1 Nastavení okrajových podmínek**

Pro správné chování modelu je důležité správně zvolit okrajové podmínky. Okrajové podmínky se aplikují na určitou oblast modelu [\(Obr. 48\)](#page-51-3). Vycházejí z reálných podmínek a omezení, které existují v daném fyzikálním systému. Okrajové podmínky jsou silového nebo deformačního charakteru.

Při procesu ohýbání rozeznáváme nástroje pevné a pohyblivé. Jsou nastaveny okrajové podmínky deformačního charakteru. Na spodní nástroj (ohybnice) je předepsána podmínka "Remote Displacement", pro kterou byly nastaveny hodnoty všech posuvů a rotací rovno nule. Zaměňuje podmínku "Fixed Support", kterou pro tělesa typu "Rigid body" nelze předepsat. Velikost posunutí byla předepsána do okrajové podmínky pro ohybník a odpovídá velikosti zdvihu ("Remote Displacement"). Posuvy a rotace v ostatních osách jsou nastaveny na nulu.

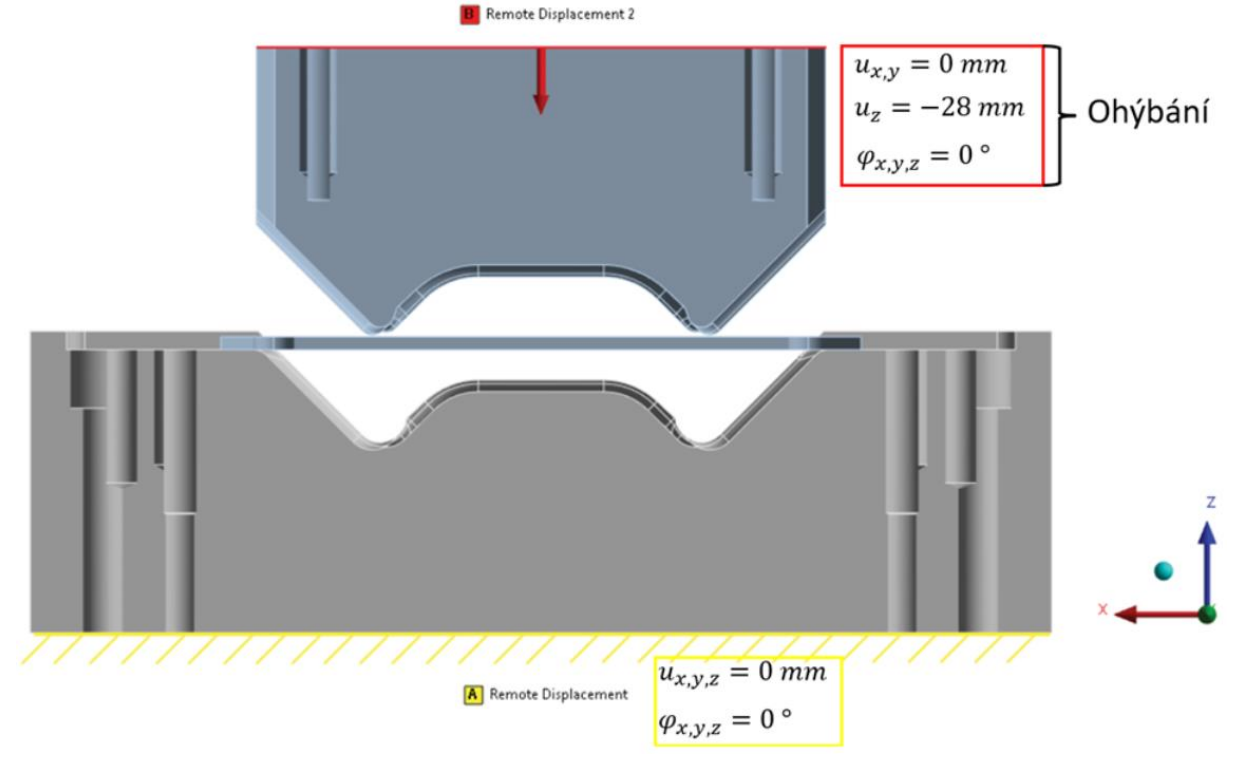

Obr. 71: Okrajové podmínky pro první operaci ohýbání.

## **8.3.2 Nastavení kontaktů**

Kontakty představují vazbu mezi tělesy a umožňují mezi nimi přenosy sil. Jsou to body, ve kterých se tělesa fyzicky dotýkají. Příkladem kontaktů mohou být šroubové, kloubové nebo lepené spoje. Přenos síly v dotyku probíhá vždy ve směru normály, která je kolmá na plochu dotyku. V ANSYS rozeznáváme kontakty: "Bonded", "No Separation", "Frictionless", "Frictional" a "Rough".

Ve výchozím nastavení je pro kontakt nastaven typ "Bonded". Ten uvažuje kontakt, který se nemůže od kontaktních ploch oddělit či po nich sklouznout (lepený, svařený spoj). "No Separation" a "Rough" kontakt je tomuto charakteru chování nejbližší. První z nich uvažuje možnost sklouznutí těles v jejich kontaktních plochách. Na druhou stranu "Rough" toto sklouznutí zamezuje (nekonečné tření), ale umožňuje separaci těles. Jde o idealizované typy kontaktů, mezi které se řadí ještě kontakt typu "Frictionless". Ten umožňuje jak sklouznutí (bez tření, dobře mazané povrchy), tak oddělení těles na svých kontaktních plochách. Kontakt "Frictional" uvažuje tření mezi tělesy s možností jejich oddělení, můžeme jej nalézt téměř ve všech reálných komponentách.

To ovšem neznamená, že bychom jej měli používat vždy. Tento kontakt předpokládá, že povrchy těles jsou drsné (hrubé) a tedy vzniká mezi nimi tření, ale za určitého předpokladu a zjednodušení, lze tuto skutečnost zanedbat. Zjednodušením je ušetřen výpočetní výkon a vyhne se možných problémů s konvergencí úlohy. Úlohou výpočtáře je tedy posoudit, zda je toto zjednodušení na místě či nikoliv. Pokud si nejsme jistí, měli bychom provést porovnávací studii, na které se demonstrují oba scénáře a porovnají se dosažené výsledky s experimentem [38].

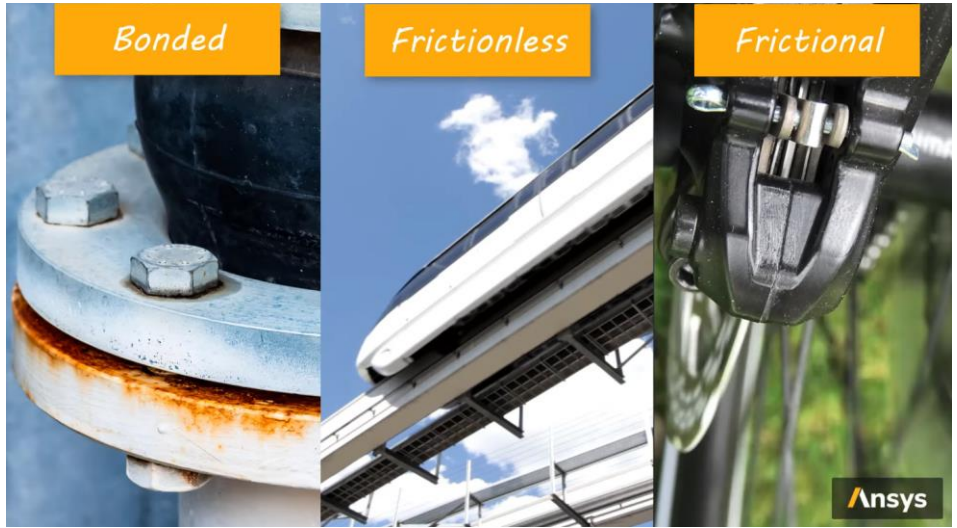

Obr. 72: Příklady použití kontaktů [39].

Při procesu ohýbání vzniká mezi nástrojem a polotovarem smykové tření, povrchy přitom nejsou nijak mazány. Byl tedy nastaven kontakt typu "Frictional", který uvažuje koeficient tření 0,15 (ocel-ocel) [40]. Tento kontakt umožňuje zachytit i tzv.: "Slip and Stick effect", protože pracuje jak se statickým, tak dynamickým koeficientem tření [39].

$$
\mu(v) = \mu_d + (\mu_s - \mu_d) \cdot e^{(-z \cdot |v|)} \tag{8.1}
$$

*Kde:*  $\mu_d$  – *Koeficient tření* (*dynamický*)[–]

 $\mu_s - Keoficient$  tření (statický)[-]

 $e$  – Eulerovo číslo  $[-]$ 

 $v$  – Relativní rychlost těles  $[m\cdot s^{-1}]$ 

z – Konstanta určující přechod mezi dynamickým a statickým stavem tření  $\mathsf{[s\cdot m^{-1}]}$ Tento efekt může být způsoben například nepravidelnostmi v drsnosti povrchu, které způsobují že těleso začne po překonání třecí síly klouzat a poté je znovu zastaveno. Tento jev může mít vliv na kvalitu povrchu součásti, kdy dochází k jeho opotřebení. Dochází k němu zejména při nižších rychlostech a nízkých koeficientech tření. Celková velikost tření se určuje z disipace energie, která je uvolňována při vzájemném pohybu dvou těles. Disipace energie při tření se projevuje tepelnými, deformačními či zvukovými efekty.

Smykové tření působí vždy v opačném směru, než je relativní pohyb dvou těles a je kolmé na sílu tlakovou (normálovou). Velikost třecí síly je přímo úměrná síle normálové a koeficientu tření.

$$
F_t = \mu(v) \cdot F_N \tag{8.2}
$$

*Kde:*  $F_N$  – *Normálová síla* [N]

 $\mu(\nu)$  – Koeficient tření  $[-]$ 

Nezávisí přitom na stykových plochách ani na hmotnosti tělesa. Pokud dojde k navýšení styčné plochy, normálová síla se na této ploše přerozdělí a je úměrně ponížena. Tvrzení s hmotností je složitější, protože je většinou zahrnuto právě v normálové síle, která v rovnici vystupuje. Pokud by však těleso bylo přitlačováno ke stěně, která je kolmá vůči tíhové (gravitační) síle. Potom by byla třecí síla závislá pouze na velikosti přítlačné (normálové) síle a koeficientu tření. Tíhová síla tělesa  $(F_G)$ , by přitom působila proti síle třecí a pokud by ji překonala, došlo by ke skluzu  $(F_G > F_t)$ . Statické tření by přešlo do kinematického, ve kterém vystupuje dynamický koeficient tření, který je zhruba o 20 % menší [40]. Velikost třecí síly do jisté míry závisí také na rychlosti, jeho závislost se ale projevuje jen při vyšších rychlostech a většinou se tedy zanedbává. Koeficient tření je závislí na jakosti (drsnosti) povrchu, materiálových vlastnostech a adhezi [41].

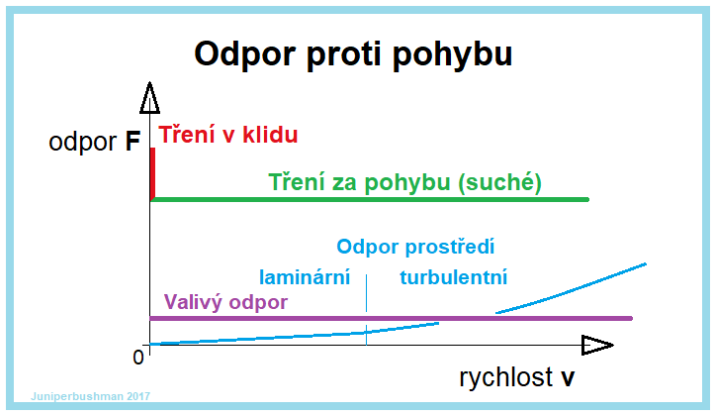

Obr. 73: Druhy tření a jejich odpor proti pohybu [40].

Při pracování s kontakty je důležité pochopit jejich nastavení a interakci mezi tělesy. Pro kontakty lze nastavit různé formy hledání kontaktních bodů. Nejčastějším případem je hledání kontaktních bodů pomocí Gaussových bodů. Tyto body se nacházejí uvnitř každého elementu viz. [\(Obr. 74,](#page-70-0)a) a používají se pro aproximaci výsledků kontaktu dvou těles. Při vybrání povrchů jako kontaktní plochy je tato funkce automaticky nastavena. Není vhodný, pokud je modelován kontakt mezi povrchem a hranou či vrcholem. V této situaci je používáno "Nodal–Normal", které definuje kontaktní body v uzlech [\(Obr. 74,](#page-70-0)b).

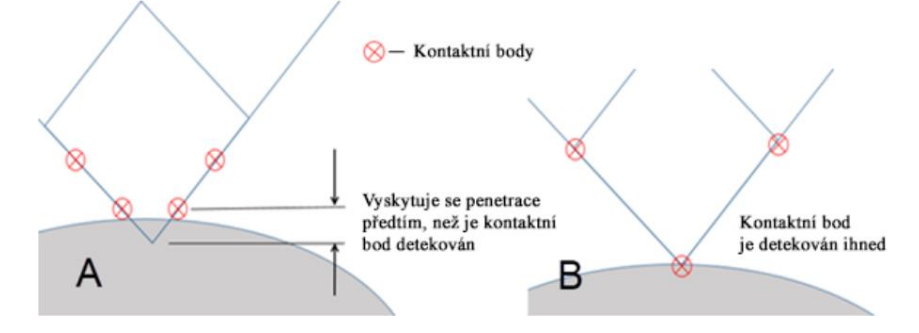

<span id="page-70-0"></span>Obr. 74: Hledání kontaktních bodů a) Gauss b) Nodal-Normal [42].

Pro kontaktní plochy bylo dále nastaveno asymetrické chování kontaktů. Tato možnost zvyšuje rychlost výpočtu, protože na rozdíl od ostatních možností je chování kontaktu pevně určeno. Také je toto nastavení nutné, pokud modelujeme kontakty mezi "Flexible-Rigid" tělesy [42]. Další z možností je použití symetrického chování, kdy je na obě kontaktní plochy těles předepsána podmínka, že jde o plochu typu kontakt i target. Tento způsob se používá, pokud mají obě tělesa hrubou síť nebo ostré části. Algoritmus určuje pro obě kontaktní plochy omezení a potom jejich výsledky z kontaktního chování průměruje, na to je zapotřebí myslet při analýze výsledků. Výchozí nastavení je "auto-asymetrické", kdy si program sám určuje, jaké vlastnosti kontaktní ploše předepíše.

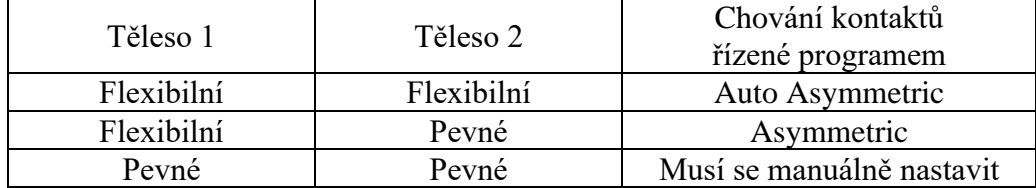

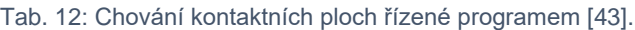

Při určování, zda se jedná o kontakt či target, lze vycházet z použitého materiálu či ze sítě geometrie. Obecně platí že pro vyšetřované těleso je vždy nastaveno chování typu kontakt, protože je toto těleso ošetřeno kontaktními body, které brání v penetraci [43]. Přitom platí, že kontaktní těleso by mělo mít jemnější síť než těleso typu target. V řešené simulaci formování je nastaven kontakt na vyšetřovaném tělese, tedy na polotovaru a target na nástrojích.

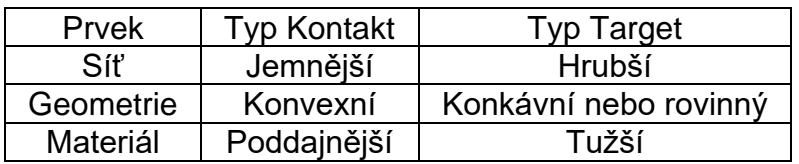

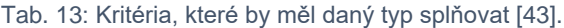

"Trim" kontakt se používá pro vyloučení kontaktních prvků ze simulace. Funkce může zkrátit dobu řešení tím, že vypustí některé kontaktní prvky z řešení, které jsou v určité vzdálenosti od kontaktní plochy. Pokud je nastavena na "ON", je určena velikost tolerance, ve které jsou prvky zachovány, ostatní prvky jsou ignorovány. "Program Controlled" si velikost tolerance určuje řešič analýzy. Při vypnutí této funkce budou zahrnuty všechny kontaktní body do řešení. V simulaci byla možnost "Trim" kontakt vypnuta pro zvýšení přesnosti výsledků, ale samozřejmě na úkor delšího času řešení, které je cca o 5-25 % delší [44].<br><sup>B: Trim Contact = 0ff</sup>

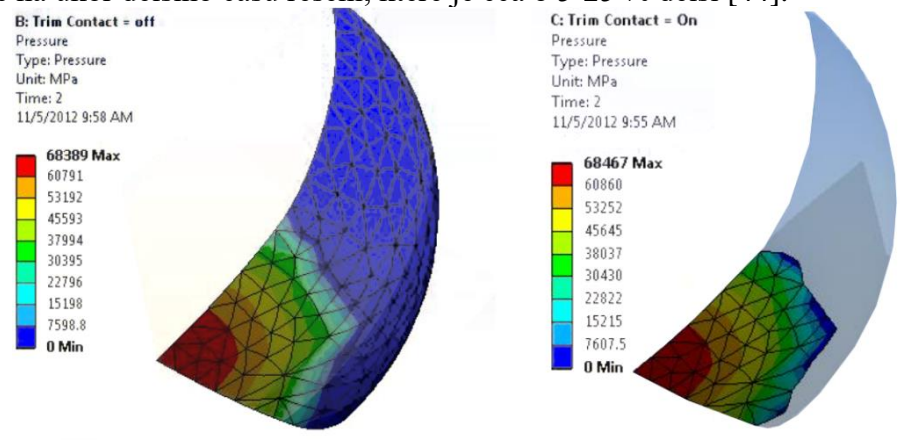

Obr. 75: Ukázka funkce "Trim" [44].
Pro řešení kontaktních úloh se třením a velkými deformacemi ANSYS doporučuje využít formulaci "Augmented Lagrange", která je automaticky přednastavena. Jelikož jde o krajní úlohu modulu analýzy "Static Structural", byla zvolena formulace "Pure Penalty", která je známá svou lepší konvergencí. Metoda dovoluje tělesu penetrace, které jsou korigovány tzv.: pokutovou silou, která minimalizuje hodnotu penetrace až do doby, dokud není v určené toleranci [45].

$$
F_n = k \cdot x_p \tag{8.3}
$$

#### $Kde: \quad k-Tuhost\ pomyslných pružin [N \cdot mm^{-1}]$  $x_n$  – Velikost penetrace  $[mm]$

V prvním kroku v tělese vznikne počáteční penetrace. Program se pokusí tuto penetraci snížit přidáním reakční síly. K tomu využívá pomyslné pružiny, které jsou umístěny v kontaktních bodech mezi tělesy. Změnou tuhosti těchto pružin je zvyšována reakční (pokutová) síla, dokud nedojde k vyrovnání normálové (tlakové) síly, a tedy k "nulové" penetraci. Nulová penetrace, by znamenala nekonečně tuhou pružinu, numerická nestabilita. Určuje se penetrační tolerance, při dosažení tolerance je výsledek považován za zkonvergovaný. Příliš vysoká tuhost vede k numerické nestabilitě a dochází k oscilaci při řešení. Nedostatečná tuhost zkresluje výsledky řešení. Hledá se tuhost, která zaručuje konvergenci, a přitom bude dostatečně tuhá, aby nedocházelo k příliš velké penetraci těles [45].

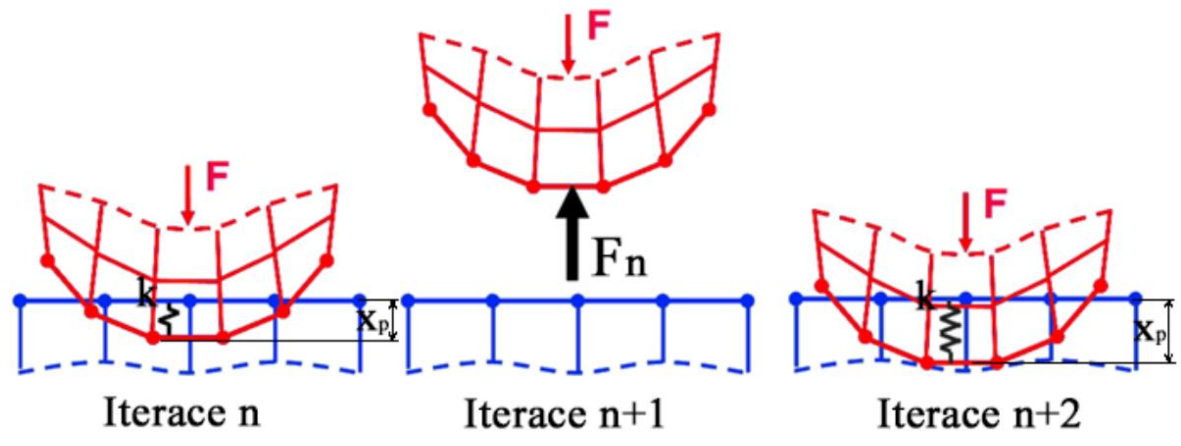

Obr. 76: Princip metody Pure Penalty [45].

<span id="page-72-1"></span>V ANSYS lze tuhost nastavit manuálně, nebo pomocí faktoru. Faktor tuhosti se doporučuje volit v rozmezí 0,1 až 10. Hodnota 10 je použita jako základní při řešení kontaktů typů "Bonded" nebo "No Separation". Při řešení problému, které mají dominantní ohybový charakter deformace se doporučuje nastavit hodnotu tuhosti v rozmezí 0,01 až 0,1 [45]. V simulaci byla zvolena hodnota faktoru tuhosti na 0,2. Při nižší hodnotě docházelo k velkým penetracím (>1 % tloušťky materiálu). Hodnota faktoru tuhosti udává velikost násobku při hledání reakční síly v "Pure Penalty" metodě [42]. Poměrná penetrace svorky ku její tloušťce je dána vztahem:

<span id="page-72-0"></span>
$$
\frac{penetrace}{t\omega \check{\mathbf{x}}'k a} \cdot 100 = \frac{0.024}{3.500} \cdot 100 = 0.686 \,\% \tag{8.4}
$$

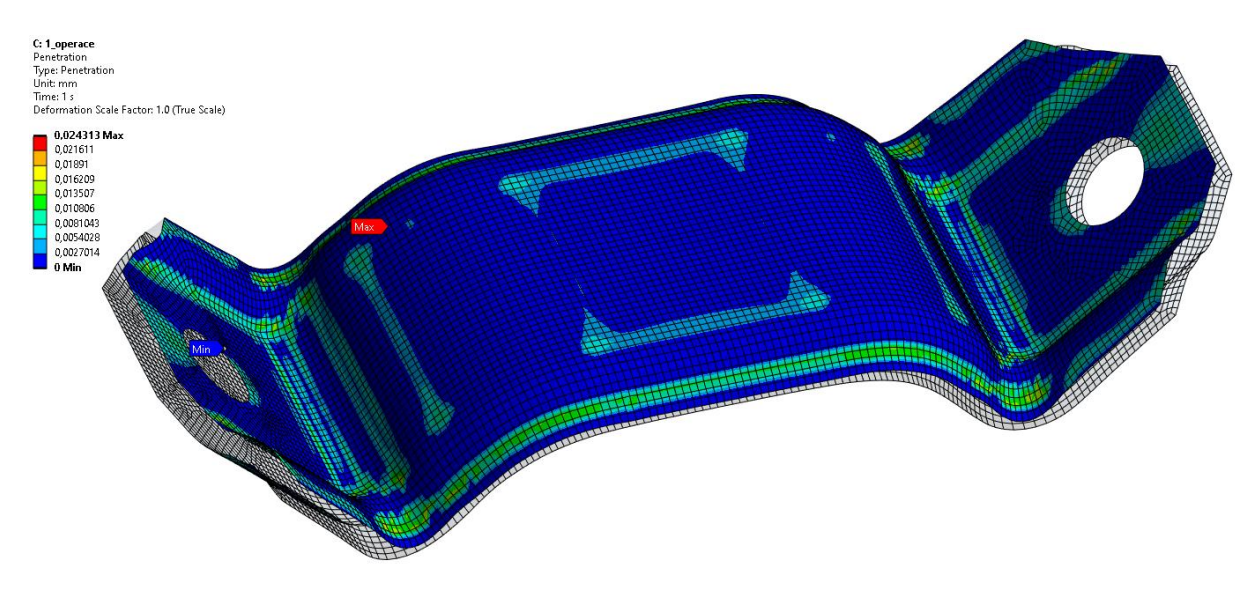

Obr. 77: Penetrace ve svorce po první operaci ohýbání Inspire\_2.

<span id="page-73-0"></span>"Pinball" rádius určuje oblast, ve které jsou hledány kontaktní body [42]. Používá se pro kontaktní plochy, které jsou zpočátku od sebe vzdáleny. Oblast pro vyhledávání kontaktů je automaticky určena řešičem, který si určuje jeho velikost. Velikost hledané oblasti lze určit i manuálně. Hledaná oblast by měla být dostatečně velká, aby došlo k nalezení všech potřebných kontaktních bodů tělesa. ANSYS tuto oblast v případě manuálního nastavení vizuálně zobrazuje, což pomáhá ke správnému určení velikosti rádiusu. V simulaci byla zvolena velikost rádiusu na hodnotu 2 mm.

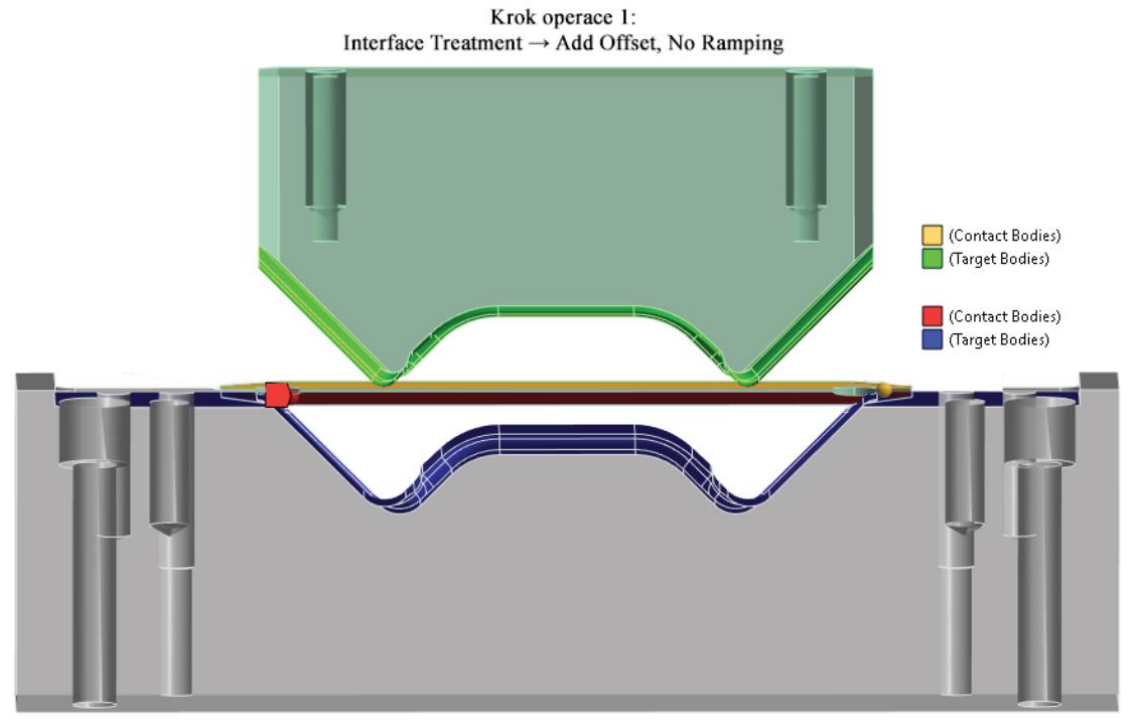

<span id="page-73-1"></span>Obr. 78: Nastavení kontaktů pro první operaci.

Nastavení "Interface Treatment" umožňuje spravovat počáteční chování kontaktních ploch, které disponují penetrací nebo mezerou. Počáteční chování kontaktů nalezneme v "Contact Tools", pod názvem "Status". Počáteční chování kontaktů a jejich ošetření se používá pro nastavení chování kontaktu dle potřeby. Například aby se kontakty od sebe nemohly oddělit. Používá se při řešení nelineárních kontaktů ("Frictionless", "Rough", "Frictional") [46]. Pro řešení první operace ohýbání byla zvolena medota "Add Offset, No Ramping effect", která vedla k nejrychlejší konvergenci. Zvolená metoda pracuje s počátečním stavem kontaktních ploch, ke kterému přidává fiktivní odsazení. Odsazení s pozitivní hodnotou je ukázáno na obrázku níže. Protože byl rozvin v první operaci v dotyku se spodním nástrojem, byla nastavena hodnota na nulu.

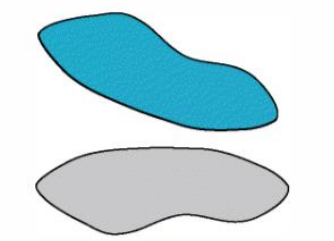

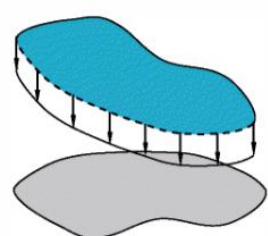

<span id="page-74-0"></span>Kontaktní pár s mezerou bez Interface Treatment

Kontaktní pár po použití podmínky Add Offset

Obr. 79: Ilustrace podmínky Add Offset [46].

Možnosti nastavení, které nebyly výše uvedeny jsou řízené programem. Shrnutí použitého nastavení řešiče kontaktů pro první operaci ohýbání je přiloženo v přílohách.

#### **8.3.3 Nastavení řešiče analýzy**

Nastavení řešiče analýzy ovlivňují celkový průběh a výsledky simulace, nastavují se zde parametry potřebné ke správnému chování modelu. Jedním z těchto parametrů je "Large Deflection", který řešiči udává, zda se jedná o lineární či nelineární typ úlohy. Jelikož řešená úloha je velmi nelineární, vyskytují se zde velké deformace a přetvoření, kontakty a je použit izotropní multilineární model zpevnění materiálu, je tato podmínka zapnuta. Více o velkých posuvech bylo zmíněno v kapitole [7.3.2.](#page-57-0) Dále bylo nastaveno, jakým způsobem bude řešič hledat výsledné řešení. Pro tuto možnost byla nastavena podmínka Full Newton-Raphson. Tato podmínka využívá úpravu tuhosti soustavy při každé iteraci řešení. Přírůstek iteračního řešení byl nastaven pomocí kroků (substepů), použité nastavení řešiče analýzy je přiložen v přílohách.

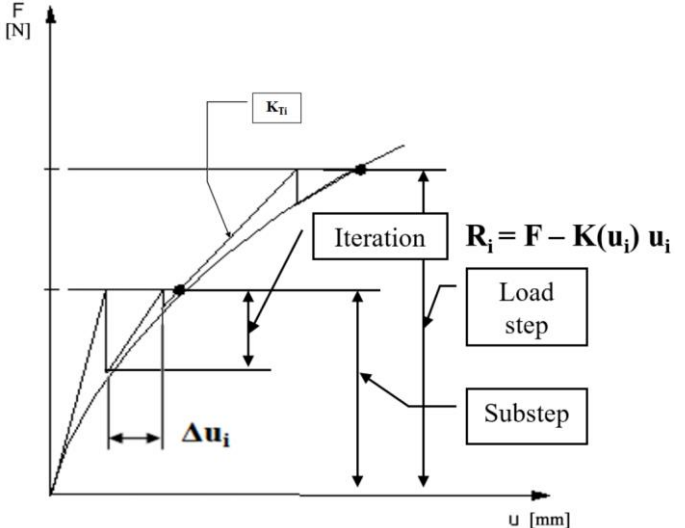

<span id="page-74-1"></span>Obr. 80: Full Newton-Raphson a význam kroků simulace [47].

#### **8.3.4 Výsledky první operace**

Při první operaci ohýbání polotovaru došlo k vytvoření prolisu a ohybu dosedacích ploch svorky. Prolis je tvořen z důvodu vyztužení svorky a klade odpor proti odpružení polotovaru po ukončení operace. Operace probíhala na jeden zdvih nástroje, který se posunul z horní do dolní úvratě. Na výsledcích lze pozorovat, že materiál podléhal v průběhu ohýbání plastickým deformacím. Tyto deformace jsou důležité pro zachování tvaru po ukončení formování. Po skončení operace se v materiálu začnou uvolňovat elastické složky a materiál je odpružen. Plastické složky však v materiálu stále přetrvávají. Prolis, který byl vytvořen redukuje velikost odpružení. Odpružení bylo simulováno, až po přenesení modelu do další analýzy. Zajímavý je deformačně-napěťový stav odpružené svorky po skončení operace. Tento stav se nachází ve skutečné svorce po operaci, výsledky jsou tedy převzaty z druhé analýzy a prodiskutovány již zde. Hodnoty výsledků jsou zprůměrované.

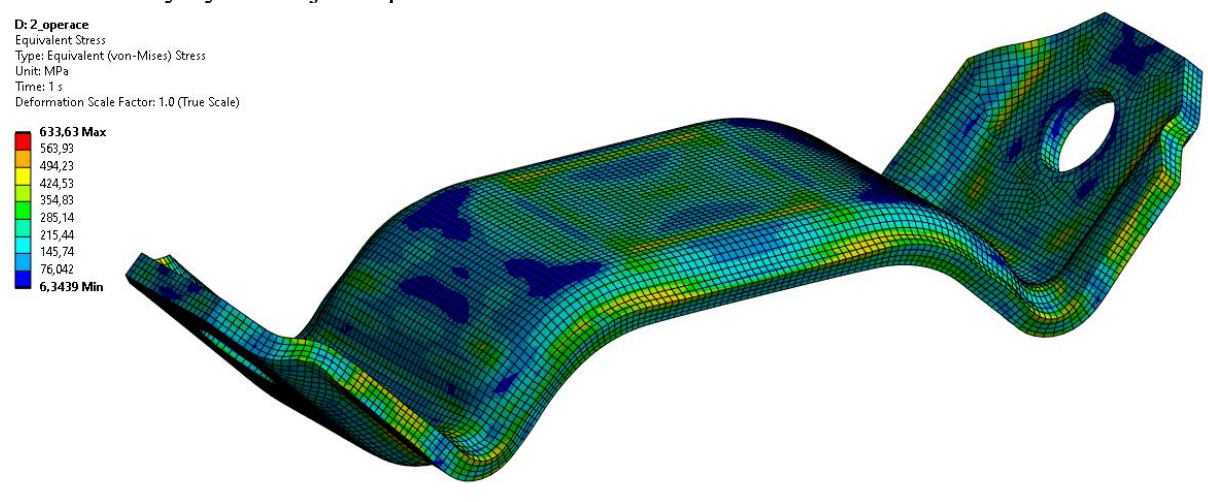

Obr. 81: von Missesovo napětí ve svorce po první operaci ohýbání Inspire\_2 (zprůměrované).

<span id="page-75-0"></span>Největší von Missesovo (redukované) napětí se nachází v místech ohybových rádiů. V těchto místech ve vláknech materiálu je tahové napětí. Jedná se o místa kritická, ve kterých by se mohly iniciovat trhliny. Místa budou prověřena, zda nepřekračují kritické celkové

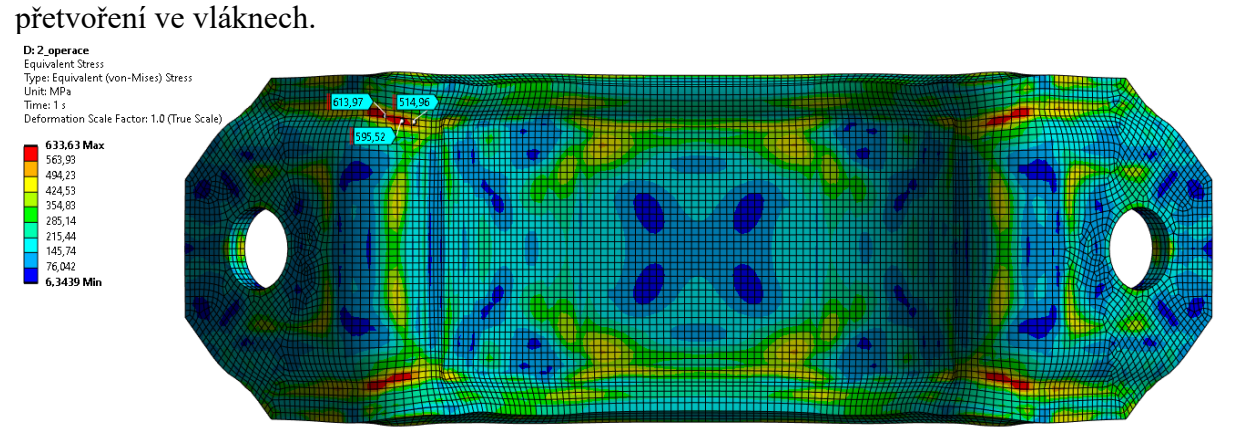

<span id="page-75-1"></span>Obr. 82: von Missesovo napětí ve svorce po první operaci ohýbání Inspire\_2 (pohled zespodu, zprůměrované).

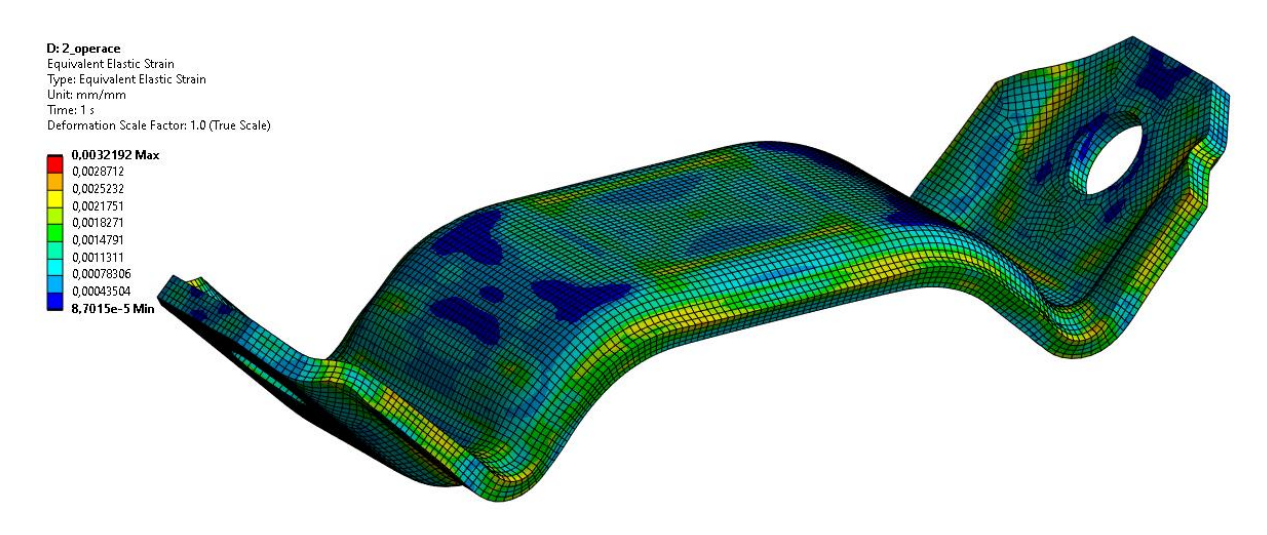

Obr. 83: Elastické přetvoření ve svorce po první operaci ohýbání Inspire\_2 (zprůměrované).

<span id="page-76-0"></span>Na obrázku je zobrazeno plastické přetvoření ve svorce. Zobrazuje místa, které jsou ve svorce trvale zdeformována. V oblastech prolisu a ohybu dosedacích ploch svorky vznikají

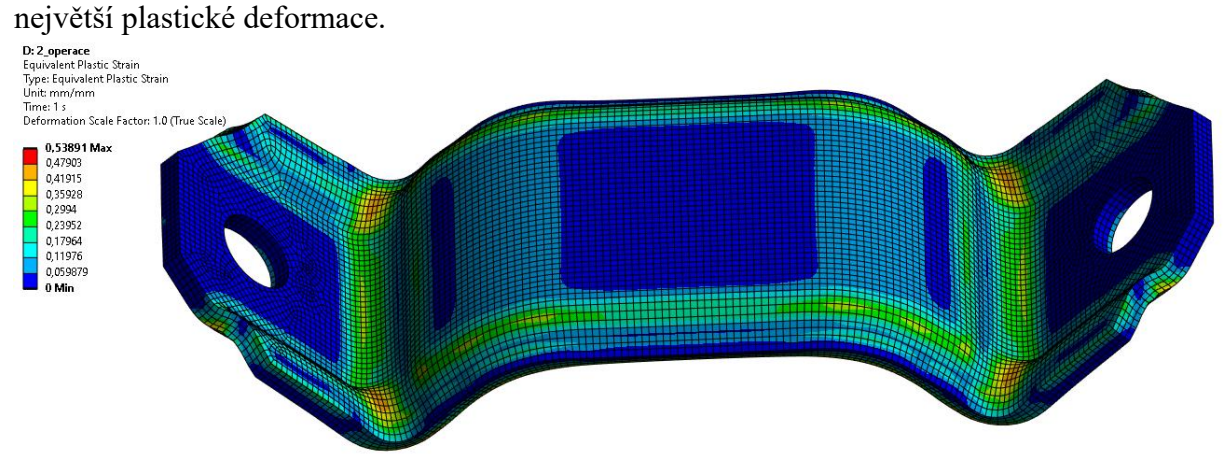

Obr. 84: Plastické přetvoření ve svorce po první operaci ohýbání Inspire\_2 (zprůměrované).

<span id="page-76-1"></span>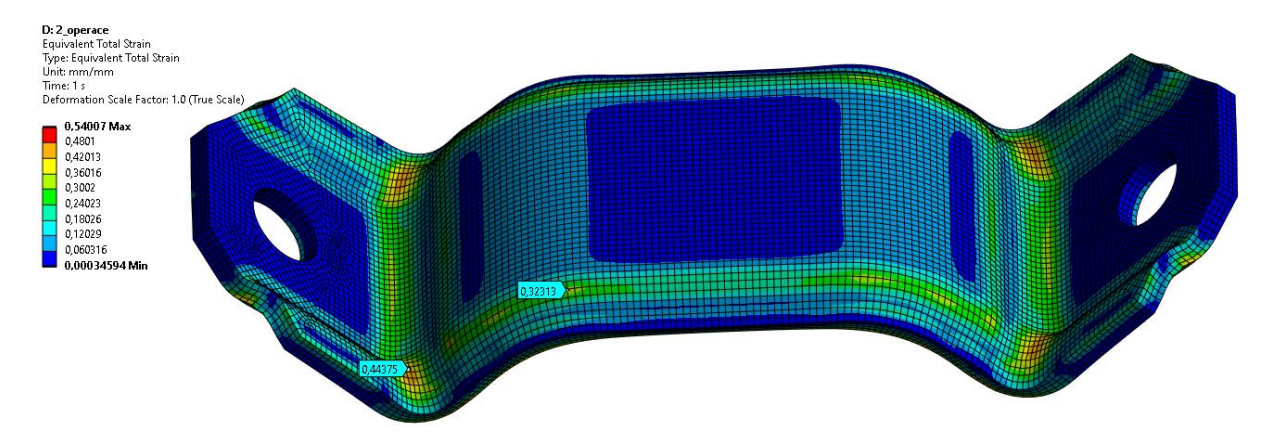

<span id="page-76-2"></span>Obr. 85: Celkové plastické přetvoření ve svorce po první operaci ohýbání Inspire\_2 (zprůměrované).

Celkové maximální přetvoření ve vláknech v místech ohybu se pohybují okolo hodnoty 0,444, nebyla tedy přesáhnuta hodnota kritického přetvoření, daná analytickým výpočtem  $(\varepsilon_k = 0.513)$ . Maximální přetvoření na svorce se nachází na boční hraně, kde dochází ke kontaktu se spodním nástrojem [\(Obr. 86\)](#page-77-0).

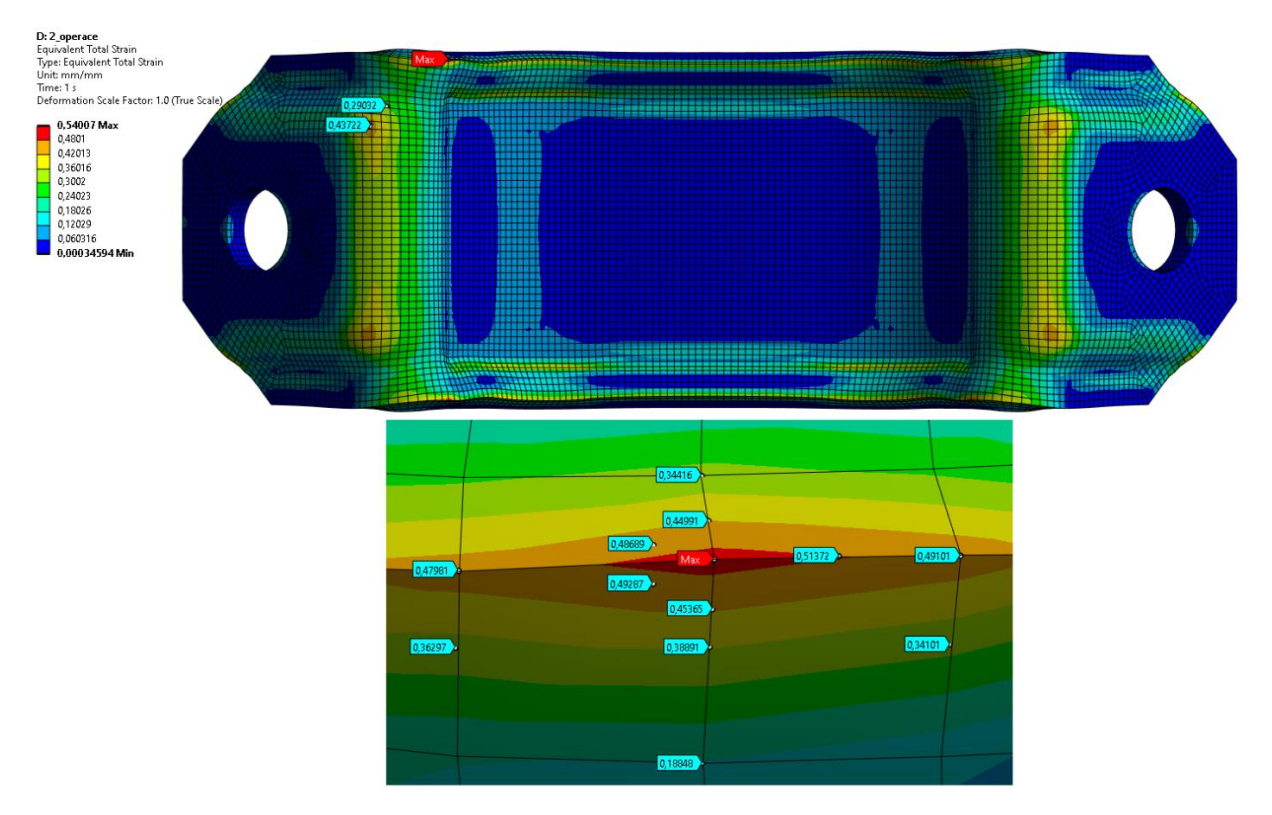

<span id="page-77-0"></span>Obr. 86: Celkové plastické přetvoření ve svorce po první operaci ohýbání Inspire\_2 (pohled zespodu-detail).

## **8.4 Přenesení modelu**

Po dokončení první simulace ohýbání svorky v lisovacím stroji je nutné přenést deformovaný model i s jeho napěťovým stavem. Pro přenesení napěťového stavu je nutné do analýzy přidat Command block, který využívá APDL příkazů. Pro uložení napěťového stavu svorky je využito příkazu "INISTATE", který ukládal výsledky přetvoření (elastické, plastické, ekvivalentní plastické). Pro nahrání napěťového stavu byl do modelu analýzy druhé operace přidán Command block, který načetl soubor s daty napěťového stavu modelu. Pro ověření správného použití tohoto přístupu byla vytvořena studie, která ověřila vhodnost použití.

#### **8.4.1 Studie INISTATE**

Aby bylo ověřeno správné nahrání modelu a jeho dopady na výsledky analýzy, byl vytvořen jednoduchý model styčníku. Studie přitom sledovala i dopady odpružení při přenesení modelu z jedné analýzy do druhé. Pro simulování ohybového charakteru napětí byl styčník deformačně zatěžován pomocí koule, která styčník ohýbala. Pro styčník je nastaven stejný materiál jako má svorka. Jedná se o flexibilní těleso, kouli byl přiřazen typ "Rigid body". Síť je nastavena defaultně. Kontakty jsou nastaveny obdobně, jako v analýze pro první operaci ohýbání svorky. Geometrie modelu s jeho okrajovými podmínkami je na obrázku níže. Pro kouli byly ostatní nezmíněné posuvy a natočení rovny nule.

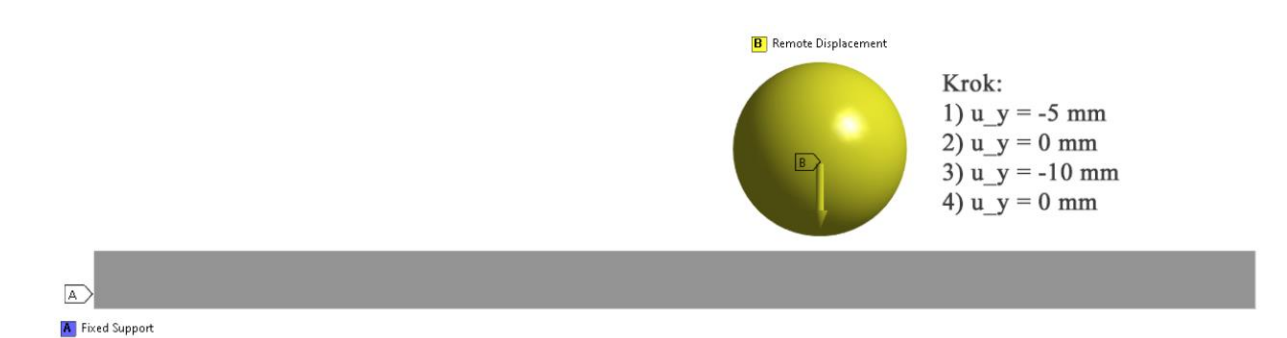

Obr. 87: Okrajové podmínky pro studii.

<span id="page-78-0"></span>Simulace byl řešena ve čtyřech krocích, v řešiči bylo nastaveno, že jde o nelineární typ úlohy (Large Deflection = ON). Byly vytvořeny tři analýzy, přitom první z nich je na [Obr. 87](#page-78-0) ("S meziodpružením"). Zbývající dvě se odlišují v použitých krocích v simulaci. Analýza typu "Na jedenkrát", uvažuje pouze dva kroky simulace. Posuv koule na konečnou hodnotu (-10 mm) je proveden v prvním kroku. V dalším kroku je provedeno odlehčení. Poslední ze simulací "Inistate", uvažovala jeden krok simulace 1) viz.: [Obr. 87.](#page-78-0) Poté byl model přenesen do další analýzy, kde proběhly zbývající kroky 2), 3) a 4). Sledoval se dopad přenesení modelu mezi analýzami a vliv mezioperačního odpružení materiálu. Vyšetřovací bod byl zvolen v uzlu, který procházel maximálním celkovým přetvořením. V tomto bodě se sledoval průběh napětí von

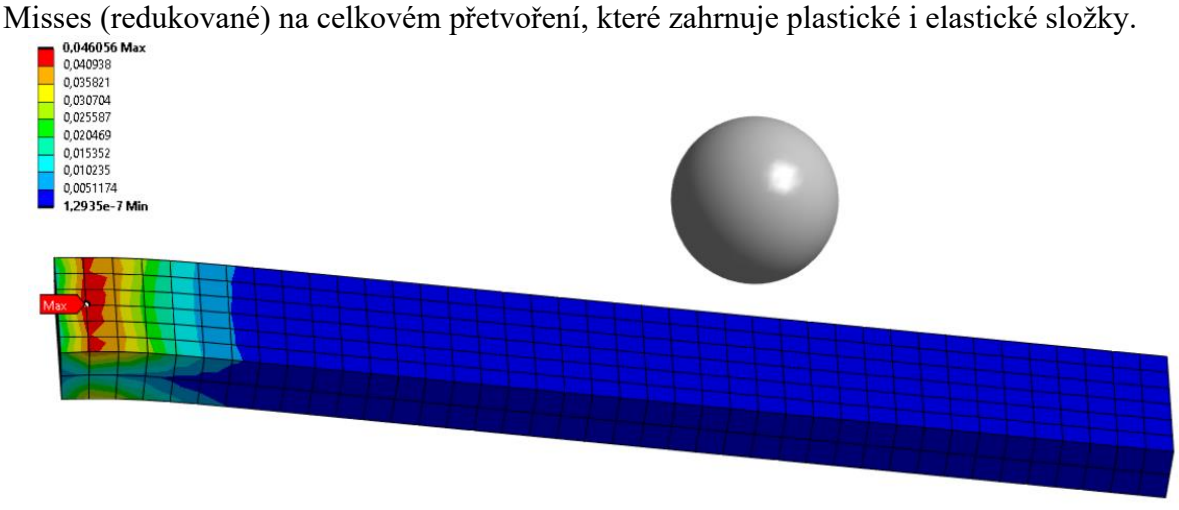

Obr. 88: Zvolení místa pro sledování průběhu redukovaného napětí na celkovém přetvoření.

<span id="page-78-1"></span>Průběhy napětí na přetvoření jsou téměř totožné, jak je vidět na grafu níže. Vzniklé odchylky od jednotlivých analýz plynou z nastavení krokování řešiče simulace. Při snižování kroku analýzy bylo dosáhnuto téměř totožných výsledků, které se od sebe nelišili více jak o 1 %. Z tohoto důvodu již nebylo zapotřebí dále ladit krok analýzy.

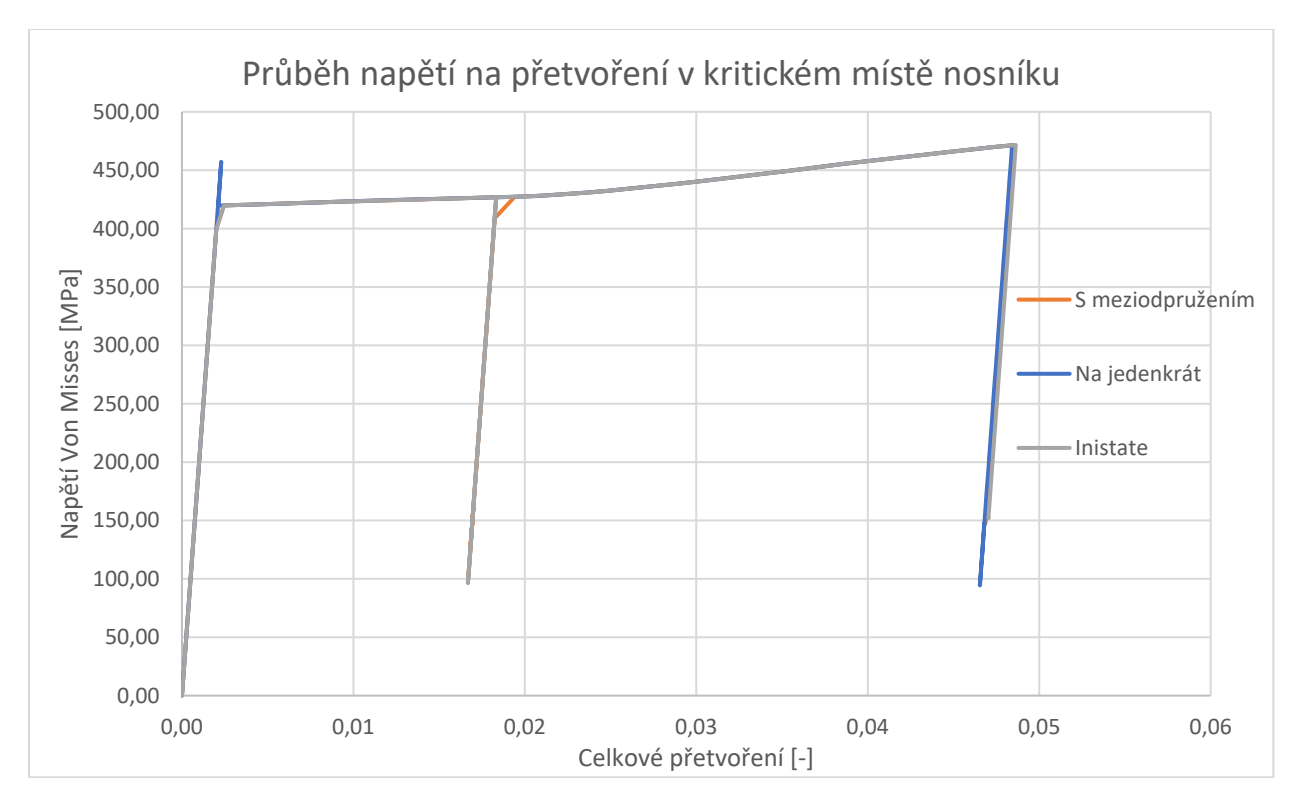

Graf 1: Průběh napětí na přetvoření v kritickém místě nosníku.

Jak je vidět, meziodpružení nemá žádný vliv na konečný stav modelu. Konečný stav modelu je závislí vždy na dosaženém konečném přetvořením před uvolněním, ve kterém se uvolňují elastická přetvoření a materiál je odpružen. Z důvodu simulování celého průběhu procesu ohýbání a možných skutečností, které na jednoduchém ohybu nosníku nemohou být postihnuty, bylo meziodpružení zahrnuto v další analýze, tak jak tomu je při skutečné výrobě svorky.

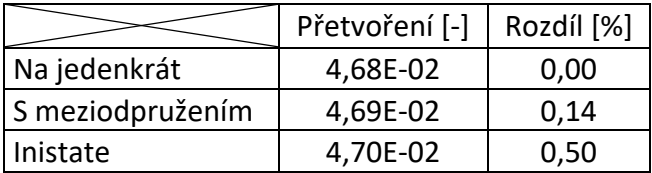

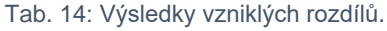

#### <span id="page-79-1"></span><span id="page-79-0"></span>**8.4.2 Studie mezioperačního odpružení**

Zahrnutí této skutečnosti do analýzy vytvořilo problém s přesným ustavením deformovaného modelu svorky do nástrojů lisu. Meziodpružení, které proběhlo po načtení napěťového stavu na deformovanou svorku, způsobovalo nepatrné pohnutí svorky z její původní vystředěné polohy. I nepatrné posunutí z původní polohy způsobovalo významné změny v geometrii po simulování ohýbacího procesu svorky. Bylo tedy na místě vytvořit další studii zabývající se odstraněním tohoto efektu. Byly analyzovány různé parametry nastavení v řešiči kontaktů, které by mohly mít vliv na výsledek simulace. Největší vliv na simulaci měl parametr "Interface Treatment", který ovlivňuje interakci mezi kontaktními plochami v počátečním stavu. Parametr stanovuje, jakým způsobem se má počáteční stav mezi kontaktními plochami uskutečnit.

Použití Offsetu u svorky s počátečním stavem s mezerou, mělo za následek posunutí svorky mimo nástroj do prostoru. Tento problém přetrvával i po dostatečně velkém zvolení Pinball Radiusu, který vyhledává kontaktní body [\(Obr. 89,](#page-80-0) a).

Při řešení simulace nejsou v žádné ze simulací nastavené Weak Springs, které by tuto skutečnost vyřešily přidáním fiktivních pružin do modelu, čímž by se omezili stupně volnosti, které má svorka ve volném prostoru. Při použití Weak Springs, nastával problém s konvergencí řešení při uskutečnění ohýbání, zdvih nástroje. Při použití Offsetu u svorky s penetračním počátečním stavem, svorka tzv.: "neulítla" do prostoru, protože byla uchycena k nástrojům, které svorce odebíraly stupně volnosti. Nicméně to neřešilo problém se správným ustavením svorky mezi nástroje a stále docházelo k nerovnoměrnému posunu. Kontaktní body, které byly v penetraci se snažily těleso dostat z penetrace do těsného kontaktu. Snížení faktoru tuhosti do jisté míry pomohlo, ale stále docházelo k nepatrným posuvům, jak je vidět na obrázku níže, případ b) a c). Na obrázku uprostřed dochází k velmi malému vystředění svorky, které má ovšem významný vliv na konečný deformovaný tvar svorky.

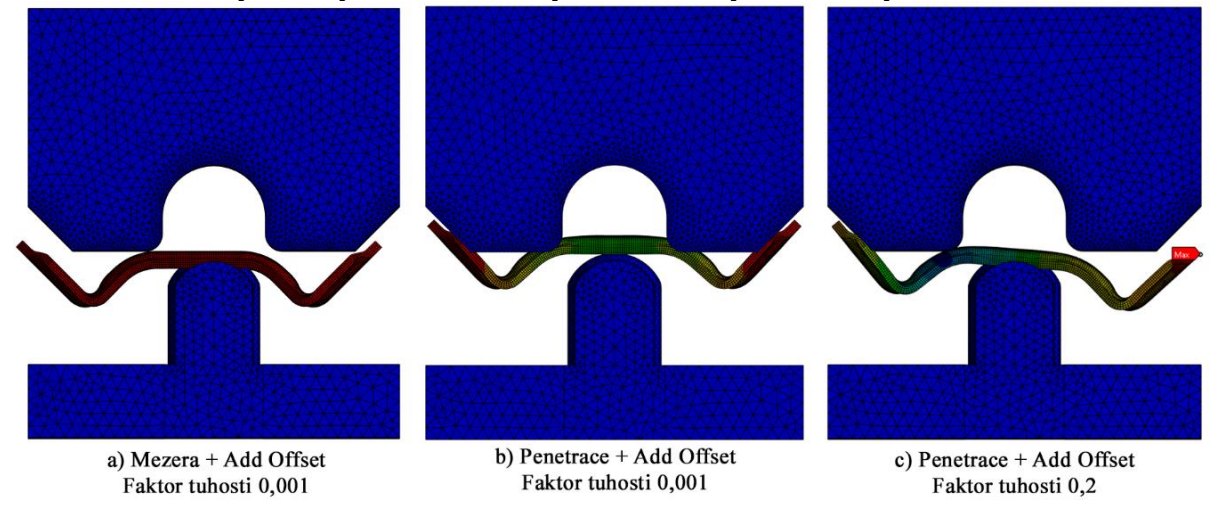

Obr. 89: Porovnání různých nastavení Interface Treatmentu.

<span id="page-80-0"></span>Problém byl vyřešen použitím kombinace metody "Adjust to Touch" a "Add Offset, No Ramping". "Adjust to Touch" zajišťuje počáteční kontakt mezi tělesy. Je vytvořen nový počáteční stav bez napětí, který ignoruje jakékoliv počáteční mezery a penetrace, během zatížení dovoluje vznik mezer mezi kontakty. Tohoto nastavení bylo využito ve druhé operaci ohýbání svorky, protože jako jediné neovlivňovalo její počáteční napěťový stav a svorka zůstala ve vystředěné pozici [46].

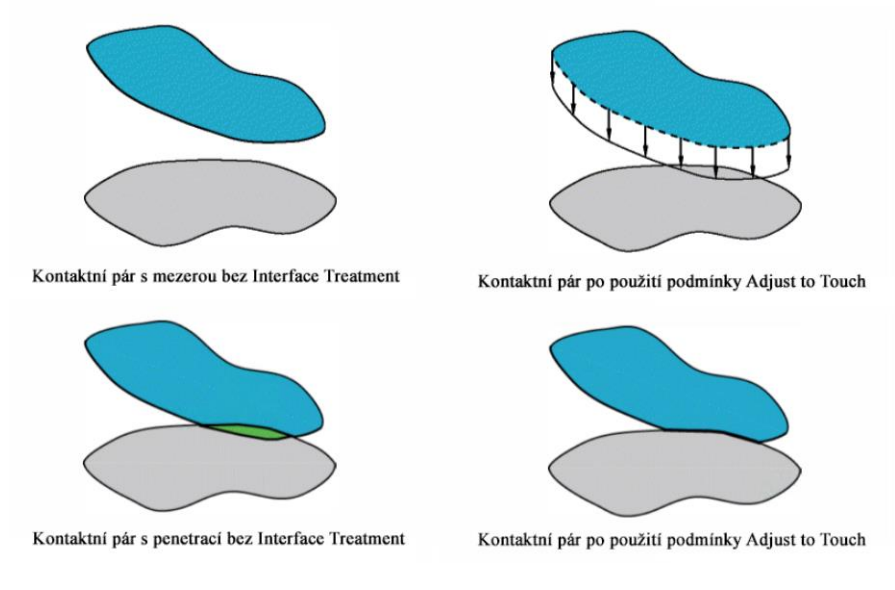

<span id="page-80-1"></span>Obr. 90: Ilustrace chování Adjust to Touch [46].

Samotný "Adjust to Touch" způsoboval špatný průběh procesu ohýbání, svorka penetrovala do nástroje. Proto byla zvolena kombinace metod pro "Interface Treatment". V prvním kroku bylo uvažováno nastavení kontaktů s "Adjust to Touch" a bylo provedeno meziodpružení svorky. Následně byl přidán do simulace krok (load step), ve kterém došlo k přepnutí kontaktů na "Add Offset, No Ramping". Do okrajových podmínek byl přidán "Remote Displacement", který při přepínání kontaktů držel svorku na místě. Tato okrajová podmínka působila pouze v tomto kroku, poté byla znovu vypnuta. Došlo tedy ke správnému přepnutí kontaktů a pokračovalo se dále v simulaci ohybu svorky.

## **8.5 Nastavení druhé operace ohýbání**

Jak již bylo zmíněno, ve druhé a konečné analýze simulování procesu ohýbání svorky nastaly jisté problémy. Prvním z problémů bylo vytvořit síť na nástrojích pro tuto operaci, který byl probrán v kapitole [\(8.2.1.3\)](#page-64-0). Nástroje v druhé operaci již nejsou uvažovány jako rigid body tělesa, ale jako flexible se zvýšeným modulem pružnosti o šest řádů. Dalším z problémů bylo nastavení správných kontaktů pro krok analýzy, ve kterém došlo k mezidopružení svorky, kapitola [8.4.2.](#page-79-0)

#### **8.5.1 Nastavení okrajových podmínek a krok simulace**

Byly uvažovány pouze deformační okrajové podmínky, stejně jako při první operaci ohýbání. Jelikož operace probíhá ve čtyřech krocích, musely tomu být přizpůsobeny i okrajové podmínky. V prvním kroku probíhalo meziodpružení, po kterém následovalo přepnutí chování kontaktních ploch. Při přepínání kontaktů se musela svorka uchytit v prostoru, byla tedy přidána okrajová podmínka "Remote Displacement 3". Tato podmínka byla aktivní pouze v kroku, kdy došlo k přepnutí kontaktního chování. Poté následoval krok ohýbání svorky, kdy se ohybník posouval do dolní úvratě. V posledním kroku analýzy se ohybník vrátil do horní úvratě, a přitom došlo k odpružení svorky.

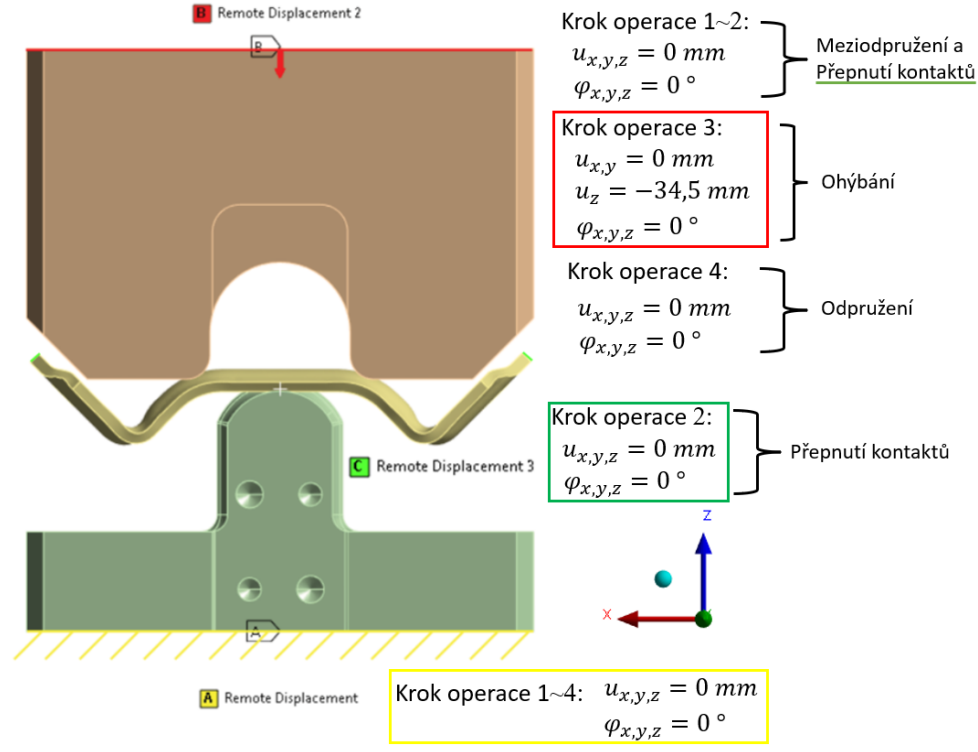

<span id="page-81-0"></span>Obr. 91: Okrajové podmínky druhé operace.

#### **8.5.2 Nastavení kontaktů**

Kontakty byly oproti první operaci uvažovány s Interface Treatment: "Adjust to Touch" pro krok meziodpružení, který zajišťoval správnou výchozí polohu pro následující krok ohýbání svorky. V tomto kroku byla přepnuta možnost Interface Treatment na "Add Offset, No Ramping", která se využívala v první operaci ohýbání. Také byl zvětšen rádius pinballu na 5 mm, který vyhledává kontaktní body ve svém okolí. Důvody k přepnutí chování kontaktních ploch byly zmíněny v kapitole [8.4.2.](#page-79-0) Kontaktní plochy mezi ohybníkem a svorkou jsou od sebe v počáteční poloze vzdáleny, tak aby mezi nimi vznikla mezera. Mezi tímto nástrojem a svorkou nedochází k přepínání kontaktního chování. Přepnutí je uvažováno pouze pro kontaktní plochy mezi ohybnicí a svorkou, které jsou v počáteční poloze v penetraci. Na těchto plochách dochází k přepínání kontaktního chování, tak aby došlo ke správné simulaci procesu ohýbání.

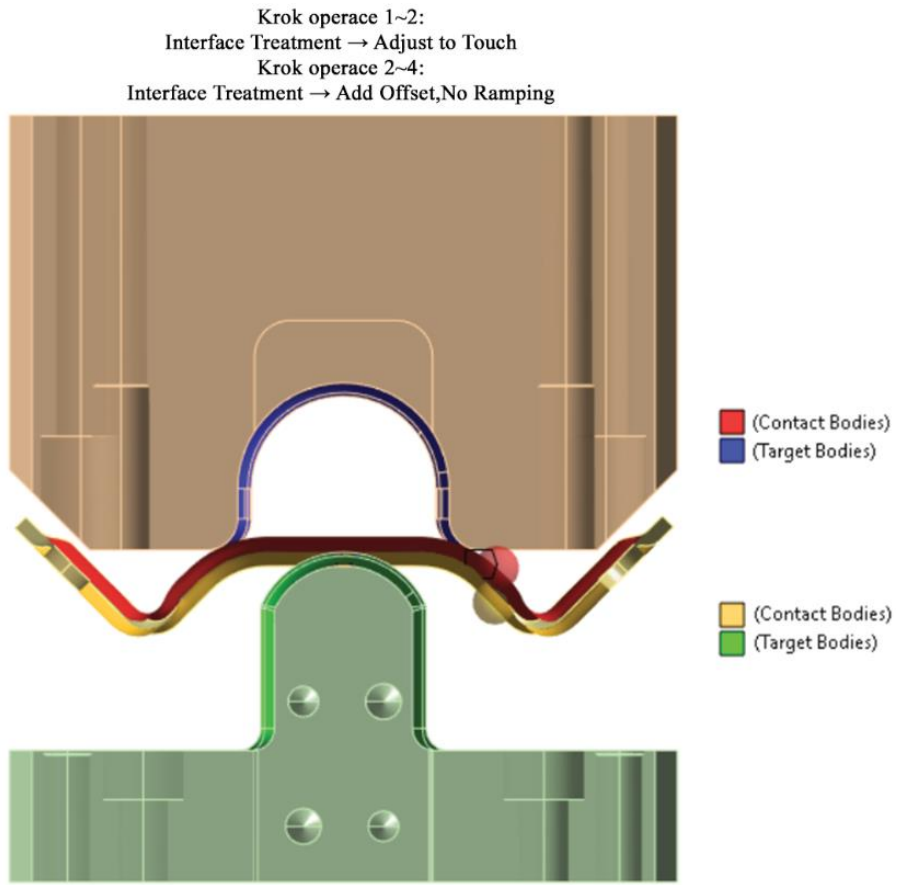

Obr. 92: Kontakty pro druhou operaci ohýbání.

#### <span id="page-82-0"></span>**8.5.3 Nastavení řešiče analýzy**

<span id="page-82-1"></span>Řešič analýzy byl nastaven stejně jako pro první analýzu. Ovšem s tím rozdílem, že tato operace probíhala ve více krocích. Nastavení "substepů" pro jednotlivé kroky operace jsou zapsány do tabulky.

| Číslo kroku [-]    |      |      |                 |      |
|--------------------|------|------|-----------------|------|
| Počáteční krok [-] | 100  | 100  | 200             | 100  |
| Minimální krok [-] | 20   | 20   | 20              | 20   |
| Maximální krok [-] | 2000 | 2000 | 4E <sup>6</sup> | 4000 |

Tab. 15: Nastavení krokování analýzy druhé operace ohýbání.

#### **8.5.4 Výsledky druhé operace**

Při druhé a konečné operaci ohýbání došlo k ohnutí svorky do požadovaného tvaru. Nyní se provede analýza deformačně-napěťového stavu v místech ohybu (vrchní část svorky). Nejvyšší hodnoty napětí a přetvoření jsou dosaženy ve třetím kroku (3 s) operace ohýbání, což odpovídá pozici ohybníku v dolní úvrati (viz přílohy). Níže prezentované výsledky jsou z konečné fáze formování svorky, po odpružení. Tyto napěťové stavy se vyskytují na svorce při porovnání geometrie s požadovaným tvarem. Vyšetřovaná svorka je z rozvinu Inspire\_2, která disponuje nejmenšími odchylky od požadovaného tvaru. Hodnoty výsledků jsou zprůměrované. Vznik trhlin podporují tahová napětí, které se vyskytují ve vláknech svorky na její vnější ploše ohýbaného rádiusu. Vzniklá napětí podle hypotézy HMH, dosahují na vrchní části svorky hodnot kolem 420 MPa.

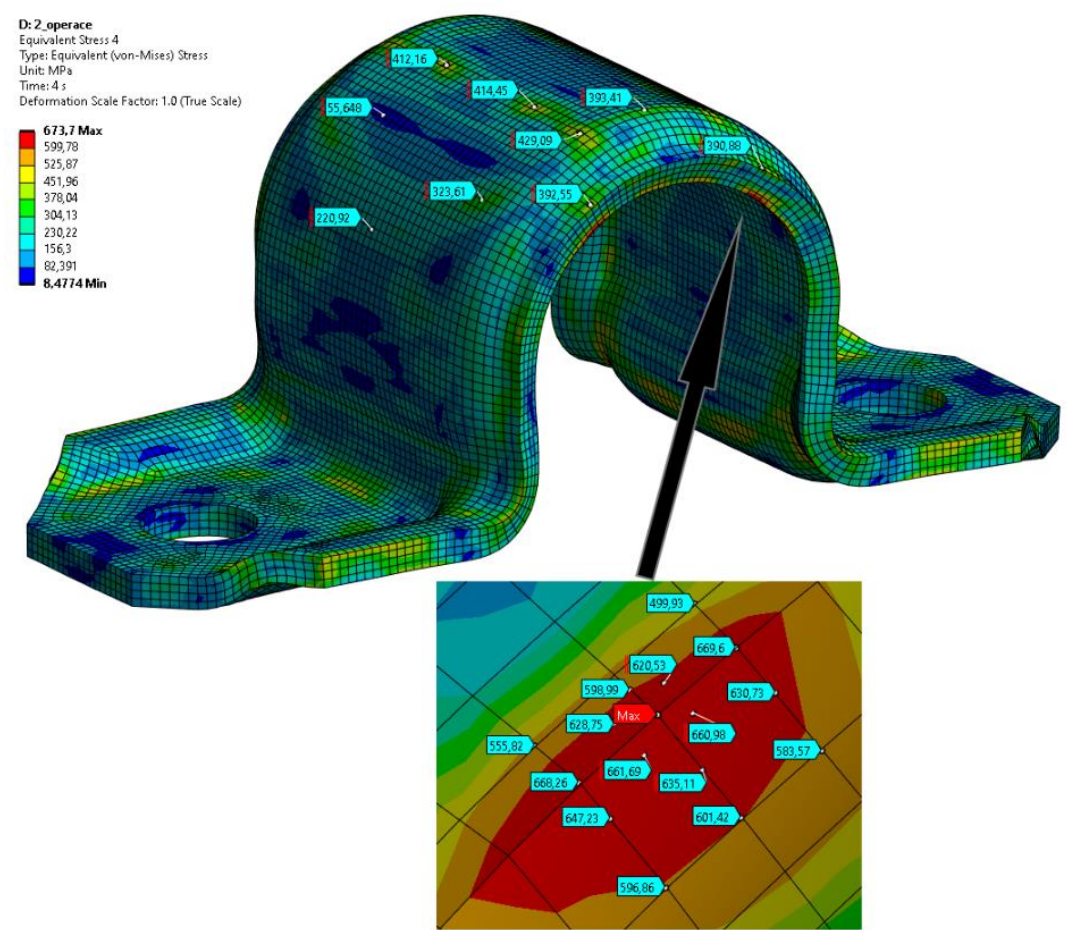

Obr. 93: Redukované napětí HMH na svorce Inspire\_2 (zprůměrované).

<span id="page-83-0"></span>Vzniklé špičky napětí [\(Obr. 93,](#page-83-0) detail) jsou tvořeny špatnou numerickou aproximací, kdy se aproximují napětí po degenerovaných lineárních prvcích. Pro zlepšení průběhu přetvoření v místech lokálních maxim by se mohlo využít zjemnění sítě v těchto místech, nebo využitím prvků s vyšším řádem bázové funkce (kvadratické prvky). Nicméně kvadratické prvky dělaly problém s konvergencí řešení. Lineární prvky byly v této krajní úloze pro analýzu Static Structural robustnější a jelikož cílem bylo zjistit odchylky od konečného deformovaného tvaru svorky s požadovaným, bylo využito těchto tužších prvků. Elastické přetvoření je nejvyšší v místech, kde působilo i nejvyšší napětí dle HMH.

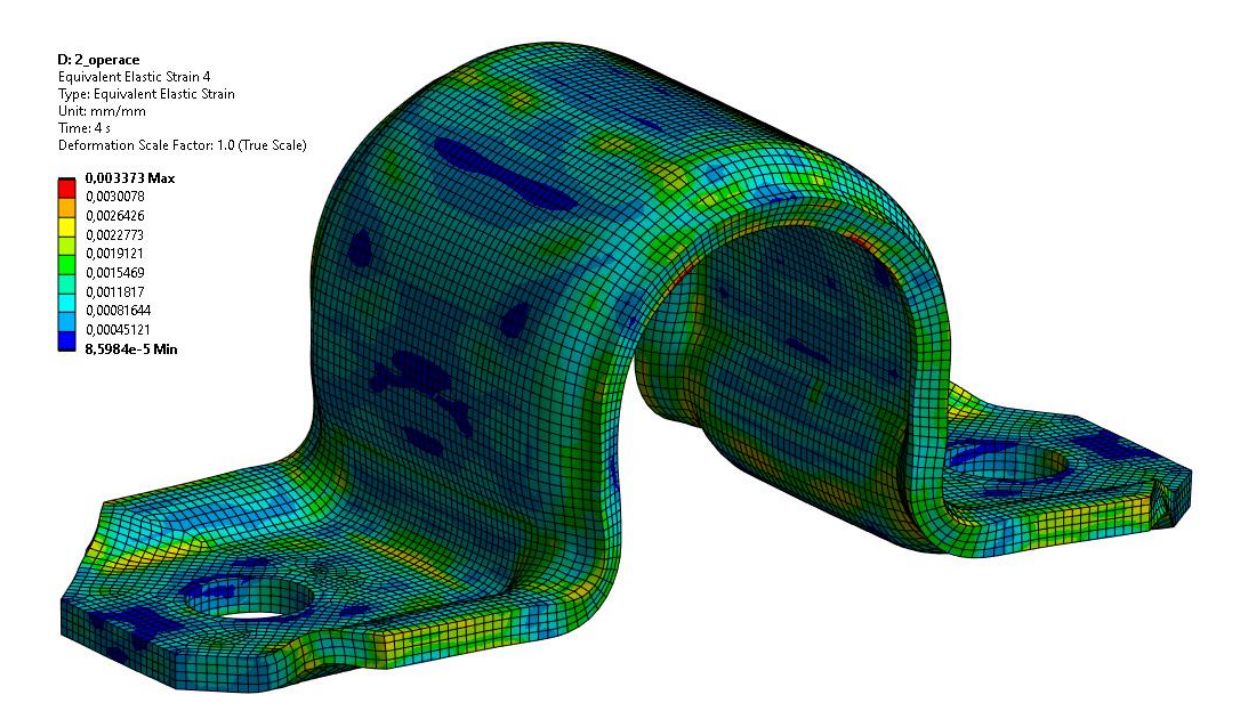

Obr. 94: Elastické přetvoření na svorce Inspire\_2 (zprůměrované).

<span id="page-84-0"></span>Plastické přetvoření je nejvyšší v místech ohybu dosedacích ploch svorky (způsobené předchozí operací) a ohybu vnitřního průměru, kde působí tlaková napětí.

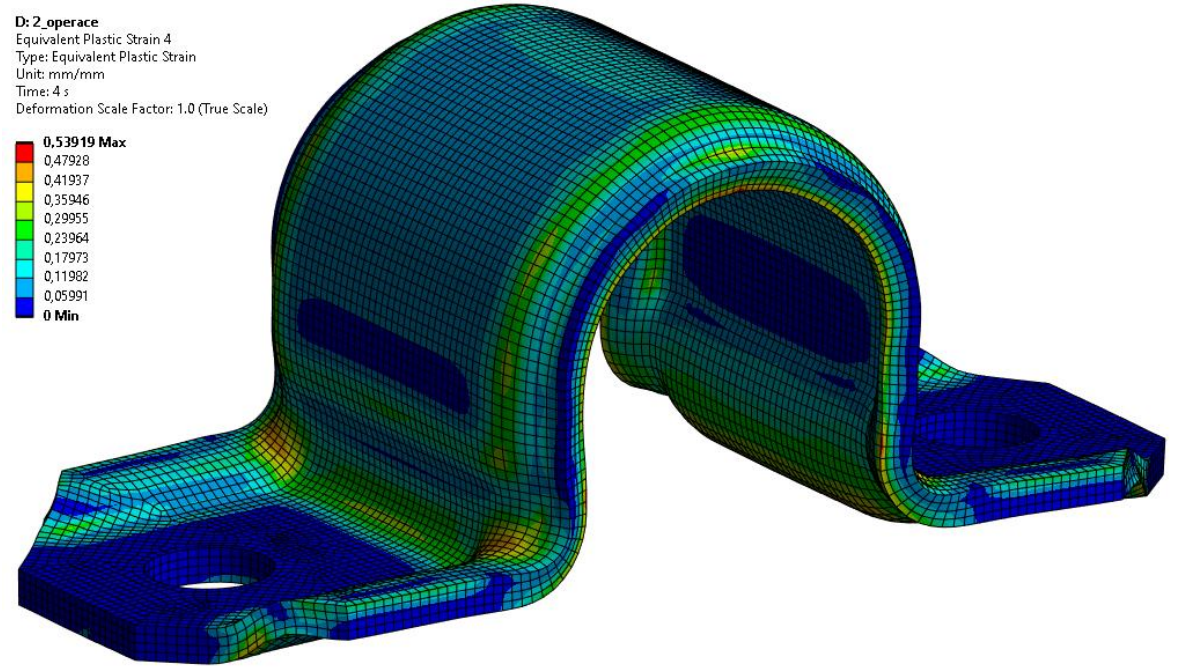

Obr. 95: Plastické přetvoření na svorce Inspire\_2 (zprůměrované).

<span id="page-84-1"></span>Celkové maximální přetvoření ve vláknech v místech ohybu (vrchní část svorky) jsou do maximální velikosti 0,382, nebyla tedy přesáhnuta hodnota kritického přetvoření, daná analytickým výpočtem ( $\varepsilon_k = 0.513$ ). Maximální přetvoření na svorce se nachází na boční hraně vnitřní stěny, kde dochází ke kontaktu se spodním nástrojem. Na této hraně dochází k výskytům lokálních numerických špiček, o kterých bylo pojednáno výše.

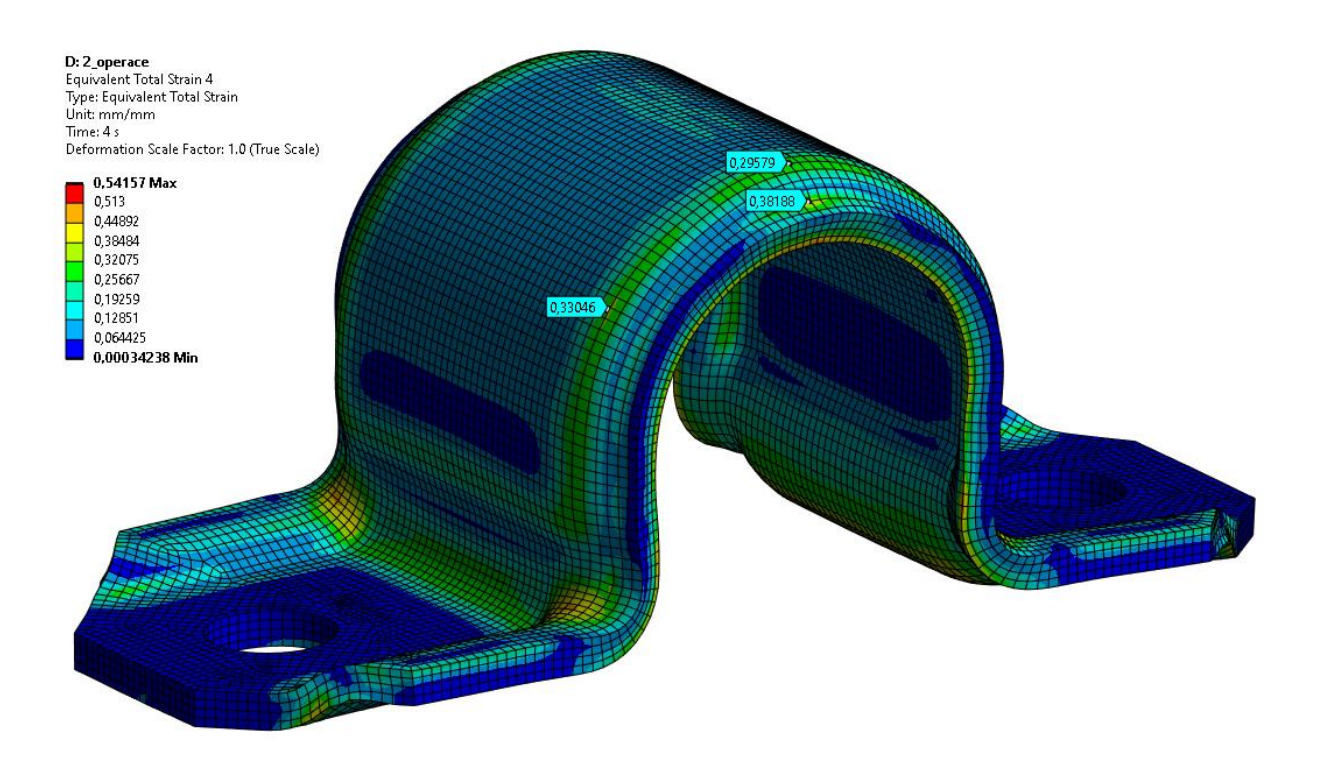

<span id="page-85-0"></span>Obr. 96: Celkové přetvoření na svorce Inspire\_2 (zprůměrované).

## **9 VÝSLEDKY**

Byly provedeny simulace tváření svorky na základě třech vstupních rozvinů. Z nichž byl vybrán rozvin Inspire\_2, který disponoval nejmenšími odchylky od požadovaného tvaru. Srovnání geometrie svorek z ostatních rozvinů je přiloženo v přílohách.

## **9.1 Geometrické odchylky**

Srovnání vzniklých odchylek bylo provedeno ve SpaceClaim, pomocí nástroje "Deviation". Na obrázku níže jsou zobrazeny vzniklé odchylky od požadované geometrie svorky, největší se vyskytují mezi dosedacími plochami svorek vzniklé odpružením. Dodaný model odpovídá stavu, kdy je fixován k rámu vozidla. Není tedy ideální pro porovnání odchylek, protože neuvažuje stav před montáží svorky. Bylo by vhodnější získat model před montáží, aby se mohly porovnat stejné stavy svorek. Montáží gumového ložiska do svorky [\(Obr. 97\)](#page-86-0) se vzniklé odchylky částečně vyrovnají a přibližují se k ideálnímu tvaru. Rovnání svorky před montáží a její montáž nebyla v práci řešena.

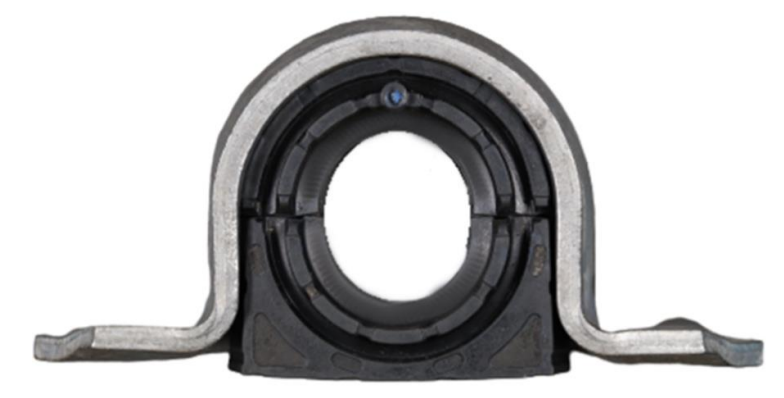

Obr. 97: Ilustrace svorky s gumovým ložiskem.

<span id="page-86-0"></span>Gumové ložisko je do svorky lisováno s přesahem, to způsobí částečné narovnání dosedacích ploch svorky a roztáhnutí bočních stěn svorky. Velikost snížení geometrických odchylek nejsme schopni určit bez simulace montáže gumového ložiska do svorky.

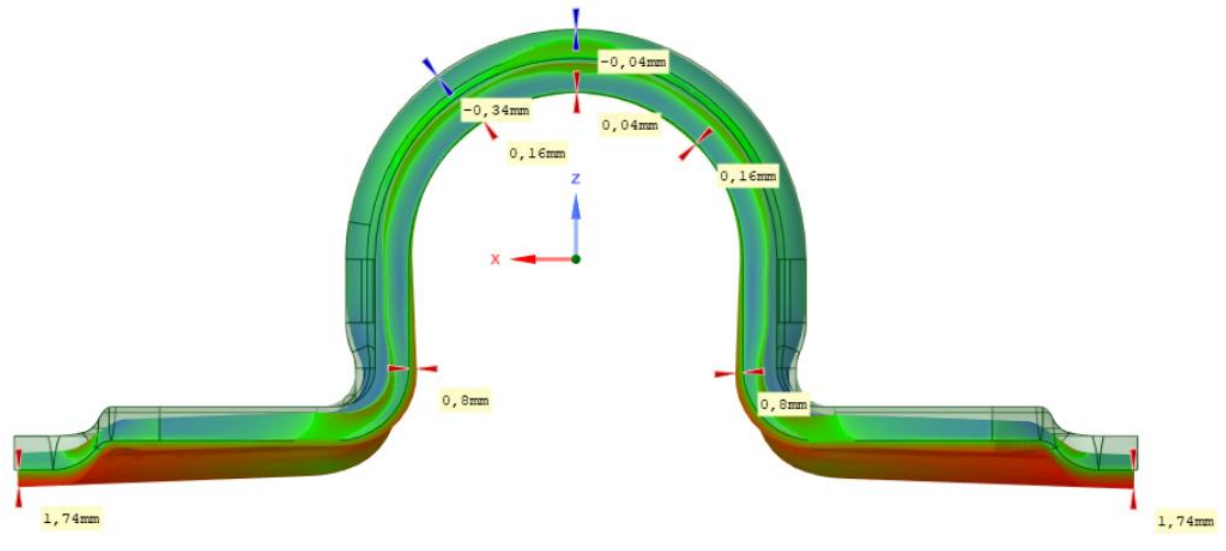

<span id="page-86-1"></span>Obr. 98: Odchylky na svorce z rozvinu Inspire\_2 (nárys).

Jak lze vidět na obrázku níže, svorka je na hranách po své délce zvlněna. Zvlnění způsobuje napětí ve volných koncích, které jsou v blízkosti ohýbaného rádiusu. V rešeršní části bylo zmíněno [\(Obr. 100\)](#page-87-0), že při ohýbání se jedna strana vláken protahuje (tahová napětí) a opačná zkracuje (tlaková napětí). Tento jev způsobuje ono zvlnění. Největší geometrické nesrovnalosti jsou v roztečích děr. Při praktické výrobě se otvory vrtají až po ohybu svorky. Otvory je nutné v simulaci zahrnout už v rozvinu, protože následná simulace vystřižení děr by byla značně problematická.

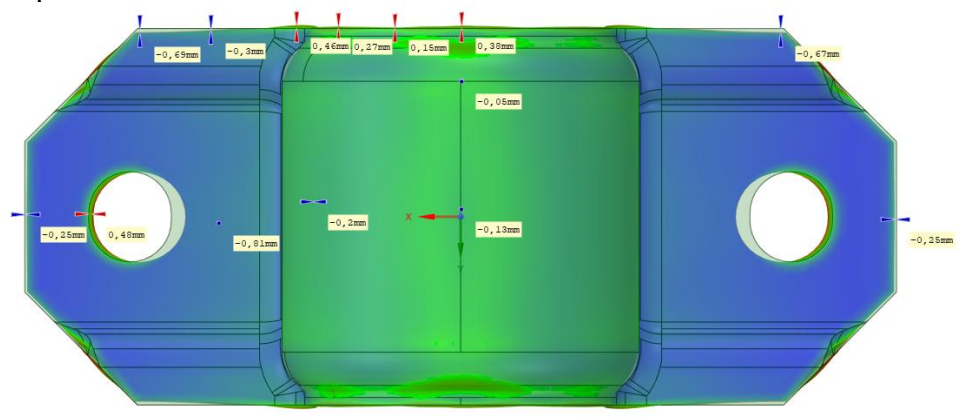

Obr. 99: Odchylky na svorce Inspire\_2 (půdorys).

<span id="page-87-1"></span>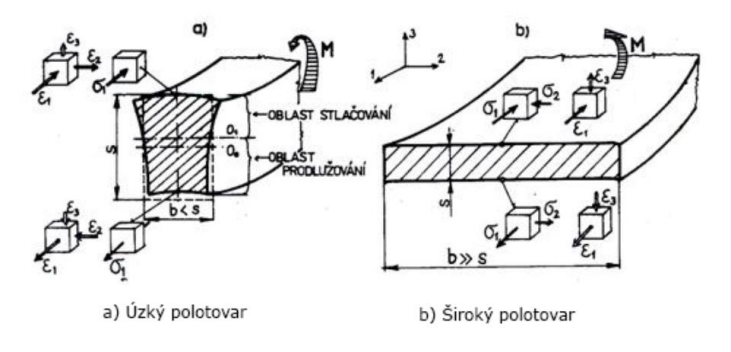

Obr. 100: Napjatost a deformace příčného průřezu [18].

<span id="page-87-0"></span>Ještě lépe lze tento jev pozorovat na obrázku níže, kde natahovaná vlákna způsobují vůli a smrštění a naopak, čímž dojde k odchýlení od požadovaného tvaru.

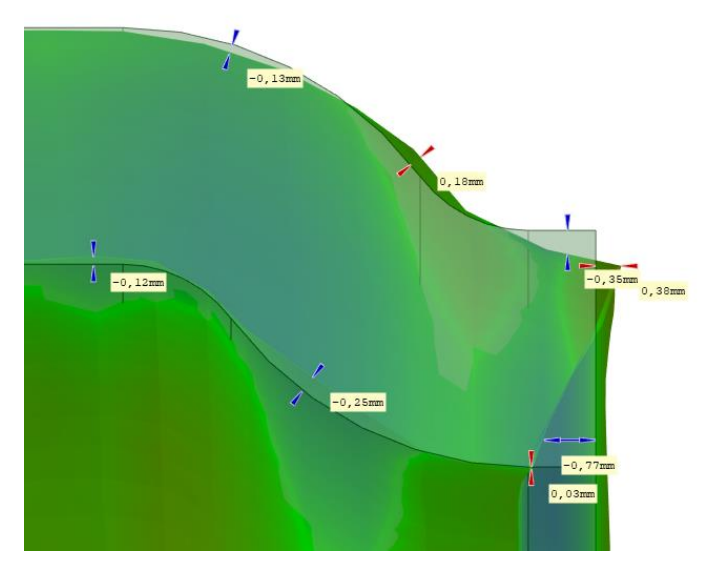

<span id="page-87-2"></span>Obr. 101: Odchylky na svorce v řezu (bokorys – detail).

## **9.2 Odpružení svorky**

Odpružením svorky došlo k poklesu napětí, jak lze předpokládat. Na svorce i po odpružení zůstávají zbytková napětí, které jsou významné při montáži a dalším testování svorky například na únavovou životnost.

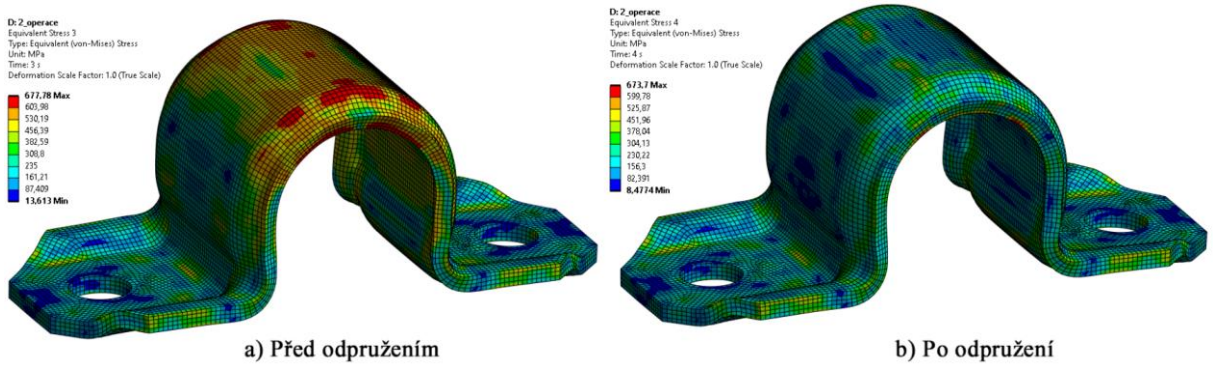

Obr. 102: Průběh napětí von Mises na svorce Inspire\_2 (zprůměrované).

<span id="page-88-0"></span>Vzniklé geometrické odchylky lze porovnat s analytikou a s predikcí ze softwaru Inspire Form 2022.2. Predikované odchylky ze softwaru Inspire Form jsou sice nekonzervativní, ale mohou sloužit pro rychlou vizualizaci míst, která budou odpružena. Výsledky z tohoto softwaru byly v řádech minut, což je obrovská úspora času oproti složité simulaci v programu ANSYS.

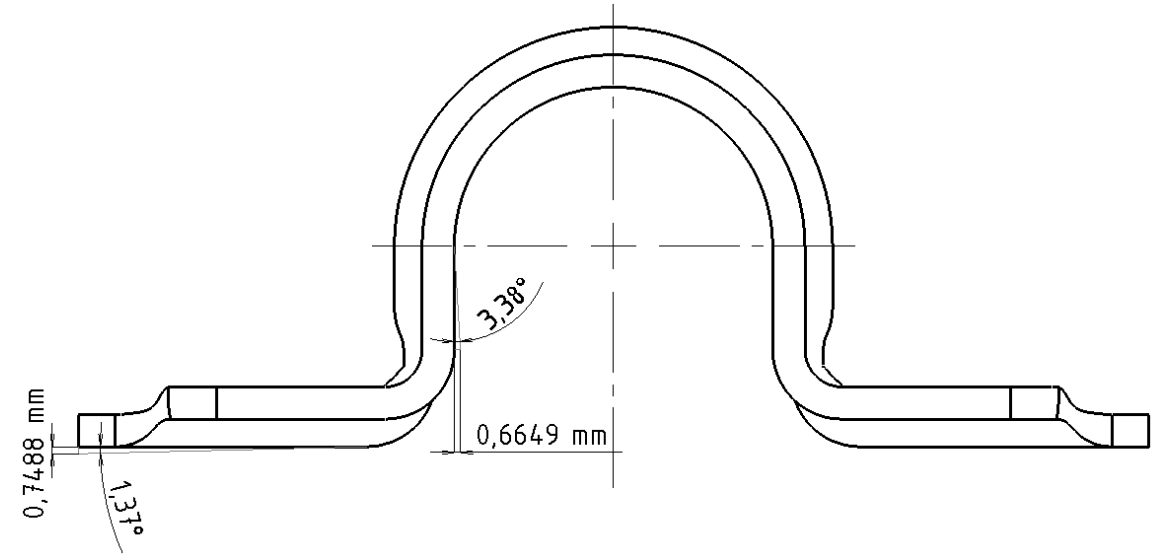

Obr. 103: Výchylky dané programem Inspire Form 2022.2.

<span id="page-88-2"></span><span id="page-88-1"></span>

| eký výpočet<br>Analy <sup>+</sup> | 2022.2<br>Inspire<br>Form. | T T T T            |
|-----------------------------------|----------------------------|--------------------|
| $=$                               | _<br>-<br>ບາບບ             | 7501<br>$=$<br>I.V |

Tab. 16: Srovnání úhlových výchylek odpružení při ohybu do "U".

## **9.3 Celkové přetvoření**

Je provedena kontrola kritického přetvoření ve vláknech. Pokud je hodnota překročena, jsou v těchto místech iniciovány trhliny a dojde k prasknutí svorky. Z analytického výpočtu rovnice  $((6.12)$  je velikost kritického napětí  $\varepsilon_k = 0.513$ .

#### **9.3.1 První operace formování svorky**

Celkové maximální přetvoření ve vláknech v místech ohybu se pohybují okolo hodnoty 0,444 (tlakové napětí ve vláknech) a 0,437 (tahové napětí ve vláknech), nebyla tedy přesáhnuta hodnota kritického přetvoření, daná analytickým výpočtem a svorka je vyrobitelná bez vzniku

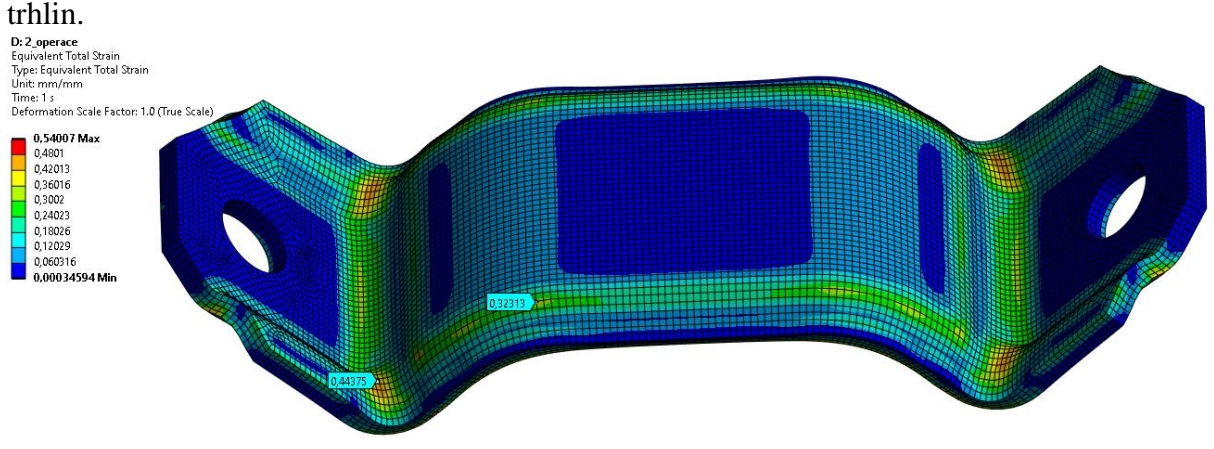

<span id="page-89-1"></span>Obr. 104: Celkové plastické přetvoření ve svorce po první operaci ohýbání Inspire\_2 (zprůměrované).

Maximální celkové přetvoření ve svorce, které se nachází na boční hraně, kde dochází ke kontaktu se spodním nástrojem [\(Obr. 105\)](#page-89-0) je způsobeno numerikou a nemělo by být uvažováno. Jedná se o lokální místa numerických singularit, která jsou způsobena degenerovanými a hrubými prvky, které špatně aproximují přetvoření vzniklé v okolí. Místa těchto špiček nejsou náchylná ke vzniku trhlin (tlakové napětí vláken) a proto nejsou pro  $\text{analydzu zajima}$ vá.

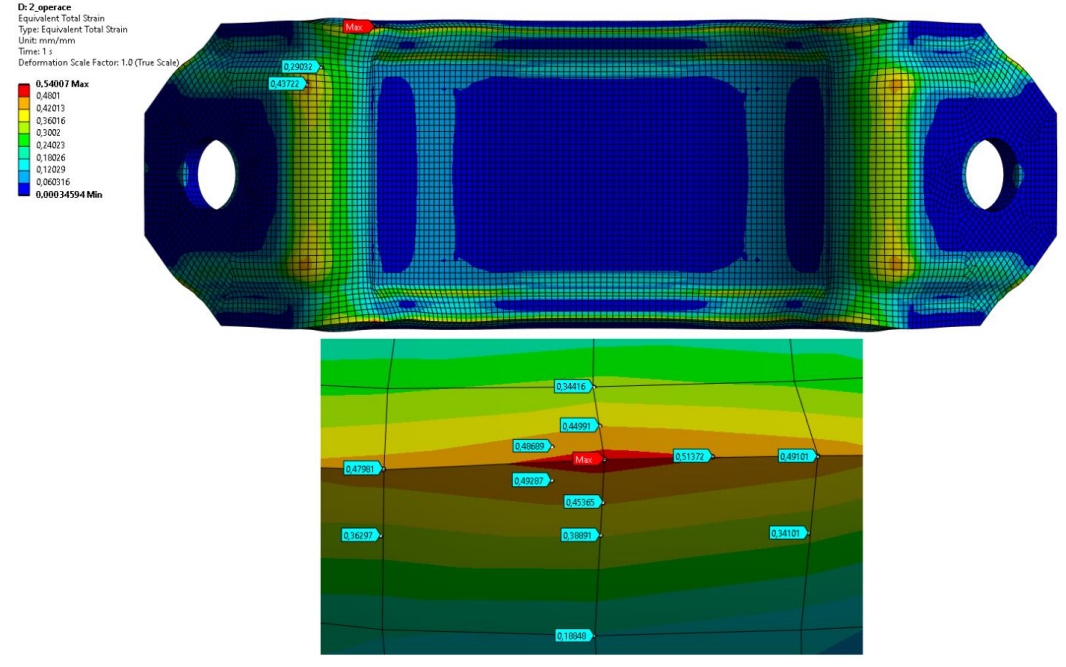

<span id="page-89-0"></span>Obr. 105: Celkové plastické přetvoření ve svorce po první operaci ohýbání Inspire\_2 (pohled zespodu-detail).

#### **9.3.2 Druhá operace formování svorky**

Celkové maximální přetvoření ve vláknech v místech ohybu (vrchní část svorky) jsou do maximální velikosti 0,382, nebyla tedy přesáhnuta hodnota kritického přetvoření  $\varepsilon_k = 0.513$ . Maximální přetvoření na svorce se nachází na boční hraně vnitřní stěny, kde dochází ke kontaktu se spodním nástrojem. Na této hraně dochází k výskytům lokálních numerických špiček, o kterých bylo pojednáno výše.

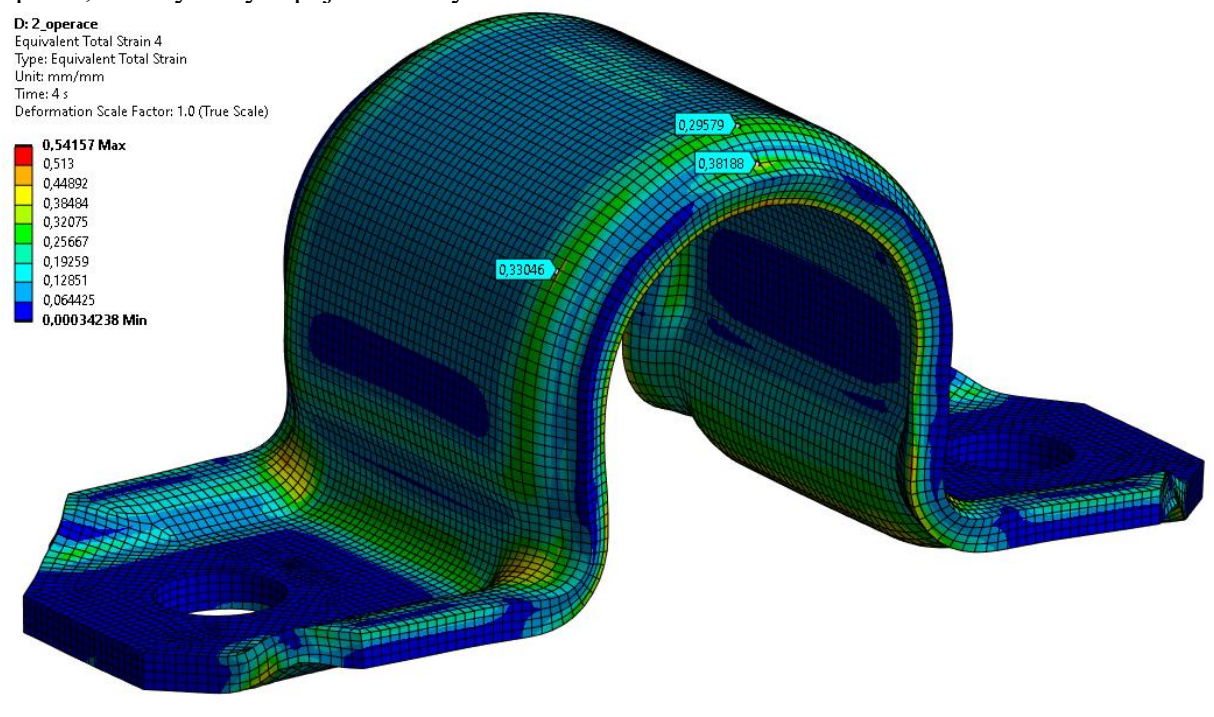

Obr. 106: Celkové přetvoření na svorce Inspire\_2 (zprůměrované).

## <span id="page-90-0"></span>**9.4 Velikost penetrace svorky**

Vzniklé penetrace do jisté míry ovlivňují výsledný stav svorky. Nejvyšší penetrace se nachází v místech ohybových rádiů. V těchto místech nástroje nejvíce penetrovaly svorku. Míra penetrace byla do 1 %, poměr penetrace ku tloušťce svorky dle rovnice [\(8.4\)](#page-72-0) byl 0,76 %. Bylo vyhověno této podmínce a lze tvrdit, že vzniklé napětí a deformace se v těchto místech výrazně

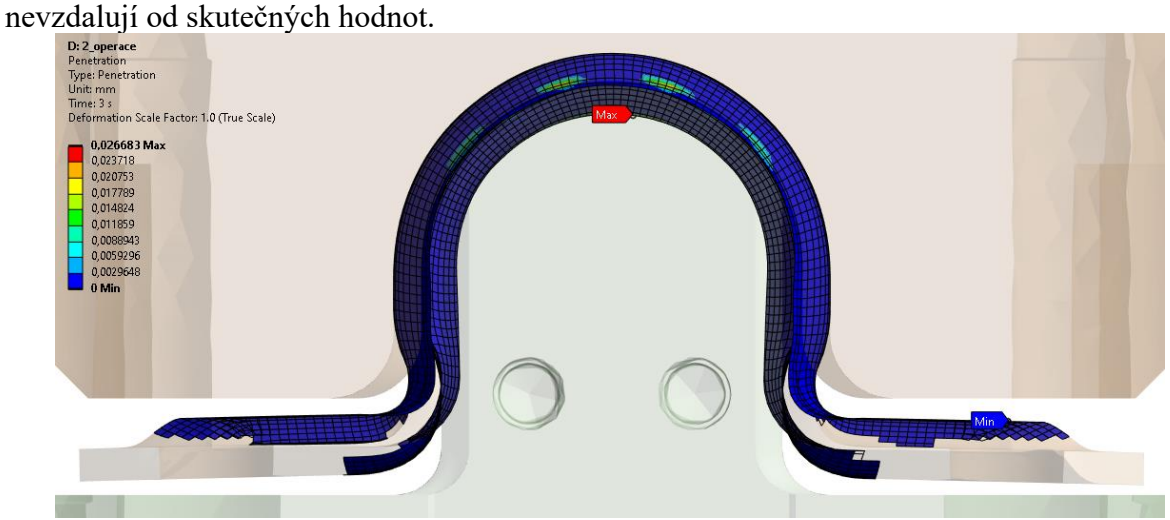

<span id="page-90-1"></span>Obr. 107: Penetrace v druhé operaci ohýbání na svorce Inspire\_2.

# **ZÁVĚR**

V rámci diplomové práce byly úspěšně dosaženy všechny vytyčené cíle. Hlavním cílem práce bylo navrhnout a realizovat simulaci ohýbání svorky pomocí metody konečných prvků (MKP) a vyhodnotit vzniklé geometrické odchylky simulované svorky od požadovaného tvaru. První část práce se zabývala teorií inkrementální plasticity, na kterou bylo navázáno teorií tváření zaměřenou především na ohýbání. Zpracováním teorie byly získány komplexní poznatky dané problematiky a získány podklady, ze kterých se následně vycházelo. Poté bylo pojednáno o procesu výroby svorky, který začíná návrhem ohýbacího stroje, rozvinu, vytvořením ohýbacích nástrojů a je ukončeno fyzickou výrobou svorky. Navržené rozviny na základě analytiky a s využitím softwarů sloužily jako vstupní data do simulace. Další část byla věnována obecné teorii při práci s programy využívající MKP a nastavení simulace tváření svorky. Byla vytvořena komplexní simulace, která zahrnovala na sebe navazující analýzy. Do analýz byla nahrána potřebná vstupní data (geometrie, materiály…). V analýzách došlo k diskretizaci modelu, nastavení okrajových podmínek, kontaktů a řešiče. V průběhu nastavení simulace, byly získány praktické dovednosti a vyzkoušeny různé metodiky, jako je například využití pevných těles ("Rigid body"). Aby bylo nastavení simulace správné, byly zpracovány studie zabývající se přenesením deformačně-napěťového stavu mezi analýzami a studie citlivosti sítě. Bylo poukázáno na problémy, se kterými se při nastavení simulace lze setkat, jejich řešení a doporučení z manuálu ANSYS. Následně byly vyhodnoceny výsledky analýz a porovnány geometrické odchylky simulovaných svorek od požadovaného tvaru. Po porovnání výsledků deformovaného tvaru svorky s požadovanou geometrií byl vybrán rozvin, který dosáhl nejmenších geometrických odchylek. Nad rámec práce byl navrhnut skript pro automatickou tvorbu nástrojů, který vycházel z geometrie svorky.

Průběh práce zahrnoval návrh a vyhodnocení tří různých rozvinů svorky, které byly použity jako vstupní data pro simulaci. Návrh rozměrů rozvinu probíhal jak analyticky, tak s využitím dvou softwarů. Prvním z nich byl SolidEdge ST10, který se při návrhu rozvinu blížil rozměrům dané analytikou. Druhým programem byl Inspire Form 2022.2, navržené rozměry rozvinu dané programem, jak se později ukázalo, dosahovaly výsledků s nejnižšími geometrickými odchylkami.

Další fází bylo nastavení simulace tváření svorky. V první řadě byly do simulace nahrány moduly a analýzy, se kterými se bude pracovat, tím se vytvořila tzv.: "WorkFlow". Příprava "WorkFlow" byla zpracována do skriptu, který zahrnoval i nahrání vstupních dat do uvažovaných modulů. Vstupní data zahrnovala poskytnutá materiálová data, geometrii navržených rozvinů a geometrii poskytnutých ohýbacích nástrojů pro všechny operace tváření. Materiálová data uvažovaly izotropní multilineární model zpevnění pro ocel S420MC. Z těchto dat byl vybrán data set, který se chováním nejvíce přibližoval oceli z materiálového listu. Materiál byl následně přiřazen modelu rozvinu svorky. Ohýbací nástroje první operace tváření byly uvažovány jako pevná tělesa ("Rigid body"), pro které se neuvažuje žádný materiál. Ohýbací nástroje druhé operace, nemohly být nastavena jako pevná tělesa, protože to program neumožňoval. O daném problému bylo v práci pojednáno. Modely nástrojů byly nastaveny jako flexibilní tělesa a byl přiřazen materiál oceli z knihovny ANSYS, který měl zvýšený modul pružnosti o šest řádů.

Připravené modely s materiálovými daty byly nahrány do první analýzy "Static Structure". Nejprve byly určeny okrajové podmínky, které vycházejí z reálných podmínek a omezení, které existují v daném fyzikálním systému. V procesu tváření svorky rozeznáváme nástroje pohyblivé a pevné. Pro pohyblivé nástroje byly předepsány deformační okrajové podmínky, které simulovaly posun nástroje z horní úvratě do spodní. Pro pevné nástroje byly předepsány deformační okrajové podmínky s nulovými posuvy a natočení.

Následně byly určeny vazby mezi modely, které vycházejí z reálných podmínek. Byly uvažovány třecí vazby mezi nástroji a rozvinem svorky. Po určení vazeb a okrajových podmínek byly modely diskretizovány a byla vytvořena síť, která se podrobila citlivostní analýze. Řešič analýzy byl nastaven, aby odpovídal úloze nelineárního charakteru. Výsledkem první analýzy byla deformovaná svorka, na které byl vytvořen prolis a ohnuty dosedací plochy. Analýzou výsledků byla prověřena vyrobitelnost svorky bez vzniků trhlin.

Deformovaný tvar svorky byl přesunut do druhé analýzy "Static Structure", ve kterém byla svorka ohnuta na požadovaný tvar. Pro nahrání deformačně-napěťového stavu mezi analýzami byla vypracována studie, která ověřovala správné přesunutí. Při mezioperačním odpružení, které bylo uvažováno až ve druhé analýze vznikaly problémy se správnou polohou svorky mezi nástroji. Docházelo k mírné excentricitě, která měla významný vliv na výsledky simulace. Byla vytvořena další studie, která řešila daný problém. Z výsledků druhé analýzy byl získán konečný deformovaný tvar svorky, který byl dále porovnán s požadovanou geometrií. Analýzou výsledků byla ověřena vyrobitelnost svorky bez vzniků trhlin.

Porovnáním geometrie simulované svorky s požadovaným tvarem byly zjištěny drobné geometrické odchylky, které jsou způsobeny rovnacími operacemi a montáží svorky. Vzniklé geometrické odchylky byly přijatelné pro účely prototypové výroby. Vybraný rozvin je vhodný pro uplatnění v praxi.

Nad rámec cílů práce byl navrhnut skript pro automatizovanou generaci nástrojů na základě geometrie svorky pro prototypovou výrobu. Tento skript představuje užitečný nástroj, který výrazně zjednodušuje proces tvorby nástrojů pro výrobu svorek. Přestože skript momentálně nezahrnuje technologické úpravy nástrojů a není parametrizován pro různé typy svorek, představuje významný krok vpřed v oblasti efektivity a zrychlení návrhového procesu. Skript poskytuje konstruktérům a technologům nástroj, který usnadňuje a urychluje jejich práci.

Možným pokračováním v této práci by mohlo být, rozšíření skriptu tak, aby byl univerzální a použitelný pro různé tvary svorek. To by znamenalo zapojit do procesu tvorby nástrojů více proměnných a parametrů, které by umožnily generovat přizpůsobené nástroje pro různé konfigurace svorek. Rovněž by bylo zajímavé provést další úpravy na nástrojích s cílem dosáhnout ještě lepšího přiblížení k ideálnímu tvaru svorky před montáží.

Další možný směr výzkumu by se mohl zaměřit na analýzu montážního procesu a jeho vliv na svorku. Montáž svorky může mít vliv na její únavovou životnost, a proto by bylo zajímavé provést simulace tohoto procesu. Popřípadě zabývat se studií jejich chování v dlouhodobém provozu. Komplexní studie, která by zahrnovala proces formování, montáž a únavové zatížení by přinesla užitečné poznatky ohledně optimalizace konstrukce a s tím spojené materiálové a finanční prostředky.

Přínos práce pro firmu je ve zlepšení výrobního procesu při návrhu rozvinu a dosažení vyšší efektivity a kvality výrobků. Získání nových znalostí a dovedností v oblasti ohýbání svorek. Zvýšení produktivity při tvoření ohýbacích nástrojů na základě vytvořeného skriptu. Na základě získaných dat, bych firmě doporučil využívat program Inspire Form 2022.2, pro tvorbu návrhů rozvinu svorky.

V závěru lze konstatovat, že diplomová práce úspěšně dosáhla stanovených cílů v oblasti simulace ohýbání svorky a navrhovaný rozvin svorky je dostatečně přesný a spolehlivý pro prototypovou výrobu.

### **Seznam použité literatury**

- [1] Náprava s torzní tyčí. In: *Wikipedia: the free encyclopedia* [online]. San Francisco (CA): Wikimedia Foundation, 2008, 29. 8. 2008, 20:30 [cit. 2023-05-18]. Dostupné z: [https://cs.wikipedia.org/w/index.php?title=N%C3%A1prava\\_s\\_torzn%C3%AD\\_ty%C4%8D%C3%AD&action=info](https://cs.wikipedia.org/w/index.php?title=N%C3%A1prava_s_torzn%C3%AD_ty%C4%8D%C3%AD&action=info)
- [2] GOMMEBLOG.IT, Car & Performance. Audi Technology 48 Volt Electrical System With Electro Mechanical Active Roll Stabilization. In: *YouTube* [online]. 11. 11. 2015 [cit. 2023-05-18]. Dostupné z: <https://www.youtube.com/watch?v=9kn-b0Nk3CA>
- [3] Juditka. Alotropie. In: *Wikipedia: the free encyclopedia* [online]. San Francisco (CA): Wikimedia Foundation, 2001-, 24. 1. 2007, 10:32 [cit. 2023-05-18]. Dostupné z:<https://cs.wikipedia.org/wiki/Alotropie>
- [4] Metastabilní soustava Fe Fe3C: Strukturní popis. In: *ÚSTAV MATERIÁLOVÝCH VĚD A INŽENÝRSTVÍ* [online]. Brno: FAKULTA STROJNÍHO INŽENÝRSTVÍ VYSOKÉ UČENÍ TECHNICKÉ V BRNĚ, c2023 [cit. 2023-05-18]. Dostupné z[: http://ime.fme.vutbr.cz/images/umvi/opory/svms/index.htm](http://ime.fme.vutbr.cz/images/umvi/opory/svms/index.htm)
- [5] ČERNÝ, Miroslav a Petr ŠESTÁK. Struktura a vlastnosti moderních materiálů. In: *Ústav fyzikálního inženýrství* [online]. Brno: FAKULTA STROJNÍHO INŽENÝRSTVÍ VYSOKÉ UČENÍ TECHNICKÉ V BRNĚ [cit. 2023-05-18]. Dostupné z: [http://physics.fme.vutbr.cz/~mcerny/vyuka/1\\_Struktura.pdf](http://physics.fme.vutbr.cz/~mcerny/vyuka/1_Struktura.pdf)
- [6] PTÁČEK, Luděk. Nauka o materiálu I. Brno: CERM, 2001. ISBN 80-7204-193-2. Dostupné také z: <https://ndk.cz/uuid/uuid:af9ed250-b78a-11e6-a108-005056827e51>
- [7] Polotovary vyráběné tvářením za studena: Krystalová mřížka. In: *Střední průmyslová škola, Ostrava – Vítkovice: příspěvková organizace* [online]. [cit. 2023-05-18]. Dostupné z[: www.spszengrova.cz/wp](http://www.spszengrova.cz/wp-content/uploads/2020/04/STT4_1-teorie_tvareni_SPU.pdf)[content/uploads/2020/04/STT4\\_1-teorie\\_tvareni\\_SPU.pdf](http://www.spszengrova.cz/wp-content/uploads/2020/04/STT4_1-teorie_tvareni_SPU.pdf)
- [8] Technologie tváření kovů. In: *Katedra strojírenské technologie* [online]. Liberec [cit. 2023-05-18]. Dostupné z: [http://www.ksp.tul.cz/cz/kpt/obsah/vyuka/skripta\\_tkp/sekce/01.htm](http://www.ksp.tul.cz/cz/kpt/obsah/vyuka/skripta_tkp/sekce/01.htm)
- [9] ČADA, Radek. TECHNOLOGIE TVÁŘENÍ A SLÉVÁNÍ TEORETICKÝ ZÁKLAD: VLIV TVÁŘENÍ NA VLASTNOSTI A STRUKTURU MATERIÁLU. In: *Technická univerzita Ostrava* [online]. Ostrava, 2013 [cit. 2023 05-18]. Dostupné z: [https://projekty.fs.vsb.cz/463/edubase/vy\\_01\\_004/Technologie%20tváření%20a%20slévání%20-](https://projekty.fs.vsb.cz/463/edubase/vy_01_004/Technologie%20tváření%20a%20slévání%20-%20Teoretický%20základ/02%20Text%20pro%20e-learning/publikovat/kapitoly/1.%20VLIV%20TVÁŘENÍ%20NA%20VLASTNOSTI%20A%20STRUKTURU%20MATERIÁLU.pdf) [%20Teoretický%20základ/02%20Text%20pro%20e](https://projekty.fs.vsb.cz/463/edubase/vy_01_004/Technologie%20tváření%20a%20slévání%20-%20Teoretický%20základ/02%20Text%20pro%20e-learning/publikovat/kapitoly/1.%20VLIV%20TVÁŘENÍ%20NA%20VLASTNOSTI%20A%20STRUKTURU%20MATERIÁLU.pdf)[learning/publikovat/kapitoly/1.%20VLIV%20TVÁŘENÍ%20NA%20VLASTNOSTI%20A%20STRUKTURU%20MA](https://projekty.fs.vsb.cz/463/edubase/vy_01_004/Technologie%20tváření%20a%20slévání%20-%20Teoretický%20základ/02%20Text%20pro%20e-learning/publikovat/kapitoly/1.%20VLIV%20TVÁŘENÍ%20NA%20VLASTNOSTI%20A%20STRUKTURU%20MATERIÁLU.pdf) [TERIÁLU.pdf](https://projekty.fs.vsb.cz/463/edubase/vy_01_004/Technologie%20tváření%20a%20slévání%20-%20Teoretický%20základ/02%20Text%20pro%20e-learning/publikovat/kapitoly/1.%20VLIV%20TVÁŘENÍ%20NA%20VLASTNOSTI%20A%20STRUKTURU%20MATERIÁLU.pdf)
- [10] HLUCHÝ, Miroslav, Jan KOLOUCH a Rudolf PAŇÁK. Strojírenská technologie 2, 1. díl: Polotovary a jejich technologičnost. Praha: Scientia, 2001. ISBN 80-7183-244-8. Dostupné také z[: https://ndk.cz/uuid/uuid:1a1acd20-b9d8-](https://ndk.cz/uuid/uuid:1a1acd20-b9d8-11ea-b68c-005056827e52) [11ea-b68c-005056827e52](https://ndk.cz/uuid/uuid:1a1acd20-b9d8-11ea-b68c-005056827e52)
- [11] NOVOTNÝ, Karel a Zdeněk MACHÁČEK. Speciální technologie I: Plošné a objemové tváření. Brno: VUT, 1992. ISBN 80-214-0404-3. Dostupné také z:<https://ndk.cz/uuid/uuid:57759a70-63bd-11e2-9d9f-005056827e52>
- [12] HOSFORD, W.F., CADDELL, R.M. Metal forming. Third Edition, CAMBRIDGE UNIVERSITY PRESS, 2007. 312 s. ISBN-10 0-521-88121-8
- [13] BŘEZINA, Richard. Teorie tváření: návody do cvičení : vybrané statě : určeno pro posl. fak. strojní a eleketrotechn. Ostrava: Vysoká škola báňská, 1990. ISBN 80-7078-034-7. Dostupné také z[: https://ndk.cz/uuid/uuid:1fe20450-456b-](https://ndk.cz/uuid/uuid:1fe20450-456b-11e3-ad8c-005056827e52)[11e3-ad8c-005056827e52](https://ndk.cz/uuid/uuid:1fe20450-456b-11e3-ad8c-005056827e52)
- [14] DVOŘÁK, Milan a Vysoké učení technické v Brně. Technologie II. Brno: CERM, 2001. ISBN 80-214-2032-4. Dostupné také z[: https://ndk.cz/uuid/uuid:a5f1c800-4f30-11e7-aac4-005056827e51](https://ndk.cz/uuid/uuid:a5f1c800-4f30-11e7-aac4-005056827e51)
- [15] DVOŘÁK, Milan a Michaela MAREČKOVÁ. Studijní opory pro kombinované studium I. stupeň, 2. ročník CTT-K. *ÚSTAV STROJÍRENSKÉ TECHNOLOGIE, ODBOR TVÁŘENÍ KOVŮ A PLASTŮ* [online]. Brno: VYSOKÉ UČENÍ TECHNICKÉ V BRNĚ, FAKULTA STROJNÍHO INŽENÝRSTVÍ, 2006, 2006 [cit. 2023-05-22]. Dostupné z: [http://ust.fme.vutbr.cz/tvareni/technologie\\_tvareni/obsah.htm](http://ust.fme.vutbr.cz/tvareni/technologie_tvareni/obsah.htm)
- [16] Technologie tváření kovů. *Odboru technologie tváření kovů a plastů* [online]. Brno: VYSOKÉ UČENÍ TECHNICKÉ V BRNĚ, FAKULTA STROJNÍHO INŽENÝRSTVÍ [cit. 2023-05-22]. Dostupné z: [http://ust.fme.vutbr.cz/tvareni/img/opory/5te\\_technologie\\_vyroby\\_I\\_tvareni\\_gajdos.pdf](http://ust.fme.vutbr.cz/tvareni/img/opory/5te_technologie_vyroby_I_tvareni_gajdos.pdf)
- [17] DVOŘÁK, Roman. Ohýbání. *Akademie tváření* [online]. 2010, 3 [cit. 2023-05-18]. Dostupné z: [http://fvtpovt2.wbl.sk/ohybanie\\_-\\_sucinitel\\_posunutia.pdf](http://fvtpovt2.wbl.sk/ohybanie_-_sucinitel_posunutia.pdf)
- [18] Technologie plošného tváření ohýbání. In: *Katedra strojírenské technologie* [online]. Liberec [cit. 2023-05-18]. Dostupné z: [http://www.ksp.tul.cz/cz/kpt/obsah/vyuka/skripta\\_tkp/sekce/07.htm](http://www.ksp.tul.cz/cz/kpt/obsah/vyuka/skripta_tkp/sekce/07.htm)
- [19] Bauschinger effect. In: *Wikipedia: the free encyclopedia* [online]. San Francisco (CA): Wikimedia Foundation, 2001-, 17 October 2005 [cit. 2023-05-23]. Dostupné z: [https://en.wikipedia.org/wiki/Bauschinger\\_effect](https://en.wikipedia.org/wiki/Bauschinger_effect)
- [20] PŘÍPRAVEK PRO POKROČILÉ TESTOVÁNÍ PLECHŮ BAUSCHINGERŮV EFEKT SVOČ FST 2018. In: *DOCPLAYER* [online]. c2023, 2018 [cit. 2023-05-23]. Dostupné z[: https://docplayer.cz/109679379-Pripravek-pro](https://docplayer.cz/109679379-Pripravek-pro-pokrocile-testovani-plechu-bauschingeruv-efekt-svoc-fst-2018.html)[pokrocile-testovani-plechu-bauschingeruv-efekt-svoc-fst-2018.html](https://docplayer.cz/109679379-Pripravek-pro-pokrocile-testovani-plechu-bauschingeruv-efekt-svoc-fst-2018.html)
- [21] Stabilizer Bar Clamp, Inner Mopar (4782722AA). In: *Factory Mopar Direct* [online]. c2023 [cit. 2023-05-23]. Dostupné z[: https://www.factorymopardirect.com/oem-parts/mopar-stabilizer-bar-clamp-inner-4782722aa?c=az0x](https://www.factorymopardirect.com/oem-parts/mopar-stabilizer-bar-clamp-inner-4782722aa?c=az0x)
- [22] SpaceClaim Online Help: Scripting. In: *Space Claim Corporation* [online]. c2017, 2017 [cit. 2023-05-23]. Dostupné z: <https://help.spaceclaim.com/2017.0.0/en/Content/Scripting.htm>
- [23] JANÍČEK, Přemysl. Systémová metodologie: brána do řešení problémů. Brno: Akademické nakladatelství CERM, 2014. ISBN 978-80-7204-887-8
- [24] 5 Přímá úloha pružnosti. In: *E-learningový portál Technické univerzity v Liberci* [online]. Liberec: Technická univerzita v Liberci, 9.11.2021 [cit. 2023-05-23]. Dostupné z: [https://elearning.tul.cz/pluginfile.php/504741/mod\\_folder/content/0/mod-p05\\_text.pdf?forcedownload=1](https://elearning.tul.cz/pluginfile.php/504741/mod_folder/content/0/mod-p05_text.pdf?forcedownload=1)
- [25] PETRUŠKA, Jindřich. MKP v inženýrských výpočtech. In: *Ústav mechaniky těles, mechatroniky a biomechaniky* [online]. Brno: VYSOKÉ UČENÍ TECHNICKÉ V BRNĚ, FAKULTA STROJNÍHO INŽENÝRSTVÍ, c2021 [cit. 2023-05-23]. Dostupné z: [www.umt.fme.vutbr.cz/images/opory/MKP%20v%20inzenyrskych%20vypoctech/RIV.pdf](http://www.umt.fme.vutbr.cz/images/opory/MKP%20v%20inzenyrskych%20vypoctech/RIV.pdf)
- [26] Konstituční zákon. In: *Wikipedia: the free encyclopedia* [online]. San Francisco (CA): Wikimedia Foundation, 2001-, 30. 5. 2022 [cit. 2023-05-23]. Dostupné z: [https://cs.wikipedia.org/wiki/Konstitu%C4%8Dn%C3%AD\\_z%C3%A1kon](https://cs.wikipedia.org/wiki/Konstitu%C4%8Dn%C3%AD_z%C3%A1kon)
- [27] BOROŽOVSKÝ, Jiří. Metoda konečných prvků: Numerické modelování metodou MKP. In: *Vysoká škola báňská - Technická univerzita Ostrava: Fakulta stavební (FAST)* [online]. Ostrava: Vysoká škola báňská - Technická univerzita Ostrava, 2018 [cit. 2023-05-23]. Dostupné z:<http://fast10.vsb.cz/brozovsky/data/mkp/mkpn.pdf>
- [28] FUSEK, Martin a Jaroslav ROJÍČEK. METODA KONEČNÝCH PRVKŮ I: 3. přímá metoda. In: *Vysoká škola báňská - Technická univerzita Ostrava* [online]. Vysoká škola báňská - Technická univerzita Ostrava, 2013 [cit. 2023-05-23]. Dostupné z<sup>.</sup> https://projekty.fs.vsb.cz/463/edubase/VY\_01\_010/Metoda%20kone%C4%8Dn%C3%BDch%20prvk%C5%AF%201/0 2%20Text%20pro%20e-learning/METODA%20KONE%C4%8CN%C3%9DCH%20PRVK%C5%AE%20I%2003.pdf. ISBN 978-80-248-3023-0.
- [29] BERAN, Jaroslav. Nelineární úlohy při výpočtu konstrukcí s využitím MKP. In: *Slideplayer* [online]. c2023 [cit. 2023- 05-23]. Dostupné z:<https://slideplayer.cz/slide/11941873/>
- [30] Bosco Zhong Heng Lee. *DESIGN OF STEEL STRUCTURES USING NONLINEAR ANALYSIS WITH GEOMETRIC IMPERFECTIONS* [online]. In: . [cit. 2023-05-23]. Dostupné z[: https://www.imperial.ac.uk/media/imperial](https://www.imperial.ac.uk/media/imperial-college/faculty-of-engineering/civil/public/ug/ug-final-year-projects/S06---Bosco-Zhong-Heng-Lee.pdf)[college/faculty-of-engineering/civil/public/ug/ug-final-year-projects/S06---Bosco-Zhong-Heng-Lee.pdf](https://www.imperial.ac.uk/media/imperial-college/faculty-of-engineering/civil/public/ug/ug-final-year-projects/S06---Bosco-Zhong-Heng-Lee.pdf)
- [31] Nonlinearities in FEM. In: *Yasin capar* [online]. c2021-2023 [cit. 2023-05-23]. Dostupné z: <https://yasincapar.com/nonlinearities-in-fem/>
- [32] *Nelineární úlohy mechaniky v MKP: Geometricka nelinearity 1* [online]. In: *Ústav mechaniky těles, mechatroniky a biomechaniky* [online]. Brno: VYSOKÉ UČENÍ TECHNICKÉ V BRNĚ, FAKULTA STROJNÍHO INŽENÝRSTVÍ, c2021, [cit. 2023-05-23]. Dostupné z:<http://www.umt.fme.vutbr.cz/cs/studium/studijni-materialy.html>
- [33] ALTUN, O., P. WOLNIAK, I. MOZGOVA a R. LACHMAYER. AN ANALYSIS OF SCALING METHODS FOR STRUCTURAL COMPONENTS IN THE CONTEXT OF SIZE EFFECTS AND NONLINEAR PHENOMENA. In: *Proceedings of the Design Society: DESIGN Conference* [online]. 2020, s. 797-806 [cit. 2023-05-23]. ISSN 2633- 7762. Dostupné z: doi:10.1017/dsd.2020.320
- [34] Ansys LS-DYNA: Multiphysics Solver. In: *ANSYS* [online]. c2023 [cit. 2023-05-23]. Dostupné z: <https://www.ansys.com/products/structures/ansys-ls-dyna>
- [35] SKOTNY, Łukasz. Plasticity, isotropic/kinematic hardening… and Boris!. In: *Enter FEA* [online]. c2023 [cit. 2023-05- 23]. Dostupné z:<https://enterfea.com/plasticity-isotropic-and-kinematic-hardening-and-boris/>
- [36] Finite Element Model Supported File Types. In: *ALTAIR* [online]. [cit. 2023-05-23]. Dostupné z: <https://www.efatigue.com/fem/background/filetypes.html>
- [37] Limitations and Restrictions for Model Assembly. In: *ANSYS* [online]. [cit. 2023-05-26]. Dostupné z: [https://ansyshelp.ansys.com/account/secured?returnurl=/Views/Secured/corp/v222/en/wb\\_sim/ds\\_mesh\\_model\\_limitatio](https://ansyshelp.ansys.com/account/secured?returnurl=/Views/Secured/corp/v222/en/wb_sim/ds_mesh_model_limitations.html) [ns.html](https://ansyshelp.ansys.com/account/secured?returnurl=/Views/Secured/corp/v222/en/wb_sim/ds_mesh_model_limitations.html)
- [38] Contact settings. In: *ANSYS HELP* [online]. c2023 [cit. 2023-05-23]. Dostupné z: [https://ansyshelp.ansys.com/account/secured?returnurl=/Views/Secured/corp/v222/en/wb\\_sim/ds\\_Contact\\_Advanced.ht](https://ansyshelp.ansys.com/account/secured?returnurl=/Views/Secured/corp/v222/en/wb_sim/ds_Contact_Advanced.html) [ml](https://ansyshelp.ansys.com/account/secured?returnurl=/Views/Secured/corp/v222/en/wb_sim/ds_Contact_Advanced.html)
- [39] LEARNING, Ansys. Intro to Contact Mechanics Lesson 1. In: *YouTube* [online]. 23. 10. 2020 [cit. 2023-05-23]. Dostupné z[: https://youtu.be/C1gMeXbyJOo](https://youtu.be/C1gMeXbyJOo)
- [40] Petrus. Tření. In: *Wikipedia: the free encyclopedia* [online]. San Francisco (CA): Wikimedia Foundation, 2001-, 13. 5. 2003 [cit. 2023-05-23]. Dostupné z[: https://cs.wikipedia.org/wiki/T%C5%99en%C3%AD](https://cs.wikipedia.org/wiki/T%C5%99en%C3%AD)
- [41] Smykové tření. In: *Encyklopedie fyziky* [online]. c2006-2023 [cit. 2023-05-23]. Dostupné z: <http://fyzika.jreichl.com/main.article/view/36-smykove-treni>
- [42] Set the Real Constants and Element KEYOPTS. In: *ANSYS* [online]. [cit. 2023-05-26]. Dostupné z: [https://ansyshelp.ansys.com/account/secured?returnurl=/Views/Secured/corp/v222/en/ans\\_ctec/Hlp\\_ctec\\_realkey.html%](https://ansyshelp.ansys.com/account/secured?returnurl=/Views/Secured/corp/v222/en/ans_ctec/Hlp_ctec_realkey.html%23strphymov72402) [23strphymov72402](https://ansyshelp.ansys.com/account/secured?returnurl=/Views/Secured/corp/v222/en/ans_ctec/Hlp_ctec_realkey.html%23strphymov72402)
- [43] ANSYS Contact Settings Explained. In: *FEA Tips* [online]. c2023 [cit. 2023-05-26]. Dostupné z: <https://featips.com/2022/09/27/ansys-contact-settings-explained/>
- [44] Contact Analysis. In: *Epsilonfea* [online]. c2023, 2013 [cit. 2023-05-26]. Dostupné z[: www.epsilonfea.com/wp](http://www.epsilonfea.com/wp-content/uploads/2015/05/Contact_Update.pdf)[content/uploads/2015/05/Contact\\_Update.pdf](http://www.epsilonfea.com/wp-content/uploads/2015/05/Contact_Update.pdf)
- [45] Advanced Contact: Chapter 3. In: *Slideplayer* [online]. c2023, 4. 2. 2005 [cit. 2023-05-26]. Dostupné z: <https://slideplayer.com/slide/7553312/>
- [46] Geometric Modification. In: *ANSYS* [online]. [cit. 2023-05-26]. Dostupné z: [https://ansyshelp.ansys.com/account/secured?returnurl=/Views/Secured/corp/v222/en/wb\\_sim/ds\\_geometric\\_correction.](https://ansyshelp.ansys.com/account/secured?returnurl=/Views/Secured/corp/v222/en/wb_sim/ds_geometric_correction.html?q=geometric%20modifications) [html?q=geometric%20modifications](https://ansyshelp.ansys.com/account/secured?returnurl=/Views/Secured/corp/v222/en/wb_sim/ds_geometric_correction.html?q=geometric%20modifications)
- [47] Nelineární problémy mechaniky těles: MKP a nelinearity uvod. In: *Ústav mechaniky těles, mechatroniky a biomechaniky* [online]. Brno: VYSOKÉ UČENÍ TECHNICKÉ V BRNĚ, FAKULTA STROJNÍHO INŽENÝRSTVÍ, c2021, 2009 [cit. 2023-05-26]. Dostupné z:<http://www.umt.fme.vutbr.cz/cs/studium/studijni-materialy.html>
- [48] ČVUT. Ploché výrobky válcované za tepla z ocelí s vyšší mezí kluzu pro tváření za studena. [online] [cit. 2023-05-26]. Dostupné z: https://dspace.cvut.cz/bitstream/handle/10467/84823/F2-BP-2019- Spernak-Michalpriloha-Priloha%202.pdf?sequence=-1&isAllowed=y

## **Seznam obrázků**

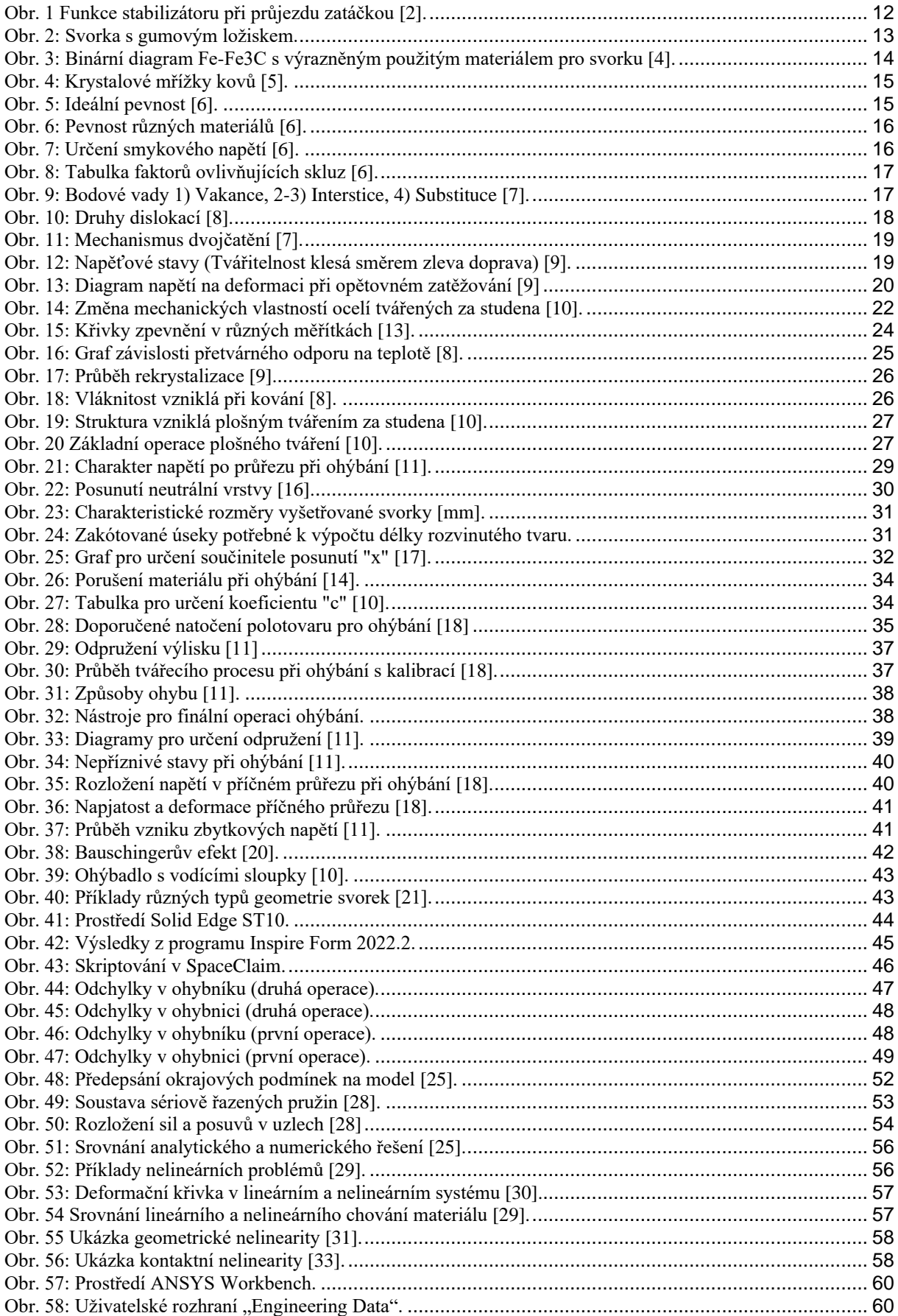

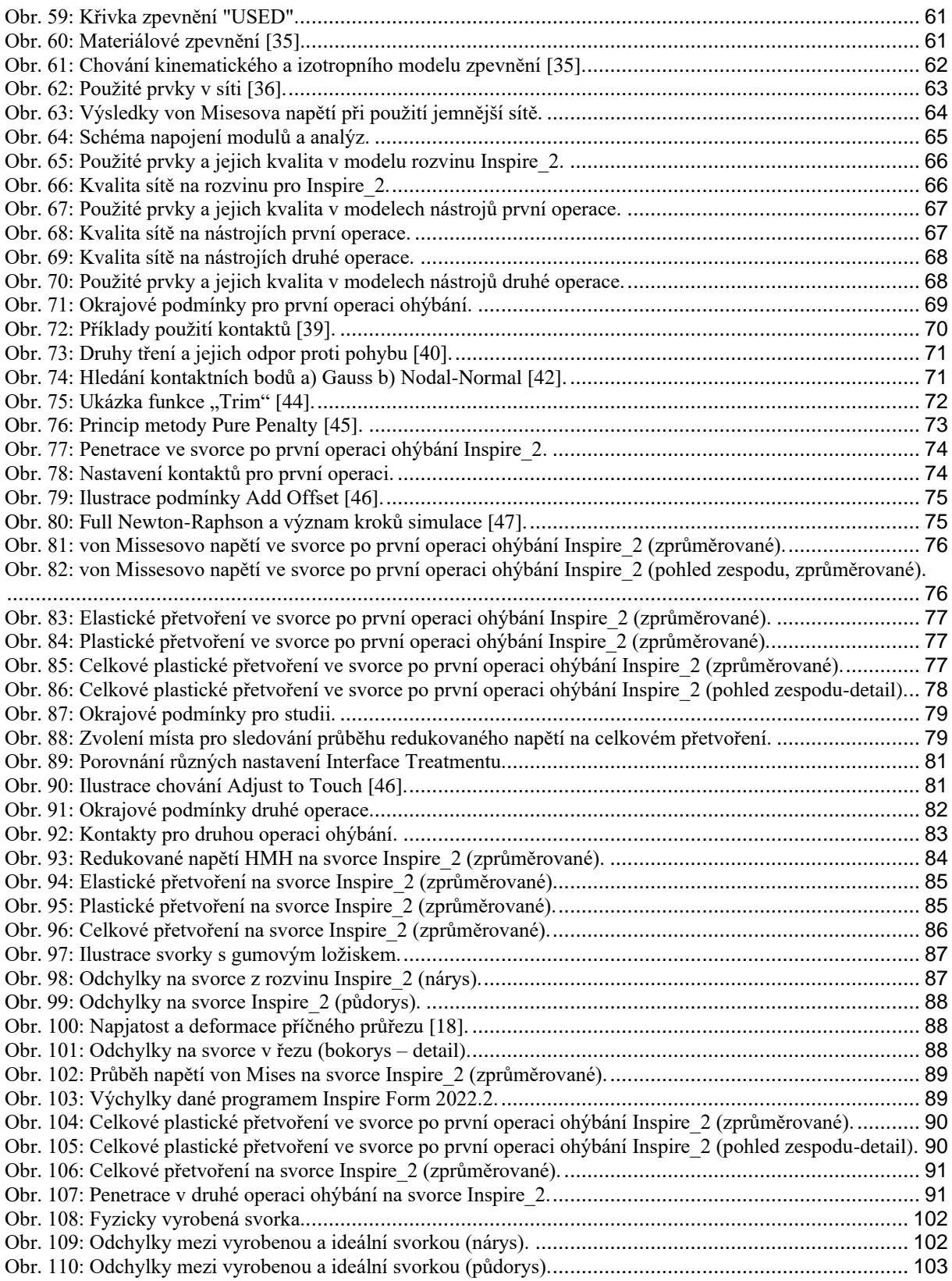

## **Seznam tabulek**

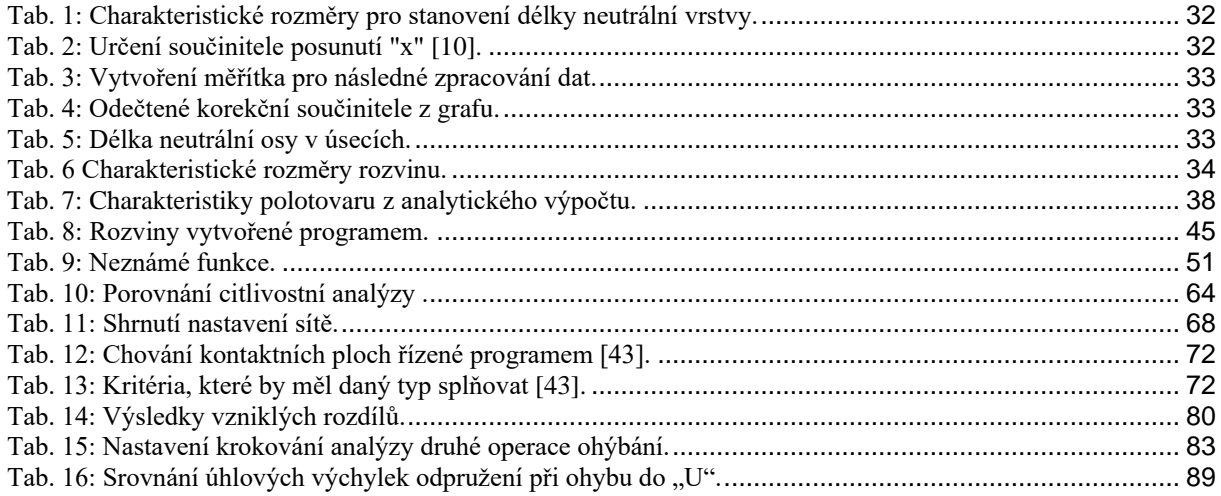

## **Seznam zkratek**

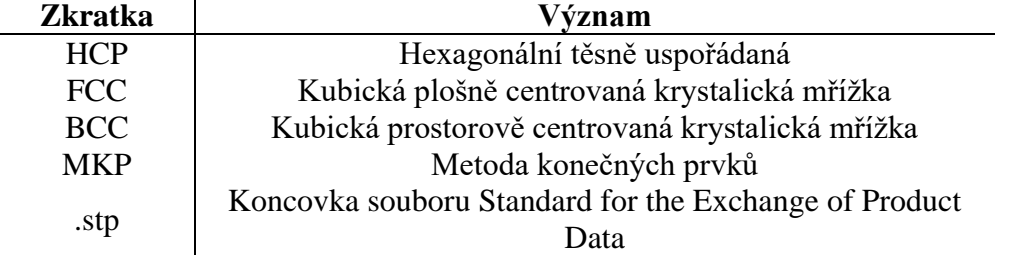

# **Seznam použitých symbolů**

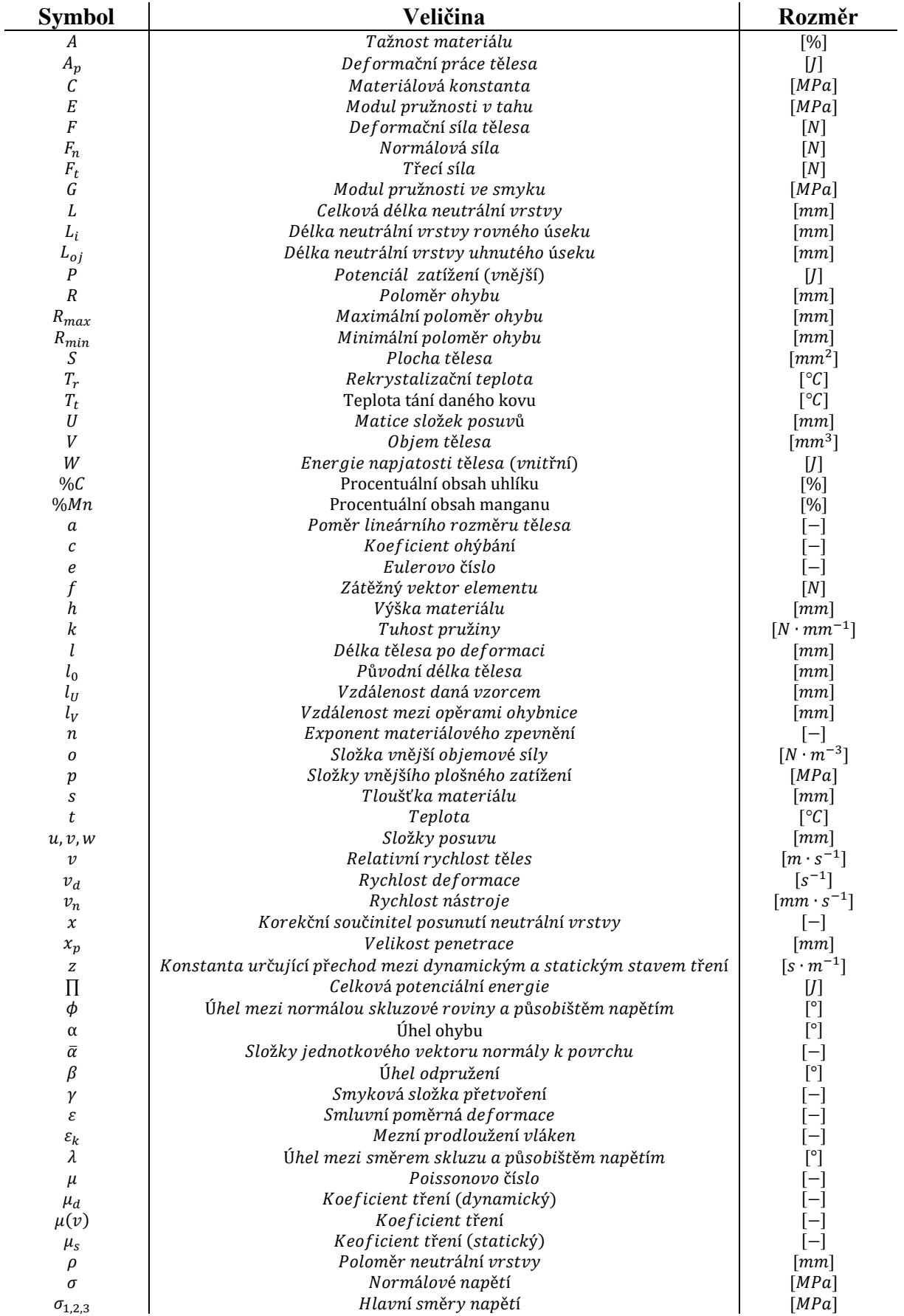

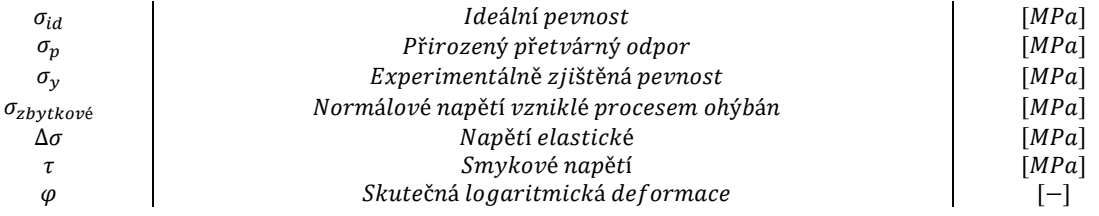

## **Seznam elektronických příloh**

- A Ploché výrobky válcované za tepla pro tváření za studena, ČSN EN 10149-12-2013 [48].
- B Nastavení kontaktů a řešiče pro simulaci formování svorky.
- C Skript pro automatickou tvorbu nástrojů první operace ohýbání.
- D Skript pro automatickou tvorbu nástrojů druhé operace ohýbání.
- E Skript pro přípravu "WorkFlow" simulace.
- F Deformačně napěťové stavy ve svorce v dolní úvrati nástroje
- G Geometrické odchylky svorek ze vstupních rozvinů

## **Seznam příloh**

• **KONSTATOVÁNÍ NAD SVORKOU Z VÝROBY**

## **KONSTATOVÁNÍ NAD SVORKOU Z VÝROBY**

Vyrobená svorka z prototypové výroby, byla naskenována pomocí 3D skeneru. Vyrobená svorka byla převzána ve stavu před montáží a porovnána s požadovanou geometrií svorky.

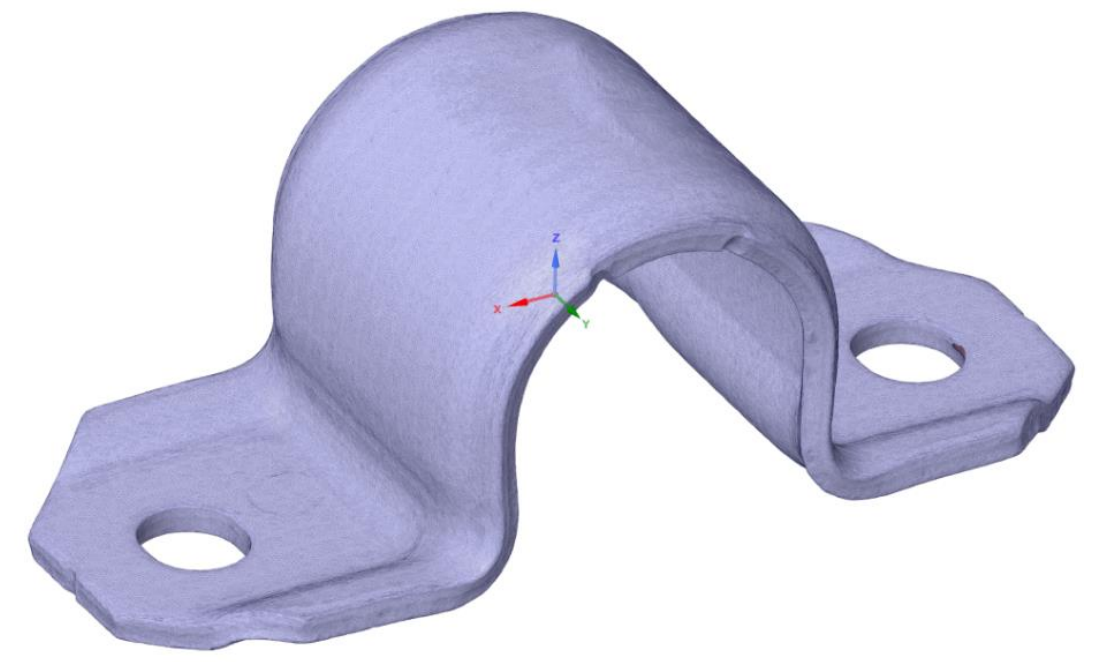

Obr. 108: Fyzicky vyrobená svorka.

<span id="page-101-0"></span>Na obrázku níže, jsou zobrazeny vzniklé geometrické odchylky mezi těmito svorkami. Jak lze vidět, narovnáním dosedacích ploch svorky byla vyrobená svorka přiblížena k požadovanému tvaru. Lze si všimnout, že odchylky mezi svorkami nejsou symetrické. To je způsobeno nesymetrickým uložením svorky do nástrojů. Správné uložení svorky mezi nástroje je velmi obtížné, sebemenší excentricita se vždy projeví na výsledném tvaru svorky. Výsledky vyrobené svorky jsou však i přesto velmi dobré. Ladění možných příčin vzniklých odchylek je velmi náročný proces a lze vidět, že není zcela optimalizován. Vytvořená simulace v diplomové práci, může posloužit při návrhu různých změn v geometrii nástroje či úpravu rozvinu a jejich dopadech na výslednou geometrii svorky. Postupným zjišťováním příčin na výsledný tvar geometrie svorky, lze dosáhnout ideálního tvaru s větší úsporou materiálu a financí.

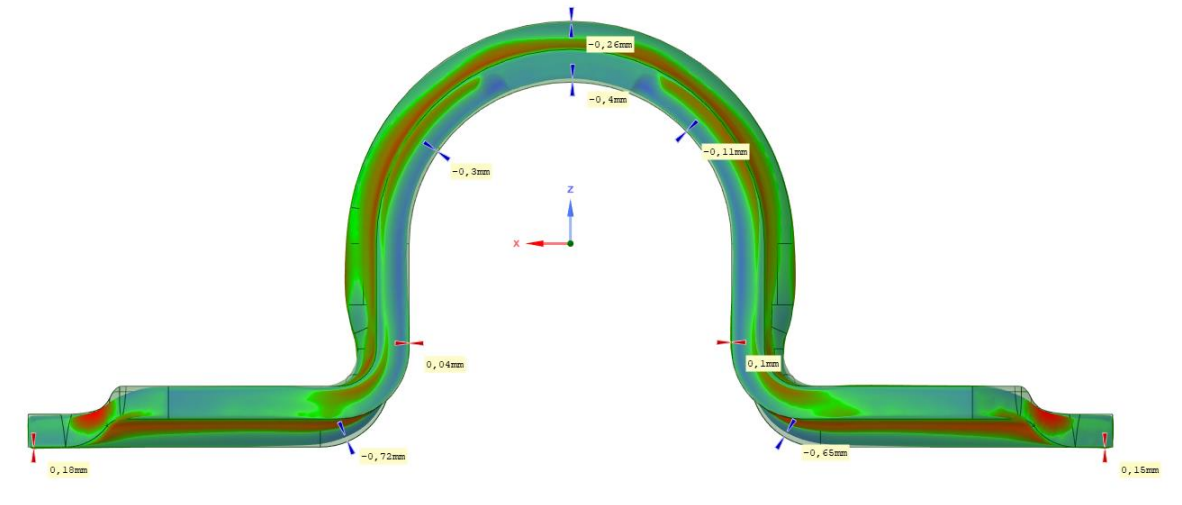

<span id="page-101-1"></span>Obr. 109: Odchylky mezi vyrobenou a ideální svorkou (nárys).

<span id="page-102-0"></span>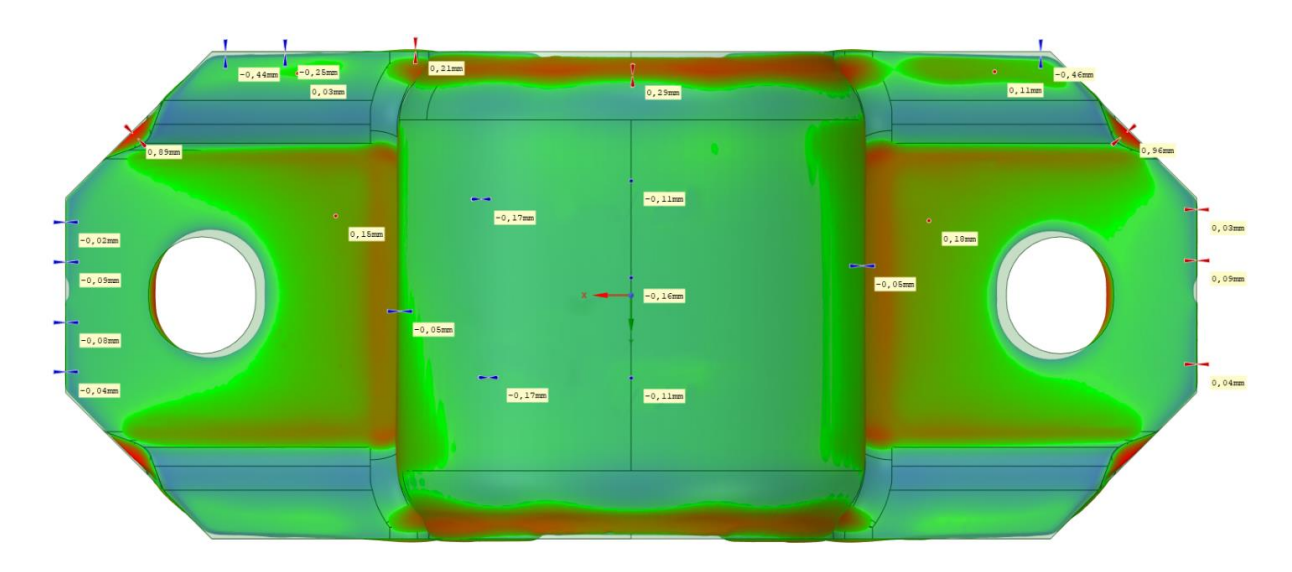

Obr. 110: Odchylky mezi vyrobenou a ideální svorkou (půdorys).